# **ИНФОРМАТИКА**

Умумтаълим мактабларининг 8-синфи учун дарслик

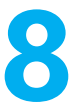

*Қозоғистон Республикаси Таълим ва фан вазирлиги тасдиқлаган*

> $\bigoplus$  «Атамұра» –  $\prod$  «Жазушы» Алматы 2021

УДК 373.167.1 ББК 32.973 я73 М 80

#### **Дарсликдаги шартли белгилар**

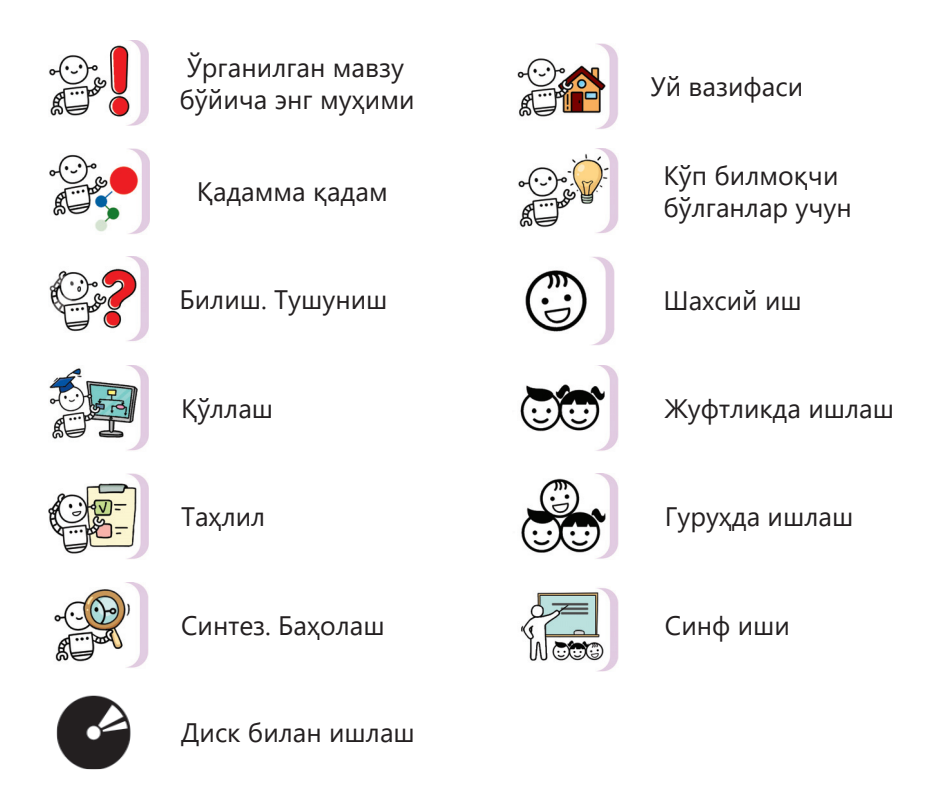

#### **Мухамбетжанова С.Т. ва бошқалар.**

**М 80 Информатика:** Умумтаълим мактабларининг 8 синф учун дарслик / С. Т. Мухамбетжанова, А. С. Тен, Л. Г. Демидова. – Алматы: Атамұра – Жазушы, 2021. – 176 б.

ISBN 978-601-200-745-9

УДК 373.167.1 ББК 32.973 я73

© Мухамбетжанова С. Т., Тен А. С., Демидова Л. Г., 2021 © «Атамұра», 2021 Өзбек тіліне «Жазушы» ISBN 978-601-200-745-9 баспасында аударылды, 2021

### Мундарижа

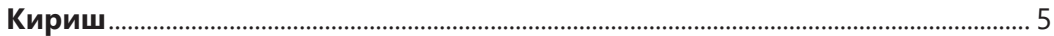

#### **1 бўлим**

#### Компьютер ва тармоқларнинг техник тавсифлари

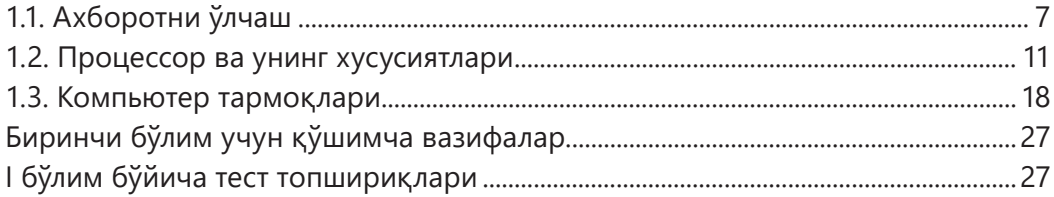

#### **ІІ бўлим**

#### Соғлиқни сақлаш ва хавфсизлик

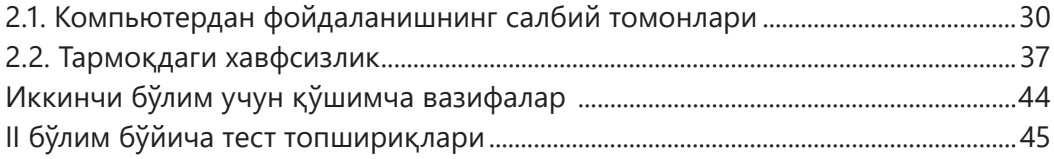

#### **ІІІ бўлим**

#### Электрон жадвалларда маълумотларни қайта ишлаш

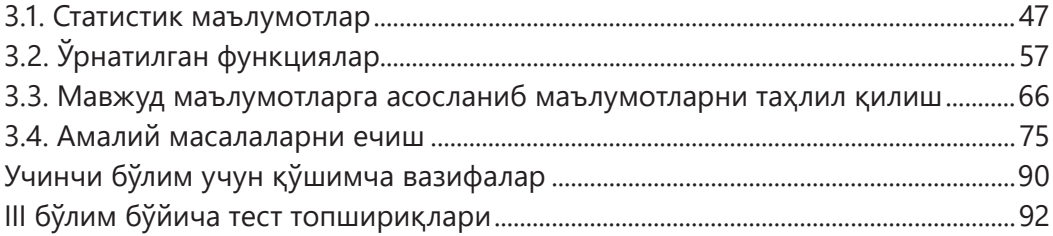

#### IV бўлим

#### Python дастурлаш тилида алгоритмларни дастурлаш

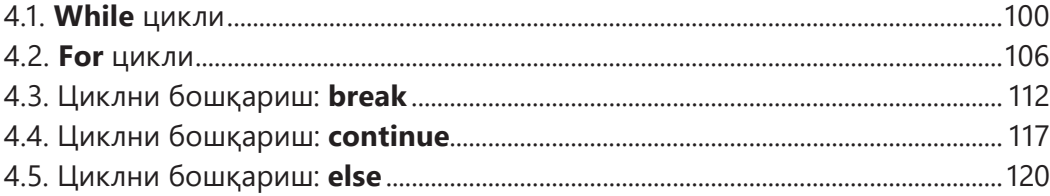

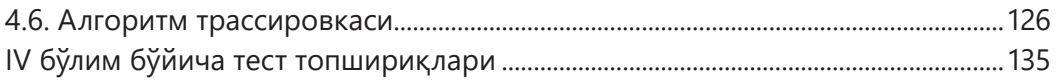

#### **V бўлим** Амалий дастурлаш

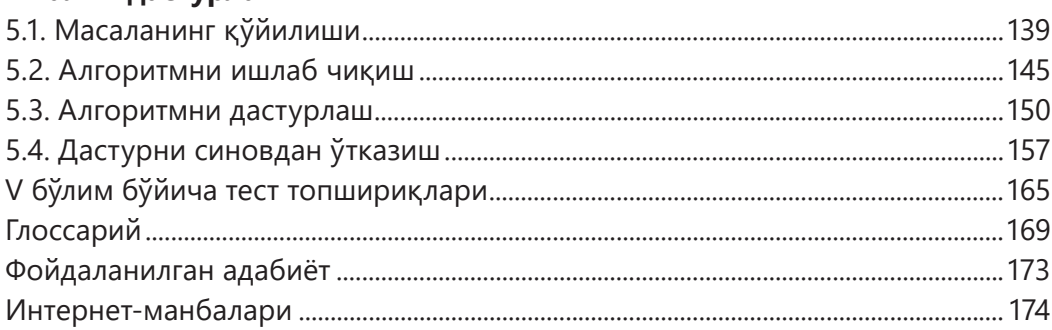

#### **КИРИШ**

#### **Ҳурматли саккизинчи синф ўқувчилари!**

Сиз қизиқарли ва мураккаб бўлган фан «Информатика» фанини ўрганишни давом эттирмоқдасиз. Сиз учун дарслик ва электрон илова ишлаб чиқилган. Электрон илова бу дарслик бўлиб, ўқув материал билан танишиш жараёнида объектларни кўчиришни, рақамларни киритишни, жавобларни танлашни, танланган жавобларни мослаштиришни, сатрларни киритишни ва шунга ўхшаган турли хил интерфаол вазифаларни ўз ичига олганлигига ўзингиз гувоҳ бўласиз.

Дарсликнинг бошида берилган шартли белгилар ишнинг шакллари ва турларини (индивидуал, жуфтликда, гуруҳ ва синф ишларида) бошқаришга имкон беради. Улар таълим олиш жараёнини қизиқарли қилиш (қўйилган саволларга жавоб топиш, амалий муаммоларни ҳал қилиш, ўқувчиларнинг бир-бири ва ўқитувчи билан ўзаро алоқаси) билан бирга дарсликдан фойдаланишни енгиллаштиради.

Информатика дарслиги Қозоғистон Республикаси давлат мажбурий таълим стандарти талабларига мувофиқ ёзилган. Янгиланган таълим мазмуни бўйича "Информатика" фанини ўқитишнинг мақсади:

– ўқувчиларда «Информатика» фанидан олган билим ва кўникмаларини атроф муҳитда, амалда қўллай олиш ва турли мавзулардаги амалий мауаммоларни ҳал қилиш учун "асосий" АКТ кўникмаларини шакллантириш;

– илмий, амалий ва лойиҳа кўринишидаги вазифаларни бажаришда турли муаммоларни ҳал қилиш учун ўқувчиларнинг ижодий, коммуникатив салоҳиятларини ривожлантириш.

Ўқув мақсадларини амалга ошириш жараёнида сиз алифбо ёндашуви ёрдамида маълумотларни ўлчаш, тармоқ ўтказувчанлигини ҳисоблаш, компьютерлар ёрдамида маълумотларни ўзгартириш ва бошқаларни ўрганасиз.

Информатика дарслигининг амалий хусусияти ўқув жараёнларида ҳам, кундалик ҳаётда ҳам ахборот технологияларидан (электрон жадвал) самарали ва тўғри фойдаланиш кўникмаларини шакллантириш ва ривожлантиришга имкон беради.

Дарсликда асосий эътибор нафақат компьютерлар ёрдамида ахборотни қайта ишлаш усуллари ва жараёнларини ўрганишга, балки Интернетда ишлашда одоб-ахлоқ қоидаларига риоя қилишни, ўзини компьютер ва бошқа электрон қурилмаларнинг электромагнит нурланишидан ҳимоя қилиш усулларига ҳам қаратилган.

Дарсликдаги «спираллилик» тамойили баъзи мавзулар ва ўқув мақсадларини қайта-қайта кўриб чиқишга имкон беради. Аммо бу ўқув йили давомида сиз ўз билим ва кўникмаларингизни босқичма-босқич чуқурлаштирасиз, кўпайтирасиз, мураккаблаштирасиз. Масалан, 8-синфда сиз Python дастурлаш муҳитини ўрганишда давом этасиз, ушбу мавзу бўйича билимингизни чуқурлаштирасиз, шу билан бирга 6-7 синфлардаги масалаларга қараганда анча мураккаб масалалар ечасиз.

Эсингизда бўлсин, дастурлашсиз, квант компьютерларидан тортиб космик дастурларига қадар барча илғор технологиялар амалга ошмаган бўлар эди. Келажакда ҳаммангиз ҳам дастурчи бўлмайсиз. Аммо дастурларни ёзиш сизнинг ижодий ва интеллектуал қобилиятларингизни ривожлантиришга ёрдам беради.

Барча ўқув материали тартибланган ва бўлимларга бўлинган. Ҳар бир бўлим параграфлардан иборат. Ҳар бир мавзу учун вазифалар Б. Блумнинг таксономиясининг олтита бўлимига мувофиқ белгиланади: билиш, тушуниш, қўллаш, таҳлил қилиш, синтез қилиш ва баҳолаш. Кўп даражали вазифалар, ўз навбатида, фикрлаш ва ривожланиш даражаларига кўра тақсимланади. **Қуйи босқич** "Тушуниш" ва "Билиш" учун вазифаларни ўз ичига олади. «Қўллаш» ва «Таҳлил» учун вазифалар **ўрта босқичга** тегишли. Шунга кўра, **юқори босқич** «Синтез» ва «Баҳолаш» бўлимларидан вазифаларни ўз ичига олади.

Амалий вазифалар функционал саводхонликни ривожлантиришга, яъни жадваллар, графиклар, инфографикада келтирилган маълумотлар (муаммо) билан танқидий ишлашга, уни тез тушуниб олишга, чиқариб, таҳлил қилишга, идрок этишга, изоҳлашга, баҳслашишга ва баҳолашга ёрдам беради. Бундан ташқари, уй вазифаларини бажариш бўйича тавсиялар мустақил ишлашни осонлаштиради. «Кўпроқ билишни истаганлар учун» категорияси мустақил ишлаш учун қўшимча ва қизиқарли материаллар билан танишиш имконини беради.

Шундай қилиб, дарслик таълимнинг ҳаёт билан ва амалиёт билан боғлиқлигини амалга оширади, олинган билимларни ўқув фаолиятида ва ҳаётий вазиятларда билимларни долзарблаштиради.

Энг қизиқарли ва замонавий фан-информатика фанини ўрганишда муваффақиятлар тилаймиз!

*Муаллифлар*

## **КОМПЬЮТЕР ВА ТАРМОҚЛАРНИНГ І КОМПЬЮТЕР ВА ТАРМОКЛАН**<br>**І ТЕХНИК ТАВСИФЛАРИ**

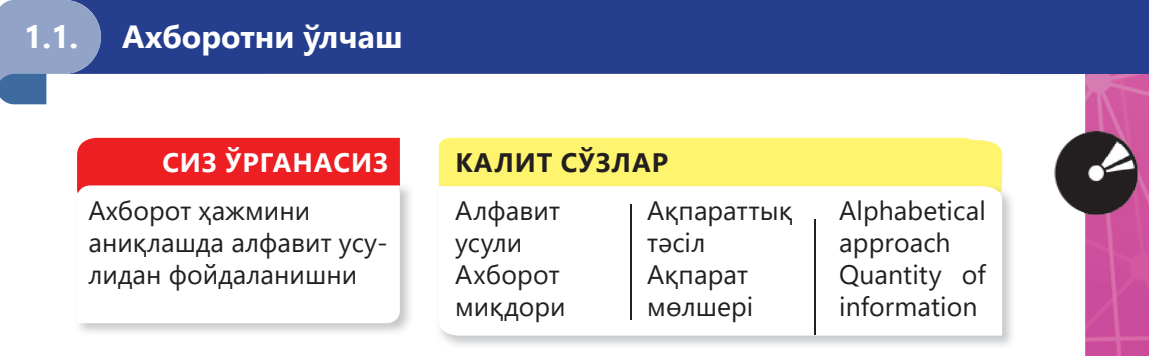

Ахборот назарияси деб номланган фанда, ахборотни ўлчов бирликлари аниқланган. Турли миқдорларни ўлчаш учун мос бирлик эталонларидан фойдаланилади (1.1-расм).

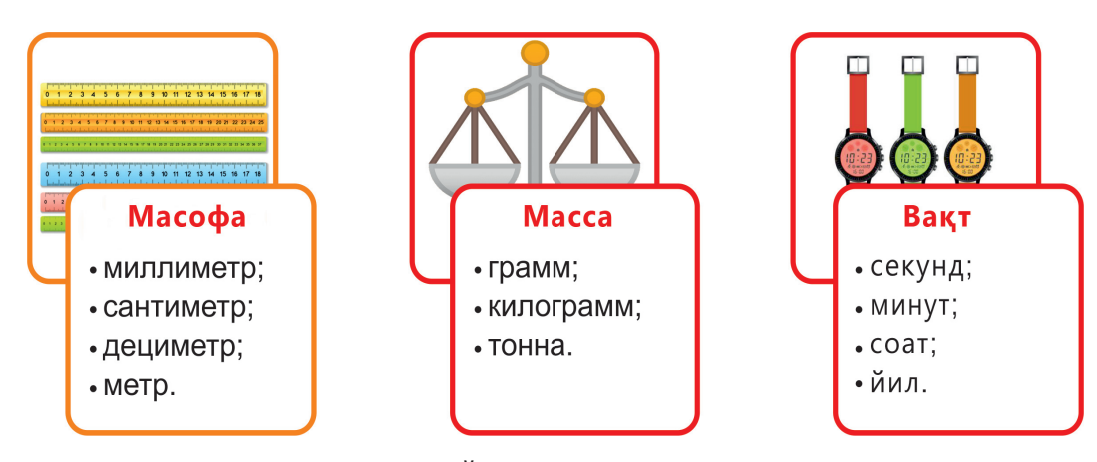

**1.1-расм.** Ўлчов бирлик эталонлари

Ахборотни ўлчаш учун ўзининг бирлик эталони – **бит** киритилган. Саккизта кетма-кет бит **байтни** ташкил қилади. Бир байт билан 256 та мумкин бўлган белгидан (256 = 2<sup>8</sup>) битта белгининг қийматини кодлаш мумкин.

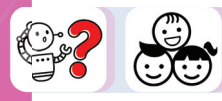

Бит ва байтлар билан бирга, қатта миқдордаги ахборотни ўлчаш учун қандай фойдаланилади?

Ахборот миқдорини аниқлашнинг турли усуллари мавжуд. Ахборотни ўлчашда икки ёндашув мавжуд: мазмунга ва алифбога асосланган (1.2-расм).

**Мазмунли (эҳтимолий)** ахборотни ўлчашга ёндашув

Ахборот миқдори ҳодисалар эҳтимоллигининг мазмуни билан боғлиқ

Ахборот миқдори унинг мазмуни, аниқлиги ва янгилигига боғлиқ

 $^{\prime}$ Хабар таркибидаги ахборот миқдори $^{\prime}$ ўз нуқтаи – назаридан шахс позициясидан келиб чиққан ҳолда кўриб чиқилади

**Алифболи(ҳажмли)**

ахборотни ўлчашга ёндашув

Матннинг ахборот ҳажми ҳар қандай тилда (табиий ёки formal) ўлчанади

Ахборот миқдори матн мазмунига боғлиқ эмас

> Ахборот миқдори ахборот вазнига боғлиқ

**1.2-расм.** Ахборотни ўлчашга ёндашувлар

Алифболи ёндашуви субъектив, мазмуний ёндашувдан фарқли равишда ахборотни ўлчашнинг объектив усули ҳисобланади.

Алфавит ёндашувини яқиндан кўриб чиқайлик. Бу ҳолда хабардаги ахборот миқдори матн ҳажмига ва алфавитнинг кучига эмас, балки мазмунига боғлиқ.

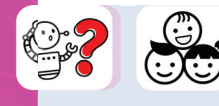

Алифбо нима? Алифбога ҳарфлардан ташқари матнда ишлатиладиган тиниш белгилари, рақамлар, қавслар, бўш жой ва бошқа белгилар ҳам кирадими?

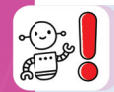

Маълум бир тилда ишлатиладиган белгилар тўплами **алифбо** деб аталади. Алифбодаги белгилар сони унинг **қуввати** дейилади.

Компьютерда (машина тилида) ишлатиладиган алифбо энг кам қувватга эга. Бу алифбо **иккилик алифбоси** деб аталади ва у фақат иккита белгини ўз ичига олади: **0** ва **1**.

Алифболи ёндашуви билан матннинг ҳар бир белгиси ахборот вазнига эга деб фараз қилинади. Символнинг **ахборот вазни** алфавит кучига боғлиқ. Алифбонинг кучи ошган сари ҳар бир белгининг ахборот вазни ортиб боради. Ахборот миқдорини ўлчаш учун 1 битга тенг ахборот белгиланган миқдорда неча марта мавжудлигини аниқлаш керак.

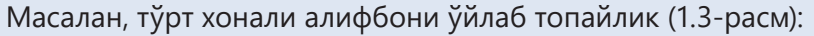

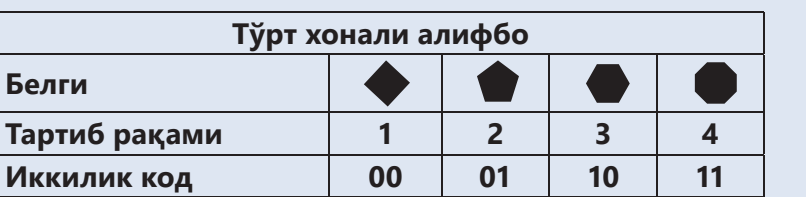

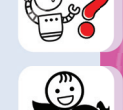

**1.3-расм.** Тўрт хонали алифбо

Қуввати тўртга тенг бўлган алифбо белгиларини кодлаш учун иккилик кодининг иккита символи керак бўлади. Демак тўртхонали алифбонинг ҳар бир белгисининг вазни 2 битга тенг.

Ҳар бир белги ўзида **i** бит ахборотга эга бўлганлигидан, бир белгидаги ахборот миқдорини қуйидаги тенглама билан аниқлаш мумкин: **2i = N** (1.4 расм).

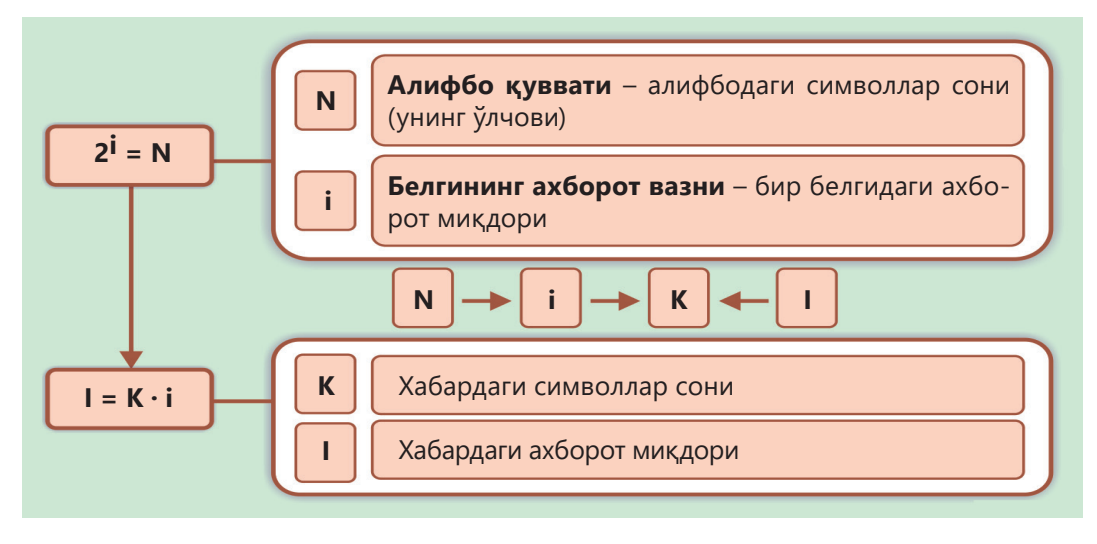

**1.4-расм.** Ахборотни ўлчашда алифболи ёндашиш

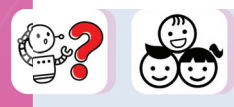

Келинг, алифбо қувватини ҳисоблашнинг бир мисолини кўриб чиқайлик. Матн файли 15 КБ маълумотни ўз ичига олади. Алифбонинг кучини аниқлайлик.

#### **Берилган:**

#### I = 15 Кбайт **Топиш керак:** N – ?

#### **Ечиш.**

Ахборот ҳажми: 15 · 1024 = 15 · 2<sup>10</sup> (байт) = 15 · 2<sup>10</sup> · 2<sup>3</sup> (бит). У холда 1 белги (15 · 2 $^{\rm 10}$  · 2 $^{\rm 3)}$  : (15 · 2 $^{\rm 10})$  = 2 $^{\rm 3}$  (бит) = 8 (бит). Алифбо қуввати:  $N = 2^8 = 256$  га тенг бўлади.

**Жавоб:** Алифбо қуввати 256 белгидан иборат бўлиб, 8 бит ахборотга эга (ёки 1 байт).

Ахборот билан ишлашнинг техник воситаларидан фойдаланишда алифболи ёндашувдан фойдаланиш қулай.

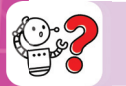

#### **Билиш. Тушуниш**

- 1. Калит сўзларни уч тилда айтинг.
- 2. Ахборот ўлчашнинг қандай иккита ёндашувини биласиз?
- 3. Алифболи ёндашув деб нимага айтилади?
- 4. «Алифбо қуввати» тушунчаси нимани англатади?

5. Алифболи ёндашувдан фойдаланганда матннинг ахборот ҳажми қандай аниқланади?

6. Алифболи ёндашувдан қаерда фойдаланиш қулай?

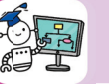

#### **Қўллаш**

7. Анварга куввати 8 га тенг бўлган алифбони иккилик коди билан кодлаш вазифаси берилди. Анвар томонидан кодланган саккиз хонали алифбонинг хар бир белгисининг ахборот ҳажми қандай?

#### **1.1-жадвал**

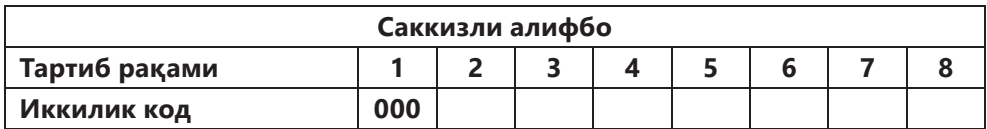

8. Қуввати 16 га тенг бўлган алифбони иккилик коди ёрдамида кодлаб кўринг. Қандай хулоса чиқариш мумкин?

9. Алифбо 32 белгидан иборат. Бир ҳарфнинг ахборот ҳажмини аниқланг.

#### **Таҳлил**

10. Ойдин 32-белгили алифбода ёзилган, 140 белгини ўз ичига олган махфий хабарни олди. Бу хабар қанча ахборотни ўз ичига олади?

#### **Синтез**

11. Word матн процессорида яратилган мақола 30 саҳифани, ҳар бир саҳифа 40 сатрни, ҳар бир сатр эса 50 белгини ўз ичига олади. Мақола қандай маълумотни ўз ичига олади?

#### **Уй вазифасини бажариш бўйича тавсиялар**

- 1. Ҳар бир саҳифада қанча белги борлигини топинг.
- 2. Бутун мақолада қанча белги борлигини билиб олинг.
- 3. Компьютер алфавитининг ҳар бир белгисининг оғирлиги 8 битни ташкил этади.
- 4. Бутун мақоланинг ахборот ҳажмини ҳисобланг.

#### **Баҳолаш**

12. Сиз иккита хат олдингиз. Биринчи хат 32-белгили алифбонинг 50 белгисидан, иккинчи хат эса 64-белгили алифбонинг 40 белгисидан иборат. Икки хатдаги ахборот миқдорини солиштиринг.

**Эксабайт** – ахборот миқдорининг ўлчов бирлиги бўлиб, 1018 байтга тенг. Калифорния университети олимлари дастлабки 300 эксабайт ахборот яратиш учун инсониятга 12 минг йил керак бўлганини таъкидламоқда. Иккинчи 12 эксабайт фақат эса, атиги икки йил ичида яратилган.

**КАЛИТ СЎЗЛАР**

### **1.2. Процессор ва унинг хусусиятлари**

#### **СИЗ ЎРГАНАСИЗ**

Процессорнинг функциялари ва асосий хусусиятларини

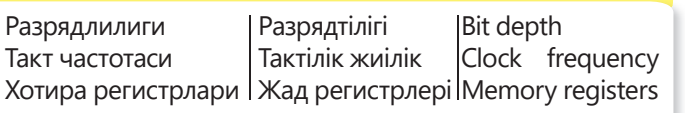

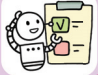

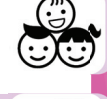

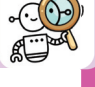

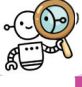

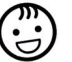

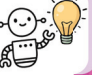

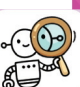

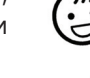

Замонавий процессорлар – бу одам томонидан яратиладиган мураккаб қурилмадир. Процессор компьютернинг асосий микросхемаси бўлиб, мураккаб тузилишдаги кичик ясси яримўтказгичли пластинка кўринишига эга (1.5-расм).

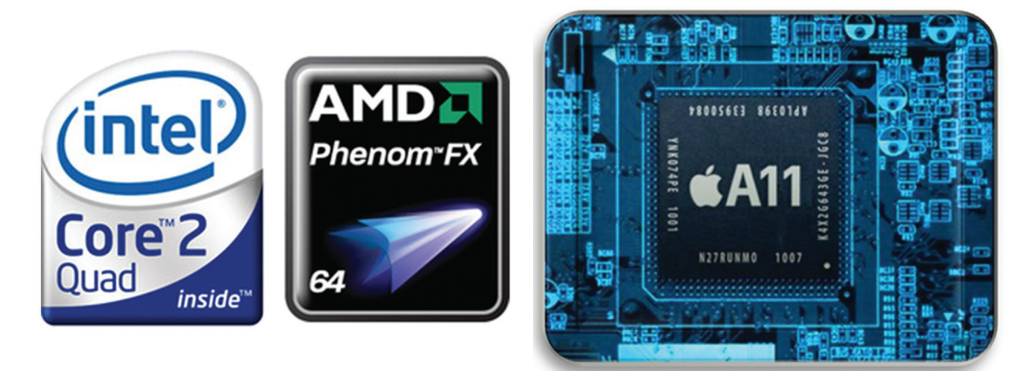

**1.5-расм.** Intel, AMD, Apple процессорлари

Ихтиёрий компьютер, ноутбук, моноблок, смартфон, планшет учун тизимнинг асосий манбаи процессор ҳисобланади. Процессор вазифаларни бажариш учун жавобгардир ва қурилманинг катта қисми унга боғлиқдир. Бир нечта марказий процессор ядроси бўлган замонавий компьютерлар турли хил вазифаларни бир-биридан мустақил равишда бажаради.

Ҳозирга кунда процессорлар ишлаб чиқариш бўйича етакчи фирмалар **Intel** (INTegrated ELectronics) ва **AMD** (Advanced Micro Devices) хисобланади. Таниқли **Apple** компанияси ўз мобил қурилмаларида iPhone смартфонларида ва iPad планшетларида ишлатиладиган ўзининг график процессорларини ишлаб чиқмоқда.

Санаб ўтилган машҳур компаниялардан ташқари Intel компаниясига рақобат бўлган компаниялар **Cyrix, Texas Instruments** ҳам мавжуд.

**Процессор** (марказий процессор, Central Proces-sing Unit) – ахборотни қайта ишловчи ва барча компьютер қурилмаларининг ишлашини мувофиқлаштирувчи микросхема.

Марказий процессорни қисқа белгилаш учун **МП** қисқартмаси қабул қилинган. Инглиз тилида "Марказий қайта ишлаш бирлиги" деб таржима қилинган **Central Processing Unit (CPU)** белгиси қабул қилинган.

Компьютернинг функционал схемасида етишмаётган модулларни чизиб тўлдиринг (1.6-расм).

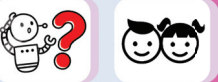

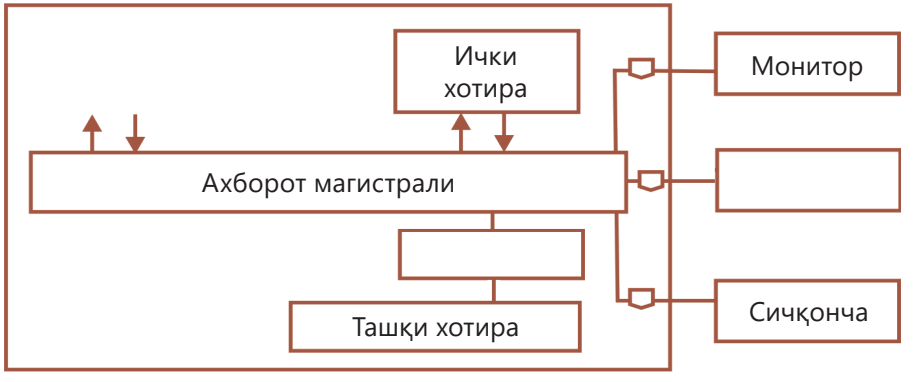

**1.6-расм.** Компьютернинг функционал схемаси

Процессор ўн миллионлаб транзисторлардан иборат. Процессор ядросини ташкил этувчи ички процессор микросхемалари қуйидагилардан иборат (1.7 расм):

– бошқариш қурилмаси (барча компьютер қурилмаларининг ишлашини мувофиқлаштиради);

– арифметик-логик қурилма (оператив хотирада жойлашган дастур буйруқларини бажаради);

– ички хотира (хотира регистрлари – процессор учун дастур буйруқлари навбат билан жойлаштирилган катакчалар);

– маълумотлар, буйруқлар ва манзил шиналари (маълумотлар ички ва ташқи процессор қурилмалари ўртасида ушбу қисмлар орқали алмашади);

– кэш хотира (юқори оператив хотира).

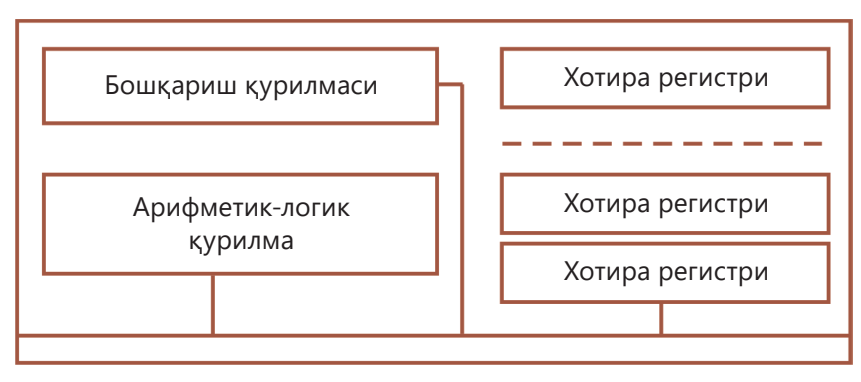

**1.7-расм.** Процессорнинг ички схемаси

Процессорнинг ишлаши қуйидагича: маълумотлар ва буйруқлар кўринишида тақдим этилган барча кирувчи маълумотлар оператив хотирадан ташқи шиналар орқали процессорга ўтади. Маълумотларни қайта ишлаш буйруқларга мувофиқ арифметик-логик қурилмада амалга ошади. Натижада чиқиш қурилмалари ёрдамида чиқарилади.

Процессорнинг ишлаш тезлиги қуйидаги асосий хусусиятларга боғлиқ:

- регистрлар;
- разрядлилиги;
- такт частотаси;
- манзил жойи.

**Регистр** – бу машина сўзи сақланадиган процессорнинг катакчаси. Машина сўзи иккилик кодда ёзилган бирон бир рақам (ёки буйруқ).

Турли хил процессорлар мавжуд ва уларнинг ҳар бири ўз регистрларига эга. Регистрлар ҳажми ва мақсади билан фарқ қилади. 8-, 16-, 32-, 64-разрядли регистрлар мавжуд. Бу дегани, регистрга мос равишда 8, 16, 32, ва 64 битли ахборот жойлаштирилади. Регистрнинг ҳажми процессорнинг хусусиятларидан бири – **разрядлилигини** аниқлайди.

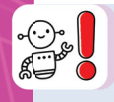

**Процессорнинг разрядлилиги** – бу процессор томонидан бир вақтнинг ўзида қайта ишланадиган битлар сони. Шунинг учун процессор 8-, 16-, 32-, 64-разрядли бўлиши мумкин.

Компьютер тизимининг ишлаши марказий процессорнинг разрядига боғлиқ. Шунинг учун процессорнинг бит сиғими қанчалик катта бўлса, процессор вақт бирлиги давомида шунча кўпроқ ахборотни қайта ишлайди.

Дастлабки процессор моделлари 16 битли бўлган ва IBM PC 80286 шахсий компьютерларига мўлжалланган эди. Кейинги процессор моделлари 32 битли эди. Ҳозирги вақтда компьютерларни ишлаб чиқаришда 64 битли процессорлардан фойдаланилмоқда.

Процессорнинг разрядлилигидан ташқари **такт частотаси** ҳам муҳим рол ўйнайди. Такт частотасининг ўлчов бирлиги **мегагерц (МГц)**. Бир мегагерц – бу секундига миллион тактдир. Шунга кўра, 1000 мегагерц (1 гигагерц) – бу секундига миллиард тактдир.

**Такт частотаси** – бу процессор томонидан бир секундда бажарилган тактлар (операциялар). Процессорнинг такт частотаси қанчалик юқори бўлса, унинг ишлаш тезлиги шунчалик юқори бўлади.

Процессор нафақат машина функцияларини бажаради, балки ташқи ва оператив хотира орасида маълумотлар алмашинувини ҳам бошқаради.

Биринчи Intel (i8088) процессорлари қандай такт частотаси билан ишлаган? Замонавий компьютерларнинг такт частотаси қандай?

Процессор нафақат барча компьютер қурилмаларининг ишлашини бошқаради, балки ташқи ва оператив хотираси ўртасида маълумотлар алмашинувини ташкил қилади. Ушбу алмашинув қандай амалга оширилади? Оператив хотирадан керакли маълумотларни топиш учун процессор уларнинг манзилини билиши керак. Ва унга **манзил шинаси** орқали узатилади.

Агар шина N-битли бўлса, у ҳолда бу шина орқали **2N** та иккилик рақамларни узатиш мумкин. Бу эса ушбу шина орқали узатилиши мумкин бўлган манзиллар сони

**2N** – катталиги- бу манзил майдонининг миқдори, яъни процессор томонидан жисмоний йўналтирилган оператив хотиранинг миқдори.

Шинанинг кенглигини била туриб, процессорнинг манзил майдон ҳажмини осонгина ҳисоблаш мумкин. Масалан, манзил шинаси 24-разрядли, у холда манзил майдони  $2^{24}$  = 16 777 216 байт = 16 Мбайт. Яъни, процессор 16 Мбайт оператив хотирага тенг манзил майдонига эга.

#### **Билиш. Тушуниш**

- 1. Калит сўзларни уч тилда атанг.
- 2. Процессор қандай тузилган? Процессор нима иш қилади?

3. Процессор шахсий компьютердаги барча қуриламаларнинг ишини қандай бошқаради?

- 4. Процессорнинг қандай асосий хусусиятлари бор?
- 5. Такт частотаси процессорнинг тезлигига қандай таъсир қилади?
- 6. «Манзил майдони» тушунчасини қандай тушунасиз?
- 7. Манзил майдонини қандай формула ёрдамида ҳисоблаш мумкин?

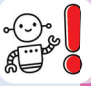

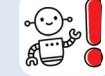

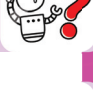

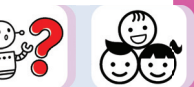

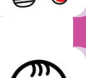

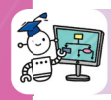

#### **Қўллаш**

8. Сиз компьютер дўконида маслаҳатчи сифатида ишлаётганингизни тасаввур қилинг. Харидорга қайси процессор билан компьютерни тавсия қиласиз (1.2-жадвал)?

#### **1.2-жадвал**

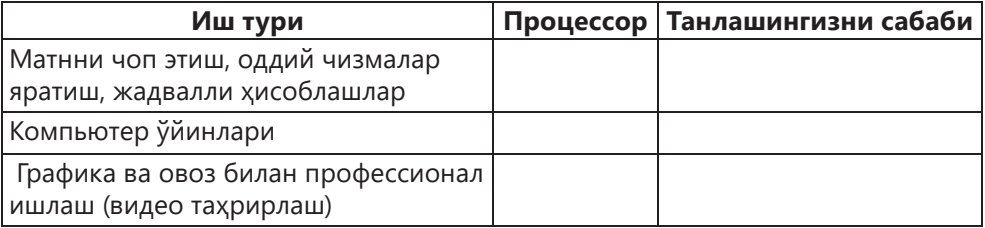

– Процессор Intel Core i7-6700K 4×4.0GHz (Skylake);

– Процессор Intel Core i5-6600K 3.5GHz LGA1151 OEM;

- Процессор Intel Core i3-7100 Kaby Lake 3.9 GHz LGA1151 OEM;
- Процессор Intel Celeron G1840 2.80GHz LGA1150 OEM;
- Процессор AMD FX-6300 BE Vishera 4.1;
- Процессор Intel Pentium MMX 233МГц;
- Процессор Intel Pentium II 400Гц;
- Процессор Intel Celeron 800МГц;
- Процессор Intel Pentium IV 3.5 МГц;
- Процессор Intel Pentium IV 2ГГц.

9. 8-топшириқда кўрсатилган процессорларнинг хусусиятлари ва уларни дешифрини прайс-листда топинг (агар иложи бўлса, Internet қидирув тизимларидан фойдаланинг).

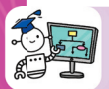

#### **Таҳлил**

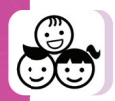

10. **Муаммоли вазият:** «Процессор ишини қандай тезлаштириш мумкин»? Фараз қилайлик, сиз-ишчи гуруҳсиз ва бинони ичида ишлашингиз керак

1. Дастлабки маълумотлар ва масаланинг шарти бинонинг ичида.

2. Керакли маълумотни чиқариш жуда секин амалга ошяпти. 2-хонага янги маълумотлар олиш учун фақат бир одам бора олади. У 1-хонага маълумотларни олиб келиб беради.

Ишчи гуруҳ маълумотларни қайта ишлаб кейинги маълумотга юборади. Маълумот келмагунча гуруҳдагилар ишсиз қолади.

1) Нимани ҳисобига ушбу жараённи тезлаштириш мумкин? 2 хонага битта эмас бир нечта одамни юбориш мумкинми?

2) Процессорни тезлаштириш жараёнининг моделини ясанг.

Бунинг учун: 1 хона – процессор, 2 хона – оператив хотира каби киритинг.

1.3-жадвал «Процессор авлодлари» 1978–2019 йй. Жадвалини тўлдиринг (агар иложи бўлса, Интернет ёки бошқа манбалардан маълумот олинг).

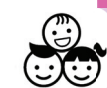

#### **1.3-жадвал**

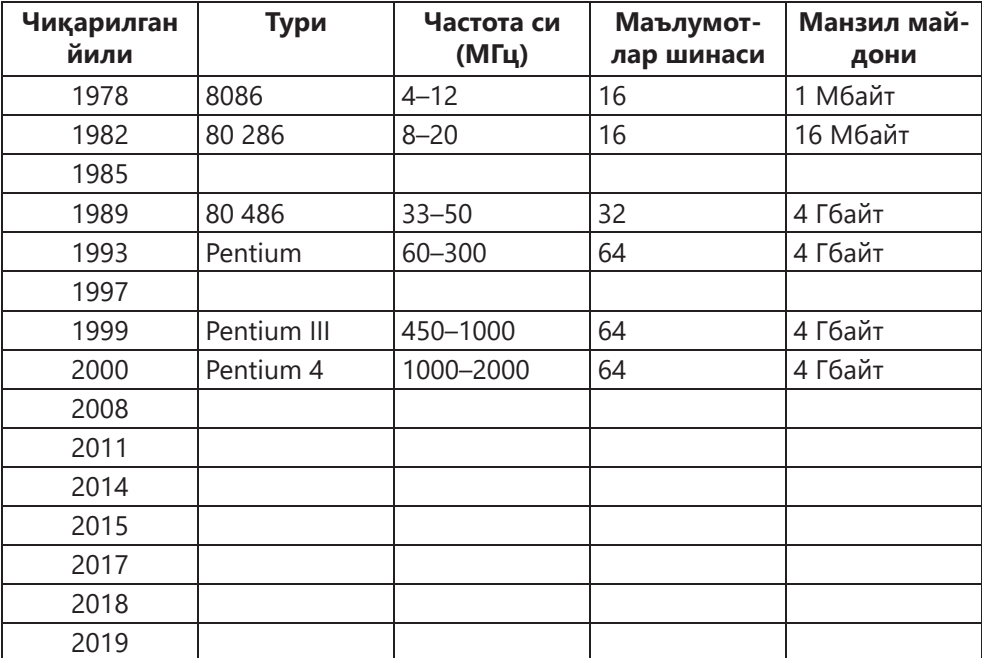

#### **Процессор авлодлари**

#### **Баҳолаш**

12. Шахсий компьютерларнинг процессорларнинг тавсифидан келиб чиққан холда, шахсий компьютерларнинг шажара дарахтини ясанг (1.3-жадвалдан фойдаланинг).

#### **Уй вазифасини бажариш бўйича тавсиялар**

**Шажара дарахти** – оилавий алоқаларнинг шартли тасвири рамзий «дарахт» шаклидаги схематик тасвир. «Илдизлар» да ота-она бошлиқ кўрсатилади. «Магистрал» да – асосий поғоналар бўйича вакиллари, «филиаллар» да – турли шажара чизиқлари, унинг маълум авлодлари – «япроқлар».

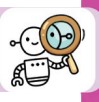

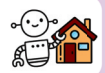

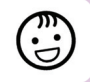

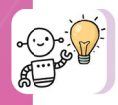

Замонавий процессорлар тезкор хотира билан кўп каналли ишлаш қобилиятига эга, бу уларнинг функционал даражасини оширади. Ҳар бир процессорнинг ўзига хос кўрсатмалар тўплами мавжуд, шунинг учун ҳар хил процессорлар учун бир хил код ҳар хил кўрсатмаларни англатиши мумкин. Барча Intel процессорлари процессорлар оиласининг намунасидир. Уларнинг аждодлари Intel 8086 процессори.

Ҳамма процессорларни қуйидагича бўлиш мумкин:

1) Кенгайтирилган кўрсатмалар тўпламига эга процессорлар (CISCпроцессорлари);

2) Кўрсатмалари тўплами қисқартирилган процессорлар (RISCпроцессорлари).

Биринчи турдаги процессорлар регистрларнинг камлиги, кўп сонли кўрсатмалар ва секин ишлаш билан тавсифланади. Улар умумий мақсадли хисоблаш тизимларида қўлланилади ва микрокомпьютерлар учун стандарт ҳисобланади. Иккинчи турдаги процессорлар камроқ кўрсатмалар ва юқори тезлик билан тавсифланади. Улар монотон операцияларни бажаришга йўналтирилган ихтисослашган ҳисоблаш тизимларида қўлланилади. Компьютер технологиялари жадал тезлик билан ривожланмоқда. Келажакда компьютерлар билан нима бўлади? Фараз қилайлик, агар микропроцессорлар ишлаб чиқариши Мир қонуни бўйича ривожланса, у холда компьютерларнинг ҳисоблаш қуввати ҳар икки йилда икки баравар кўпайиши керак. Шунда 100 йил ичида компьютерлар ҳозирги кундан 1 125 899 906 842 624 марта кувватлироқ бўлади.

#### **1.3. Компьютер тармоқлари**

#### **СИЗ ЎРГАНАСИЗ**

Тармоқнинг ўтказувчанлигини аниқлаш.

#### **КАЛИТ СЎЗЛАР**

Тармоқнинг ўтказувчанлиги | Желінің өткізу қабілеті | Network bandwidth Хабар юборувчи Ақпарат жіберуші Sender of information Хабар олувчи Ақпарат алушы Recipient of information Алоқа канали Байланыс арнасы Communication channel  $\check{y}$ тказувчанлиги  $\Theta$ ткізу қабілеті Bandwidth Узатиш тезлиги **Tapaty жылдамдығы** Transmission speed Трафик **Прафик** Traffic

Интернетнинг, глобал компьютер тармоғининг яратилиши бутун олам ахборот маконининг шаклланишига олиб келди. Интернетда компьютерлар ўртасида маълумот алмашиниш жараёни учун ягона манзил тизими мавжуд. Ҳар бир компьютернинг ўзига хос **IP манзили** (ингл. *Internet Protocol Address*) бор. Манзилдан фойдаланиб (232-битли) турли хил қурилмалар Интернетдаги бошқа объектлар билан маълумот алмашиниши мумкин.

Ахборот узатишнинг умумий схемаси учта объектни ўз ичига олади (1.8-расм):

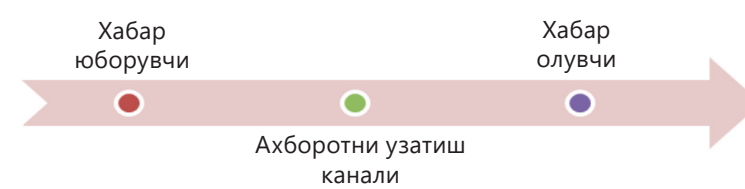

**1.8-расм.** Ахборот узатишнинг умумий схемаси

Маълумот алмашинуви **ахборот узатиш каналлари** орқали амалга оширилади. Алоқа каналлари турли жисмоний принциплардан фойдаланиши мумкин. Масалан, одамлар мулоқот қилганда, маълумот товуш тўлқинлари ёрдамида узатилади. Телефонда гаплашаётганда сигналлар алоқа линиялари орқали тарқалади.

**Боғланиш канали** – маълумотларни масофага узатишга имкон берадиган техник қуроллар.

Компьютер тармоғида ахборот алмашиш алоқа каналлари: **кабель, оптик толали, радиоканаллар** ва бошқалар орқали амалга оширилади. Тармоқдаги ахборот маълумотлар маълум тезликда узатилади. Ахборотни узатиш тезлиги нима?

**Ахборотни узатиш тезлиги** – вақт бирлиги ичида узатилаётган ахборот миқдори.

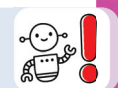

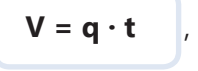

Бу ерда **V** – узатилаётган ахборот ҳажми, **q** – каналнинг узатиш хусусияти, **t** – ахборотни узатиш вақти.

Ахборот узатиш каналларининг асосий тавсифи уларнинг **ахборот ўтказувчанлигидир**.

Ўтказувчанлилик секундига бит (**бит/с**) ва унга мос килобит **Кбит/с** ёки мегабит **Мбит/с**, баъзан эса секундда байт (**байт/с**), ва унга мос – **Кбайт/с** ва **Мбайт/с** бирликларида ўлчанади.

Ахборот узатиш каналининг ўтказувчанлик бирликлари ўртасидаги муносабатлар маълумот миқдорини ўлчаш бирликлари билан бир хил:

> **1 байт/с = 23 бит/с = 8 бит/с 1 Кбит/с = 210 бит/с = 1024 бит/с 1 Мбит/с = 210 Кбит/с = 1024 Кбит/с 1 Гбит/с = 210 Мбит/с = 1024 Мбит/с**

Агар одатда тармоқ 100 Мбит/с гача бўлган ўтказувчанлик билан ишлаб чиқилган ва амалга оширилган бўлса, бу ҳар бир фойдаланувчи бир секундда 100 Мбит/с маълумот узатиш мумкин дегани эмас. Бундай холат фақат идеал вазиятда бўлиши мумкин.

Ўтказувчанлилик деганда, маълум бир вақтда ўлчанган ҳақиқий ўтказувчанлик тушунилади. Тармоқнинг ўтказувчанлилиги кўпинча мумкин бўлган максимал рақамли ўтказувчанликдан паст бўлади.

Қуйида ҳақиқий тармоқ ўтказувчанлилигини аниқлайдиган асосий омиллар келтирилган (1.9-расм).

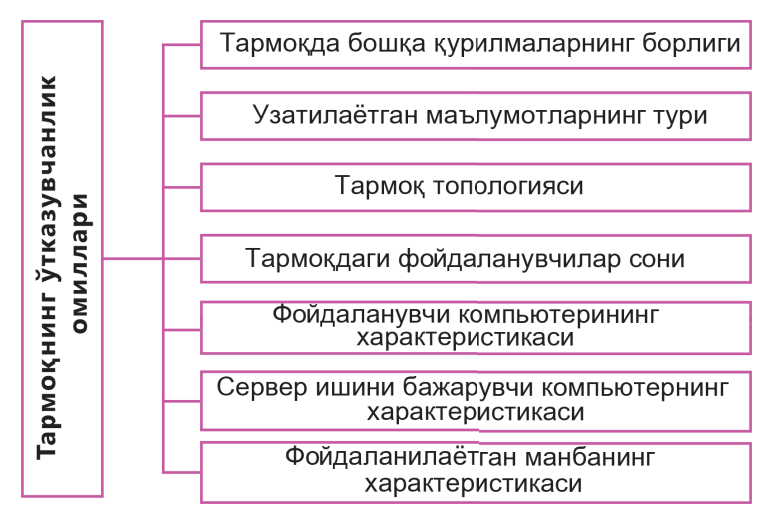

**1.9-расм.** Тармоқнинг ўтказувчанлик омиллари

**Трафик** – Интернетда узатилаётган маълумотларни ўлчаш учун, компьютер тармоқларини назорат қилиш учун ва тармоқларда уланишни шакллантиришнинг асосий компонентидир.

**Интернет-трафик** (англ. *Traffi c* – ҳаракат) – маълум бир вақт ичида компьютер тармоғи орқали узатилаётган ахборотнинг ҳажмидир.

Трафик кирувчи ва чиқувчи бўлади.

**Кирувчи трафик** – бу Интернет тармоғидан қабул қилинаётган маълумотлар ҳажми. **Чиқувчи трафик** – бу Интернет тармоғи орқали юборилаётган маълумотлар (матнли, график, видео ва ҳ.к.).

Компьютерда вируслар пайдо бўлган бўлса трафик кўпайиши мумкин. Дунёдаги энг катта Интернет-трафик ҳажми қуйидагича тақсимланади. (1.10 расм):

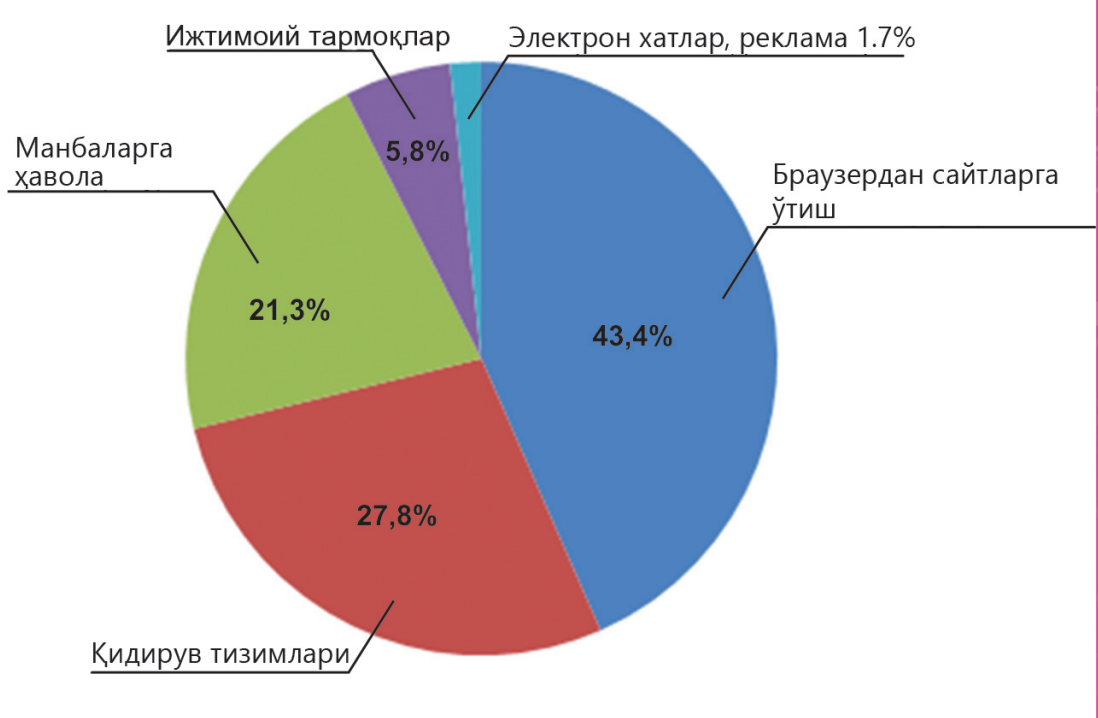

**1.10-расм.** Бутун дунёда Интернет-трафикнинг тақсимланиши

Трафикни тўғри бошқариш маълум бир тармоқда хизмат кўрсатиш сифатини таъминлашга ва уни сақлаш харажатларини камайтиришга ёрдам беради. Масалаларнинг ечилишини кўриб ўтайлик.

#### **Қадамма қадам**

**1-масала.** Анвар жуда ҳам тез маълумот юбориши керак. Каналнинг ўтказувчанлиги Мбит/с бўлганда 1 соат ичида қанча маълумот мегабайтда юборилади?

#### **Берилган:**

q = 1 Мбит/с  $t = 1$  соат

**Топиш керак:** V (ахборот ҳажми) = ? (Мбайт)

#### **Ечиш:**

- 1. 1 Мбит ни битга ўтказамиз:
	- 1 Килобит = 1024 бит 1 Мбит = 1024 · 1024 = 1 048 576 бит
- 2. Битларни байт, Кбайт, Мбайт ларга ўтказамиз: 1 048 576 бит / 8 = 131 072 байт 131 072 байт / 1024 = 128 Кбайт 128 Кбайт / 1024 = 0,125 Мбайт 1 Мбит = 0,125 Мбайт 1 Мбит/с = 0,125 Мбайт/с
- 3. 1 соатни секундга ўтказамиз: 1 соат = 60 · 60 = 3600 с
- 4. 1 соатда узатилган ахборот ҳажмини ҳисоблаймиз: V = 0,125 Мбайт/с · 3600 с = 450 Мбайт

**Жавоб:** Узатилган ахборот ҳажми 450 Мбайтга тенг.

**2-масала** Акмал 30 та сатрдан иборат 60 та белгидан иборат 500 бетлик матнни узатиши керак. Ҳар бир белги битта байт билан кодланган. Агар модем хабарларни 28 800 бит/с тезликда узатса, Акмал неча дақиқа кутиши керак?

#### **Берилган:**

q (ўтказувчанлилиги) = 28 800 бит/с Матннинг ҳаммаси – 500 бет 1 бетда – 30 сатр

Сатрда – 60 белги 1 белги – 1 байт

**Топиш керак:** t (вақт) – ? (мин)

#### **Ечиш:**

1. Файлни битдаги ҳажмини ҳисоблаймиз:  $V = 500 \cdot 30 \cdot 60 = 900000 \cdot 8 = 72000006$ 

2. Маълумотни юбориш учун модемга керак бўлган вақтни ҳисоблаймиз:

 $t = V / g = 72000006$ ит / 28 800 бит/с = 250 с  $\approx$  4 мин

**Жавоб:** Модемга 250 секунд ёки тахминан 4 минут керак бўлади.

#### **3-масала.**

Давронга алоқа каналнинг ўтказувчанлигини ҳисоблаши вазифаси берилди, бунда 30 секунд ичида алоқа канали орқали 1500 байт ахборот узатилди.

#### **Берилган:**

V = 1500 байт  $t = 30$  cek

**Топиш керак:** q – ? (байт)

#### **Ечиш:**

q = V / t = 1500 / 30 = 50 байт/с

**Жавоб:** Алоқа каналининг ўтказувчанлиги 50 байт/с га тенг.

#### **Билиш. Тушуниш**

1. Ахборотни узатишнинг умумий схемаси қандай?

2. Масофада маълумот алмашиниш қандай қурилма орқали амалга оширилади?

3. Компьютер тармоғида қайси каналлар ёрдамида ахборот алмашинуви амалга оширилади?

- 4. Каналнинг ўтказувчанлиги деганда нимани тушунасиз?
- 5. Узатилаётган ахборотни қайси формула ёрдамида ҳисоблаймиз?
- 6. Тармоқнинг ўтказувчанлигини қандай ўлчаш мумкин?
- 7. Ўтказувчанликнинг ўлчов бирлигини атанг.
- 8. Ўтказувчанликнинг асосий омилларини сананг.

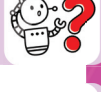

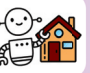

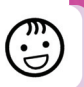

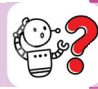

#### **Қўллаш**

9. ADSL-уланиш (модемнинг тури) орқали маълумотларни узатиш тезлиги 128 000 бит/c. Ушбу уланиш орқали 625 Кбайт ҳажмли файл узатилмоқда. Файлни узатиш вақтини секундларда аниқланг.

10. ADSL-уланиш орқали маълумотларни узатиш тезлиги 1 024 000 бит/c. Файлни ушбу уланиш орқали узатиш учун 5 секунд вақт кетди. Файл ҳажмини килобайтда аниқланг.

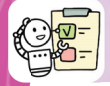

#### **Таҳлил**

11. Матн тармоқ орқали узатиш учун тайёрланган бўлиб, 512000 белгидан иборат. Ҳар бир белги 2 байт билан кодланган ва бузилмаслик учун уч марта узатилмоқда. Матнни узатиш вақти 64 секундни ташкил этди. Ўтказиш тезлиги секундига неча байтга тенг?

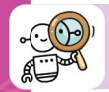

#### **Синтез**

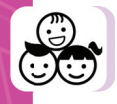

12. Модем алоқаси орқали маълумот узатиш тезлиги 512000 бит/с. Матн файлини ушбу уланиш орқали узатиш учун 10 секунд вақт кетди. Узатилган матн неча белгидан иборат эканлигини аниқланг, агар у 16-битли Unicode кодлашда берилганлиги маълум бўлса.

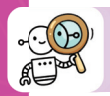

#### **Баҳолаш**

13. 640×480 пиксель ўлчамдаги рангли тасвирни узатиш керак. Ҳар бир пикселнинг ранги 3 байтдан кодланган. Модем 28800 бит/с тезликда хабар узатиш учун неча секунд вақт олади?

#### **Топшириқни бажариш бўйича тавсиялар**

1. Қуйидаги формуладан фойдаланиб маълумотларнинг ҳажмини ҳисобланг: **I = K · i**.

2. Канал ўтказувчанлигини ҳисоблаш формуласидан **q = V/t** модемга маълумотни узатиш учун керак бўлган вақт(t)ни топинг.

2021 йилда "Рақамли Қозоғистон" Давлат дастурини амалга ошириш натижасида:

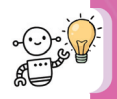

– Интернетдан фойдаланувчиларнинг улуши 81% ни ташкил қилади;

- Аҳолининг рақамли саводхонлик даражаси 81,5%;
- АКТ билан унумдорлигининг ошиши 5,9%.

2020 йилгача Қозоғистонда бешинчи авлод симсиз тармоқни ишга тушириш режалаштирилган. 5G тармоқлари ёрдамида Интернет инсон фаолияти ва ҳаётининг барча соҳаларига кириб боради.

2018 йилда биринчи марта Қишки Олимпиада ўйинлари пайтида Жанубий Корея аҳолиси ва меҳмонлари томонидан янги технологиялар синовдан ўтказилди. Бир йилдан сўнг, Ёзги Олимпиада ўйинлари пайтида Японияда 5G тармоқлари синовдан ўтказилади.

5G – бу кейинги авлод симсиз алоқа стандарти. Бу алоқа тури тезликнинг ошишини, тўхташларни камайишини ва ўтказувчанлиликни оширишни таъминлайди.

Кейинги авлод платформаси рақамли синтез даврини бошлайди. Бу юзлаб миллиардлаб қурилмалар ва датчикларни Интернетга улаш имконияти туфайли содир бўлади.

#### **1-лойиҳа**

**Лойиҳа номи:** «Процессор ва унинг хусусиятлари».

**Мақсад:** процессор ва унинг хусусиятлари тўғрисида билимларни тизимлаштиришда ижодий фикрлашни ривожлантириш.

#### **Вазифалар:**

- процессор ва унинг хусусиятлари ҳақида маълумотни тизимлаштириш;
- процессорнинг хусусиятларини аниқлаш;
- лойиҳани тақдим этиш.

#### **Иш босқичлари**

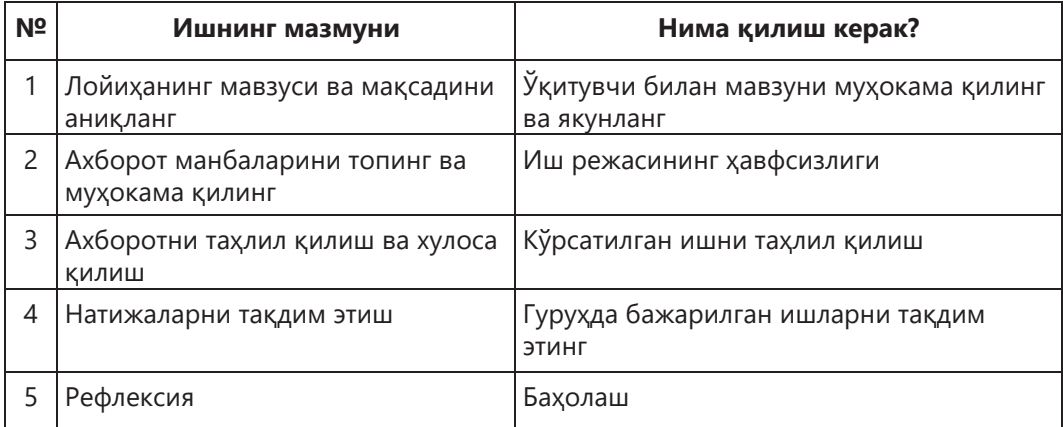

**Лойиҳани амалга ошириш бўйича тавсиялар:** «оила дарахти» шаклида процессорнинг диаграммаси ва хусусиятларини чизиш.

Тақдимотга қўйиладиган талаблар:

- 1. Microsoft PowerPoint-да «оила дарахти»ни яратинг.
- 2. «Оила дарахти»нинг илдизида «асос»ни кўрсатинг.
- 3. Пояда «хотира ҳажми».
- 4. Шохларида «ишлаш тамойиллари».
- 5. Баргларда процессор турлари.

6. Сиз суратга олишингиз, чизишингиз ёки тайёр ҳолда қўллашингиз мумкин бўлган тегишли графикаларни жойлаштиринг.

7. Ўз тақдимотингизни безанг. Ижодий ёндашинг.

#### **Биринчи бўлимга қўшимча топшириқлар**

#### **Лойиҳа ишлари учун топшириқлар**

1. Компьютер билан терилган китоб 150 саҳифани ўз ичига олади. Ҳар бир саҳифада 40 та сатр, ҳар бир сартда 60 та белги мавжуд. Китобдаги ахборот ҳажми килобайт ва мегабайтда қанча бўлади?

2. 64 белгидан иборат алифбо ҳарфлари билан ёзилган хабар 20 белгидан иборат. У қанча маълумотга эга?

3. 16 белгидан иборат алифбо ёрдамида ёзилган хабар ҳажми мегабайтнинг 1/15 қисмига тенг бўлса, у ўз ичига нечта белгини олади?

4. 2048 та белгидан иборат хабар ҳажми 1/512 мегабайтни ташкил этди. Хабар ёзишда ишлатиладиган алифбо ҳажми қанча?

#### **І-бўлим учун тест топшириқлари**

#### **1. Шахсий компьютернинг асосий қурилмаларининг тўлиқ рўйхатини кўрсатинг:**

A) микропроцессор, сопроцессор, монитор;

B) арифметико-мантиқий қурилма, бошқариш қурилмаси, сопроцессор;

C) процессор, оператив хотира, киритиш-чиқариш қурилмаси;

D) процессор, оператив хотира.

#### **2. Процессорнинг такт частотаси – бу:**

A) вақт бирлигида процессор томонидан бажариладиган иккилик операциялар сони;

B) бир секундда ҳосил бўлган такт сони;

C) вақт бирлиги ичида процессорнинг оператив хотирага мурожаатлар сони;

D) киритиш-чиқариш қурилмалари ва процессор орасида ахборот алмашинув тезлиги;

E) киритиш-чиқариш қурилмалари ва процессор орасида ахборот алмашинуви.

#### **3. Алифболи ёндашувда ахборотнинг ҳажми қуйидагиларга боғлиқ:**

A) алифбо белгиси пайдо бўлиши эҳтимолини ҳисобга олган ҳолда, уни ташкил этувчи белгиларнинг маълумот оғирликлари йиғиндиси;

- B) матнни ташкил этувчи белгилар йиғиндиси;
- C) уни ташкил этувчи белгиларнинг ахборот оғирликлари йиғиндиси;
- D) ахборот ҳажми;
- E) ахборотни ўлчашга мазмунли ёндашиш.

#### **4. Қуввати 256 га тенг бўлган компьютер алифбосидаги битта белгининг ахборот оғирлиги:**

- A) 8 бит.
- B) 16 байт.
- C) 8 байт.
- D) 2 байт.
- E) 16 бит.

#### **5. Ахборотни ўлчашда алифболи ёндашишга нима хос?**

- A) Ахборот миқдори одамнинг матнни идрок этишига боғлиқ.
- B) Ахборот миқдори ахборотнинг оғирлигига боғлиқ.
- C) Ахборот миқдори матнни одам томонидан идрок этишига боғлиқ эмас.
- D) Ахборот миқдори матннинг семантик таркибига боғлиқ.
- E) Ахборот миқдори инсоннинг позициясига боғлиқ.

**6. Нурдаулет 20 480 бит ҳажмли СМС-хабарни синфдошига юборди. Синфдошига яна қўнғироқ қилиб, Нурдаулет маълумот олиш учун 3125 Кбайт бўш жой қолганлигини билиб олди. Хабарни синфдоши ўқий оладими?**

- A) Ҳа, чунки 20 480 бит = 2,5 Кбайт, бўш жой эса 3,125 Кбайт.
- B) Ҳа, чунки 2560 бaйт = 2,5 Кбaйт, бўш жой эса 256 000 бaйт.
- C) Йўқ, чунки 20 480 бит = 2,5 Кбaйт, бўш жой эса 3200 бaйт.
- D) Йўқ, чунки 20 480 бит = 2,5 Кбайт, бўш жой эса 32 000 байт.
- E) Йўқ, чунки 20 480 бит = 3,5 Кбайт, бўш жой эса 3,125 байт.

#### **7. 2,5 Мбитли хабар 1/3 минутда қайта ишланади. Ушбу тармоқнинг ўтказувчанлигини ҳисобланг (Кбит/с да).**

- A) 120 Кбит/с.
- B) 128 Кбит/с.
- C) 8 Кбит/с.
- D) 256 Кбит/с.

#### **8. Агар алоқа каналининг ўтказувчанлиги 512 байт/с бўлса, 900 Кбайт ахборот узатиладиган вақтни топинг.**

- A) 10 мин.
- B) 100 с.
- C) 0,5 соат.
- D) 1/2.

**9. Ҳар бир белги бир байт билан кодланганлигини ҳисобга олиб, Абай Кунанбаевнинг "Йўлингизни тўғри танланг …» шеърининг маълумот ҳажмини баҳоланг:** *Болаларга таълим берувчиларнинг нутқи, дон каби ердан унади***.**

- A) 60 байт.
- B) 352 бит.
- C) 1024 байт.
- D) 8 бит.
- E) 1 байт.

**10. Хабар ҳажми 11 Кбайт. Хабар 11264 та белгидан иборат. Алифбонинг қуввати қандай?**

- A) 33 белги.
- B) 24 белги.
- C) 256 белги.
- D) 11 белги.
- E) 16 белги.

## **СОҒЛИҚНИ САҚЛАШ ВА ҲАВФСИЗЛИК**

**БЎЛИМ ІІ**

#### **2.1. Компьютердан фойдаланишнинг салбий томонлари**

#### **СИЗ ЎРГАНАСИЗ**

Турли хил электрон қурилмаларнинг инсон танасига таъсирига мисоллар келтиришни ва ҳимоя усулларидан самарали фойдаланишни.

**КАЛИТ СЎЗЛАР**

Электрон Электрондық Electronic қурилмалар құрылғылар devices Электромагнит | Электромагниттік | Electromagnetic нурланиш сәулелену radiation

Сизнингча, электромагнит нурланиш фақат электрон қурилмаларда бўладими? Мисоллар келтиринг.

Ҳозирги кунда электромагнит нурланиш бизни ҳамма жойда таъқиб қилмоқда. Электромагнит нурланиш манбалари бу электр тармоқлари, барча маиший техника, транспорт (троллейбуслар, трамвайлар), кўча ёритгичларидир. Уларга телевизорлар, уяли телефонлар, гаджетлар ва бошқа электрон жиҳозлари ҳам киради (2.1-расм). Яъни электр энергиясини ишлаб чиқарадиган ёки истеъмол қиладиган ҳар қандай электрон қурилма электромагнит нурланишни ҳосил қилади.

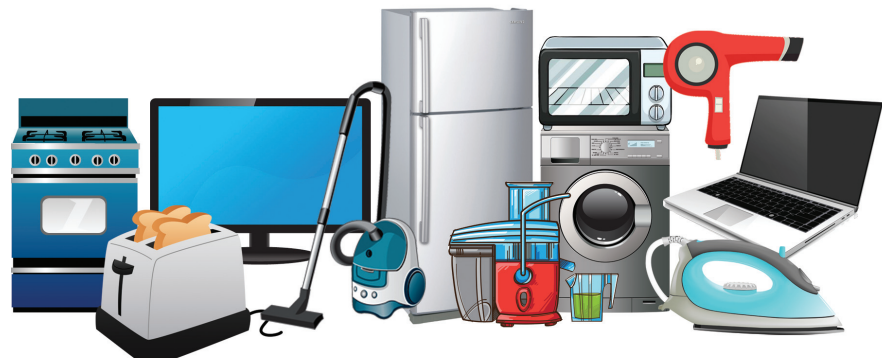

**2.1-расм.** Электр қурилмалари

Ҳозирги кунда Қозоғистонда компьютерлаштириш кенг кўламда олиб борилмоқда. Юз минглаб одамлар бўш вақтларини ва иш кунларининг кўп қисмини монитор олдида ўтказадилар. Компьютер технологияларидан фойдаланишнинг афзалликларига қарамай, бу инсон саломатлигига салбий таъсир кўрсатиши мумкин.

**Электромагнит нурланиш** – бу ҳар хил нурланувчи жисмлар томонидан ҳосил қилинган электромагнит тўлқинларни ифодаловчи энергия шакли.

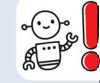

Замонавий технологиялардан фойдаланишнинг қулайлиги соғлиққа зарар ва салбий таъсир ҳақида ўйламасликнинг асосий сабабидир. Компьютер техникаси (ноутбук, планшет, смартфон ва бошқалар.) деярли ҳар бир уйда ажралмас буюм бўлиб қолди. Компьютерга яқин бўлган одам электромагнит нурланишга дучор бўлади. Бу нурланиш инсон учун электромагнит нурланишнинг максимал рухсат этилган дозаси 0,2 МКТ (микротесла) эканлигини ҳисобга олсак, рухсат этилган қийматдан 500 марта юқори бўлади. Компьютернинг инсон танасига таъсири жуда жиддийдир.

Бунинг сабаби:

1) монитор ва тизим блоки электромагнит нурланиш манбалари бўлиши;

2) қурилмалар кўпинча хавфсиз масофага риоя қилмай жойлаштирилиши;

3) компьютерда ишлаш вақти кўпинча тартибга солинмаслиги;

4) кўп компьютерларнинг бир жойда жамланиши.

Электромагнит нурланиш кўринмас, шунинг учун кўп одамлар унинг зарарли таъсири ноўрин деб ўйлайдилар. Афсуски, ўсаётган организмга салбий таъсир, катталарникидан фарқли равишда ўн баравар кўпроқдир.

2.2-расмда электрон қурилмалардан фойдаланиш ва бола организмига салбий таъсир кўрсатиши билан боғлиқ асосий муаммолар кўрсатилган. Шуни эсда тутиш жоизки, компьютер ўйинлари кўзлар учун жуда хавфлидир. Ўйиндаги доим алмашиниб турувчи майда тасвирлар кўзни тезда чарчатади.

Компьютер таянч-ҳаракат тизимига қандай таъсир қилиши мумкин? Монотон, бир ҳолатда электрон қурилма билан узоқ муддат таъсир қилиш қўлларда, елкаларда оғриқ, бўйинда карахтлик ва оёқларда санчиқ тутишига олиб келади, натижада,орқа мия эгрилиги ва мушакларнинг заифлиги ривожланади.

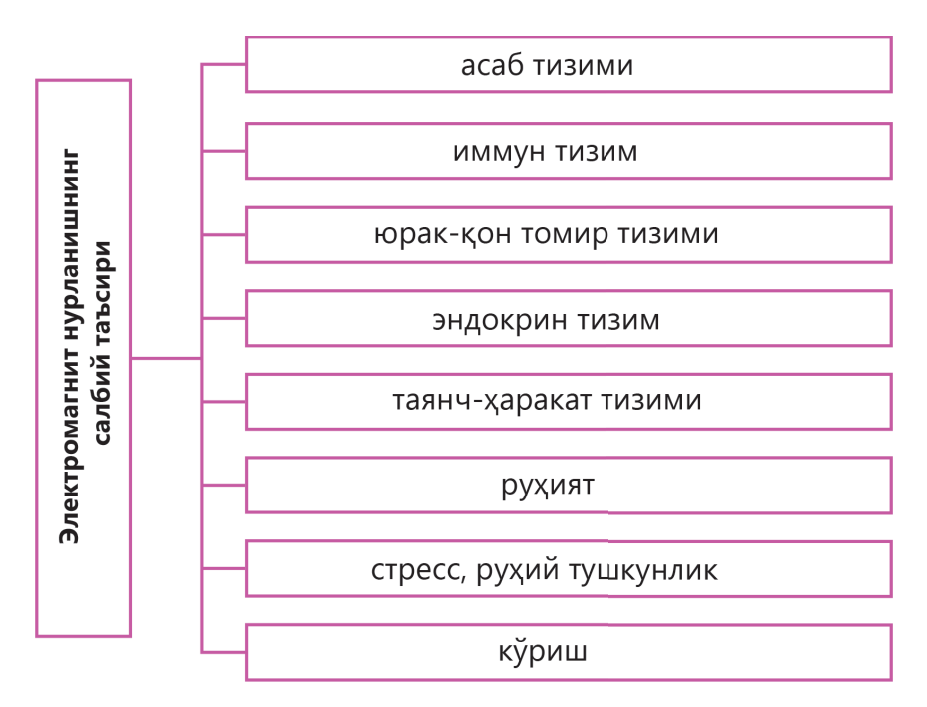

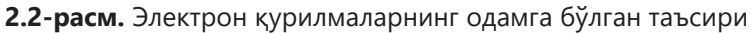

Инсон организмига электрон қурилмаларнинг зарарли таъсирларини камайтириш учун маълум талабларга риоя қилиш керак (2.3-расм).

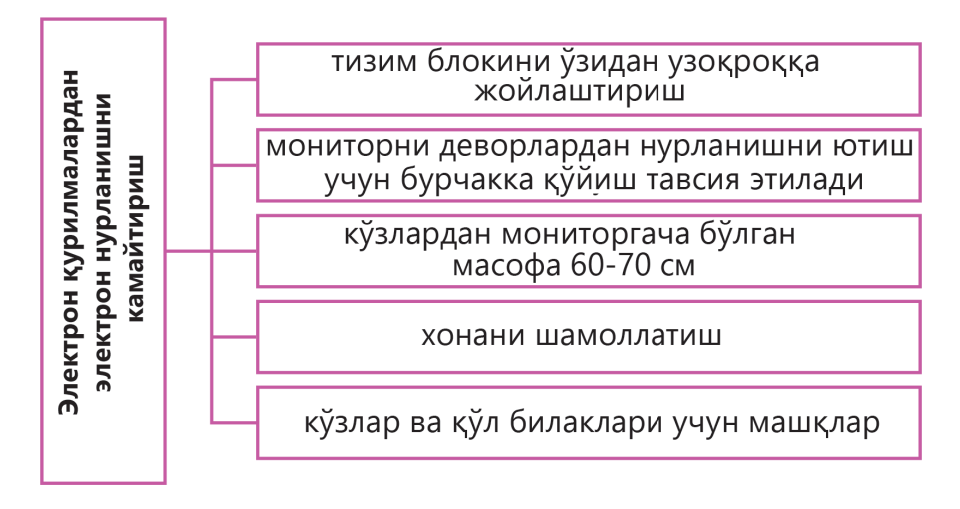

**2.3-расм.** Электрон нурланишни камайтириш учун талаблар

Компьютерда ишлаш ва электрон қурилмаларнинг салбий таъсиридан ҳимояланиш учун қандай хавфсизлик қоидаларини биласиз?

Маълумки, Ернинг электромагнит фон даражаси табиий даражадан 200000 марта ошади. Бу барча тирик мавжудотлар учун ҳақиқий таҳдидга айланмоқда. Атроф муҳитнинг электромагнит ифлосланиши автомобиль, кўчма ва қўл радиолари, компьютер ва маиший электр жиҳозлари ва бошқалардан келиб чиқади. Электрон қурилмалар билан ишлашда электромагнит нурланишни олдини олиш ёки минималлаштириш учун хавфсизлик чораларига риоя қилиш керак. Электрон қурилмаларнинг салбий таъсиридан ҳимоя қилишнинг баъзи усуллари (2.1-жадвал).

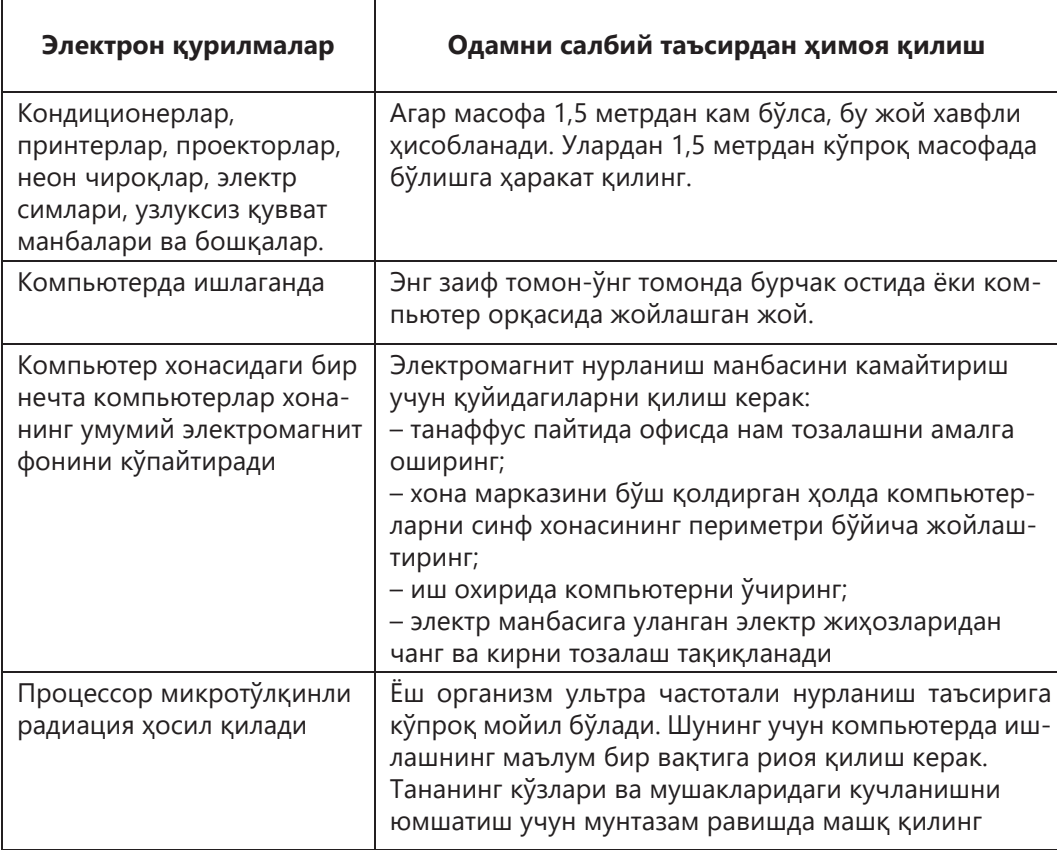

#### **2.1-жадвал**

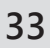

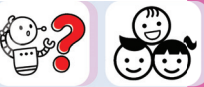

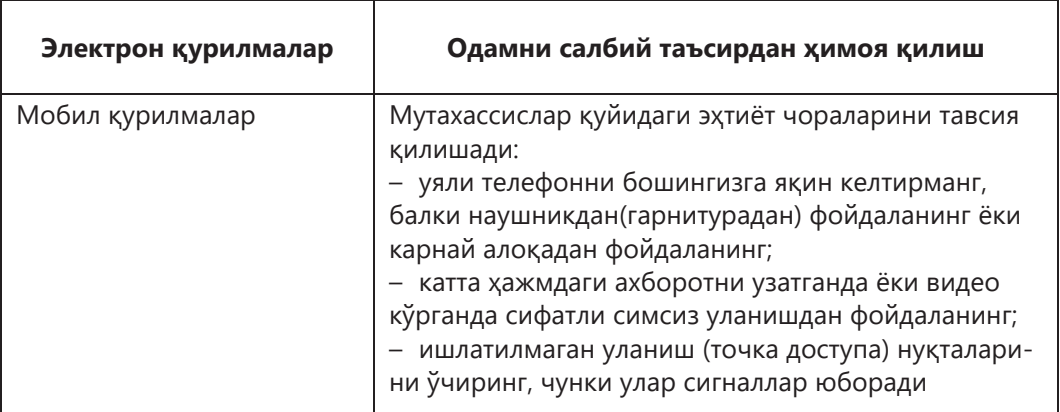

Интернетга симсиз уланиш учун Wi-Fi тизими кенг тарқалган. Wi-Fi тармоқлари инсон саломатлиги учун хавфли эмасми? Тадқиқотлар шуни кўрсатадики, Wi-Fi тармоқлари микротўлқинли печ (СВЧ-печь) билан бир хил частотада ишлайди. Одамлар учун бундай частота зарарли ҳисобланади. Шунинг учун Wi-Fi уланиш нуқтаси одам узоқ вақт турадиган жойдан (ётоқ, стол, диван, ўйинлар учун жой ва бошқалар) 1 метрдан узоқроқ масофада жойлашган бўлиши керак.

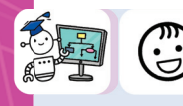

Компьютерда ишлаш пайтида электромагнит нурланишнинг зарарли таъсиридан ҳимоя қилишнинг яна қандай усулларини таклиф қила оласиз?

#### **Билиш. Тушуниш**

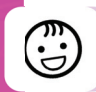

- 1. Электрон қурилмалар билан ишлашда электромагнит нурланишнинг зарарли таъсири ҳақида айтиб беринг.
- 2. Барча электрон қурилмалар электромагнит нурланишни тарқатадими?
- 3. Электромагнит нурланиш билан боғлиқ бўлган асосий муаммолар қандай, одамда бўлиши мумкинми?

4. Электромагнит нурланишни минималлаштириш учун қандай имкониятлар мавжуд?

5. Компьютернинг инсон организмига таъсир қилиш сабабларини санаб ўтинг.

6. Ўрганилган материални муайян шароитларда қўлланг, назария ва амалиётни бирлаштиринг. Тақдимот яратинг.

*Назариётчилар учун*: Салбий омилларнинг инсон саломатлигига таъсирини ўрганиш. Слайдларда маълумот ҳар қандай шаклда тақдим этилиши мумкин: жадваллар, расмлар, видеолар ва ҳк. Ҳисоботда инсон саломатлигига таъсир қилувчи камида олтита салбий омил мавжудлигини кўрсатиш керак.

*Амалиётчилар учун*: зарарли омиллар келтириб чиқарадиган касалликларнинг олдини олишни ўрганинг. Ахборот слайдларда исталган шаклда тақдим этилиши мумкин: жадваллар, расмлар, видеолар ва ҳк. Камида олтита касаллик ва уларнинг олдини олиш тўғрисида хабар тайёрланг.

#### **Таҳлил**

7. 2.2-жадвал саволлари бўйича ижтимоий сўров ўтказинг. Сўров натижаларига кўра Excel электрон жадвалида жадвал тузинг. Маълумотларни таҳлил қилинг ва қисқа ҳисобот ёзинг.

#### **2.2-жадвал**

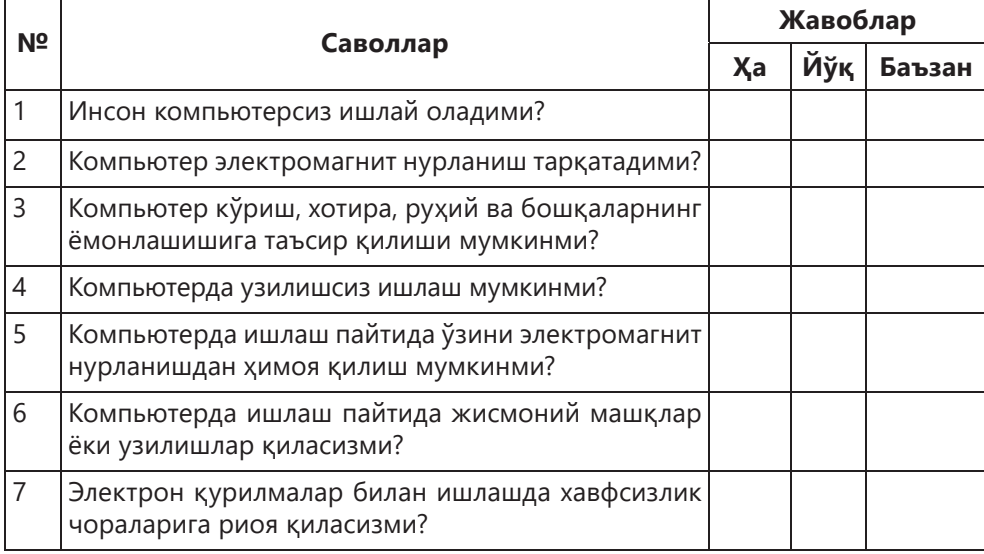

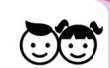

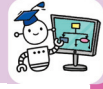

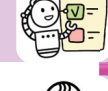

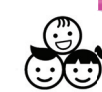

#### **Синтез**

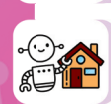

8. «Компьютер – менинг дўстим, душманим» мавзусида эссе ёзинг. Эссега янги фикрлар қўшинг.

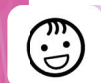

#### **Уй вазифасини бажариш бўйича тавсиялар**

**Эссе** – бу адабий жанр бўлиб, кичик ҳажмли, эркин композициядан иборат нашрий иншо.

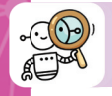

#### **Баҳолаш**

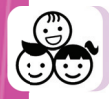

9. Ўрганилган материални тартибга солинг. Соғлиқни электрон қурилмалардан, электромагнит нурланишдан самарали ҳимоя қилиш бўйича тавсиялар беринг. Ахборотни тақдим этиш учун инфографикадан фойдаланинг.

**Инфографика** – бу график тасвир орқали ахборот, маълумотлар ва билимларни тақдим этиш усули.

Сиз инфографика яратиш ёки қоғозга расм чизиш учун онлайн хизматлардан фойдаланишингиз мумкин.

Иконография бўйича онлайн хизматлар:

- Piktochart.com;
- Easel.ly;
- Creately.com;
- Infogr.am.

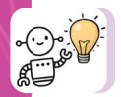

Компьютерга уланган қўшимча қурилмалар ҳам соғлиқ учун хавфли. Ўзингизни зарардан химоя қилиш үчүн қүйидаги эхтиёт чораларига риоя қилинг.

**Эшитиш воситаси ва симсиз минигарнитуралар** доимо хавфли, чунки улар бошига тақилади.

**Колонкалар** атрофида катта электромагнит майдон ҳосил қилади. Сиз улардан камида 50 сантиметр узоқликда бўлишингиз керак.

Оддий уй **принтери**ни камида ўзингиздан 50 сантиметр масофада сақланг.

**Роутерларнинг, модемларнинг, маршрутизаторларнинг** магнит майдонлари атрофга бир неча метрга тарқалади. Уларни ўзингиздан камида 35 сантиметр масофада жойлаштиринг.
# **2.2. Тармоқдаги хавфсизлик**

# **СИЗ ЎРГАНАСИЗ**

Онлайн фойдаланувчи хавфсизлигини таъминлаш қоидаларига риоя қилинг (Интернетда фирибгарлик ва тажовузкорлик).

#### **КАЛИТ СЎЗЛАР**

Тармокдаги хавфсизлик Фишинг Киберҳужум Троллинг Аккаунт Ахборот хавфсизлиги Брандмауэр DoS ботнетлари DdoS-атака

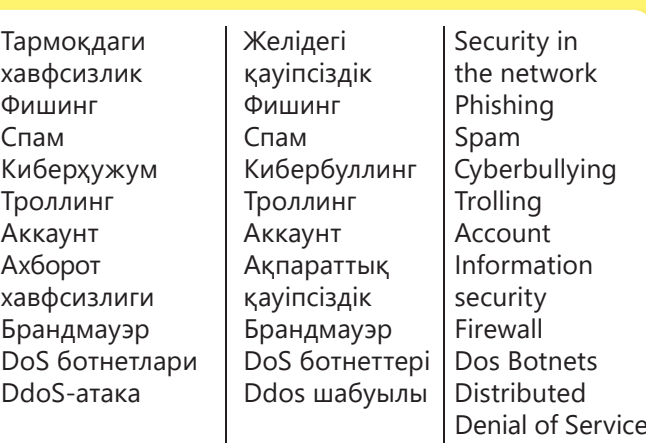

Интернетнинг қандай афзалликлари ва камчиликларини айта оласиз?

Ахборот коммуникациялари воситаларининг ривожланиши **ахборот хавфсизлигига** таҳдидлар пайдо бўлишига олиб келди.

**Ахборот хавфсизлиги** – бу ахборотни сақлаш ва ҳимоя қилиш, шу жумладан ушбу маълумотдан фойдаланиш, сақлаш ва узатиш учун мўлжалланган тизим ва қуроллар.

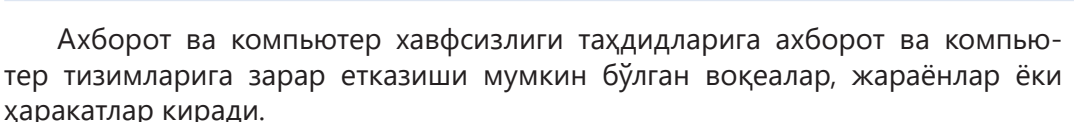

Ахборот хавфсизлигига таҳдидларни қуйидаги асосий кичик гуруҳларга бўлиш мумкин (2.4-расм).

**Зарарли дастур, DoS ботнетлари ва DDoS-** ҳужумлари асосий техник таҳдиддир. Улар сизнинг компьютерингизга, серверингизга ёки компьютер тармоғингизга зарар етказиши мумкин.

Зарарли дастурлар кўпинча файллар ёки электрон почта орқали юборилган ҳаволалар орқали, Интернетдан файлларни юклаб олиш орқали, олинадиган ахборот воситалари билан тарқатилади.

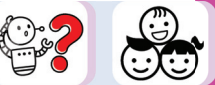

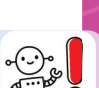

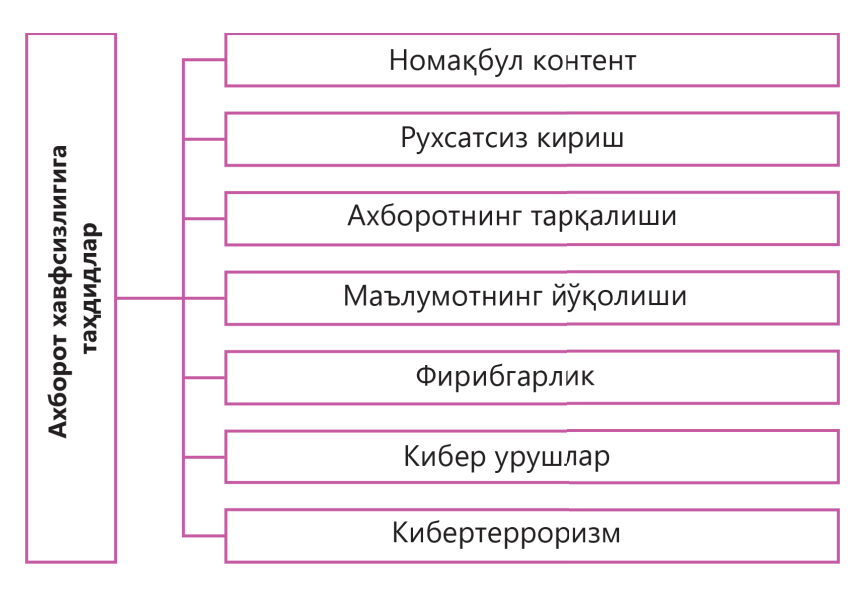

**2.4-расм.** Ахборот хавфсизлигига таҳдидлар

Зарарли дастур қандай яширинади? Улар овозли ёки график хабарлар, ҳаволалар кўринишида бўлиб, турли сайтларнинг рекламаларида пайдо бўлиши мумкин. Зарарли дастурларга **вируслар, қуртлар, троян дастурлари** киради.

**Ботнет** (ингл. botnet) – бу ботларга эга бўлган бир қатор хостлардан ташкил топган компьютер тармоғи. **Бот** – бу вируслар, хавфсизлик деворлари, компьютерни масофадан бошқариш дастурлари ва операцион тизимдан яшириш воситаларидан иборат бўлиши мумкин бўлган мустақил дастур.

**Брандмауэр** – бу тармоқ пакетларини ёки ўрнатилган дастурларни бошқарадиган аппарат ва дастурий таъминот. Бу тизимни компьютер ҳужумларидан ҳимоя қилиш учун ишлатилади.

**DoS-ҳужум** веб-серверга ёки бошқа компьютер тизимига уни ўчириш учун қилинган ҳужумни англатади. Бу фойдаланувчиларга сайтга киришни қийинлаштирадиган шароитларни яратади.

Кўп сонли компьютерлардан бир вақтнинг ўзида ҳужум DDoS (Distributed Denial of Service) деб номланади, яъни тарқатилган хизматни рад этиш ҳужуми.

Ўсмирлар Internet технологиялари дунёсига осонликча қўшилишади. Аммо улар ўз тенгдошларининг виртуал тажовузкорлиги таъсирига тушиб қолишади, кўпинча улар шахсни ўғирлаш, аккаунтни бузиш, тажовузкорлик ва бошқа фирибгарликка дуч келишади.

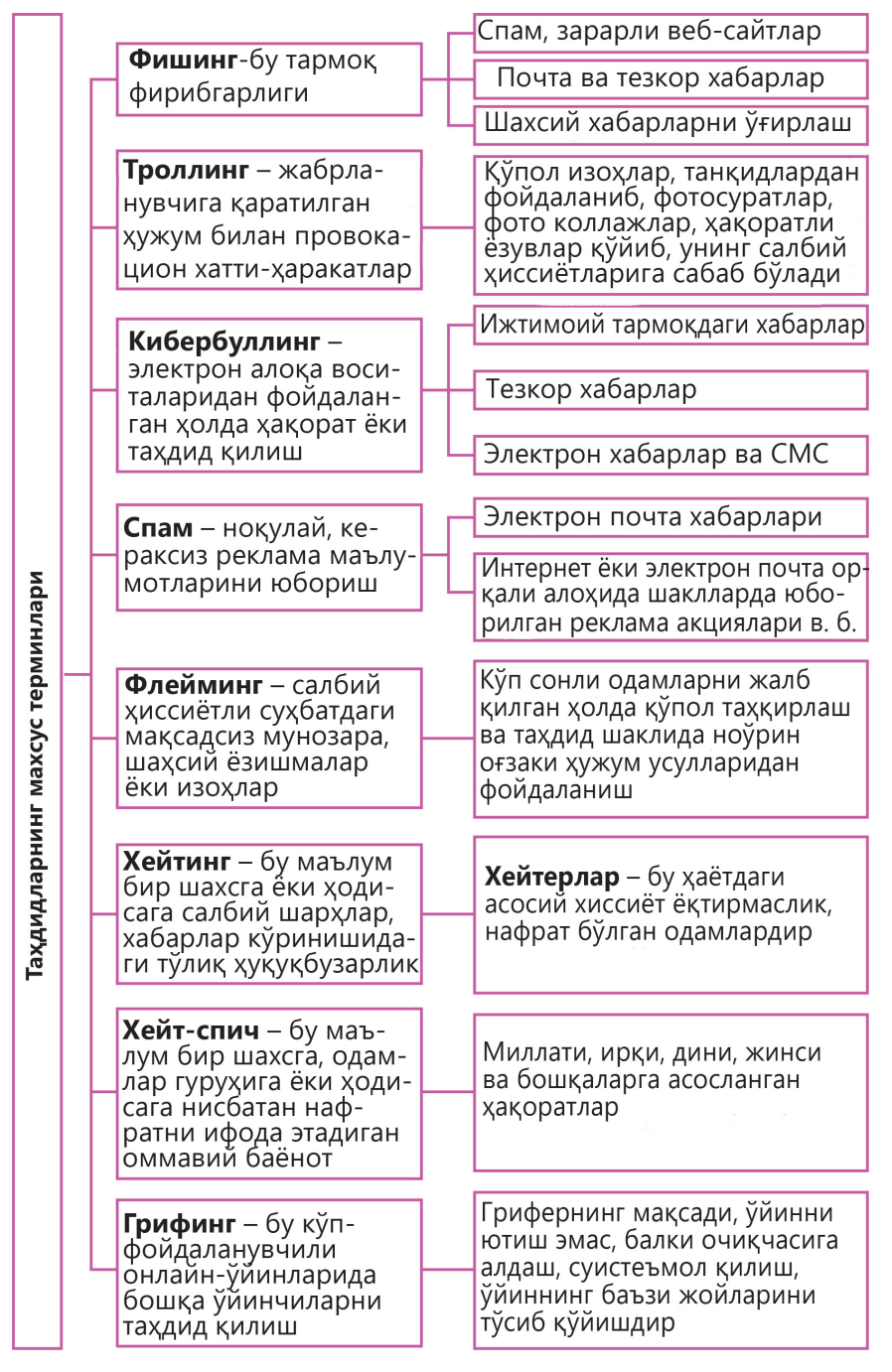

**2.5-расм.** Таҳдидларнинг махсус терминлари

**Аккаунт** – (Ҳисоб қайдномаси) – фойдаланувчи қайд ёзуви, яъни вебсайтда ёки Интернет хизматида сақланадиган шахсий маълумотлар тўплами. Аккаунт **махфий ахборот** ҳисобланади ва ошкор қилинмайди. Аккаунт ижтимоий тармоқларда мулоқот қилиш, масофадан ўқитиш технологиялари ёрдамида ўрганиш, тармоқ компьютер ўйинларида ва бошқалар учун керак.

Интернетда фойдаланувчиларни кутиб турадиган хавф-хатарлардан сақланиш учун нафақат ҳар хил таҳдидларнинг махсус терминологиясини билиш керак (2.5-расм), балки, қонун билан тақиқланган, **ноўрин контентдан** (расмлар, видео, аудио, матнлар) сақланиш керак.

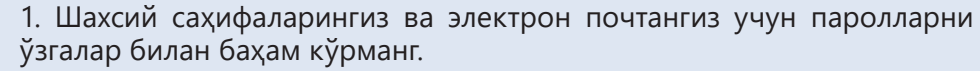

2. Ҳарфлар ва рақамларнинг комбинацияларини ўз ичига олган мураккаб паролларни яратинг. Туғилган кунингиз ва йилингизни пароль сифатида ишлатманг.

3. Электрон почтангиз, ижтимоий тармоқдаги аккаунтларингиз ва турли сайтларда рўйхатдан ўтиш учун турли хил логин ва паролларни таклиф қилинг. Худди шу пароль фирибгарларга бошқа шахсий саҳифаларингизни бузишга имкон беради.

4. Агар сиз кириш учун бировнинг компьютеридан фойдалансангиз, аккаунтингизни ёпишни унутманг.

5. Агар сизнинг аккаунтингиз бузилган бўлса, паролингизни ўзгартиринг.

Нохуш ҳолатларга тушиш хавфини камайтириш учун ҳар бир фойдаланувчи Интернет хавфсизлиги қоидаларини билиши ва унга амал қилиши лозим. 2.6-расмда Глобал ахборот тармоғида айрим хулқ-атвор қоидалари келтирилган.

> Ўзингизнинг шахсий ахборотингизни кўрсатманг: уй манзилингизни, телефон рақамингизни, мактабингизни рақамини ва х.к.

Шахсий фотоларингизни эхтиёткорлик билан нашр қилинг. Бегона одамларнинг расмларини уларнинг рухсатисиз нашр қилманг.

Интернетдаги ахборотнинг хаммаси хам рост эмас, шунинг учун бегона одамларга ишонманг

Шубхали хаволаларга ўтманг, мисол учун, истикболли ютукларга ишонманг. Шубхали сайтларга ташриф буюрманг.

1

 $\overline{2}$ 

3

 $\overline{4}$ 

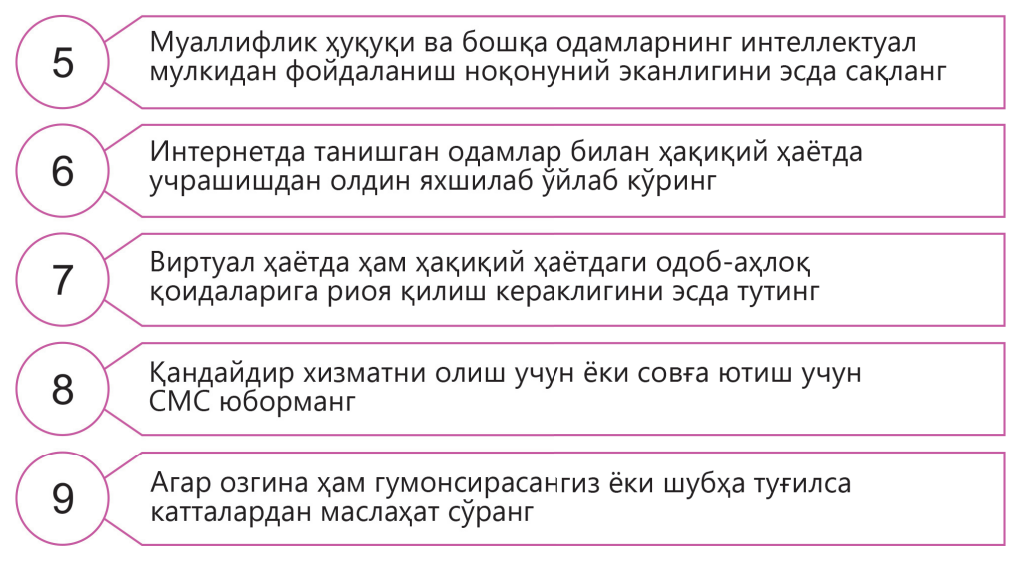

**2.6-расм.** Интернетда ўзини тутиш қоидалари

Электрон почтада ишлашнинг асосий қоидаларини кўриб ўтамиз (2.3-жадвал).

# **2.3-жадвал**

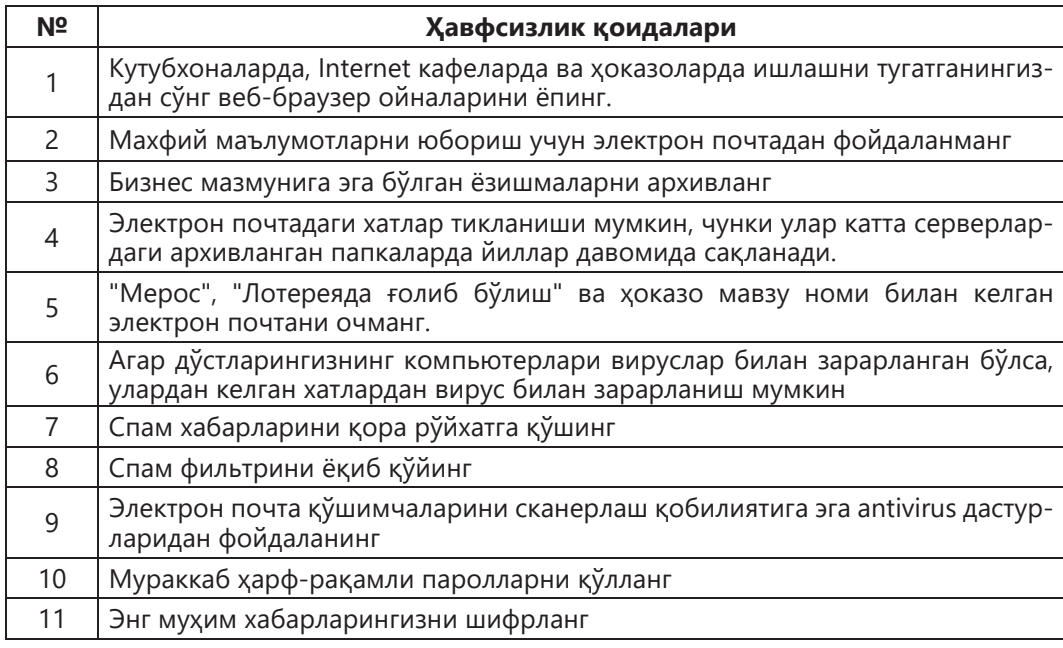

Internet бизнинг ҳаётимизнинг бир қисмидир. Virtual ҳаётда сиз ўзингизни ёмон тутмаслигингиз керак: қўпол бўлиб, бошқа одамларга нисбатан тажовузкор бўлиб, одобсиз гапириб. Мулоқот пайтида **хушмуомалалик қоидаларига** риоя қилиш жуда муҳимдир.

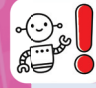

1. Агар кимдир сизга нисбатан тажовузкорликни кўрсатса, қўполликка қўпол жавоб берманг.

2. Бошқа одамларнинг қадр-қимматини камситадиган маълумотларни тармоққа жойлаштирманг.

3. Сайт ва форумларда рўйхатдан ўтаётганда, алоқа қоидаларини ўқиб чиқишни унутманг.

4. Онлайн ўйинларни ўйнашда, ўйиннинг бошқа иштирокчиларига ҳурмат билан муносабатда бўлинг.

Интернетда хавфсиз ишлаш учун «болалар» браузерларини, ота-оналарни бошқариш дастурларини ва қидирув тизимининг фильтрларини ўрнатиш мақсадга мувофиқдир.

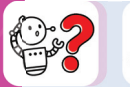

Сиз "болалар" браузеридан, standart фильтрлардан, сайтни фильтрлашни бошқариш бўйича ихтисослаштирилган дастурлардан ва бошқалардан фойдаланасизми? Тажрибангиз билан ўртоқлашинг.

# **Билиш. Тушуниш**

1. Интернетда фойдаланувчиларини қандай хатарлар кутмоқда?

2. «Троллинг», «фишинг», «киберҳужум», «спам» махсус атамалари нимани англатади?

- 3. Интернетдаги ўзини тутишнинг асосий қоидаларини санаб ўтинг.
- 4. Шахсий маълумотларни ҳимоя қилиш қоидалари қандай?
- 5. Интернетда қандай хушмуомалалик қоидаларига амал қилиш керак?

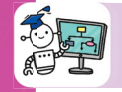

## **Қўллаш**

- 6. Ҳар бир таҳдид гуруҳи учун мисоллар келтиринг:
	- 1) зарарли дастурий таъминотнинг юқиш хавфи.
	- 2) ноўрин сайтларга ўтиш.
	- 3) нотаниш одамлар билан чатлар ёки электрон почта орқали алоқа қилиш.
	- 4) интернетда ўйин-кулгини (масалан, ўйинларни) қидириш.
	- 5) назоратсиз харидлар

7. Internet таҳдидларидан ҳимоя қилувчи махсус дастурлар мавжудми?

8. Интернетда компьютерингизни хавфли маълумотлардан ҳимоя қиладиган сайтларни топинг.

9. Хавфсизлик қоидаларига риоя қилиб, суҳбатлашиш ва мулоқот қилиш учун рўйхатдан ўтинг.

#### **Таҳлил**

10. Интернетда хавфсиз ишлашнинг «олтин қоидалари» ҳақида эртак ёзинг.

#### **Синтез**

11. «Хавфсиз Internet алифбоси» мавзусида расмлар чизинг.

#### **Уй вазифасини бажариш бўйича тавсиялар**

Расмлар яратиш учун график муҳаррирлардан фойдаланинг. Ихтиёрий равишда сиз растр ёки вектор муҳарририни танлашингиз мумкин.

## **Баҳолаш**

12. «Хавфсиз Интернетнинг алифбоси» хулоса жадвалини тузинг. Биринчи устунга «Керакли» сарлавҳасини, иккинчи устунга «Рухсат берилмаган» сарлавҳасини ёзинг. Интернетда ўспиринларнинг ўзини тутиши учун энг муҳим етти хавфсизлик қоидаларини ёзинг.

Internet бугунги кунда бизнинг ҳаётимизга кучли таъсир қилади, ҳатто баъзан уни бошқаради. Бу ерда Internet ҳақида баъзи қизиқарли маълумотлар келтирилган.

1. Фойдаланувчилар сони бўйича Facebook ижтимоий тармоғи учинчи ўринда туради. Бу Facebook дунёдаги учинчи йирик давлат деб ҳисобланиши мумкинлиги билан баробардир. Facebook фойдаланувчилари ҳар ой 3 миллиард фотосурат жойлаштирадилар.

2. Интернетга киришнинг тарқалиши бўйича Бермуда ороллари биринчи ўринда туради.

3. Технологик жиҳатдан ривожланган Япония Интернетга уланиш бўйича 22-ўринни эгаллаб турибди.

4. Дунё аҳолисининг 80% Интернетдан фойдаланмайди.

5. Ахборот ҳажми ҳар 2 йилда икки баравар кўпаяди.

6. Ҳар куни 247 миллиард электрон почта хабарлари юборилади, уларнинг 81% спам.

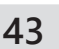

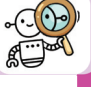

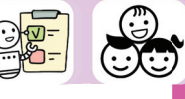

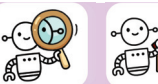

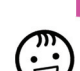

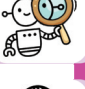

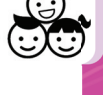

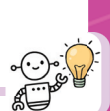

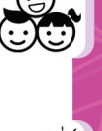

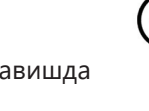

## **Иккинчи бўлим учун қўшимча вазифалар**

# **2-лойиҳа**

#### **Лойиҳа ишлари учун мавзулар**

1. «Компьютернинг инсон саломатлигига салбий ва ижобий таъсири».

2. «Электрон қурилмалар билан ишлашда эхтиёт чоралари ва касалликларнинг олдини олиш».

3. «Интернетдаги хавфсизлик».

4. «Интернетдаги таҳдид турлари».

5. «Электрон почтада хавфсиз ишлаш қоидалари».

Лойиҳа ишини рўйхатдан ўтказишда 1-лойиҳада келтирилган шаблонни қўлланг: лойиҳа мавзуси, мақсади, вазифалари, амалга ошириш босқичлари, тавсиялар.

#### **Лойиҳани таёрлашга қўйиладиган талаблар**

1. Microsoft Word матн процессоридан фойдаланинг.

2. Ахборот ва расмларни чизиш, суратга олиш ёки Интернетдан сақлаш мумкин.

3. Лойиҳани китоб, буклет шаклида безатиб қўйинг (буклет – бу А-3 ёки А-4 форматдаги вараққа босилган ва бир ёки бир неча марта букланган).

4. Мини-эссе ёзинг.

#### **ІІ бўлим учун тест топшириқлари**

#### **1. Электромагнит нурланиш бу:**

А) ҳар хил нурланувчи жисмлар чиқарадиган тўлқинларни ифодаловчи энергия тури;

B) ҳар хил нурланувчи жисмлар ҳосил қиладиган электромагнит тўлқинларни ифодаловчи энергия тури;

C) ҳар хил нурланиш чиқармайдиган жисмлар ҳосил қиладиган тўлқинларни ифодаловчи энергия тури;

D) ҳар хил нурланувчи жисмлар ҳосил қиладиган электромагнит тўлқинлар.

#### **2. Энг юқори электромагнит нурланишни чиқарадиган компьютер қурилмалари.**

- А) Монитор.
- B) Принтер.
- C) Тизим блоки.
- D) Колонкалар.

#### **3. Фишинг – бу:**

- А) онлайн фирибгарлик;
- B) алоқа;
- C) спам;
- D) троллинг.

## **4. Электрон алоқа воситаларидан фойдаланган ҳолда безорилик, ҳақорат ёки таҳдид:**

- А) фишинг;
- B) киберҳужум;
- C) спам;
- D) троллинг.

#### **5. Таъқиб қилувчи ва кераксиз реклама маълумотларини юбориш қуйидагича номланади:**

- А) фишинг;
- B) киберҳужум;
- C) спам;
- D) троллинг.

#### **6. Компьютерда ишлайдиган одамларнинг соғлигига таъсир қиладиган зарарли омилларни кўрсатинг.**

А) электромагнит нурланиш билан боғлиқ муаммолар.

B) кўриш органларининг муаммолари.

C) мушаклар ва бўғимларга боғлиқ муаммолар.

D) компьютернинг инсон руҳиятига таъсири натижасида юзага келган стресс, депрессия ва бошқа асаб касалликлари.

E) дунёқарашга салбий таъсир.

#### **7. Интернетда хавфли таҳдидларни кўрсатинг.**

- А) зарарли дастурлар.
- B) компьютер ўғирланиши.
- C) хакерларнинг ҳужумлари.
- D) спам.
- E) молиявий фирибгарлик.

#### **8. Бу хакерларнинг компьютерингизга кириб, файллар ва ҳужжатларни кўришига тўсқинлик қилади.**

- A) бранмауэрни қўлланилиши.
- B) операцион тизимнинг янгиланиши.
- C) Antivirus дастури.
- D) спамни блокировка қилиш.

#### **9. Интернетда қандай маълумотларни ошкор қилиш мумкин эмас?**

- A) ўзининг севимли машғулотини
- B) тахаллусини.
- C) уй манзилини.
- D) электрон почта манзилини.

#### **10. Интернетда одоб-ахлоқ қоидалари борми?**

- A) Internet бу қоидалардан холи жой.
- B) Махсус ҳолатларда.
- C) Ҳа, худди ҳаётдаги каби.
- D) Йўқ, одоб-ахлоқ қоидалари қўлланилмайди.

# **ЭЛЕКТРОН ЖАДВАЛЛАРДА МАЪЛУМОТЛАРНИ ҚАЙТА ИШЛАШ**

# **3.1. Статистик маълумотлар**

**Б** $\frac{1}{2}$ 

## **СИЗ ЎРГАНАСИЗ**

– Абсолют ва нисбий ҳаволалардан фойдаланишини;

– Электрон жадваллардаги муаммоларни ҳал қилиш учун турли хил маълумотлар форматидан фойдаланиш.

## **КАЛИТ СЎЗЛАР**

- Нисбий | Салыстырмалы | Relative ҳавола сілтеме cell reference Абсолют Абсолютті Absolute ҳавола сілтеме cell reference Статистик Статистикалық Statistical маълумотлар деректер data
- 

Excel электрон жадвалнинг нима учун кераклигини эсланг. Қатор ва устуннинг кесишган жойида нима жойлашган? Формулаларни киритиш нимадан бошланади?

Excel электрон жадвалининг вазифаларидан бири бу формулалар билан ишлашдир. Формулалар қийматларни эмас, балки қийматлар жойлашган катак манзилларини кўрсатади. Ҳаволалар бўлган катакдаги қийматларни тезда қайта ҳисоблаш учун **F9** тугмасини босиш керак.

Нима учун абсолют ва нисбий катак манзиллари керак?

Ихтиёрий формулани ўз ичига олган катакка **тобеъ** катак дейилади. Бир катакдан бошқасига формулани нусҳалаганда ҳаволанинг турига қараб қиймат ҳисобланади.

Шунинг учун катакларнинг манзили **нисбий ҳавола** ёки **абсолют ҳавола** эканлигини ажратиш жуда муҳимдир. **Ҳавола** – катак манзилига кўрсаткичдир.

Одатда, формулалардаги катаклар **нисбий ҳавола** кўринишида берилади.

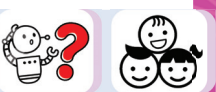

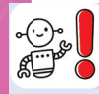

Агар формулани нусҳалашда катак манзили ўзгарса, у **нисбий** бўлади. Нисбатан манзил қуйидагича кўрсатилади: **А1, В1, С1** ва бошқалар. Бундай формулани ўнгга ёки чапга нусҳалаганда катак номидаги устун сарвлаҳасининг номи ўзгаради ва юқорига ёки пастга нусҳа кўчирилганда сатр рақами ўзгаради.

Ҳисоблаш вақтида ўзгармайдиган қийматдан фойдаланилганда абсолют манзил ишлатилади. Абсолют манзил **\$С\$1** деб ёзилади. Формулани иш варағидаги бошқа катакчаларига кўчирилганда = **\$С\$1** қиймати доимо доимий бўлади. Абсолют манзилни катакчага тез ўрнатиш учун **F4** тугмачасини босиш керак. Нисбий ва абсолют манзиллардан ташқари, **аралаш манзиллар** ҳам ишлатилади. Аралаш манзиллар аниқланганда нисбий ва абсолют манзиллар комбинацияси қўлланилади. Нусхалашда катак номининг таркибий қисмларидан бири ўзгармайди. Бундай манзилга мисоллар: \$A1, A\$1.

Электрон жадвалда ишлаш вақтида сиз катаклар диапазони билан ишлайсиз.

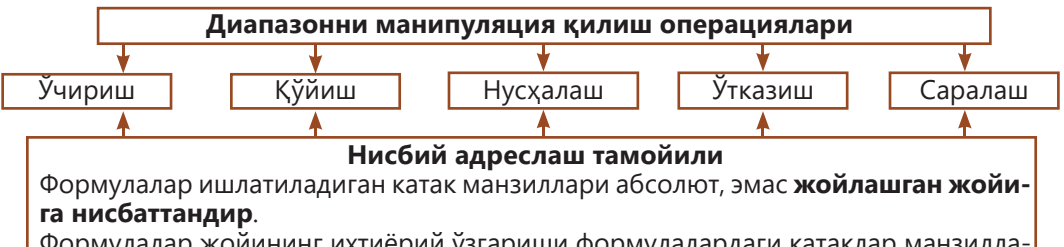

Формулалар жойининг ихтиёрий ўзгариши формулалардаги катаклар манзилларининг автоматик ўзгаришига олиб келади.

#### Масалан:

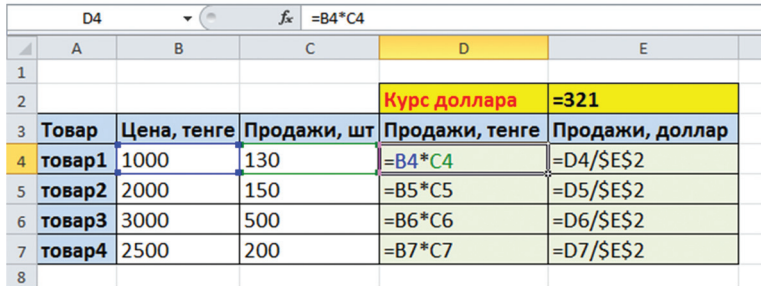

**3.1-расм.** Диапазонни манипуляция қилиш операцияларига мисоллар

3.1-расмдаги мисолда **В4**, **В5**, **В6**, **В7** катакчаларга ҳаволалар нисбий, чунки формуладан нусха кўчирилганда катакларнинг манзиллари ўзгаради.

**\$Е\$2** катакчалари **абсолют**. У формулани кўчиришда ўзгармайдиган қиймат ва катак манзилини кўрсатиш учун ишлатилади.

Формулаларидаги ҳаволалардан фойдаланиб, катта ҳажмдаги маълумотлар учун мураккаб ҳисоб-китобларни тез амалга ошириш мумкин. Excel электрон жадвалида маълумотларни статистик таҳлил қилиш учун статистик ишлов бериш воситалари ишлатилади.

Кўринишидан **статистик жадвал** горизонтал ва вертикал устунлардан қурилган тизимдир. Бундай жадвал умумий сарвлаҳа, устун ва сатр сарвлаҳаларига эга, уларнинг кесишган қисмида статистик маълумотлар қайд этилади.

Вазифага қараб турли хил маълумотларни тақдим этиш форматлари қўлланилади. Масалан, рақамларни кўрсатиш учун бир нечта ҳар хил форматлардан фойдаланиш мум кин: **рақамли** (100,72), **экспонент** (катта рақамлар учун: 500000000 – 5,00Е + 08), **каср** ва **фоиз**. **Сана** (масалан, 01.09.2017) ва **вақт** (масалан, 13:30:55), шунингдек **молиявий** ва **валютали**  форматлари мавжуд.

Формулалардаги нисбий, абсолют ҳаволалардан фойдаланиб, Пифагорни кўпайтириш жадвалини тузинг.

#### **Қадамма қадам**

Алгоритмни босқичма-босқич бажариб, 1 дан 9 гача кўпайтириі жадвалини тузинг:

1. **B1** дан **J1 – 1, 2, …, 9** гача бўлган катакчаларга маълумотларни киритинг. 1, 2, ... рақамларни тўлдириш учун **Автоматик тўлдириш маркеридан** фойдаланинг. **Формат ячеек – Числовые форматы – Общий формат ўрнатинг** (3.2-расм).

2. **А2** дан **А10** гача бўлган катаклар учун юқоридаги амалларни бажаринг.

3. **A** дан **J** гача устунларни танланг. Устун кенглигини **5,00** (ёки 40 пиксель) га созланг.

4. **А1 : J10** катакчани танланг. **Границы – Все границы**.

5. Энди **В2** катакчага формулани киритиб кўринг: **=В\$1\*\$А2**. Олдинги \$ белгисини билан 1-қатор ва А устунини қотириб қўйинг. \$ (нисбий манзил) белгисини тезда киритиш учун **F4** функционал тугмачасини босишингиз мумкин.

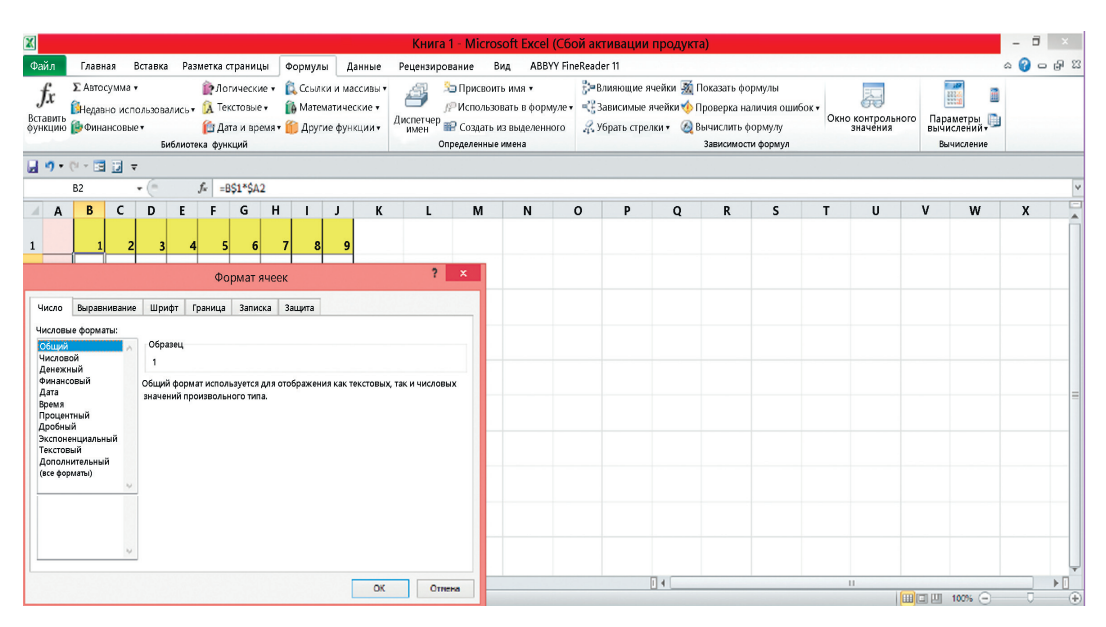

**3.2-расм.** Катакчалар формати

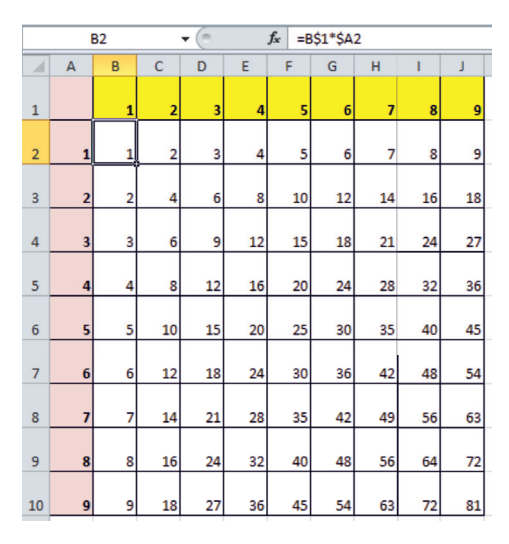

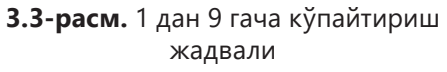

6. Формулани бутун жадвалга нусхаланг. Натижада кўпайтириш жадвали ҳосил бўлади (3.3-расм).

7. Яратилган кўпайтма жадвалини таҳлил қилинг (3.4-расм). Жадвалдаги нисбий ва абсолют ҳаволалар қандай ўзгаради?

8. Сарлавҳа қаторидаги маълумотларни ўзгартиринг, масалан, 10, 1, ..., 19. Бунда устунлардаги маълумотлар ўзгаради. Кўпайтириш жадвалида нима ўзгариш бўлади?

9. Жадвал устига қаторларни жойлаштиринг ва сарлавҳа киритинг. Файлни сақланг.

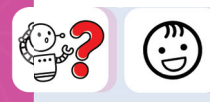

**А10 катакчага =(А5+А9)/\$D\$1** формуласи киритилди. Кейин ушбу формула **А15** катакчага кўчирилди. Натижада **А15 катакчадаги** формула қандай ўзгарди? Амалиётда текшириб кўринг.

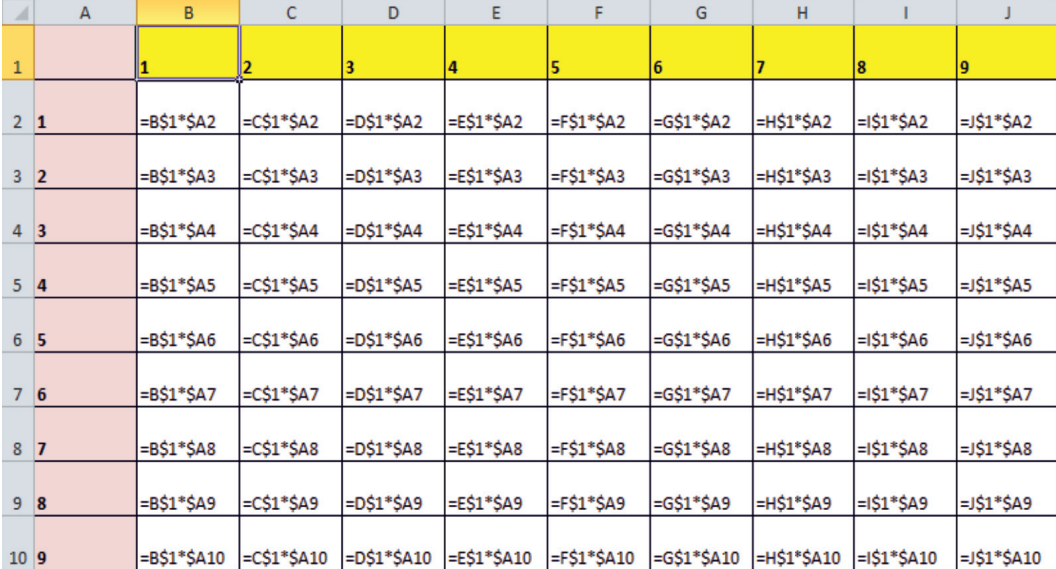

**3.4-расм.** Кўпайтириш жадвали формулаларда

## **Билиш. Тушуниш**

- 1. Катакчаларнинг манзили қаерда ишлатилади?
- 2. Формулаларда қандай катак манзиллари учрайди?
- 3. Нисбий ҳаволанинг абсолют ҳаволадан фарқи нимада? Мисоллар келтиринг.
- 4. Катакча манзилида нисбий ва абсолют манзиллардан фойдаланиш мумкинми?

5. Одатда электрон жадвалларда қайси маълумотларнинг форматлари кўпроқ ишлатилади?

6. Мослаштиринг:

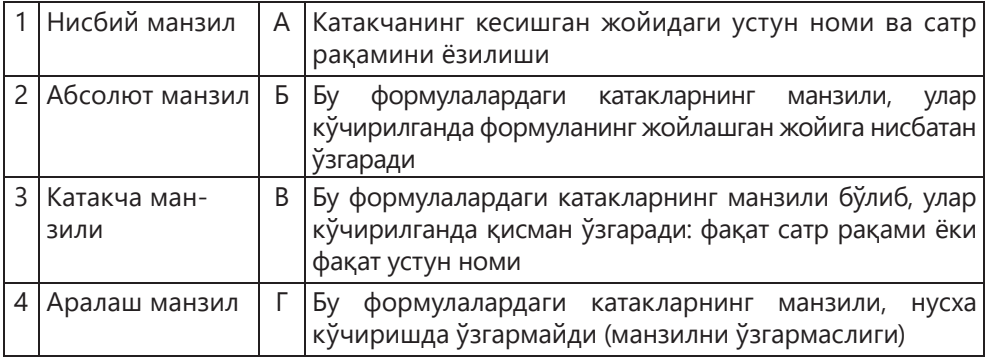

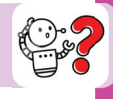

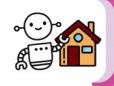

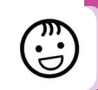

#### 7. Мослаштиринг:

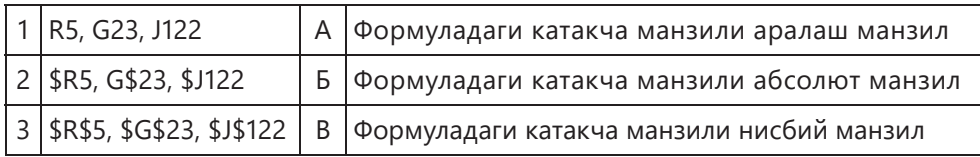

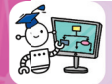

## **Қўллаш**

8. Назарий билимларни амалий вазиятда қўлланг.

1) Excel жадвалида мактаб қўнғироқларини режалаштиринг. Дастлабки маълумотлар сифатида дарсларнинг бошланиши ва давомийлигини олинг (расм. 3.5, *а*).

Курсорни **В8** катакчага жойлаштиринг ва **=С7+D7** формуласини киритинг (дарс охирига танаффусни қўшамиз).

**В8** ва **С7** катакчалардан формулаларни нусхаланг.

Натижада "Қўнғироқлар жадвали" хосил бўлди (расм. 3.5, *б*).

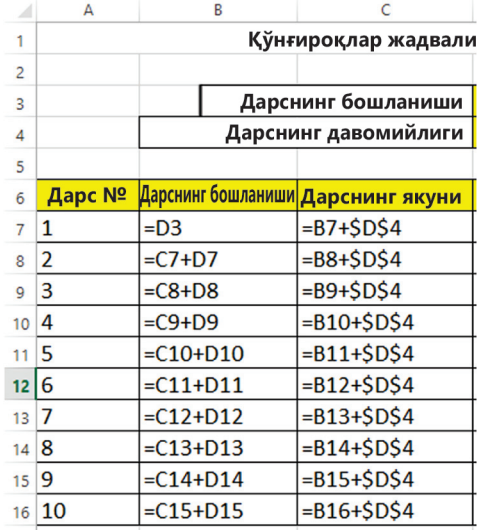

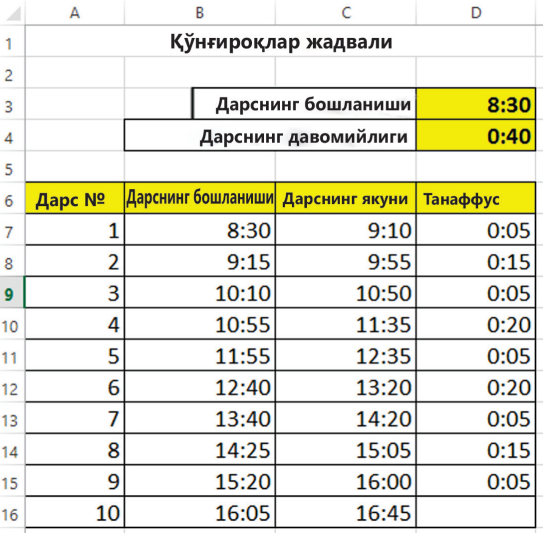

a)  $(6)$ 

**3.5-расм.** "Қўнғироқлар жадвали" жадвали (формулалар ва маълумотлар кўринишида)

2) 3.6, 3.7 жадвалларда "Дарслар жадвали" иккита жадвал берилган. Сариқ рангга бўялган катакчаларни формулалар билан тўлдиринг.

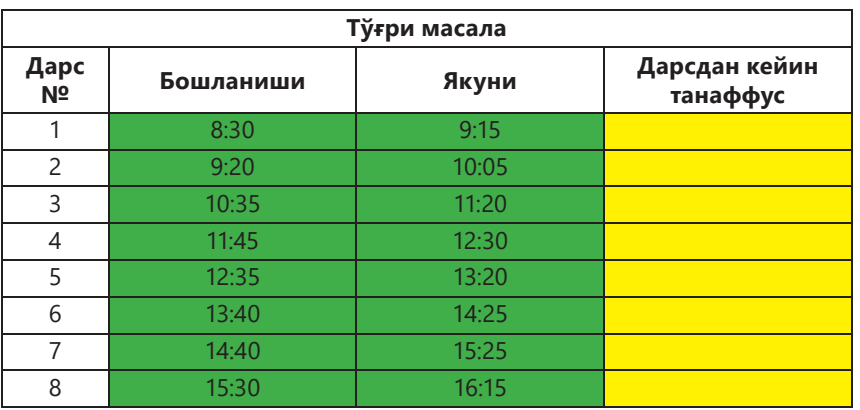

#### **Дарс жадвали**

**3.6-расм.** Тўғри масала

#### **Дарс жадвали**

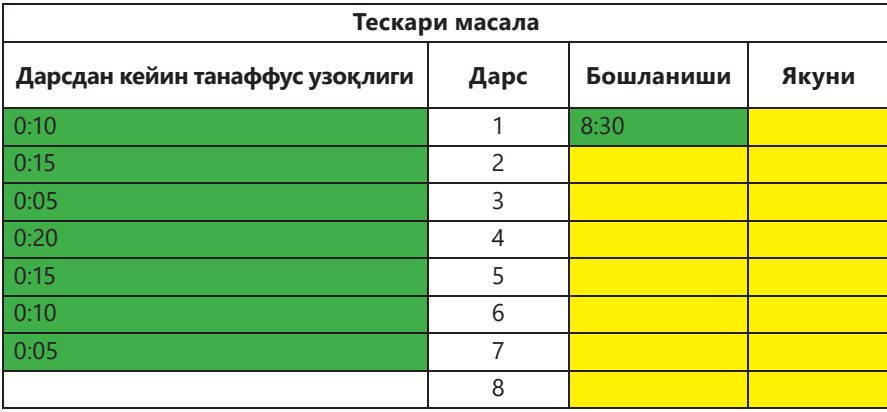

**3.7-расм.** Тескари масала

## **Таҳлил**

9. **B2** катакка(3.1-расм) ахборотнинг байтдаги миқдори ёзилган. **B3:B5** катакчада **А** устуннинг мос келадиган катакчаларида кўрсатилган ўлчов бирликларида маълумот миқдорини чиқаринг. Олинган миқдорларни таҳлил қилинг.

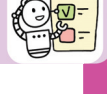

**3.1-жадвал**

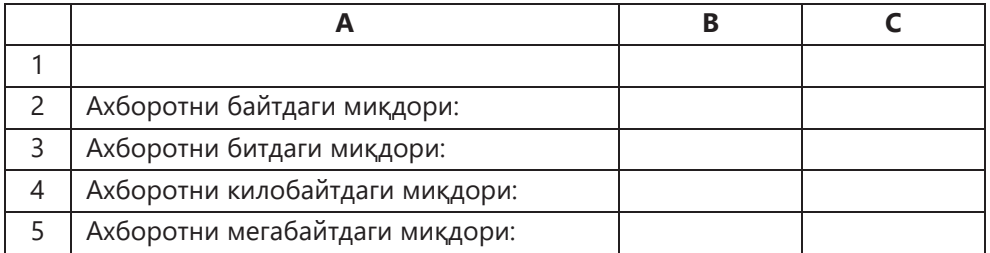

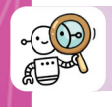

#### **Синтез**

10. Қуруқлик ва сувнинг ер шарида тарқалиши тўғрисидаги маълумотлар 3.2-жадвалда келтирилган.

**3.2-жадвал**

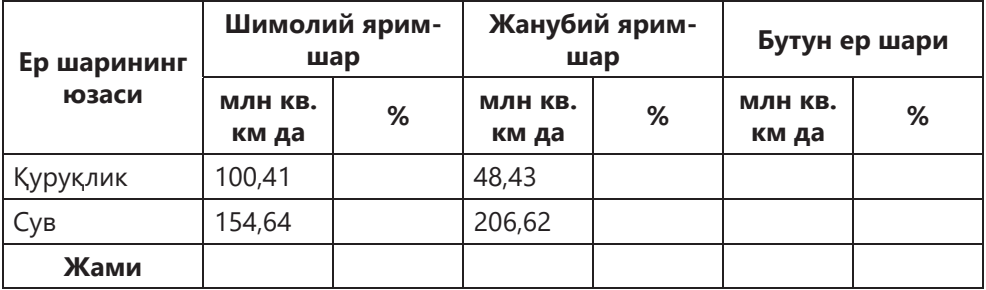

Электрон жадвал ёрдамида маълумотларни қуйидаги жадвалдаги бўш катакчаларга тўлдиринг. Олинган жадвални сарҳисоб қилинг. Формулаларга альтернативани таклиф қилинг.

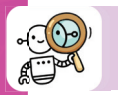

(。)<br>(2.5)

#### **Баҳолаш**

11. 3.3-жадвалдан фойдаланиб, ҳар ой учун электр энергияси учун тўлов миқдорини ҳисобланг. 1 кВт/соат нархи 16.65 тенгени ташкил қилади. 1 кВт/соат нархи ўзгарганда ҳисоб-китобни баҳоланг.

**3.3-жадвал**

#### **Электро энергияси учун тўлов**

1 кВт/соат нархи 16,65 тенге

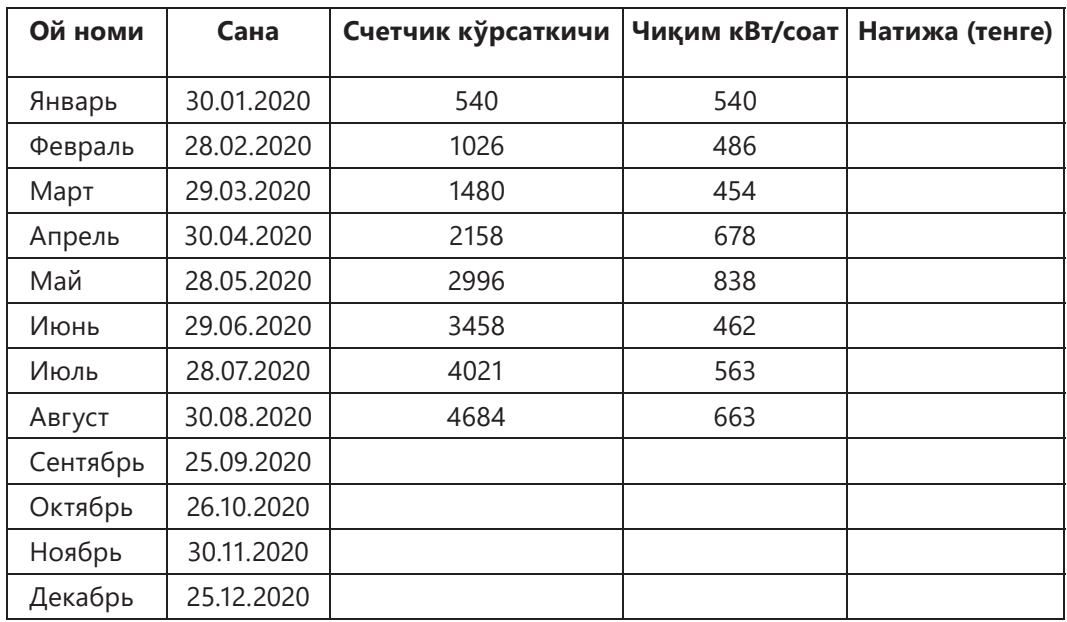

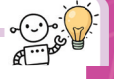

#### **Ҳамма катакчаларни ажратиш**

Ҳамма катакчаларни ажратиш учун **Ctrl + A** тугмачалар комбинациясини

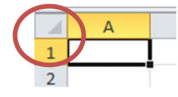

ёки варақ бурчагидаги махсус тугмачани босиш керак.

#### **Бир нечта катакчаларга маълумотларни тез киритиш**

Янги маълумотларни (саналар, қаторлар, сонлар, формулалар) киритишда ёки мавжудларини алмаштиришда вақтни тежаш учун катакчаларни танланг (қўшни бўлмаганларни олишингиз мумкин), маълумотларни киритинг ва **Ctrl + Enter**  тугмачаларини босинг.

#### **Сақламаган файлни қандай тиклаш мумкин**

Excel 2010-да сақланмаган файлни тиклаш учун Файл менюлар бўлимини босинг, **Последние** –ни танланг(3.8-расм). Сақланмаган китобларни тиклаш опцияси (**Восстановить несохраненные книги**) экраннинг пастки ўнг бурчагида пайдо бўлади.

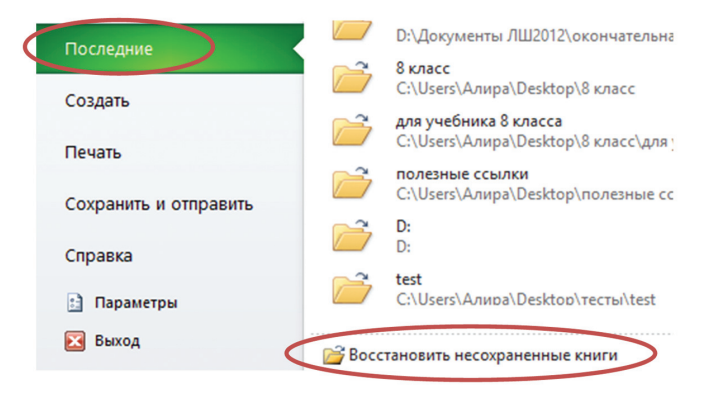

**3.8-расм.** Excel 2010 да сақланмаган файлларни тиклаш

#### **Супер маҳфий варақ**

Айтайлик, Excel жадвалидаги баъзи варақларни айнан шу иш китоби билан ишлайдиган бошқа фойдаланувчилардан яширишни ҳоҳлайсиз. Буни классик усулда бажариш мумкин-варақ ёрлиғини ўнг тугмасини босинг ва контекст менюсидан **Скрыть**-ни танланг. Бундай ҳолда, яширинган варақнинг номи барибир бошқа одамга кўринади. Уни бутунлай кўринмас қилиш учун ушбу алгоритмни бажариш керак:

1. **Alt + F11** тугмачаларини босинг.

2. **VBAProject** даги варақни танланг (3.9-расм).

3. Чап томонда **Microsoft Visual Basic for Applications** ойнаси пайдо бўлади. 4. **Visible** хусусиятини топинг ва уни **xlSheetVery Hidden** га ўзгартиринг. 5. Варақ яшириниб қолади.

#### **3.9-расм. Microsoft Visual Basic for Applications** ойнаси

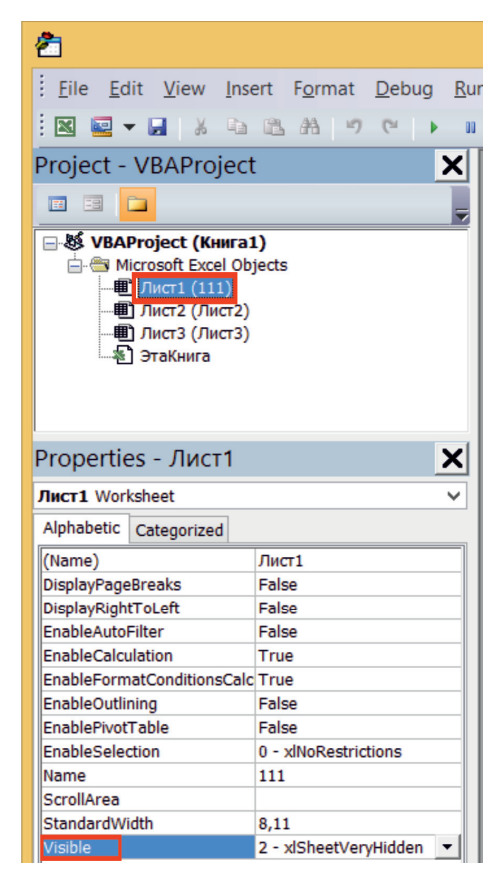

# **3.2. Ўрнатилган функциялар**

# **СИЗ ЎРГАНАСИЗ**

**КАЛИТ СЎЗЛАР**

Электрон жадвал муаммоларини ҳал қилиш учун ўрнатилган функциялардан фойдаланинг.

Ўрнатилган Кірістірілген Builtin функциялпр функциялар functions Функциялар устаси Функция шебері Function wizard Мантиқий Логикалық Boolean ифодалар **өрнек** expression Жадвал Кестелік Tabulating функциялари функции function

Оддий арифметик амаллардан ташқари, Excel электрон жадвалида **ўрнатилган функцияларнинг** жуда катта тўплами мавжуд. Excel-даги функциялар функционал соҳага қараб таснифланади. Юздан кўпроқ функциялар мавжуд.

**Функция** – унга киритилган параметрга қараб қийматни қайтариши мумкин бўлган ўрнатилган Excel воситаси. У ҳисоб-китоблар ва маълумотларни таҳлил қилиш учун мўлжалланган. Ҳар бир функцияга **доимий, оператор, ҳавола, катак номи (катаклар диапазони) ва формулалар** кириши мумкин.

**Исм** – бу катакчани, катаклар доирасини, формулани, жадвални ёки доимий қийматни ифодаловчи қисқа белги. Сиз ўзингизнинг аниқ исмларингизни яратишингиз мумкин. Исм майдонидан фойдаланиб сиз аниқ катакчаларни ёки диапазонларни тезда топишингиз ва таъкидлашингиз мумкин. Бунинг учун формулалар сатрининг  $\overline{y}$   $\overline{y}$ , чап қисмидаги майдонга исмларни ёки катакчаларга ҳаволаларни киритишингиз керак.

**Диапазон** — варақдаги икки ёки ундан ортиқ катаклар. Диапазон бир бутун оралиқ сифатида кўриб чиқилади. Катакларнинг тўртбурчаклар блоки **туташган диапазон** деб аталади ва икки нуқта билан ажратилган иккита маълумот билан белгиланади. Биринчи ҳавола диапазоннинг юқори чап бурчагидаги катакчани, иккинчиси пастки ўнг бурчакдаги катакчани кўрсатади.

**Доимий** рақам ёки матндир. Ҳисоб-китоб қилиш жараёнида у ўзгармайди.

**Операторлар** уч хил бўлади:

**1. Арифметик оператор** арифметик амалларни бажариш учун мўлжалланган. У сон қайтаради.

2. Маълумотларни таққослаш учун **таққослаш оператори** ишлатилади. У **ТRUE** ёки **FALSE** мантиқий қийматини қайтаради**.**

3. **Матн оператори** маълумотларни бирлаштириш учун ишлатилади (Ехcелда бу & амп; **амперсандидир**).

Ҳар бир ўрнатилган Excel функциясининг номи ёки ўзига мос аталиши бор. Ўрнатилган функция синтаксиси:

– **Функция номи (аргументлар),** бу ерда **Функция номи** ноёб функция номдир.

– **Аргументлар** – функция аргументлари рўйхати ёки унинг кириш маълумотлари. Ехcелга ўрнатилган функциялар қуйидагича ишлайди:

– функцияларга бошланғич қийматни бериш;

– функция натижани баҳолайди ёки натижани қайтаради**.**

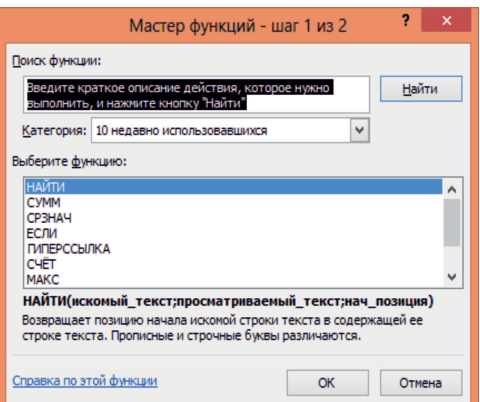

**Функция номлари** ҳам кичик, ҳам катта ҳарфлар билан ёзилиши мумкин. Функциясига қараб, унинг аргументлари сон, қатор, мантиқий, маълумотнома ва бошқалар бўлиши мумкин. Бошқа функциялар ва формулаларни функция аргументи сифатида ҳам ишлатишингиз мумкин. Функция билан формулани киритиш учун функция белгиси бўлган тугмани босиш керак **формулалар** сатрининг чап томонида.

Шу билан бирга, сиз махсус тугмачадан фойдаланишингиз мумкин

**3.10-расм.** Функция мастери **Вставить функ цию** ни **Формулы** бўлимидан танланг. Буларнинг ҳар бирида 3.10- расмда кўрсатилган Мастер функций мулоқот ойнаси очилади.

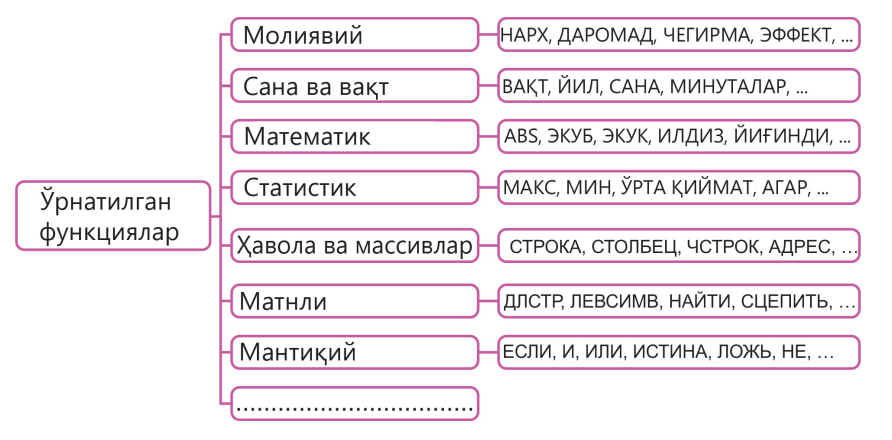

**3.11-расм.** Ўрнатилган функциялар

**Категория** (3.1-расм ) очиладиган рўйхатда сиз керакли функцияни тегишли бўлган тоифани танлашингиз мумкин. Функцияни ҳам **Поиск функции…** қидириш сатри ёрдамида излаш мумкин. Бунинг учун унинг номининг биринчи ҳарфларини ёки сўзни қидирув сатрига ёзинг. **Полный алфавитный перечень** (Тўлиқ алифбо рўйхати) дан элементни танлашингиз мумкин. Функция танлангандан кейин, **Аргументы функции** мулоқот ойнаси очилиб, функция аргументлари махсус сатрга киритилади.

**С1:С10** катаклар диапазонида ўрта арифметик қийматни ҳисоблашни кўриб ўтамиз.

Ўрта арифметикни ҳисоблаш формуласини қуйидагича ёзиш мумкин:

## $=(C1 + C2 + C3 + C4 + C5 + C6 + C7 + C8 + C9 + C10)/10.$

Бироқ **Статистика** тоифасидаги функцияларни қўллаш осонроқ **=СРЗНАЧ(С1:С10)**.

**Текстовые** (матн) тоифасидаги функцияларни амалда қўллайлик: СИМВОЛ ва КОДСИМВ. Маълумки, ASCII тизимида (рақамлар, ҳарфлар ва бошқа белгиларни кўрсатиш учун кодлар) 0 дан 127 гача (баъзи тизимларда 255 гача) рақамлар ишлатилади. СИМВОЛ ва КОДСИМВ функциялари ASCII тизими билан чамбарчас боғлиқ. Масалан, СИМВОЛ функцияси рақамли ASCII кодига мос келадиган белгини қайтаради.

Синтаксиси: =**СИМВОЛ(число)**

Функция КОДСИМВ функцияси аргументнинг биринчи символининг ASCII кодини қайтаради.

Синтаксиси: =**КОДСИМВ(текст)**

Масалан, =СИМВОЛ(83) формуласи **S** ҳарфини қайтаради. =КОДСИМВ(«S») формуласи эса **83** сонини қайтаради.

Ва аксинча, агар **А1** катакчада биринчи белги **S** бўлса, формула =КОДСИМВ(А1) **83** ни қайтаради. Рақамлар ҳам белги бўлганлиги учун КОД-СИМВ нинг аргументи сон бўлиши мумкин. Масалан, =КОД- СИМВ(«8») формуласи **56** ни қайтаради, яъни **8** рақамининг ASCII кодини.

1. **КОДСИМВ** функцияси ёрдамида A, D, Y, L, R, N, M ҳарфларининг кодларини билиб олинг.

2. **СИМВОЛ** функцияси ёрдамида 59, 67, 70, 78 кодли белгиларни аниқланг.

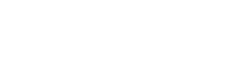

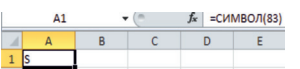

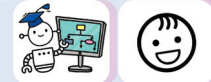

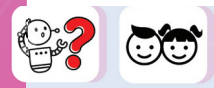

Катакларни бирига рақам киритилган. Бошқа катакчада киритилган рақам манфийми ёки йўқми деган саволга жавоб олиш керак. Агар рақам манфий бўлса, "Ҳа", акс ҳолда "Йўқ" деган ёзув чиқиши керак.

Бу масалани ечиш учун **Логические** категориясидан **ЕСЛИ()** функциясини кўриб чиқайлик. Бу функция функциялар оламидаги энг кучли воситалардан биридир.

Мантиқий функциянинг синтаксиси:

#### **ЕСЛИ (мант\_ифода; агар\_қиймат\_чин)**,

Бу ерда мант\_ифода – РОСТ ёки ЁЛҒОН қиймат қайтарувчи мантиқий ифода.

Мантиқий ифодалар муносабатлар (<, >, <= (кичик ёки тенг), >= (катта ёки тенг), =, <> (тенг эмас)) ва мантиқий операциялар (мантиқий ВА, мантиқий ЁКИ, мантиқий ИНКОР) ёрдамида қурилади.

 3.12-расм манфий сонлар масаласини ечими кўрсатилган. ЕСЛИ мантиқий функцияни таҳлил қилинг.

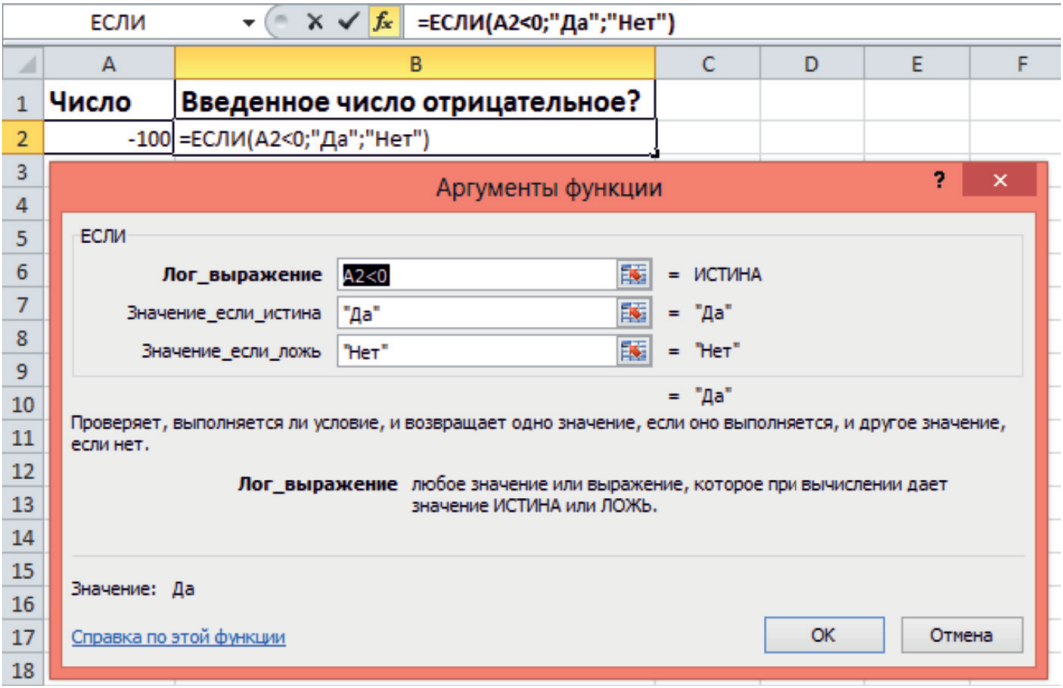

**3.12-расм. ЕСЛИ()** функцияси

Бир нечта мантиқий текширишларни бажаришда **ЕСЛИ()** функцияси, бошқа **ЕСЛИ(), И()** ва **ИЛИ()** функциялари ичида ишлатилади.

Мантиқий операцияларни қайд этиш қоидалари мавжуд. Биринчи мантиқий операция номи (И, ИЛИ, НЕ), сўнгра мантиқий операндлар қавслар ичида келтирилади. Масалан:

**= ЕСЛИ(И(А5 > D1; В3 < 5); «Ҳа»; «Йўқ»)**

**А5 катакчадаги қиймат D1 катакчадаги қийматдан катта, ва В3 катакчадаги қиймат 5 дан кичик.** Агар шарт бажарилса, танланган катакчада "Ҳа", акс ҳолда "Йўқ" қиймат пайдо бўлади.

*y = f***(***x***)** функциясини **0,2** қадам билан жадвалга киритиш керак: 0, агар *х* < 0  $y = \begin{cases} x, \text{ arap } x \text{ [0,1]} \\ 1, \text{ arap } x > 1 \end{cases}$ 

**Функцияни жадвалга келтириш** – бу аргументнинг маълум бир қадам билан баъзи бир бошланғич қийматлар ўзгарганда функция қийматларини ҳисоблашдир.

3.13-расмда: *х* – аргумент, *у* –функция натижаси, қадам = 0,2. *Х* устунидаги қийматлар қандай ўзгаради? Ички **ЕСЛИ** мантиқий функцияси формуласини таҳлил қилинг. *y = f***(***x***)** функция натижаси шартларга жавоб берадими?

| <b>B2</b>       |        |     | $\equiv$ | $f_x$ |   | =ЕСЛИ(A2<0;0;ЕСЛИ(A2>1;1;A2)) |   |  |  |  |
|-----------------|--------|-----|----------|-------|---|-------------------------------|---|--|--|--|
| ⊿               | А      | B   | Ċ        | D     | E | F                             | G |  |  |  |
| $\mathbf{1}$    | X      |     | шаг      |       |   |                               |   |  |  |  |
| $\overline{2}$  | $-0,4$ |     | 0,2      |       |   |                               |   |  |  |  |
| 3               | $-0,2$ | 0   |          |       |   |                               |   |  |  |  |
| 4               | 0      | 0   |          |       |   |                               |   |  |  |  |
| 5               | 0,2    | 0,2 |          |       |   |                               |   |  |  |  |
| $6\phantom{1}6$ | 0,4    | 0,4 |          |       |   |                               |   |  |  |  |
| 7               | 0,6    | 0,6 |          |       |   |                               |   |  |  |  |
| 8               | 0,8    | 0,8 |          |       |   |                               |   |  |  |  |
| 9               | 1      | 1   |          |       |   |                               |   |  |  |  |
| 10              | 1,2    | 1   |          |       |   |                               |   |  |  |  |
| 11              | 1,4    | 1   |          |       |   |                               |   |  |  |  |
| 12              | 1,6    | 1   |          |       |   |                               |   |  |  |  |

**3.13-расм.** Ички **ЕСЛИ**

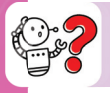

## **Билиш. Тушуниш**

- 1. Ўрнатилган функциялар қайси усул билан тартибланган?
- 2. «Ўрнатилган функция» тушунчасини қандай тушунасиз?
- 3. Ўрнатилган функциянинг синтаксиси қандай?
- 4. Ўрнатилган функциялар қандай ишлайди?
- 5. Функция номини кичик ҳарфлар билан ёзиш мумкинми?
- 6. Ўрнатилган функцияни қандай киритиш мумкин?
- 7. Ўрнатилган функцияларнинг тоифаларини сананг.
- 8. **ЕСЛИ()** мантиқий функциясининг синтаксиси қандай?
- 9. Мантиқий ифода қуриш учун қандай мантиқий амаллар қўлланилади?
- 10. **Ички ЕСЛИ()** нимани англатади?
- 11. Функция қандай жадвалга киритилади?

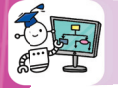

#### **Қўллаш**

12. Ўқувчилар имтиҳонга кириш ҳуқуқига эга бўлиш учун тест сивновларидан ўтишлари керак. Жадвалга синф натижаларини устунлар билан киритинг: **Фамилия; Исм; Синов; Имтиҳон** (3.14-расм). **С2** катакчада **ЕСЛИ()** функциясини тузинг ва тўлдириш маркери ёрдамида нусҳаланг.

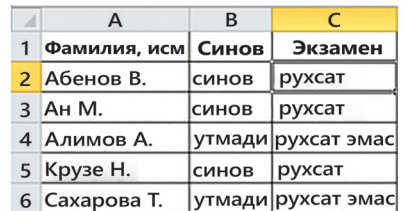

**3.14-расм.** Синовлар жадвали

# **Таҳлил**

13. Ўқувчиларнинг билим сифатини таҳлил қилиш учун электрон жадвал яратинг. Агар ўқувчи 5 балл олган бўлса – «аъло», 4 – «яхши», 3 – «қониқарли». **С5 катакчада ички ЕСЛИ** (3.15-расм) шартини тузинг ва уни бошқа катакчаларга нусҳаланг.

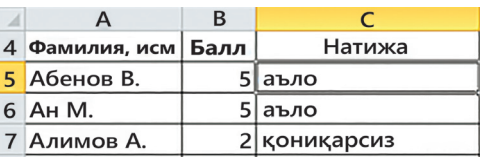

**3.15-расм. Билим сифатини таҳлил қилиш** жадвали

# **Синтез**

14. 3.16-расмда «Юмшоқ мебелларга буюртма» жадвали кўрсатилган. **ЖАМИ, НАТИЖА** сарвлаҳалари билан устунларда ҳисоб-китобларни бажаринг. Минимал, максимал ва ўртача буюртма қийматини топинг. Жадвалдаги маълумотларни умумлаштиринг.

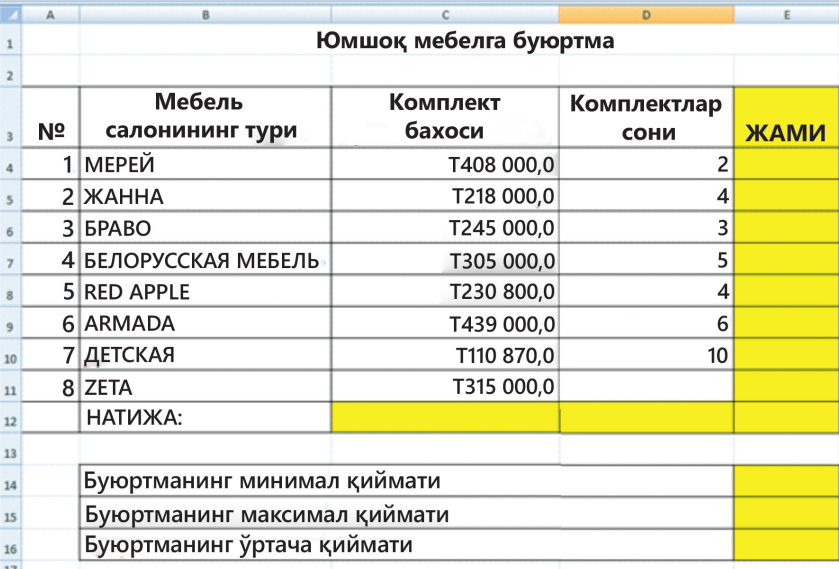

**3.16-расм**. Юмшоқ мебелларга буюртма

#### **Топшириқни бажариш бўйича тавсиялар**

1. Формат ячеек – Денежный – Казахский.

2. **ЖАМИ** ни ҳисоблаш учун «1 тўплам учун нарх тўпламлар сонига кўпайтирилади».

3. **НАТИЖАНИ** ҳисоблаш учун математик функцияси СУММ (сон1; сон2; ...) – аргументлар йиғиндисидан фойдаланинг.

4. Минимал, максимал ва ўртача буюртма қийматини ҳисоблаш учун МИН, МАКС, СРЗНАЧ статистик функциялардан фойдаланинг.

#### **Статистик функциялар:**

МИН (сон1; сон2; ...) аргументлар рўйҳатидаги минимал қийматини қайтаради. МАКС (сон1; сон2; ...) аргументлар рўйҳатидаги максимал қийматини қайтаради. СРЗНАЧ (сон1; сон2; ...) аргументларнинг ўртача арифметигини қайтаради.

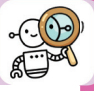

## **Баҳолаш**

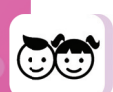

15. 3.4-жадвалда келтирилган маълумотлардан фойдаланган ҳолда тадқиқот ўтказинг. Бунинг учун машҳур миллий таомларни танланган:

- инглизча «Сабзавотлар билан қовурилган мол гўшти»;
- қозоқча «Бешбармак»;
- руссча «Котлета билан пюре»;
- японча«Ролл».

Маълумки, 11 ёшдан 13 ёшгача бўлган ўсмирлар учун бир кунлик калория эҳтиёжи оқсиллар, ёғлар, углеводлар ва энергияси қуйидагича:

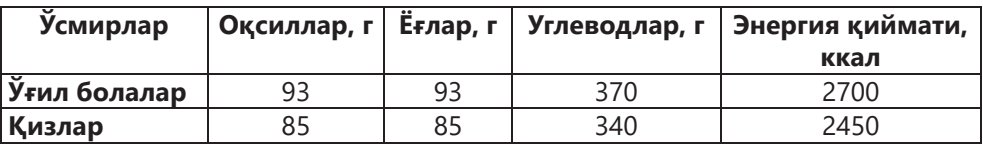

16. Ўрнатилган функциялар ёрдамида жадвалда қандай ҳисоблашларни амалга ошириш мумкин?

17. Нима учун жадвалдаги барча таомларда "туз" компоненти етишмайди?

18. Қуйидаги таомларнинг қайси бири кунига энергия қиймати жиҳатидан ўспиринлар учун мос?

19. Агар ўсаётган организмга зарур озиқ моддалар билан тўйинтирмаса, қандай муаммолар пайдо бўлиши мумкин?

20. Ўсмирлар учун соғлом овқатланиш бўйича тавсияларни ҳисобга олган ҳолда хулоса қилинг.

#### **3.4-жадвал**

**Машҳур миллий таомларнинг энергетик қиймати**

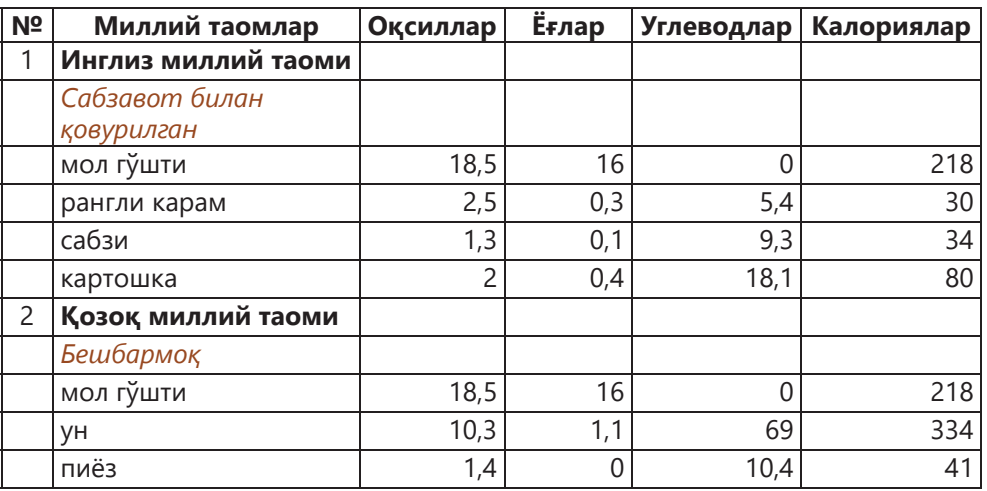

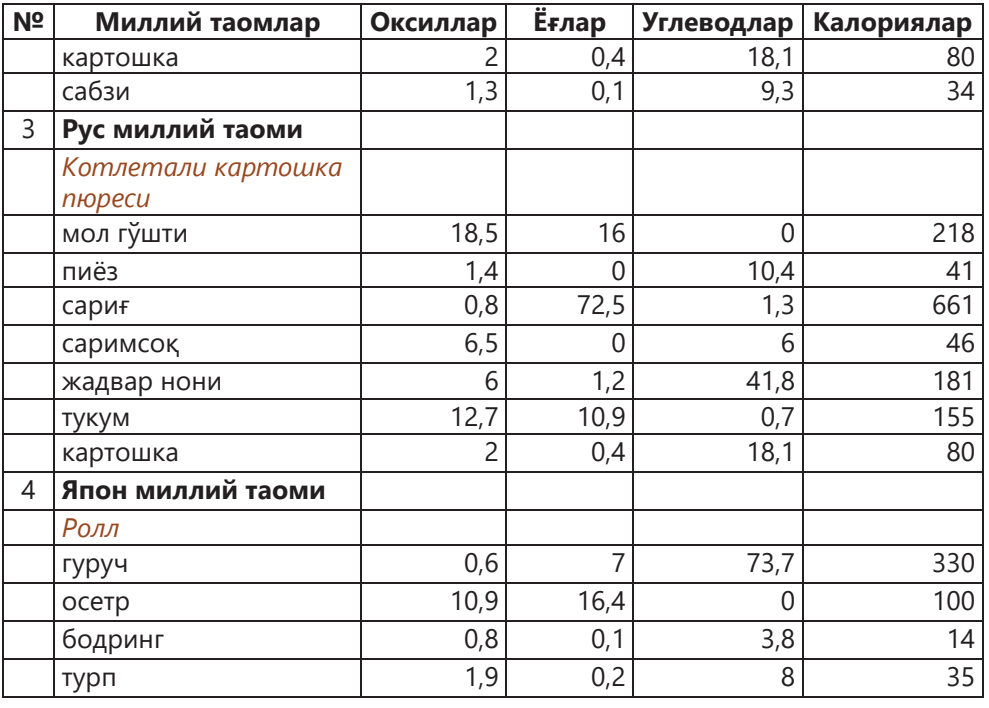

Япониялик рассом Тацуо Хориучи ноёб асарларни яратиш учун Microsoft Excel дастуридан фойдаланади. Унинг расмлари маданий мотивлар билан мураккаблашган ва мураккаб табиий япон ландшафтларидир (3.17-расм, а, б).

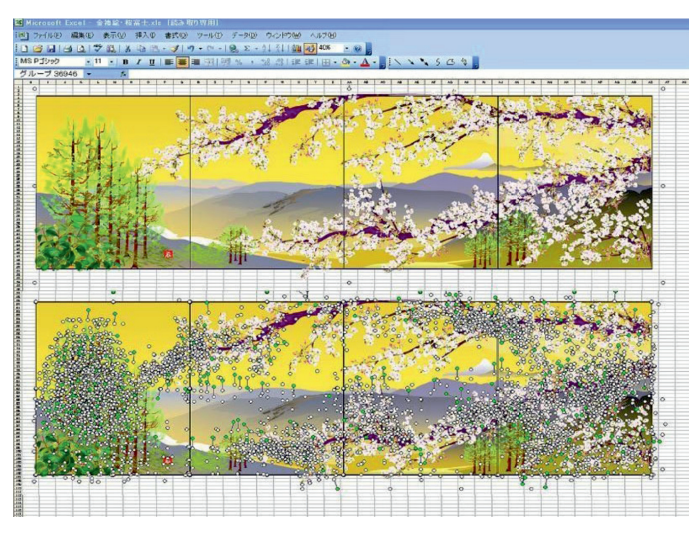

**3.17-расм,** *а***.** Microsoft Excel да яратилган расмлар

**BUDER** 

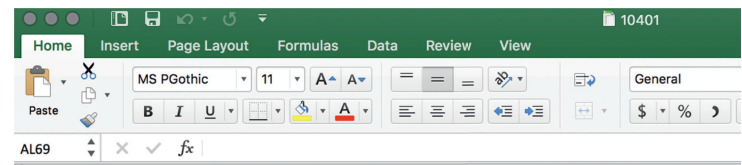

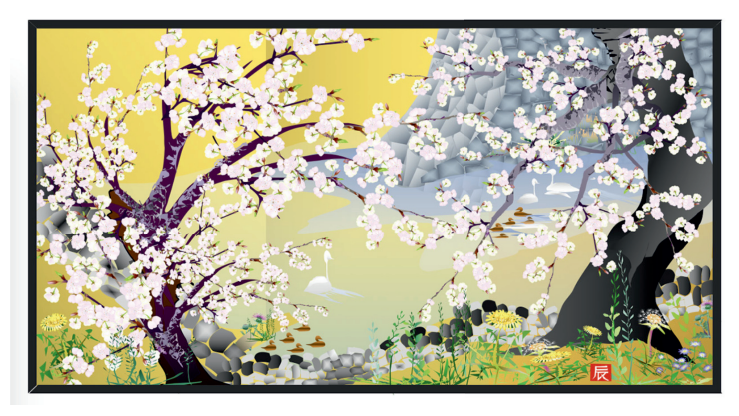

**3.17-расм,** *б***.** Microsoft Excel да яратилган расмлар

## **3.3. Мавжуд маълумотларга асосланиб маълумотларни таҳлил қилиш**

## **СИЗ ЎРГАНАСИЗ**

Электрон жадвалда муамоларни ҳал қилиш учун ўрнатилган функциялардан фойдаланишни.

#### **КАЛИТ СЎЗЛАР**

Маълумотлар- | Деректерді | Data ни тахлили  $\|$ талдау  $\|$  analysis Спарклайн Спарклайн Sparkline Умумий | Жиынтық | Summary жадвал кестесі table Натижа Нәтижелері Results

Excel электрон жадвали катта ҳажмдаги маълумотларни таҳлил қилишнинг самарали воситасидир. Электрон жадвалдаги маълумотларни ҳисоблаш, саралаш, фильтрлаш мумкин, шу билан бирга профессионал кўринишга эга диаграммалар яратиш мумкин. Бундан ташқари, сиз жадвал услубини қўллашингиз, жами миқдорни тез қўшишингиз, шартли форматлашни, саралаш ва фильтрлаш воситаларини бошқаларни қўллашингиз мумкин. Биз уларнинг баъзиларини кўриб чиқайлик.

Excel электрон жадвалидаги маълумотларни таҳлил қилишнинг энг тезкор усули бу диаграммалар ва графиклар, кичик диаграммалар – **спарк-** **лайнлар** яратишдир. Маълумотларни таҳлил қилишнинг тўғрилиги уларнинг қурилиш сифатига боғлиқ. Келинг, таҳлил қилишнинг баъзи усулларини кўриб чиқайлик.

Мебел ишлаб чиқариш корхонаси бир неча турдаги маҳсулотларни ишлаб чиқаради: шкафлар (уч хил), столлар (беш хил) ва стуллар (икки хил). 3.5-жадвалда жорий йилнинг биринчи чораги учун савдо ҳажми тўғрисидаги маълумотлар келтирилган. Ушбу маълумотларга асосланиб, қайси турдаги маҳсулотларга талаб катта эканлигини таҳлил қилиб ва ишлаб чиқариш ҳажмини ошириш / камайтириш тўғрисида қарор қабул қилиш керак. Гистограммани қандай яратишни эсланг.

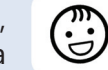

**3.5-жадвал**

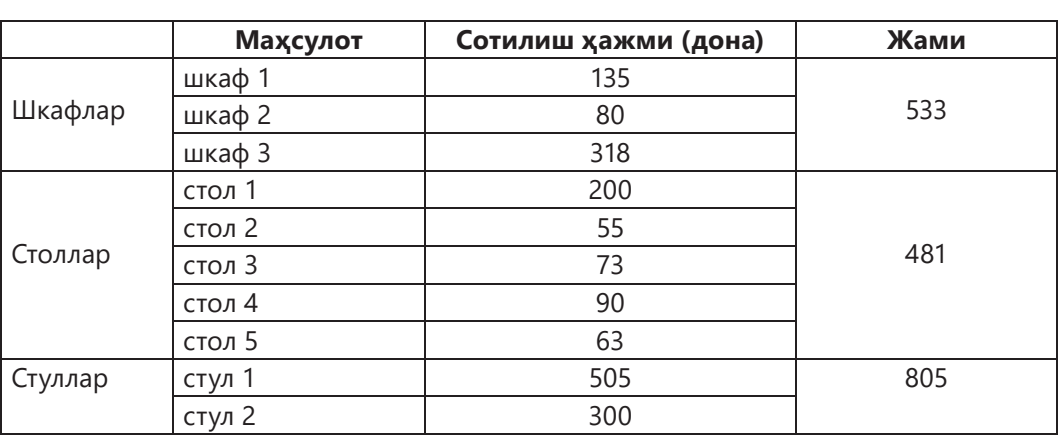

## **Масала шартига кўра берилганлар**

Мазкур масалани ечиш учун барча маҳсулот турлари бўйича берилганларни **гистограмма** (3.18-расм) кўринишида тасвирлаш керак.

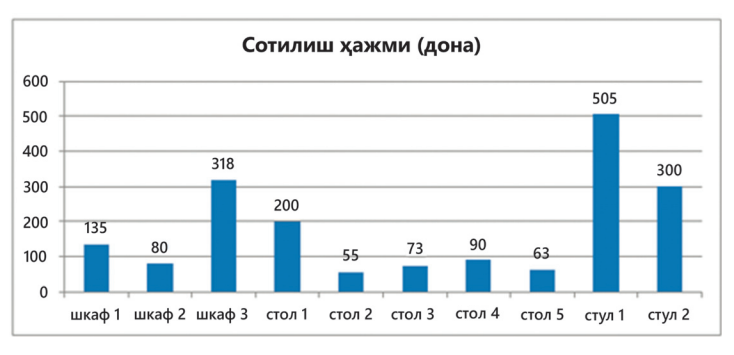

**3.18-расм.** Гистограмма кўринишида тасвирланган сотилиш ҳақида маълумотлар

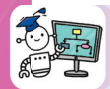

Иккинчи усулни кўриб чиқайлик-барча маҳсулотлар учун маълумотларни чизиқли диаграмма (**линейчатой диаграмма**) да тасвирланган. У гистограммага ўхшаш, фақат чизиқлари горизонтал жойлашган.

Биринчи ва иккинчи ечимларда олинган диаграммаларни таҳлил қилинг. Қайси маҳсулот энг юқори талабга эга, қайси бири энг паст? Ишлаб чиқариш ҳажмини кўпайтириш / камайтириш тўғрисида қандай қарорлар қабул қилиш керак?

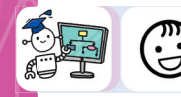

Учинчи усулни кўриб чиқинг – маҳсулотнинг барча турлари бўйича маълумотларни айланали диаграммада тасвирланг.

Учинчи ечим, айлана диаграммаси нимани кўрсатади? Ҳар бир маҳсулот тури бўйича сотиш ҳажми умумий савдо ҳажмининг қайси қисмини ташкил этади?

Сиз қандай таҳлил функцияларидан фойдаланишингиз мумкин? Спарклайнларни кўриб чиқинг.

Спарклайн – бу кетма-кет маълумотларнинг тенденциясини кузатишдир (нархларнинг ўзгариши, савдо ҳажми). Спарклайнлар катаклар ичида жойлашган мини-графикалардир. Улар маълумотларнинг ўзгаришини, максимал ва минимал қийматларни ва бошқа қийматларни яққол кўрсатади. Спарклайнлар ва диаграммалар орасидаги фарқ уларнинг яратилишининг бир лаҳзалик тезлигидадир.

Спарклайн қуйидагича яратилади:

1. **Вставка** ёрлиғини танланг — **Спарклайн** гуруҳлари – **График** тугмаси (3.19-расм).

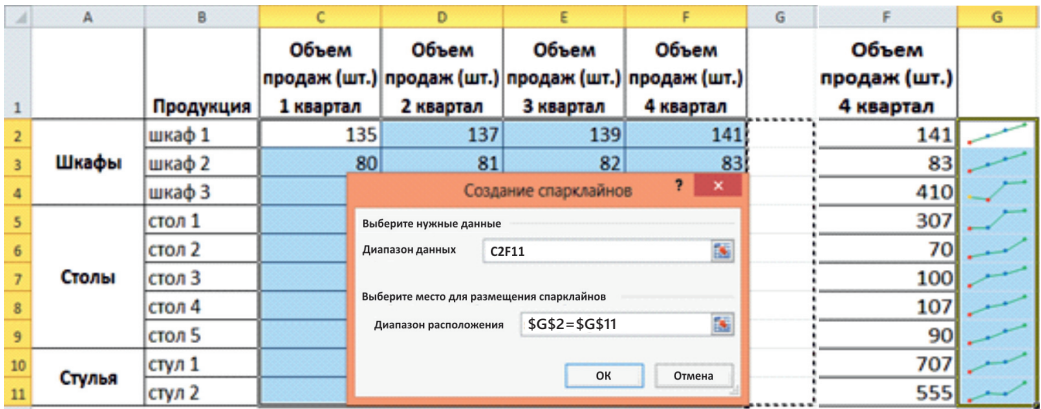

**3.19-расм.** Спарклайнлар яратиш

2. Пайдо бўлган **Создание спарклайнов** ойнасида, спарклайн жойлаштириш учун жойни танланг. Одатда жойлаштириш оралиғи маълумотлар ёнида кўрсатилади.

3. **ОK** тугмасини босинг.

Агар сиз учун спарклайн бор катакчани танласангиз у билан ишлаш учун ёрлиқ пайдо бўлади.

Тажриба ўтказинг: минимал ва максимал нуқталарини, услубини, спарклайн рангини, маркер рангини, спарклайн турини ва бошқаларини ўзгартириб кўринг

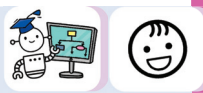

Спарклайнга альтернатива **Ранг шкаласи** (Цветовые шкалы) қоидаси билан **Шартли форматлаш** (Условное форматирование) (3.20-расм).

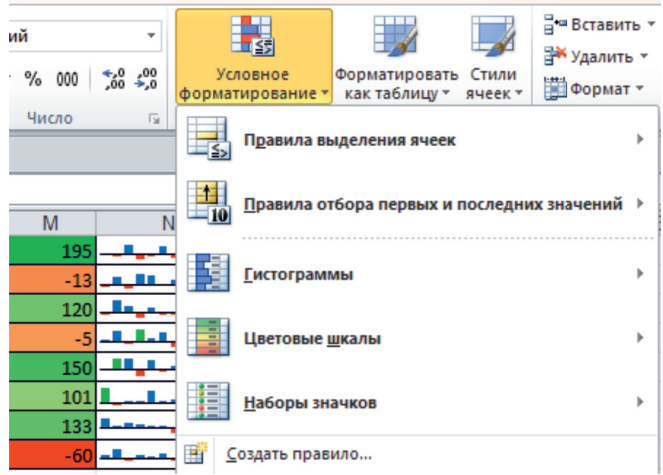

#### **3.20-расм. Шартли форматлаш** (Условное форматирование)

Шунингдек, сиз Excel да 3.21-расмда келтирилган ўрнатилган функциялар ва бошқа маълумотларни таҳлил қилиш воситалари ёрдамида маълумотларни таҳлил қилишингиз мумкин:

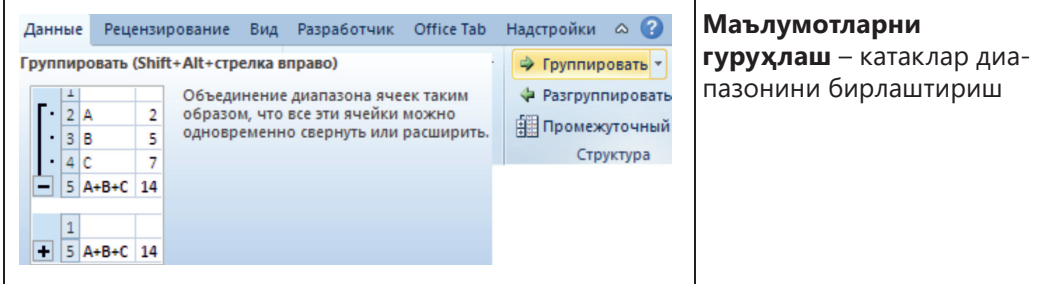

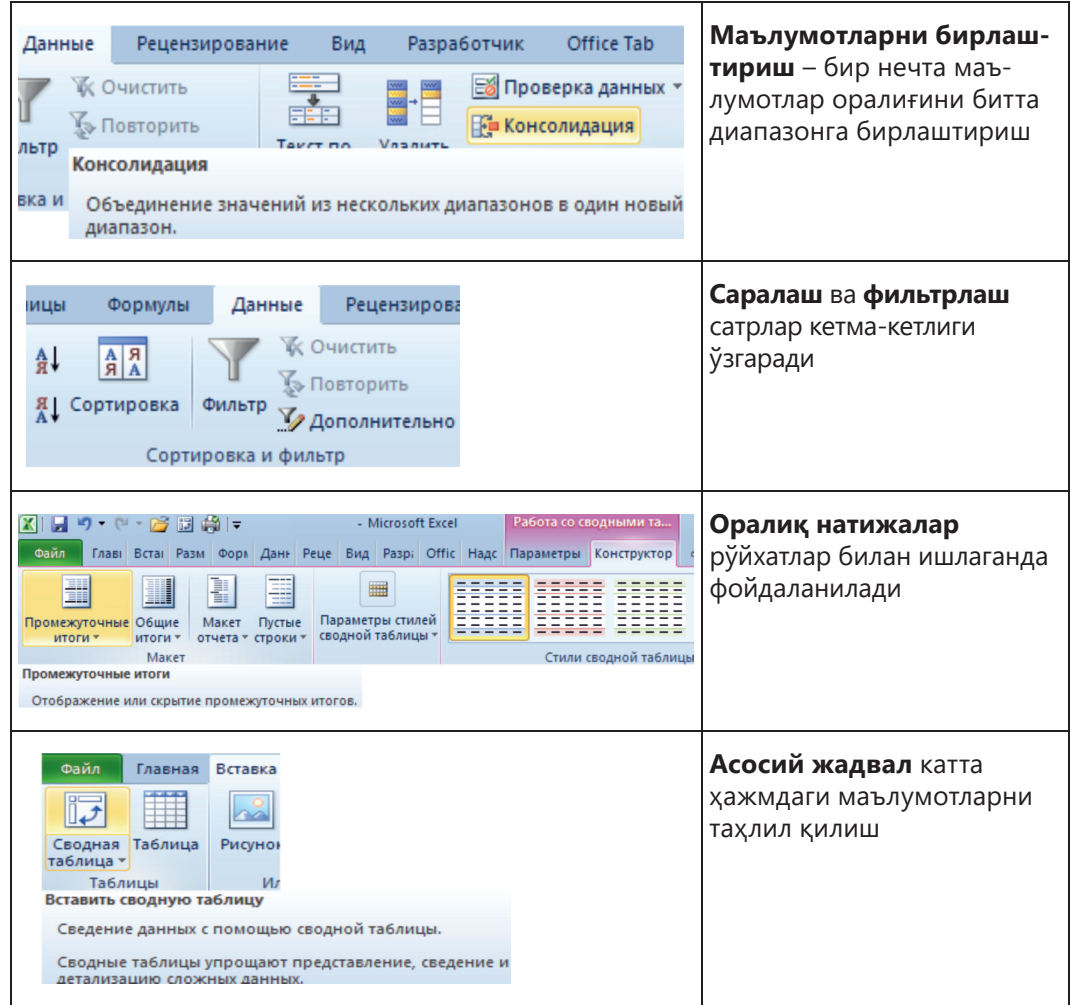

**3.21-расм.** Маълумотларни таҳлил қилиш учун қуроллар

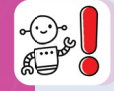

Катта ҳажмдаги маълумотларни таҳлил қилишда жадвалда асосий жадвал ишлатилади. **Асосий жадвал** (Сводная таблица) – бу жадвал маълумотларига асосланган ҳисобот.

Катта миқдордаги маълумотларни жадвалда таҳлил қилиш учун асосий жадвални яратамиз.

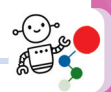

1. «Канц. товарлар сотуви» жадвалини яратинг.

2. Сиз ишлашни истаган маълумотларни аниқлаш учун **А1** катакчани босинг.

3. **Вставка** ёрлиғида **Таблицы** гуруҳида – **Сводная таблица** ни танланг**. Создание сводной** таблицы ойнаси очилади (3.22-расм).

4. **Выбрать таблицу ёки диапазон** параметрларидан бирини танланг.

5. Жорий варақдаги диапазон ва жойни кўрсатинг, масалан **F1**.

6. Асосий жадвал формаси ва **Список полей сводной таблицы** пайдо бўлади. Панел таркибида қуйидагилар киради:

1) **Выберите поля для добавления в отчет**. Майдонни жадвалга қўшиш, олиб ташлаш учун керакли майдон номи ёнидаги катакчани белгиланг, белгини олиб ташланг ёки мазкур жадвал майдонларини тортиб олиб ташланг.

2) **Фильтр отчета.** Ушбу рўйхатда сиз ҳисобот маълумотлари фильтрланадиган майдонларини кўчиришингиз керак. Ушбу майдон туфайли ҳисоботнинг кўп ўлчовлилиги яратилади.

3) **Названия столбцов.** Қийматлари Асосий жадвал устунларининг номига жойлашадиган майдонлар мазкур рўйхатга кўчирилади.

4) **Названия строк.** Қийматлари Асосий жадвал сатрларининг номига жойлашадиган майдонлар мазкур рўйхатга кўчирилади.

5) **Значения. Бу ерга** Қийматлари Асосий жадвал сатрлари билан устунларининг кесишган жойига жойлашадиган майдонлар мазкур рўйхатга кўчирилади. Маълумотларни кўрсатиш учун йиғинди, ўртача қиймат ва бошқа формулаларни кўрсатиш керак.

3.22-расмда фақат ҳисобот учун майдонлар танланган. Қатор ва устунлар билан тажриба қилиб кўринг.

| 日の・(一国間)                                          |                |              |                      |       |   |                 |                                      |  |                                                     |                                  |  |
|---------------------------------------------------|----------------|--------------|----------------------|-------|---|-----------------|--------------------------------------|--|-----------------------------------------------------|----------------------------------|--|
| $f_x$<br>$ ($<br>F <sub>1</sub><br>Названия строк |                |              |                      |       |   |                 |                                      |  |                                                     |                                  |  |
|                                                   | $\overline{A}$ | B            | C                    | D     | E | F               | G                                    |  |                                                     | Список полей сводной таблицы ▼ Х |  |
|                                                   | Фамилия        | Канцтовары   | Дата продажи   Сумма |       |   |                 | Названия строк • Сумма по полю Сумма |  |                                                     |                                  |  |
|                                                   | Алиева А.      | тетради      | 02.06.2017           | 5000  |   | ⊟Алиева А.      | 23000                                |  | Выберите поля для добавления в отчет:               | 的▼                               |  |
|                                                   | Сатыбалдива К. | <b>ручки</b> | 03.06.2017           | 3000  |   | 02.06.2017      | 5000                                 |  | <b>V</b> Фамилия                                    |                                  |  |
|                                                   | Петров Л.      | ДНЕВНИКИ     | 04.06.2017           | 4000  |   | 06.07.2017      | <b>8000</b>                          |  | <b>Канцтовары</b>                                   |                                  |  |
| 5.                                                | Алиева А.      | тетради      | 06.07.2017           | 8000  |   | 01.08.2017      | <b>10000</b>                         |  | √ Дата продажи                                      |                                  |  |
|                                                   | Сатыбалдива К. | ручки        | 07.07.2017           | 10000 |   | ⊟ Петров Л.     | 32000                                |  | √Сумма                                              |                                  |  |
|                                                   | Петров Л.      | ДНЕВНИКИ     | 08.07.2017           | 15000 |   | 04.06.2017      | 4000                                 |  |                                                     |                                  |  |
| 8                                                 | Алиева А.      | тетради      | 01.08.2017           | 10000 |   | 08.07.2017      | <b>15000</b>                         |  |                                                     |                                  |  |
|                                                   | Сатыбалдива К. | ручки        | 02.08.2017           | 18000 |   | 03.08.2017      | <b>13000</b>                         |  | Перетащите поля между указанными ниже<br>областями: |                                  |  |
|                                                   | 10 Петров Л.   | ДНЕВНИКИ     | 03.08.2017           | 13000 |   | ⊟Сатыбалдива К. | 31000                                |  | √ Фильтр отчета                                     | Названия столбцов                |  |
|                                                   |                |              |                      |       |   | 03.06.2017      | 3000                                 |  |                                                     |                                  |  |
| $\frac{12}{13}$ $\frac{13}{14}$                   |                |              |                      |       |   | 07.07.2017      | 1000C                                |  |                                                     |                                  |  |
|                                                   |                |              |                      |       |   | 02 08 2017      | 18000                                |  |                                                     |                                  |  |
|                                                   |                |              |                      |       |   | Общий итог      | 86000                                |  |                                                     |                                  |  |
|                                                   |                |              |                      |       |   |                 |                                      |  | <br>Названия строк                                  | Σ Значения                       |  |
| $\frac{15}{16}$                                   |                |              |                      |       |   |                 |                                      |  | Фамилия<br>$\overline{\phantom{a}}$                 | Синма по полю С ▼                |  |
|                                                   |                |              |                      |       |   |                 |                                      |  | Дата продажи<br>$\blacktriangledown$                |                                  |  |
| 18                                                |                |              |                      |       |   |                 |                                      |  |                                                     |                                  |  |
| 19<br>$\overline{22}$                             |                |              |                      |       |   |                 |                                      |  | $ -$                                                | $-$                              |  |

**3.22-расм.** Асосий жадвал яратиш

Ҳисоботни тузиш учун дастлабки маълумотлар сифатида биз кичик савдо жадвалини олдик. Аммо у жуда кўп қатор ва устунларга эга бўлиши мумкин. Электрон жадвалда сиз тезда хисоблашингиз ва дархол хисобот тайёрлашингиз мумкин.

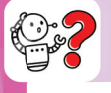

# **Билиш. Тушуниш**

1. Маълумотларни таҳлил қилишнинг қандай воситаларини биласиз?

2. Гистограмма ва диаграммалар ёрдамида маълумотларни қандай таҳлил қилиш мумкин?

- 3. Спарклайнлар нима учун ишлатилади?
- 4. Спарклайнларнинг альтернативаси қандай?
- 5. Асосий жадваллари қайси мақсадда ишлатилади?

6. Жадвалдаги маълумотларни таҳлил қилиш учун яна қандай ўрнатилган функциялардан фойдаланилади?

7. Ўрнатилган функциялар ёрдамида маълумотларни қандай таҳлил қилиш мумкин?

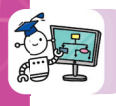

## **Қўллаш**

8. Болалар ва катталар томонидан айрим турдаги озиқ-овқат маҳсулотларини истеъмол қилиш улуши ҳақидаги маълумотларни солиштиринг (3.23-расм). Жадвалдаги маълумотлар фоизда кўрсатилган. 3.24-расмда диаграмма кўрсатилган.

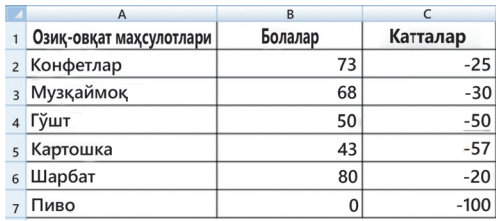

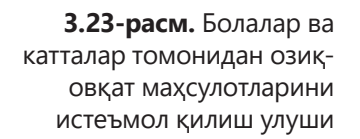

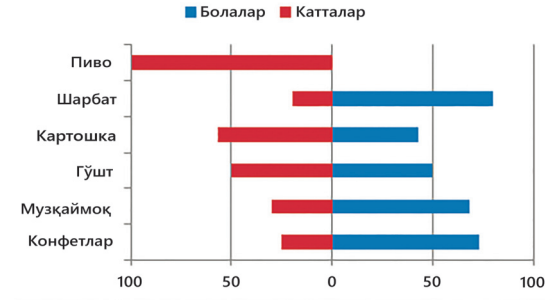

**3.24-расм.** Болалар ва катталар томонидан озиқ-овқат истеъмол қилиш маълумотларини таққослаш диаграммаси
1) Жадвални теринг (3.23-расм).

2) Қуйидаги кетма-кетликни бажаринг **Вставка – Диаграммы – Линейчатая – Линейчатаяс накоплением.** 

3) **Диаграмма майдонида** сичқончанинг ўнг тугмачасини босинг. **Выбрать данные** бўлимини танланг.

4) **Выбор источника данных** ойнаси пайдо бўлади. **Добавить** тугмачасини босинг. **Имя ряда** майдонида: сичқончанинг ўнг тугмачасини босиб, **Болалар**  номли катакчанинг манзилини кўрсатинг. **Значения** майдонида**: Болалар** устунининг барча қийматлар диапазонини ажратиб, кўрсатинг. **ОK** тугмачасини босинг.

5) **Выбор источника данных** ойнасида **Добавить** тугмачасини босинг. **Имя ряда** майдонининг қаршисига**: Катталар** устунининг ёнидаги катакчага сичқончанинг чап тугмачасини босинг. **Значения** майдонида: **Катталар** устунининг барча қийматлар диапазонини ажратиб, кўрсатинг. **ОK** тугмачасини босинг (3.25-расм).

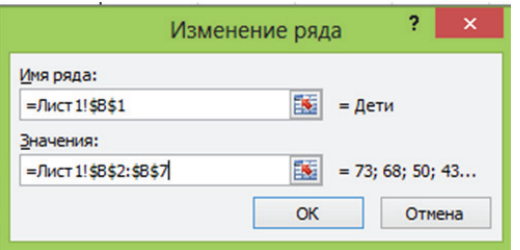

#### **3.25-расм.** Қаторнинг ўзгариши

6) **Подписи к горизонтальной оси** ни қаршисида **Изменить** тугмачасини босинг. Вы- делите названия продуктов в столбце **Озиқ-овқат маҳсулотлари**  устунида озиқ-овқат маҳсулотлари номларини ажратинг ва **ОК** тугмачани босинг. **Выбор источников данных** ойнасида **ОК** тугмачасини босинг.

7) **Макет** бўлимида қуйидагиларни бажаринг **Легенда – Добавить легенду сверху**.

8) Устига чертиб горизонтал ўқни ажратинг. Созламалар ойнасини очиш учун бир вақтнинг ўзида **Ctrl + 1** тугмачаларини босинг, **Формат оси** ойнаси пайдо бўлади. Созламалар бўлимининг **Параметры оси** да **Минимальное значение** га **фиксированное** танланг ва 100-қийматини кўрсатинг. **Вертикальная ось пересекает** учун **Значение оси** ни танланг **ва** 100-ни киритинг. **Закрыть** ни босинг.

9) Нолдан чапга ва ўнгга горизонтал ўқда мусбат рақамлар бўлиши учун горизонтал ўқни созлаш ойнасига ўтинг. **Числовые форматы параметри** учун **Число** бўлимида **Все форматы** қийматини кўрсатинг, **Код формата** майдонида **0;0** ни белгиланг ва **Добавить** ни босинг. **Тип** рўйхатидан танланган қийматни танланг ва **Закрыть** тугмачасини босинг. Сиз 3.24-расмга ўхшаш диаграммани ясашингиз керак.

# **Таҳлил**

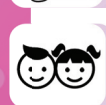

9. 3.26-расмда 17 та кўл ҳақида маълумотлар келтирилган.

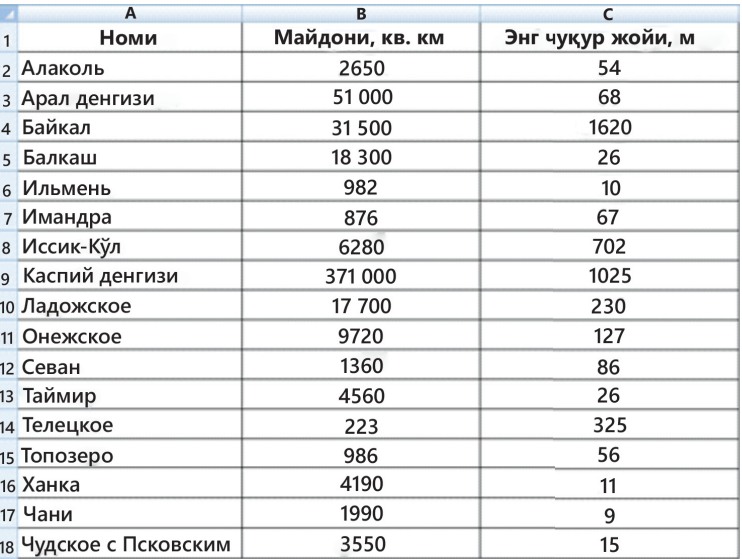

**3.26-расм.** 17 та кўл ҳақидаги маълумотлар

"Энг каттав кўлнинг майдони энг кичик кўлнинг майдонидан **N** марта кўп эканлиги тўғрими?» деган саволга жавоб олиш учун варақ тайёрланг (**N** нинг қиймати алоҳида катакчада кўрсатилган.) Гистограмма қуринг ва маълумотларни таҳлил қилинг. Максимал ва минимал майдонни ажратиб кўрсатинг.

# **Синтез**

10. Турар-жой биноларига электр, сув ва газ хизмат кўрсатиш учун коммунал харажатларни ҳисоблаш учун қуйидаги варақ тайёрланди (3.27-расм):

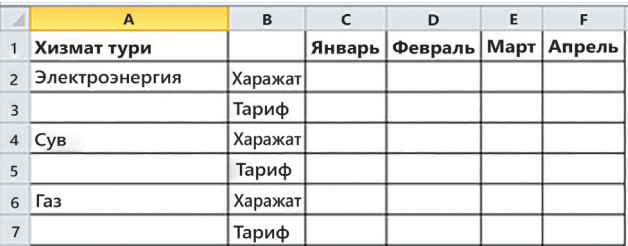

**3.27-расм.** Коммунал харажатларни ҳисоблаш

Истеъмол тегишли ўлчов бирликларида кўрсатилади (электро- энергия – кВт/ соат, сув – литр, газ – куб. м). Тариф – бу харажатлар бирлигининг тенгедаги нархи. Белгилаш учун варақ тайёрланг:

а) электр энергияси, сув ва газни ўртача муддатли истеъмол қилиш;

б) учта хизмат турининг ҳар бири учун 4 ойлик умумий харажатлар; в) ҳар ой учун барча турдаги хизматлар учун умумий харажатлар;

г) 4 ой давомида уйларни таъмирлашнинг умумий қиймати.

Ушбу варақни ҳақиқий коммунал хизматлар тўлаш учун квитанция билан солиштиринг. Хулоса чиқаринг.

### **Баҳолаш**

11. Excel электрон жадвалидаги маълумотларни таҳлил қилиш имкониятларини баҳоланг ва натижада олинган жадвални таҳлил қилиб, иншо ёзинг.

# **Уй вазифасини бажариш бўйича тавсиялар**

Excel электрон жадвалидаги тезкор таҳлил бўйича фикрингизни шакллантиринг.

**ПРОПИСН** ва **СТРОЧН** функцияларидан фойдаланиб, Excel да матнли маълумотларнинг ҳолатини ўзгартиришингиз мумкин. **ПРОПИСН** функцияси барча ҳарфларни катта ҳарфлар билан ёзади ва **СТРОЧН** – барча ҳарфларни кичик ҳарфга айлантиради. **ПРОПНАЧ** ҳар бир сўзнинг фақат биринчи ҳарфини катта ҳарфлар билан ёзади.

Агар сиз маълумотни бошида ноллар билан киритган бўлсангиз, масалан, 00785 рақами, Excel уни автоматик равишда 785 га ўзгартиради. Бошида нолларни қолдириш учун рақамдан олдин «'» апостроф қўйинг.

# **3.4. Амалий масалаларни ечиш**

#### **БИЛИБ ОЛАСИЗ**

– Электрон жадваллар ёрдамида муаммоларни ҳал қилиш учун ўрнатилган функциялардан фойдаланишни;

– электрон жадваллардаги муаммоларни ҳал қилиш учун ҳар хил турдаги ва форматдаги маълумотлардан фойдаланишни;

– жадвалда кўрсатилган функциялар графикаларини тузишни.

# **КАЛИТ СЎЗЛАР**

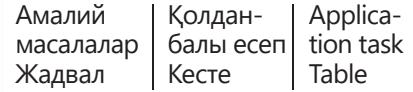

Информатика курсининг амалий йўналишини кучайтирувчи бу назария ва амалиёт ўртасида боғлиқликни амалга оширишдир. Шунинг учун амалий вазифалар келажакдаги касбий фаолиятнинг моҳиятини тушунишда имкон беради.

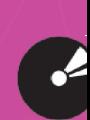

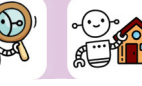

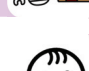

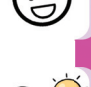

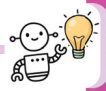

**Амалий масала** – бу информатикадан бўлак, аммо ахборот-коммуникатив технологияларидан фойдаланиш усуллари билан ҳал қилинган масаладир. Амалий масалада бошқа билимлар (математика, физика, техника ва бошқалар) ва информатика билан боғлиқ фаолият ўртасидаги боғлиқлик кузатилади. Бундай муаммоларни ҳал қилиш техникаси касбий фаолиятга яқин

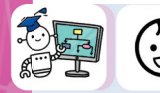

Метеорологик кузатувлар учун (уч йиллик об-ҳаво маълумотларини ўлчаш) ҳисоб-китобларни амалга ошириш (3.6-3.9-жадваллар).

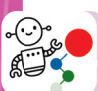

# **Қадамма қадам**

1. Формулалар билан бўш катакчаларни тўлдиринг. Катакча формати барча маълумотлар учун ўрнатилади:

- рақамли формат рақам;
- ўнлик касрлар сони 1 га тенг.

2. 15 мм дан кам тушган ёғингарчилик миқдорини ҳисоблаш учун "қурғоқчилик", **ЕСЛИСЧЕТ** статистик функциясидан фойдаланинг

- 3. Ички **ЕСЛИ** функциясидан фойдаланиб, **Прогноз** устунини тўлдиринг:
	- **қурғоқчилик**, агар ёғингарчилик миқдори < 15 мм бўлса;
	- **ёмғирли**, ёғингарчилик миқдори > 70 мм бўлса;
	- **нормал** бошқа ҳолларда.

4. Жадвал маълумотларини жадвалга қўйиб, **Ёғингарчилик миқдорини** (мм) жадвалини диаграмма кўринишида 2-варақ тақдим этинг. Диаграмма турини ва ўзингиз танлаган дизайн элементларини танланг.

5. 1-варақни **Метео**, 2-варақни **Диаграмма** деб ўзгартиринг. Иш дафтарининг ортиқча варақларини олиб ташланг.

- 6. Варақнинг кўринишини ўзгартиринг **альбомная**.
- 7. Жадвални **Метео** номи билан сақланг.

#### **3.6-жадвал**

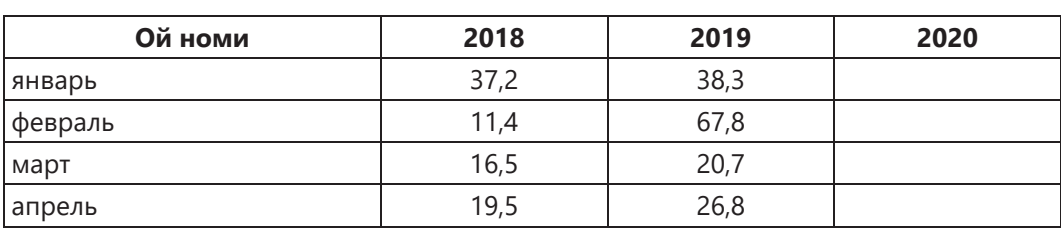

# **Ёғингарчилик миқдори**

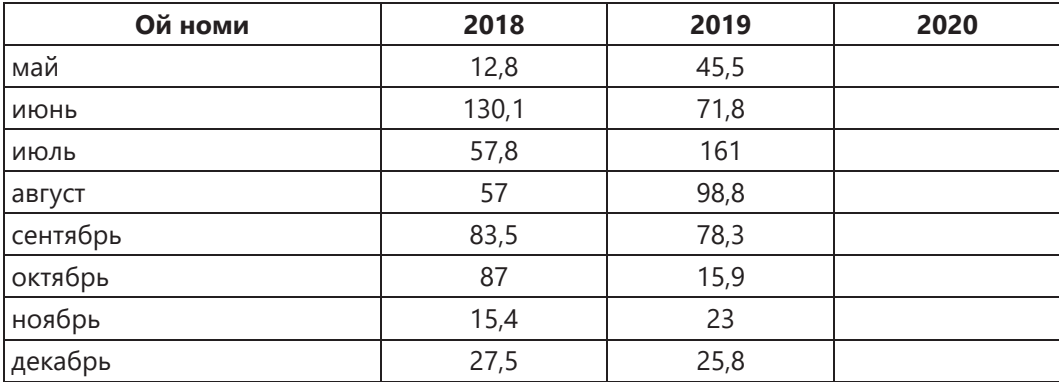

# **3.7-жадвал**

# **2018–2020 йй даги маълумот**

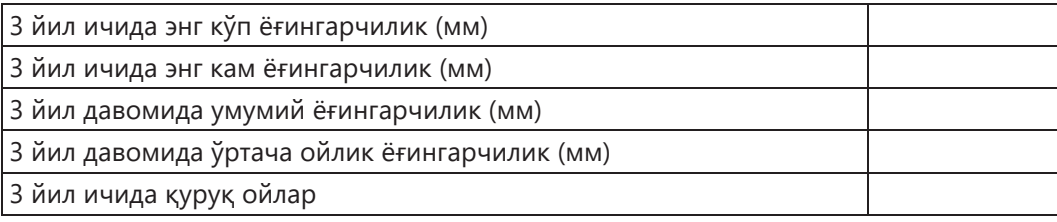

# **3.8-жадвал**

# **2020 йил учун маълумотлар**

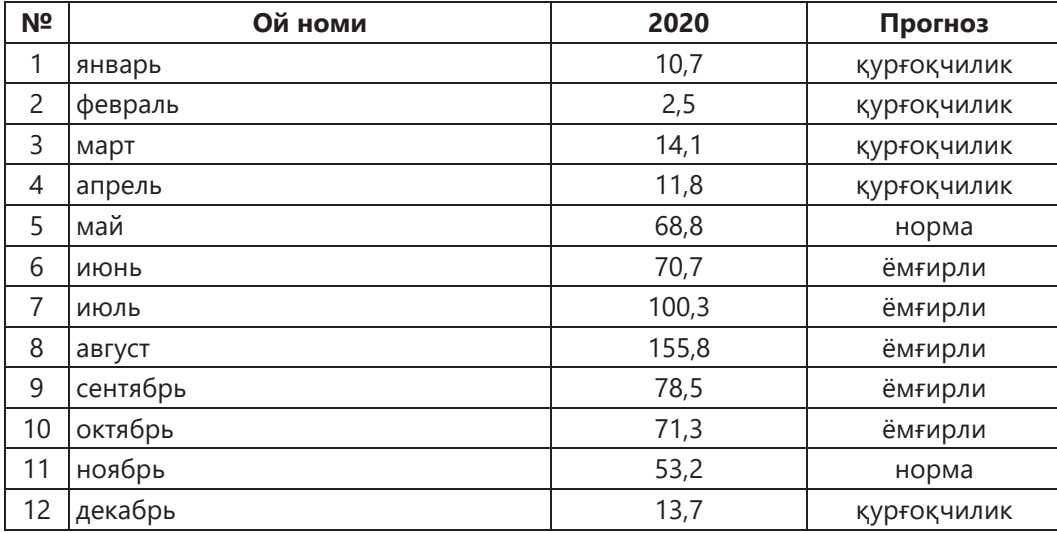

#### **3.9-жадвал**

#### **2018–2020 йй. маълумотлар**

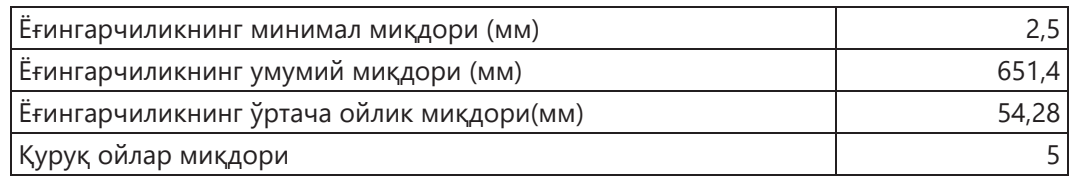

Кейинги вазифа маълумотларни таҳлил қилишда, уларни у ёки бу нисбий диапазонга таққослаш зарур бўлганда ишлатилади. Бундай муаммо, масалан, маҳсулот сифатини миқдорий баҳолашда, бонусларни тарқатишда, белгилар беришда ва ҳоказоларда пайдо бўлади.

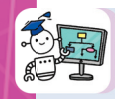

Фараз қилайлик, ўқувчилар тасвирий санъат дарсларида маълум миқдордаги қўлдан буюмлар ясашди. Ижодий ёндашувига қараб уларнинг ишларини баҳолаш керак:

- Ижодий ёндашуви энг яхши 20% ўқувчилар «аъло» баҳога эга бўлишади;
- Охирги 10% ўқувчилар «қониқарли» баҳо олишади;
- қолганлари «яхши».

# **Қадамма қадам**

Келинг, вазифанинг мақсадларини амалга оширадиган функцияларни яратайлик. Биз ишлаб чиқаришни **Х** ҳарфи билан белгилаймиз. "Яхши" ва **"аъло"** диапазонлари чегаралари **Хxор** ва **Хoтл** ни ҳисоблаш техникасининг тасвири 3.28-расмда келтиринг..

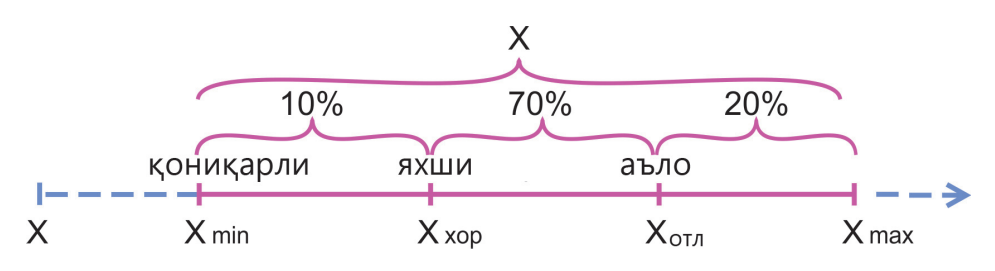

**3.28-расм.** Маълумотлар диапазонини бўлиш

Бундан **С2** функция кўриниши қуйидагича кўринишга эга: С2=ЕСЛИ(B2> >(МАКС(B\$2:B\$10)– МИН(B\$2:B\$10))\*90%; «аъло»; ЕСЛИ(B2>МИН(B2:B10)+ +20%\*(МАКС(B\$2:B\$10)–МИН(B\$2:B\$10)); «яхши»; «қониқарли»)).

|                                                                                                    | Главная<br>Файл | Вставка | Разметка страницы<br>Формулы                                                | Данные         | Вид<br><b>ABBYY FineReader 11</b><br>Рецензирование                                                                                                    |  |
|----------------------------------------------------------------------------------------------------|-----------------|---------|-----------------------------------------------------------------------------|----------------|----------------------------------------------------------------------------------------------------|--|
| M <sub>3</sub> Access<br>Из Интернета<br>Из других<br>Существующие<br>Из текста<br>источников ▼<br>подключения<br>Получение внешних данных<br>ν |                 |         | Подключения<br>B<br>Свойства<br>Обновить<br>BCe <sup>v</sup><br>Подключения | Изменить связи | <b>Очистить</b><br>糾<br>$\begin{array}{c}\nA & B \\ B & A\n\end{array}$<br>Повторить<br>Фильтр<br>Текст по<br>Сортировка<br>Удалить<br>친<br>• Дополнительно<br>столбцам дубликаты<br>Сортировка и фильтр |  |
|                                                                                                    | A <sub>2</sub>  | ٠       | Ŀ<br>Тимур                                                                  |                | Сортировка от А до Я                                                                                                    |  |
|                                                                                                    | A               | B       | c                                                                           | D              | Сортировка выделенного диапазона так, чтобы наименьшие                                                                                                    |  |
| 1                                                                                                    | Исм             | Буюм    | Баҳо                                                                        |                | значения оказались вверху столбца.                                                                                                    |  |
| $\overline{a}$                                                                                                    | Тимур           |         | 25 яхши                                                                     |                | Q<br>Для получения дополнительных сведений нажмите клавишу F1.                                                                                                    |  |
| $\overline{3}$                                                                                                    | Станислав       |         | 30 яхши                                                                     |                |                                                                                                    |  |
|                                                                                                    | 4 Мурат         |         | 35 яхши                                                                     |                |                                                                                                    |  |
| 5                                                                                                    | Максим          |         | 50 аъло                                                                     |                |                                                                                                    |  |
|                                                                                                    | 6 Костя         |         | 45 аъло                                                                     |                |                                                                                                    |  |
|                                                                                                    | Кайрат          |         | 20 яхши                                                                     |                |                                                                                                    |  |
| 8                                                                                                    | Ертостик        |         | 15 коникарли                                                                |                |                                                                                                    |  |
| 9                                                                                                    | Артем           |         | 40 яхши                                                                     |                |                                                                                                    |  |
|                                                                                                    | 10 Айдар        |         | 10 қониқарли                                                                |                |                                                                                                    |  |

**3.29-расм.** Баҳолаш жадвали

**Исм** майдони бўйича ўсиш тартибида сараланг (3.29-расм). Нима содир бўлди? Исмлар рўйхати ўзгардими? Жадвал учун қайси турдаги диаграммани қўллаш қулай?

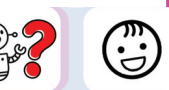

#### **Билиш. Тушуниш**

- 1. Қандай вазифалар амалий дейилади?
- 2. Амалий масалаларга мисоллар келтиринг.
- 3. Маълумотлар диапазонига бўлиш нима?
- 4. Иш ҳақи жадвалини кўриб чиқинг (3.10-расм). Иш ҳақини ҳисоблаш учун ишлатилган катакларни тўлдиринг.

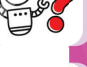

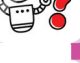

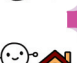

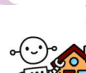

**3.10-жадвал**

**Долларнинг қиймати:**

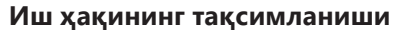

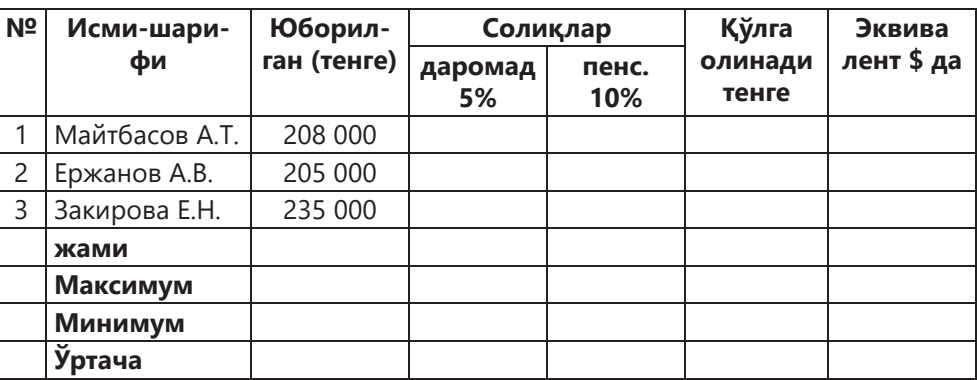

# **Қўллаш**

5. Топшириғи ёзувларда кўрсатилган ва тўғри киритилган катак рангга бўяладиган кроссворд яратинг. Агар сўз тўғри киритилган бўлса, у белги билан белгиланади ва хабар пайдо бўлади.

Эслатма. *Бир даражадан иккинчисига ўтиш жараёнида кроссворд яратиш жараёни қийинлашади. Ижод билан ёндашинг.*

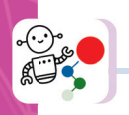

#### **Қадамма қадам**

- 1) Excel дастурини ишга туширинг.
- 2) Варақнинг номини ўзгартиринг:
	- Варақ номини ўнг тумасини босиб контекст менюсини очинг. **Номини ўзгартириш** (Переименовать) буйруғини танланг ва **Кроссворд** номини киритинг.
- 3) Қолган варақни олиб ташланг:
	- Контекст менюсида **Ўчириш**( Удалить)ни танланг.
- 4) Кроссворднинг ҳамма сўзларини киритинг. Ҳар бир ҳарф жадвалнинг алоҳида катагига киритилади.
- 5) Барча ҳарфларни танланг:
	- Дастлаб сичқонча ёрдамида битта сўзни танланг, сўнг **Ctrl** тугмачасини босиб туриб, кроссворднинг қолган сўзларини танланг.
- 6) Чегараларни белгиланг:
	- Бош саҳифа **(Главная)** ёрлиғининг Шрифт гуруҳидаги Чегаралар **(Границы)** буйруғи ёрдамида чегаралар рўйхатидан Барча Чегаралар **(Все границы)** бандини танланг (3.30-расм).

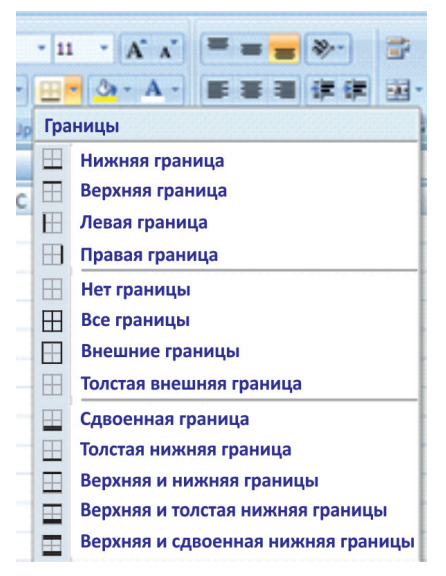

**3.30-расм.** Кроссворд чегараларини ўрнатиш

7) Кроссворд катакчаларини тўртбурчаклар шаклида ясанг. Бунинг учун кроссворд сўзлар жойлашган устунларни танланг:

– курсорни **D** устуни номига қўйинг, сичқончанинг чап тугмачасини босинг ва **K** устунгача бўлган майдонни танланг.

8) Курсор пайдо бўлиши учун курсорни ҳар қандай **D ва E ҳарфлари орасига қўйинг** (танланган диапазондаги бошқа ҳар қандай ҳарфларни олишингиз мумкин).

9) Сичқончанинг чап тугмаси ушлаб  $\leftrightarrow$  турилган ҳолда, устун кенглигини 40 пикселга камайтириш учун хочни ҳаракатга келтиринг.

10) Қаторларнинг баландлигини устунлар кенглигини камайтириш билан бир хил тарзда оширинг, шунда катак квадрат шаклида бўлади.

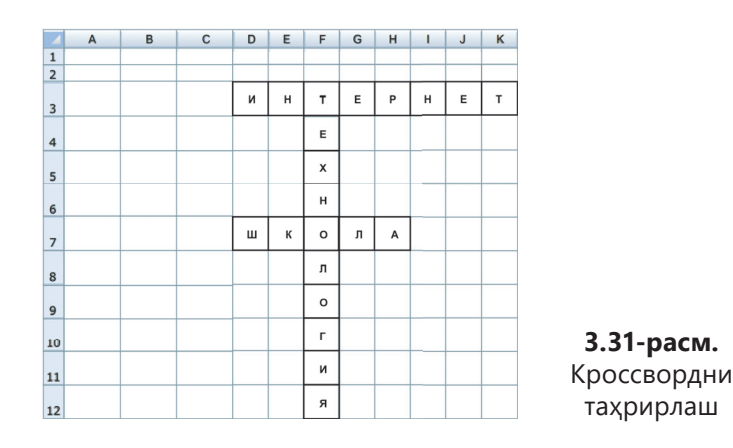

11) Ҳарфларни катакларнинг маркази бўйлаб текисланг:

– Бутун кроссвордни ажратиб кўрсатинг.

– Марказ бўйича текислаш (**Выровнять по центру)** <del>■</del> буйруғи билан Бош саҳифадаги **Главная Выравнивание** буйруғини бажаринг (3.31-расм). 12) Ўзингиз киритган топшириқларни эслатмаларга киритинг:

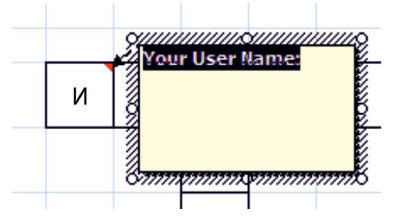

**3.32-расм.** Эслатмаларни қўйинг

– **И (D3)** ҳарфи билан катакчани фаоллаштиринг.

– Контекст менюда **Вставить примечание** пунктини танланг (3.32-расм).

– Қизил учбурчаги бор ойнада матнни вазифага ўзгартиринг (масалан, Интернет – бу *Глобал компьютер тармоғи*).

– **Ш (D7)** ва **Т (F3)** – ҳарфлари бор катакларга ҳам эслатмалар киритинг – *Таълим бериш ташкилоти.*

13) Керакли ҳарфни киритиш учун катакка шартли форматлашни тайинланг.

– **И (D3)** ҳарфини ажратиб кўрсатиш.

– "Бош саҳифа" **Главная** ёрлиғининг "Услублар" **Стили** гуруҳидан қуйидаги буйруқларни бажаринг **Условное форматирование – Правила выделения ячеек – Равно** (3.33-расм).

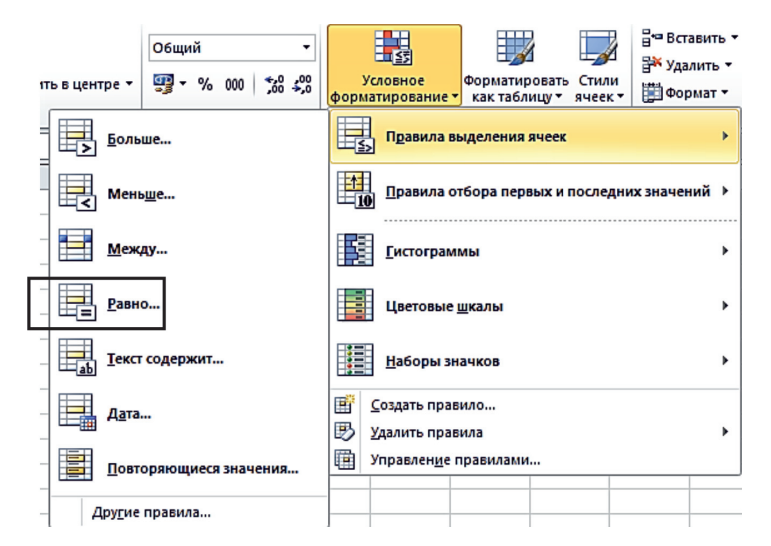

**3.33-расм.** Шартли форматлаш

– Пайдо бўлган **Равно** (3.34-расм) ойнасига **И** ҳарфини киритинг, сўнгра форматини танланг ва **ОK** тугмасини босинг.

– Кроссворднинг қолган ҳарфлари билан ҳам худди шундай қилинг.

| равно                                | ? x                                                                                                    |  |  |  |
|--------------------------------------|----------------------------------------------------------------------------------------------------|--|--|--|
| Форматировать ячейки, которые РАВНЫ: |                                                                                                    |  |  |  |
|                                      | Светло-красная заливка и темно-красный текст                                                                                                    |  |  |  |
|                                      | Светло-красная заливка и темно-красный текст<br>Желтая заливка и темно-желтый текст<br>Зеленая заливка и темно-зеленый текст<br>Светло-красная заливка |  |  |  |
|                                      | Красный текст<br>Красная граница<br>Пользовательский формат                                                                                            |  |  |  |

**3.34-расм. Равно** шартли форматлаш

14) Сўзнинг чап ёки юқорисидаги катакчаларга сўз тўғри ёзилганда кўрсатиладиган белгини қўйинг

– Масалан, **М3** катакчага курсорни қўйинг. **ЕСЛИ** функциясини танланг.

**Формулы ёрлиғида** қуйидаги буйруқни танланг **Вставить функцию** (ёки **SHIFT + F3**).

– Очилган рўйхатдан **Другие функции...** ни танланг.

– **Мастер функций** ойнасида **Логические** категориядан **ЕСЛИ** функциясини танланг.

– **Аргументы функции** (3.35-расм) ойнасида «**Значение\_если\_истина**» майдонига курсорни қўйинг ва ихтиёрий символни теринг, масалан, g. Жавоб тўғри бўлса, ушбу белги кўрсатилади.

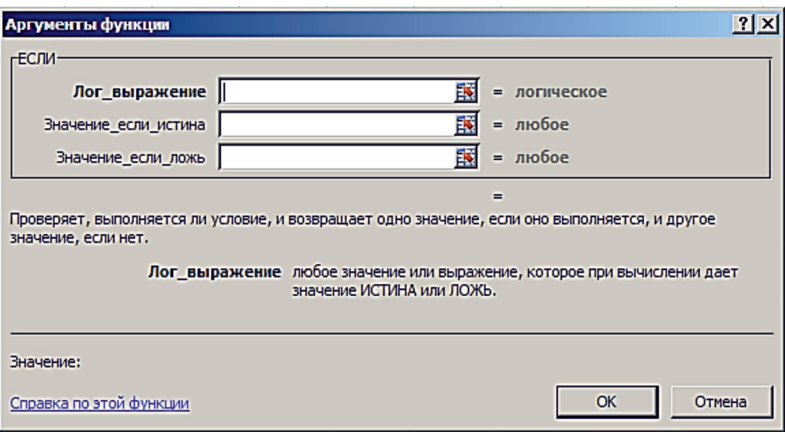

**3.35-расм.** Функция аргументлари

– Курсорни **Значение\_если\_ложь** майдонига қўйинг ва «» ни киритинг.

– Курсорни **Лог\_выражение** майдонига қўйинг ва **И** функциясини танланг (3.36-расм).

– **ЕСЛИ** функцияси ёнидаги буйруқ сатрининг чап қисмида **M** ўқини босиб, рўйхатни очинг, **Другие функции** буйруғини танланг.

– Мастер функций ойнасида **И** мантиқий функциясини танланг**.**

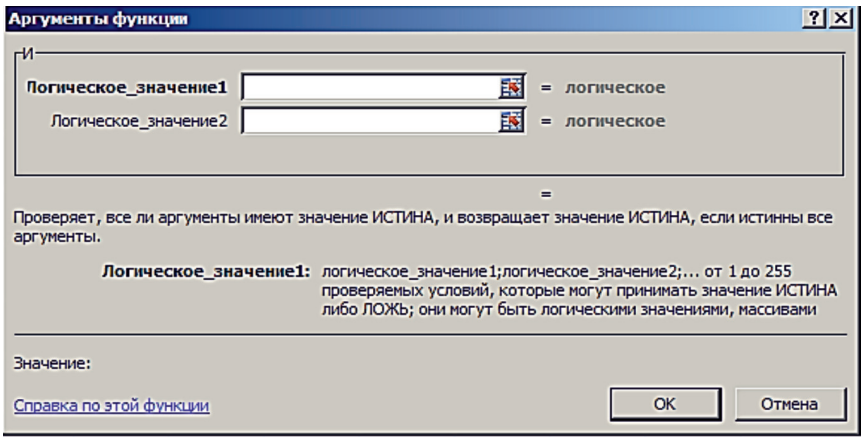

**3.36-расм.** Функция аргументлари

– Курсорни **Логическое\_значение1** майдонига жойлаштиринг, **И** ҳарфи билан катакчани танланг. Майдонда катак манзили пайдо бўлади, «**И**» қўшилади.

– Курсорни кейинги **Логическое\_значение2** майдонига ўтказинг, **Н** ҳарфи бўлган катакчани танланг, майдонда катак манзили пайдо бўлади, =«**н**» қўшинг ва ҳоказо. (рис. 3.37).

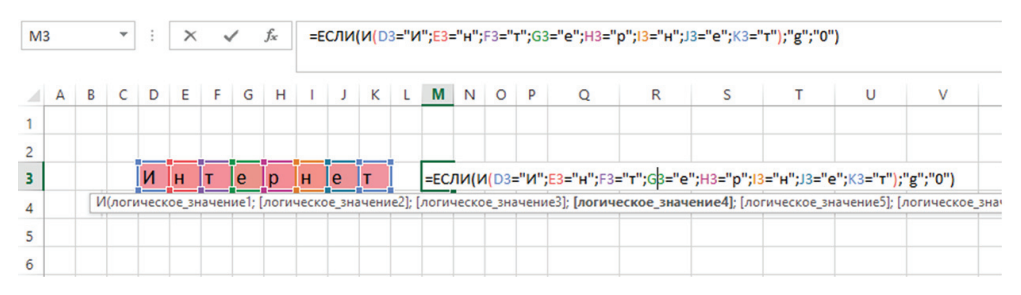

**3.37-расм. M3** катакчага формулани киритиш

#### **Топшириқни бажариш бўйича тавсиялар**

Қоғозда кроссворд тузинг. Масалан, изоҳга кроссворд саволини киритинг:

1) *Таълимни ташкил қилиш* – мактаб;

2) *Глобал компьютер тармоғи* – Интернет ва бошқалар. Кроссворддаги саволлар сони 5 дан 7 гача.

6. Кроссворддаги маълумотларни таҳлил қилинг. Улар учун ЕСЛИ функциясини яратинг.

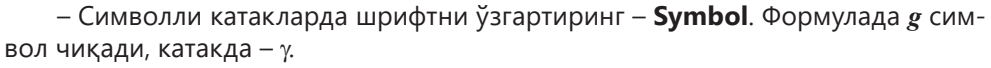

ЕСЛИ(И(D3=«И»;E3=«н»;F3=«т»;G3=«е»;H3=р»;I3=«н»;J3=«е»;K3=«т»);«g»;«0»)

15) Кроссворд билан ишлаш ҳақидаги ахборотни чиқаринг (3.38-расм):

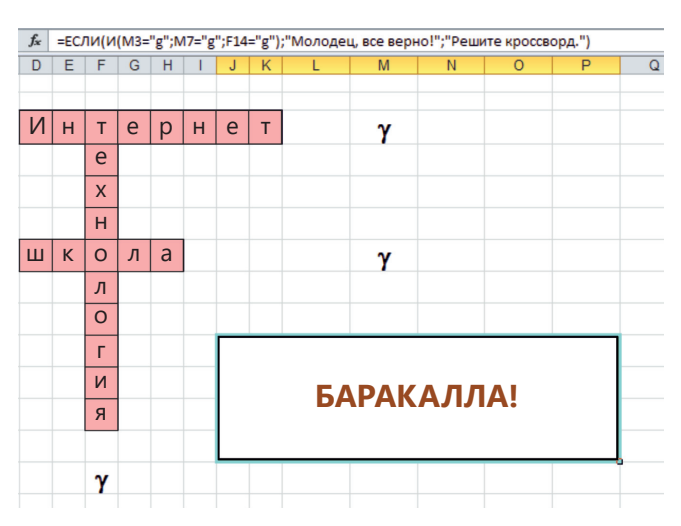

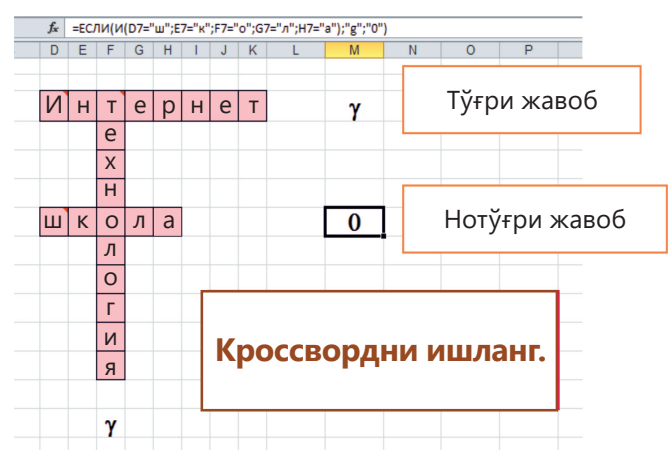

**3.38-расм.** Кроссворднинг ечимининг натижалари

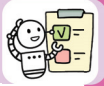

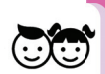

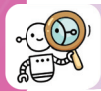

#### **Синтез**

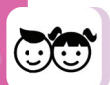

7. Кроссвордни тозалаш учун макрос яратинг. Макрос – бу қайталанадиган масаларнинг автоматизацияси.

- **M11:S14** катакларни ажратинг.
- Юқорида кўрсатилган формулани киритинг.
- =ЕСЛИ(И(M3=«g»;M7=«g»;F14=«g»);«Баракалла!»;«Кроссвордни ечинг.»)
- **M11:S14** оралиқдаги катакларни шартли таҳрирланг(условное форматирование).

16) Сеткани олиб ташланг. Бунинг учун **Показать** гуруҳидаги **Сетка** да белгини олиб ташланг ёки **Вид** ёрлиғида яширишни қўлланг.

17) Кроссвордни тозаланг (3.39-расм):

- A1:R14 катакларни ажратинг.
- Delete кнопкасини босинг.

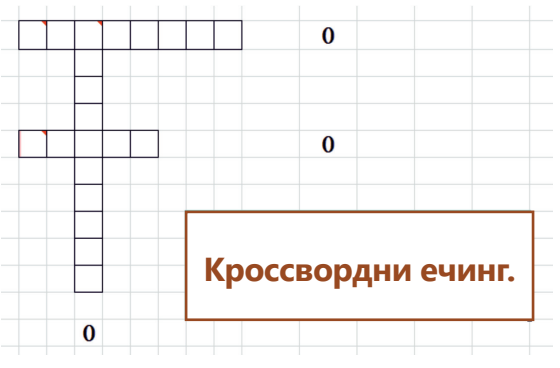

**3.39-расм.** Кроссвордни тозалаш

18) Кроссвордни автомат равишда тозалайдиган кнопка яратинг:

– Кроссвордни тозалайдиган **Макрос** яратинг. Қуйидаги буйруқларни бажаринг **Макросы – Запись макроса Вид** ёрлиғида **Макрос**ы бўлими (3.40 расм).

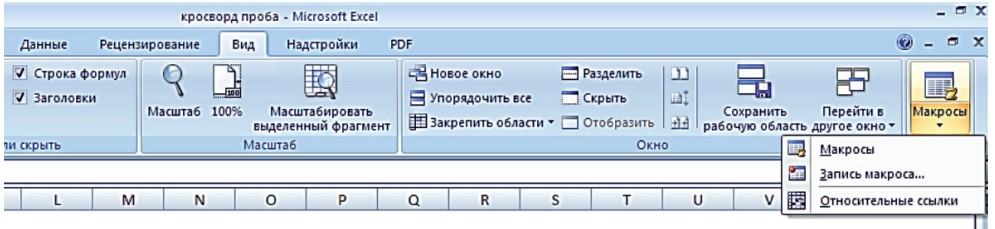

**3.40-расм. Макросы** ойнаси

– **Запись макроса** ойнасида **Имя макроса – Очистка** ни танланг, **ОK** босинг (3.41-расм).

– **Кроссворд варағида** кроссворд қисмини ажратинг **(D3:K12)** ва **Delete** кнопкасини босиб тозаланг.

– **Вид** ёрлиғидаги **Макрос**ы гуруҳида қуйидаги буйруқларни бажаринг **Макросы – Остановить запись**.

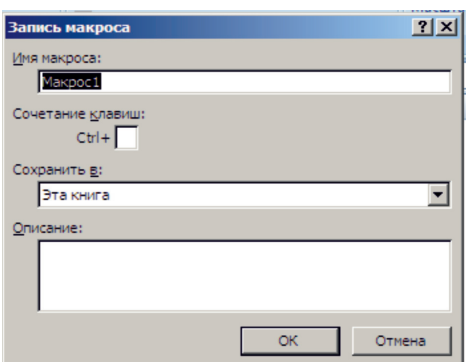

**3.41-расм.** Макрос яратиш ойнаси

#### **Баҳолаш**

8. Кроссвордни тозалаш учун кнопкани қандай чизиш керак? 19) **Лента** га **Разработчик** ни киритинг. **Файл** менюсида, **Параметры** пунктида – **Дополнительно** ни танланг. **Разработчик**ка белги қўйинг. **ОK** кнопкасини босинг (3.42-расм).

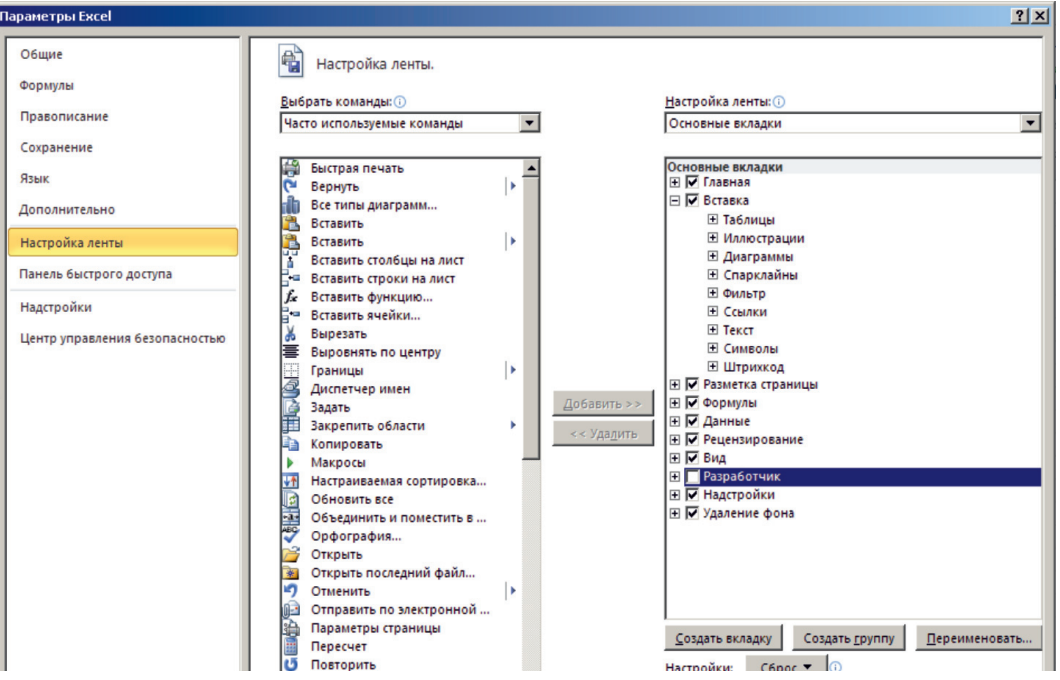

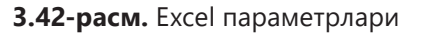

- 20) Кроссвордни тозалаш кнопкасини чизинг:
	- **Разработчик** ёрлиғида, **Элемент** управления гуруҳида **Вставить** буйруғини танланг ва **Кнопка**ни босинг (формани бошқариш элементи) (3.43-расм).
	- **Курсор**ни вараққа ўтказинг ва сичқончанинг чап тугмачасини босинг.
	- Очилган **Назначить** макрос объекту ойнада

**Макрос – Очистка** ни танланг, ОK (рис. 3.44).

– Тугмачани ажратинг ва ундаги матнни ўзгартиринг.

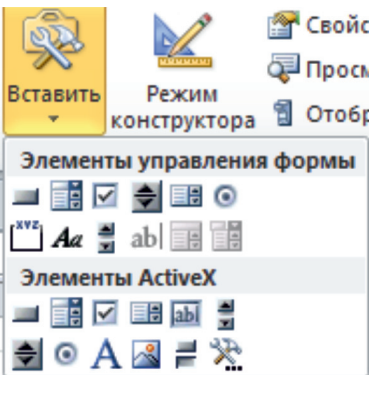

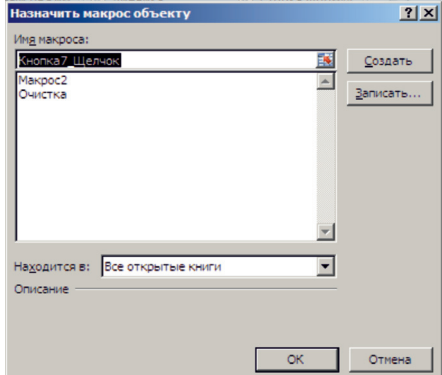

- элементлари
- **3.43-расм.** Бошқариш **3.44-расм.** Макросни қўйиш

21) Документни сақланг: **Файл** менюсида **Сохранить как**… буйруғини танланг. 22) Тайёр кроссвордга мос сўзларни қўйиб чиқинг (3.45-расм).

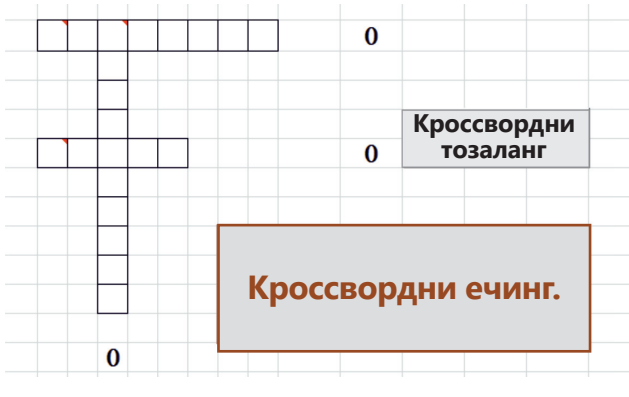

**3.45-расм.** Тайёр кроссворд

23) Кроссвордни баҳоланг.

24) Кроссвордни тавсия қилинг.

#### **Камера инструменти ёки катакдаги матнни қандай айлантириш мумкин?**

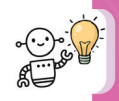

**Камера** инструмент Excel дастурининг барча версияларида йўқ. Камера инструментини Тезкор кириш учун асбоблар панелига Excel электрон жадвалида акс эттириш алгоритмини кўриб чиқамиз (2003 йилдан кейинги версиялар).

**Все команды – Камера – Добавить – ОK** буйруғидан **Настройка панели быстрого доступа** танланг.

Нусҳалаш керак бўлган маълумотлари бор катакни ажратинг. **Камера** инструментининг пиктограммасида сичқончанинг чап тугмачасини босинг. Катакнинг четки ҳошиялари пайдо бўлади, яъни катакча оддий нусҳалашдаги каби жорий бўлади. Суратни қўйиш керак бўлган жойни варақда чап сичқонча билан кўрсатинг. Расм автоматик равишда катакка жойлаштирилади. Расмни 180 градусга буринг (3.46-расм).

Вараққа жойлаштирган расм билан оддий расм каби ишлаш мумкин. Унинг ҳошиясини, катталигини, ҳоссаларини, шаклини ўзгартириш мумкин ва шаффоф қилиш мумкин.

Тажриба қилиб кўринг. Бир вақтнинг ўзида бир нечта катакчаларни/диапазонларни "суратга тушириш" мумкинми?

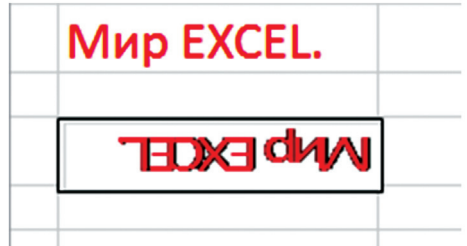

**3.46-рсам.** Расмни буриш

#### **Лойиҳа иши учун вазифа**

#### **3-лойиҳа**

"Қозоғистон Республикасининг вилоятлари бўйича статистик маълумотлар" мавзусида жадвал яратинг ва уни таҳлил қилинг. Статистик маълумотлар асосида қисқача ҳисобот тайёрланг. (Ҳисобот – маълум бир вазиятга нисбатан маълумот берадиган тадқиқотнинг моҳиятини тавсифловчи хабар ёки ҳужжат. Ҳисобот ҳужжатли маълумотларга асосланган).

#### **Лойиҳа билан ишлашга қўйиладиган талаблар:**

1. Ахборотни қайта ишлаш учун Microsoft Еxcel электрон жадвалидан фойдаланинг.

2. Қозоғистон ҳудудларида яшовчи аҳоли (қозоқлар, руслар, ва бошқа миллатлар) тўғрисидаги статистик маълумотларни акс эттирадиган жадвал яратинг.

3. Миллий кийимдаги одамларнинг тегишли расмларини жойлаштиринг.

4. Жадвалнинг дизайнини ўзгартиринг.

5. Маълумотларни ҳар хил турдаги диаграммаларда кўрсатинг. Диаграммага сарвлаҳа беринг, ўқларнинг номларини, маълумотларни ёрлиқларини ёзинг.

6. Қисқача ҳисобот қўшинг.

#### **Учинчи бўлим учун қўшимча вазифалар**

1. Квадрат тенгламаларни Excel жадвалида ечинг: *у = x2* ; *у = x2 +* **1**; *у = x2 + x +* **1** (3.47-расм). Бу ҳолда *х* нинг қийматлари –5 дан 5 гача ўзгариб туради. Бир координата текислигида функция учта графигини кўрсатинг.

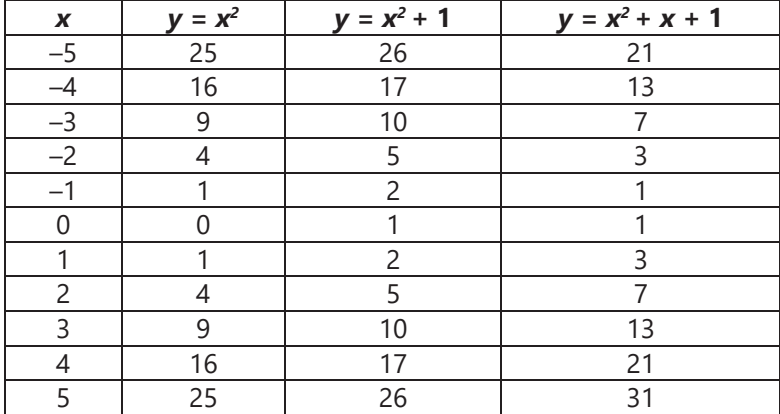

 **3.47-расм.** Квадрат тенгламалар

**2. Фибоначчи рақамлари** – ҳар бир кейинги сон олдинги иккита рақамнинг йиғиндисига тенг бўлган сонлар қатори: 1, 1, 2, 3, 5, 8, 13 ва ҳк.

#### **Формула:**

 $F0 = 1$  $F1 = 1$  $F2 = F1 + F0 = 1 + 1 = 2$  $F3 = F2 + F1 = 2 + 1 = 3$  $F4 = F3 + F2 = 3 + 2 = 5$  $F5 = F4 + F3 = 5 + 3 = 8$ ………………………………..  $Fn = Fn-1 + Fn-2$ 

Excel электрон жадвалида ўнта Фибоначчи рақамини ҳисобланг. Икки хил диаграмма тузинг: гистограмма ва маркерли график. Уларни солиштиринг. Диаграмманинг қайси турида Фибоначчи рақамлари кетма-кетлигини яхшироқ акс эттирилган?

3. Excel электрон жадвалида информатика фани бўйича бир чоракка чиқарилган 1 дан 10 балл оралиғида баллари ёзилган синф журналининг варағини яратинг. Баллар диапазони ўнлик тизимда берилган: агар балл 5 дан кам бўлса, у ҳолда "2" баҳо, 5-6 баллда – "3", 7-8 баллда – "4" баҳо, 9–10 балл – "5" баҳо. Баҳоларни кўрсатиш учун ички **АГАР**(ЕСЛИ) функциясидан фойдаланинг. Маълумотларни қуйидагича ўрнатинг: **маълумотлар кўриниширақамли кўриниш-умумий** (формат данных – числовой формат – общий).

4. Европа ва Осиёнинг икки қитъасининг туташган Қозоғистон Республикаси жойлашган. Қозоғистон 2724,9 минг квадрат километр (минг км<sup>2</sup>) майдонни эгаллайди. Унинг ҳудудини ғарбдан шарққа узунлиги 3000 км дан, жанубдан шимолга – 1700 км дан ошади. Қозоғистон шимолда Россия билан – 6467 км, шарқда Хитой билан – 1460 км, жанубда Қирғизистон билан – 980 км, Ўзбекистон билан – 2300 км ва Туркманистон билан – 380 км билан чегарадош, ғарбда уни Каспий денгизи ювиб туради. Чегараларнинг умумий узунлиги 12 187 км. Кўрсатилган маълумотлар билан (Қозоғистон Республикаси Туризм ва спорт вазирлиги Туризм саноати қўмитаси веб-сайтидан олинган) Excel жадвалини тўлдиринг. Каспий денгизидаги Қозоғистон Республикасининг чегараларини километрларда ҳисобланг. Қайси диаграммани ушбу маълумотларни қўйиб тўлдириш қулай?

#### **ІІІ бўлим учун тест топшириқлари**

#### **1-вариант**

#### **1. Жадвал муҳаррирлари – бу:**

А) электрон жадваллар билан ишлашга мўлжалланган амалий дастур;

- В) маълумотлар омбори билан ишлашга мўлжалланган амалий дастур;
- С) матн билан ишлашга мўлжалланган дастурлар;
- D) Word дастуридаги жадваллар.

#### **2. D7 катакка (С3+C5)/D6 формулалар мавжуд. Ушбу формулани E8 катакчага ўтказганда у қандай ўзгаради?**

- А) (С3+C5)/D6.
- В) (С3+C5)/E6.
- С) (D4+D6)/E7.
- D) (С4+C6)/D7.

#### **3. Абсолют манзилга мурожаат қилиш тамойилининг натижаси қуйидагича:**

А) формулани бошқа катакка кўчиришда катак манзиллари ўзгармайди;

В) формулани бошқа катакка кўчиришда фақат катак манзилидаги сатр рақами ўзгаради;

С) формулани бошқа катакка кўчиришда катак манзиллари (сатр рақами ва устун ҳарфи) ўзгаради;

D) формулани бошқа катакка кўчиришда фақат катак манзилидаги устун номи (ҳарф) ўзгаради.

#### **4. Қуйидаги электрон жадвал берилган:**

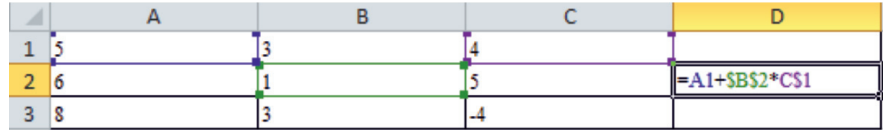

**Формула (A1+\*\$B\$2\*C\$1) D2 катакчага киритилиб, D3 катакка кўчирилди. D3 катакчада қандай қиймат пайдо бўлади?**

- А) 9.
- В) 21.
- С) 10.
- D) 20.

# **5. Жадвалнинг блоки ёки бўлаги – бу:**

- А) сатрнинг қисми;
- В) устуннинг қисми;
- С) жадвалнинг ихтиёрий тўртбурчак қисми;
- D) катак.

#### **6. Сонли маълумотларнинг қабул қилиш ва қайта ишлашга имкон берадиган рақамли маълумотларнинг график кўриниши:**

А) чизма;

В) харита;

С) блок-чизма;

D) диаграмма.

# **7. Excel да функция графиги нима ёрдамида яратилади:**

А) Формулалар сатри;

В) Функциялар устаси (мастер функций);

С) Шаблонлар устаси (Мастер Шаблонов);

D) Диаграммалар устаси (Мастер Диаграмм).

# **8. Диаграмма – бу:**

А) ҳудуд харитаси;

В) рақамли маълумотларнинг тушунишини осонлаштирадиган рақамли қийматларни график тасвирлаш шакли;

С) чиройли дизайнли жадвал;

D) оддий график.

# **9. Доиравий диаграмма – бу диаграмма:**

А) айлана шаклида тақдим этилган, секторларга бўлинган ва маълумотларнинг фақат битта сатри олинадиган график;

В) ҳар хил сатрлар турли хил рангга бўялган маълумотлар кўринишидаги график;

С) берилган қийматлар қаторини уч ўлчовли координаталар тизимида тасвирлаб фазовий эффектни беради;

D) декарт координаталар тизимида бўлак қийматлар нуқталар кўринишида тасвирланган.

# **10. Диаграмма қайси маълумотлар асосида қурилади?**

- А) Excel китоби.
- В) График файл.

С) Матн файли.

D) Маълумотлар жадвали.

# **11. Диаграмма қурилганда ичи бўш бўлиб қолди. Нима учун шундай бўлди**?

А) Оператив хотиранинг ҳажми етмаганлигидан. Керак бўлмаган дастурларни ёпиш керак.

В) Диаграмма маълумотларигача бўлган йўл хато кўрсатилган.

С) Маълумотлари бор блок ажратилмаган.

D) Диаграмма жуда ҳам катта бўлганлигидан, экранга сиғмаяпти.

#### **12. Абсолют ҳавола – бу бир катакдан бошқасига формулани нусҳалаганда:**

А) агар катаклар ёнма-ён жойлашган бўлгандагина ўзгаради

В) ўзгармайди;

С) ўзгаради, бунда янги формуладаги ҳаволаларнинг ўзаро жойлашуви оригинал формуладаги жойлашувга мос ҳолда жойлашган;

D) нусҳаланмайди.

### **13. F6 катакка формула =МИН(B2:D5) ёзилган. Бу формулани G6 ячейкага нусҳалашди. Натижада G6 катакда ҳосил бўлган формулани ёзинг.**

А) =МИН(C2:D5). В) =МИН(C2:E5). С) =МИН(E2:F5). D) =МИН(B2:D5).

**14. Катакларда қуйидаги рақамлар ёзилган: А1 га – 5, А2 га – 5, А3 га – 5, А4 га – 5, В1 га – 100, В2 га – 1000, В3 га – 10000, С1 га – 5000. А6 катакка =МИН(А1:В2)+\$C\$1 формула ёзилган. Натижаси қандай бўлади?**

- А) 5120.
- В) 1120.
- С) 5005.
- D) 5000.

**15. Катакларда қуйидаги рақамлар ёзилган: А1 га – 5, А2 га – 5, А3 га – 5, А4 га – 5, В1 га – 100, В2 га – 1000, В3 га – 10000. А6 ячейкага формула =СУММ(А1:В2) ёзилган. Натижаси қандай бўлади?**

- А) 1020.
- В) 1110.
- С) 1120.
- D) 1010.

**16. Доиравий диаграмма учта катакдаги сонлар билан қурилган 30, 30, 40. Секторларнинг ёнида 30%, 30%, 40% қийматлар кўрсатилган. Агар катакларда 60, 60, 80 сонлари бўлганда секторларнинг ёнида қандай қийматлар ёзилган бўлар эди?**

- А) 60%, 60%, 80%.
- В) 30%, 30%, 40%.
- С) 25%, 25%, 50%.

D) 60 + 60 + 80 > 100 бўлганлиги учун диаграмма қурилмайди.

# **17. Умумий жадвал (сводная таблица) деб қандай ҳисоботга айтилади?**

А) Умумий жадвал – символли маълумотлар асосида қурилган ҳисобот.

В) Умумий жадвал – жадвалли маълумотлар асосида қурилган ҳисобот..

C) Умумий жадвал – формулалар асосида қурилган ҳисобот.

D) Умумий жадвал – статистик маълумотлар асосида қурилган ҳисобот.

# **18. Фукнцияларни жадваллаш (Табулирование функции) – бу:**

А) функцияни бирор бир бошланғич қийматдан қандайдир якуний қийматгача ҳисоблаш;

В) функцияни аргумент ўзгарганда қийматини ҳисоблаш;

С) функцияни аргументининг қиймати бирор бир бошланғич қийматдан қандайдир якуний қийматгача ўзгарганда қийматини ҳисоблаш;

D) функцияни аргументининг қиймати бирор бир бошланғич қийматдан қандайдир якуний қийматгача ўзгарганда маълум бир қадам билан қийматини ҳисоблаш.

#### **2-вариант**

**1. Электрон жадвалда 4 катакдан иборат гуруҳни ажратинг. Бу қуйидаги катаклар бўлиши мумкин:**

- А) A1:B4;
- В) A1:C2;
- С) A1:B2;
- D) A2:C4.

# **2. Қуйидаги электрон жадвал берилган:**

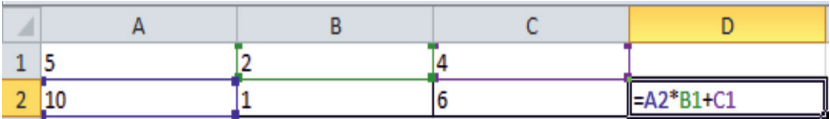

**D2 катакка формула: (A2\*B1+C1) киритилган. D2 катакда қандай қиймат пайдо бўлади?**

А) 6.

В) 14.

С) 16.

D) 24.

**3. B1 катакка формула =2\*\$A1 киритилган. B1 ни C2 катакка нусҳалагандан кейин формула қандай ўзгаради?**

- $A$ ) =  $2*SB1$ .
- $B) = 2*SA2.$
- $C$ ) =  $3*SA2$ .
- $D$ ) =3\*\$B2.

# **4. Ишбилармон (Деловая графика) графикаси:**

А) функциялар графиклари тўплами;

- В) график тасвирлар;
- С) мажлислар графиги;

D) рақамли маълумотларнинг ўзгариши қонуниятини график равишда акс эттиришга имкон берадиган дастурий воситалар тўплами.

### **5. Гистограмма қуйидагилар учун керак:**

А) ҳар бир қийматнинг умумий миқдорга қўшган ҳиссасини акс эттириш;

- В) маълумотлар ўзгариш динамикасини акс эттириш;
- С) гуруҳнинг турли аъзоларини таққослаш;

D) ҳар хил хусусиятларининг ўзига хос нисбатларини акс эттириш.

# **6. Электрон жадваллардаги диаграмма – бу:**

А) сифатли таҳрирланган рақамли жадвал;

В) жадвалдаги барча рақамлар орасидаги боғлиқликни акс эттирувчи график;

С) бир ёки бир нечта миқдорни ёки бир хил миқдордаги бир нечта қийматларни таққослаш учун мўлжалланган маълумотларнинг визуал график намойиш воситаси;

D) сонли қийматлар орасидаги боғлиқлик.

#### **7. Excel жадвал муҳарриридаги менюнинг қайси бўлимида Диаграммалар Устаси (Мастер Диаграмм) жойлашган?**

А)Ўзгариш киритиш(Правка.)

В) Қўйиш (Вставка.)

С) Сервис.

D) Маълумотлар (Данные).

# **8. Гистограмма – диаграмма бўлиб, унда:**

А) алоҳида қийматлар ОХ ўқи бўйлаб горизонтал равишда жойлашган турли узунликдаги чизиқлар билан ифодаланади;

В) алоҳида қийматлар ҳар хил баландликдаги вертикал устунлар билан ифодаланади;

С) уч ўлчовли координата тизимидан фойдаланилади;

D) ОХ ўқи бўйлаб жойлаштирилган параллелипипедлардан фойдаланилади.

### **9. Декарт координата тизимида қийматлар нуқта кўринишида тасвирланган диаграмма, қуйидагича аталади:**

А) чизиқли(линейчатой);

В) нуқтали(точечной);

С) доиравий(круговой);

D) гистограмма.

# **10. Чизиқли (Линейчатая) диаграмма – бу диаграмма бўлиб:**

А) унда алоҳида қийматлар ҳар хил баландликдаги вертикал устунлар кўринишида тасвирланган;

В) унда алоҳида қийматлар декарт координаталар тизимида нуқталар кўринишида тасвирланган;

С) унда алоҳида қийматлар ОХ ўқи бўйлаб горизонтал равишда жойлашган турли узунликдаги чизиқлар билан ифодаланади;

D) у секторларга бўлинган доира кўринишида бўлиб, фақатгина бир қатордаги маълумотлар қабул қилади.

# **11. Диаграмманинг бирор бир қисмини ўзгартириш учун, қуйидагиларни ҳаракатларни бажариш керак**:

А) диаграмма устида сичқончани икки марта чертиш керак;

В) **Диаграмма, Бошланғич маълумотлар** (Диаграмма, Исходные данные) буйруғини бажариш;

С) **Диаграмма, Маълумотларни қўшиш** (Диаграмма, Добавить данные) буйруғини бажариш;

D) барча жавоблар тўғри.

#### **12. Қуйидаги мулоҳазанинг нотўғри талқиланган сатрни топинг. =А2+А3+А4+А5+А6+А7+А8+А9+А10** *формуланинг ўрнига* **=СУММ(А2:А11)** *формулани ишлатган афзалроқ.*

А) Иккинчи формула ўқилиши ва ёзилиши жиҳатидан қулайроқ.

В) А2:А10 катаклар диапазонига янги катак қўшилганда формула қуйидагича  $\text{V3}$ гаради = СУММ(А2:А11).

С) Йиғинди фақат биринчи формула ёрдамида ҳисобланиши мумкин.

D) Биринчи формулани сичқонча билан ёзиш мумкин.

### **13. Нисбий ҳаволалар-бу ҳаволалар қўлланганида, формулаларни бир катакдан бошқа катакка нусҳалаганда формулалар:**

А ўзгаради, агар бу катаклар ёнма-ён жойлашган бўлса;

В) ўзгармайди;

С) ўзгаради, бунда янги формуладаги ҳаволаларнинг ўзаро жойлашуви оригинал формуладаги жойлашувга мос ҳолда жойлашган;

D) нусҳаланмайди.

#### **14. Е8 катакда формула =МИН(B2:D5)+\$A\$2 ёзилган. У F8 катакка кўчирилди. F8 катакка ёзиладиган формулани белгиланг.**

- А) =МИН(С2:D5).
- В) =МИН(C2:E5)+\$A\$2.
- С) =МИН(E2:F5)+\$B\$2.
- $D$ ) = MUH(B2:D5) + \$A\$2.

**15. Катакларда қуйидаги рақамлар ёзилган: А1 га – 5, А2 га – 5, А3 га – 5, В1 га – 100, В2 га – 1000, С1 га – 0, С2 га – 0, D1 га – 0. А6 катакка формула =МИН(А1:В2)+\$D\$1 ёзилган. Бу формулани В6 катакка кўчиришди. Натижа нимага тенг бўлади?**

- А) 5005.
- В) 0.
- С) 6000.
- D) 5100.

#### **16. Доиравий диаграмма учта 40, 60,100 катакдаги қиймат учун қурилган. Диаграмма ёнида секторларда қандай қийматлар кўрасатилади?**

А) 40%, 60%, 100%.

- B) 30%, 30%, 40%.
- C) 20%, 30%, 50%.
- D) 60 + 60 + 80 > 100 бўлганлиги учун диаграмма қурилмайди.
- E) 20%, 20%, 60%.

# **17. Қандай функциялар Excel да киритилган функциялар дейилади?**

А) Бу ҳисоблашлар ва маълумотларни таҳлил қилиш учун мўлжалланган функциялар.

В) Бу қийматни қайтариш мумкин бўлган функциялар.

С) бу киритилган қийматига мос ҳисоблашлар ва таҳлил қилишга мўлжалланган функция.

D) бу киритилган қийматига мос ҳисоблашлар ва таҳлил қилишга мўлжалланмаган функция.

### **18. Амалий масала – бу информатикага тегишли бўлмаган, аммо .... нинг воситалари ёрдамида ечиладиган масала:**

А) математика;

В) АКТ;

С) маълумотлар таҳлили;

D) физика.

# **A**<br>**EXAMPLE 2018**<br>**EXAMPLE 4.1.** While цикли **ІV**

# **PYTHON ДАСТУРЛАШ ТИЛИДА АЛГОРИТМЛАРНИ ДАСТУРЛАШ**

# **СИЗ ЎРГАНАСИЗ**

While цикл операторидан фойдаланишни.

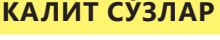

Цик жараёни Циклдік процесс Loop process Цикл танаси Цикл денесі Loop body Цикл параметрлари Цикл параметрі Loop parameter

Цикл Цикл Loop

Оддий ҳаётда кўпинча бир хил ҳаракатларни бир неча марта бажариш керак бўлади. Масалан, югуриш мусобақасига тайёргарлик кўриш пайтида спортчи ўз кўрсаткичларини яхшилагунча стадионда бир неча бор югуради. Ёки ҳафта, чорак давомида ўқув йили якунлангунича такрорланадиган дарсларнинг цикли. Эшитган бўлсангиз керак, "Медеу" да тошқинларга қарши 842 бетон зинапоядан иборат тўғон бор. Бунда тўғоннинг энг юқори қисмига чиқиш учун сиз ҳамма зинапояларни босиб ўтишингиз керак.

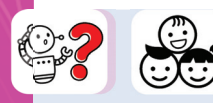

Дастур матнида кўп марта такрорланаётган бир хил ҳаракатни қандай ёзиш мумкин

Дастурлаш тилларининг энг муҳим афзаллиги тармоқланувчи ёки такрорланувчи алгоритмларнинг қўлланилишидир. Циклли дастурларнинг асосий маъноси, бир марта ёзилган буйруқнинг кўп марта бажарилишидир. Шунинг учун дастурчи учун мос цикл конструкциясини танлаш яхши дастурлаш услуби ҳисобланади. Натижада, дастур бутун такрорланувчи жараённи бажариб, имкон қадар қисқа, тушунарли ва самарали бўлиши керак.

**Цикл** – бу берилган шарт бажарилгунча, кўп марта бажариладиган кўрсатмалар.

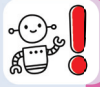

**Циклик жараён** – бу бир хил ҳаракатни ёки бир хил амалларни ҳар хил бошланғич қийматлар учун такрорий бажарилишини ўз ичига олган хисоблаш жараёни.

Цикл жараёнини амалга оширадиган дастурлар **циклли дастурлар** дейилади. Python да циклли дастурларни амалга ошириш учун while цикли қўлланилади.

Одатда **while** циклидан, дастлаб такрорланиш сони номаълум бўлганда қўлланилинади.

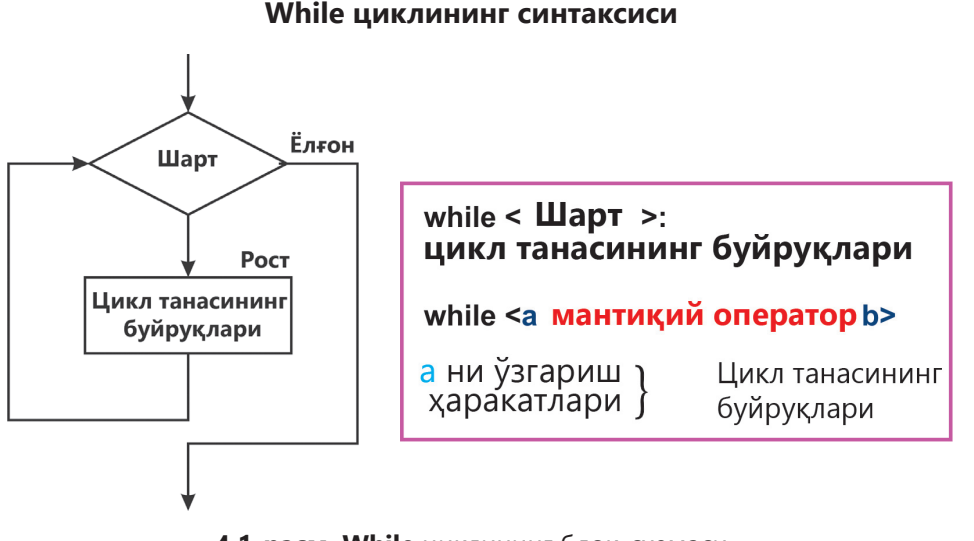

**4.1-расм. While** циклининг блок-схемаси

**While циклнинг синтаксиси** 4.1-расмда кўрсатилган. Шарт **while** сўзидан кейин ёзилади. У ==, !=, <, >, <=, >= операторларини дан камида биттасини ва **and, or, not** мантиқий операторларини ҳам ўз ичига олиши мумкин бўлган ихтиёрий арифметик ифода. Шартдан кейин **икки нуқта** қўйилади.

**Цикл параметри** – бу циклнинг ҳар бир такрорланишида янги қиймат қабул қиладиган ўзгарувчи.

**Цикл танаси** чекланишлар билан ёзилган бир ёки бир нечта кўрсатмаларини ўз ичига олади.

Шарт цикл танаси бажарилиши ёки бажарилмаслигини аниқлайди. Агар текширилаётган шарт **рост** бўлса, у ҳолда шарт **ёлғон** бўлгунча цикл танаси бажарилади. Агар шарт ёлғон бўлса циклдан чиқиб кетилади. Агар биринчи текширишда шарт ёлғон бўлса, унда цикл танаси ҳеч қачон бажарилмаслиги мумкин. Келинг оддий бир мисолни кўриб чиқайлик.

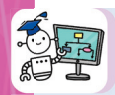

2 дан 20 гача бўлган жуфт сонларни чиқарувчи дастурни ёзинг.

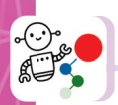

# **Қадамма қадам**

1. Цикл параметрига **i=2** берамиз.

2. Шартни текшириш учун **while i<=20**: ни ёзамиз

Агар цикл параметри **i дан кичик** ёки **20** га **тенг бўлса, шарт рост** бўлса, цикл танаси **print(i)** буйруғи бажарилади – янги сатрдан битта жуфт сон чоп этилади.

3. Кейин цикл параметрига 2 сони қўшилади: **i+=2**.

4. Шарт ёлғонга айланиши билан циклдан чиқиб кетади: бу ҳолда уларнинг сони **20** дан катта бўлади.

5. Дастур коди (4.2-расм).

| File Edit Format<br>Run          | <b>RESTART:</b><br>--------------- |
|----------------------------------|------------------------------------|
| $i=2$                            | $\overline{2}$<br>4                |
| while $i < = 20$ :               | 6                                  |
| print (i)<br>$i+=2$ # $i=$ $i+2$ | 8                                  |
|                                  | 10                                 |
|                                  | 12                                 |
|                                  | 14<br>16                           |
|                                  | 18                                 |
|                                  | 20                                 |
|                                  | >>                                 |

**4.2-расм.** «Жуфт сонлар» кодининг дастури

Агар **i** қийматини кўпайтирувчи операторни дастур кодидан ўчирилса, у ҳолда цикл **чексиз бажарилувчи циклга** айланади, бунда циклдан чиқиш шарти ҳеч қачон бажарилмайди. Чексиз бажарилувчи цикллар-бу мантиқий хатолардир, уларнинг олдини олиш керак. Чексиз циклли дастурни тўхтатиш учун **Ctrl + C** тугмалар бирикмасидан фойдаланилади.

Кўпинча, **while** циклида битта эмас, бир нечта шартдан фойдаланилади. Шундай дастурнинг кодига мисол 4.3-расмда келтирилган.

| File Edit Format Run Options  | >><br><b>RESTART:</b> |
|-------------------------------|-----------------------|
| $x=7$                         | 8 16                  |
| $v = 15$                      | 9 17                  |
| while $x < 10$ and $y < 20$ : | 10 18<br>>>           |
| $x = x + 1$                   |                       |
| $y = y + 1$<br>print(x, y)    |                       |

**4.3-расм.** Мураккаб шарт

Бу мисолда **while** цикл оператори иккита шартни текширяпти:

1) Биринчи шарт – **x** 10 дан кичиклиги ростми?

2) Иккинчи шарт – **y** 20 дан кичиклиги ростми?

Иккала шарт ҳам **рост** бўлгунча текшириш бажарилади. Бунда иккала х ва у ўзгарувчининг қиймати 1 га оширилади, ва экранга чиқарилади.

Цикл *x* **< 10**, ва *y* **< 20** бўлгунча бажарилади. Бундай 3 та такрорланиш бажарилиб, *x* нинг қиймати **10** га тенг бўлади. Биринчи шарт *x* **< 10** бўлгани учун **ёлғон** бўлади ва дастур иши якунланади.

### **Билиш. Тушуниш**

1. Цикл нима?

- 2. Кўпинча қайси ҳолларда **while** оператори ишлатилади?
- 3. **While** цикли қачонгача бажарилади?

4. Қайси ҳолларда **while** циклининг танаси бир марта ҳам бажарилмаслиги мумкин?

5. Нима учун цикл чексиз бўлиши мумкин?

6. **While циклининг синтаксисини ёзинг.**

7. Калит сўзларни ҳар хил тилларда айтинг.

# **Қўллаш**

8. Қуйидаги дастур берилган. Хатоларни тўғирланг ва унинг бажарилишини ёзинг.

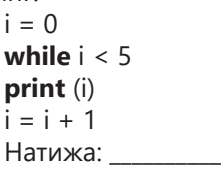

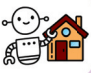

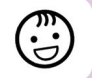

9. 0 дан 20 гача бўлган жуфт сонларни чиқарувчи дастурни ёзинг.

10. Берилган дастур кодини таҳлил қилинг. Масала шартини ёзинг. Дастурнинг натижаси қандай бўлади?

```
fib1 = 0fih2 = 1print (fib1)
print (fib2)
n = 10i = 0while i < n:
  fib sum = fib1 + fib2 print (fib_sum)
  fib1 = fib2fib2 = fibsumi = i + 1
```
#### **Синтез**

11. Берилган *n* натурал соннинг барча натурал бўлувчиларини кўрсатадиган дастур ёзинг.

**Тавсиялар.** Ушбу муаммони ҳал қилиш учун і ўзгарувчиси 1 дан n гача ўзгарадиган циклдан фойдаланинг. Цикл ичида шартни текшириш билан тармоқланишдан фойдаланинг, агар n ни i га бўлганда қолдиқ 0 бўлса, i нинг қийматини чоп этинг.

12. **While** циклини қандай масалаларда ишлатиш мумкинлигини баҳоланг. **While**  цикли қатнашган масалани мустақил тузинг. Python дастурлаш тилида дастурнинг кодини ёзинг. Ўз масалангиз билан синфдошларингиз билан бўлишингиз.

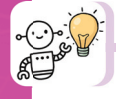

#### **Ичма-ич жойлашган while цикллари**

Битта **while** циклининг кўрсатмалари бошқа циклнинг ичида жойлашиши мумкин. Бундай кўриниш **ичма-ич жойлашган цикллар** кўриниши дейилади. Бундай циклларнинг иши қуйидагича бажарилади: ташқи циклнинг бир марта такрорланишига ички циклнинг ҳамма такрорланишлари бажарилади. 4.4-расмда ичма-ич жойлашган **while** циклининг блок-схемаси кўрсатилган.

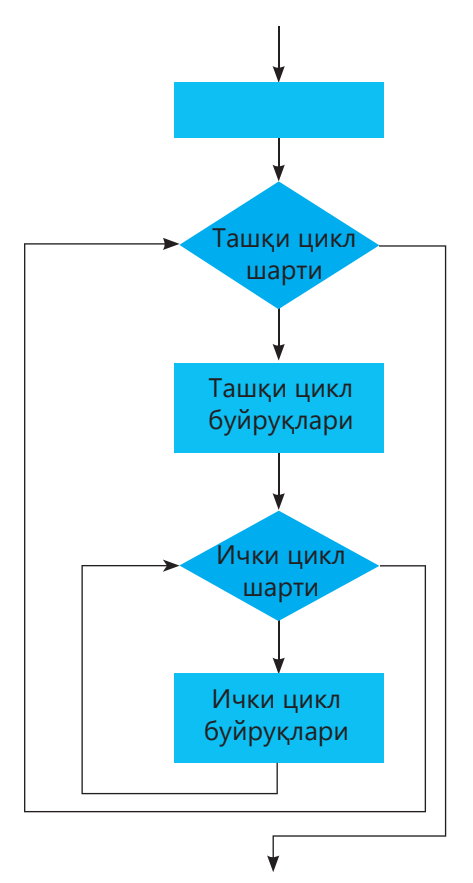

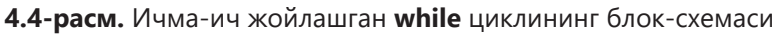

*Мисол. n бутун сон берилган. Шу сонни содда кўпайтувчиларга ажратинг (4.5 расм).*

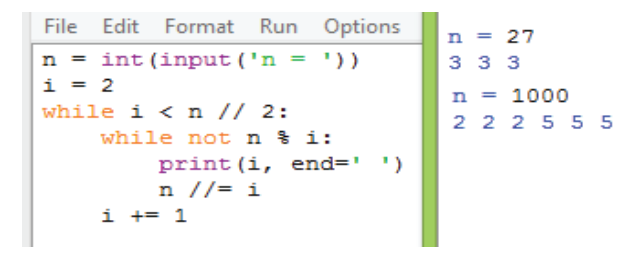

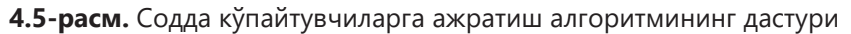

Алгоритмнинг ғояси қуйидагича. Ташқи циклда соннинг барча содда бўлувчиларни топамиз. Ички циклда сонни бўлувчига бўлиш мумкин бўлгунча бўламиз.

### **4.2. For цикли**

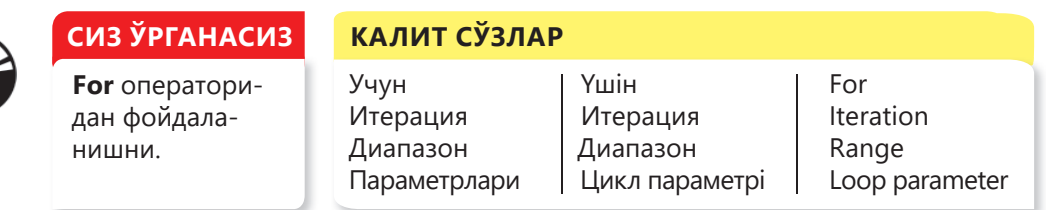

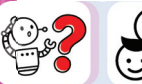

Сиз биласизки, **while** шартли цикл такрорлаш сони номаълум бўлганда ишлатилади. Агар дастлаб такрорлаш сони маълум бўлса қайси циклни қўллаш қулайдир? Ифодалар гуруҳининг такрорланишини ташкиллаштиришнинг бошқа усули борми?

Фараз қилайлик, олдиндан такрорланиш сони маълум бўлган такрорланувчи ҳаракатларни бажариш керак. Масалан, футбол майдончасини икки марта айланиб югуриб ўтиш, ёки Медеу тўғонига чиқиш учун 842 та зинапоядан кўтарилиш, 100 та сонни йиғиндисини 5 қадам билан ҳисоблаш ва ҳ.к. Барча бу ҳаракатларни бажариш учун кўп вақт сарфлаш керак. Дастурни қисқартириб ва унинг тузилишини яхшилаб, вақтни қандай тежаш мумкин?

N марта қандайдир бир ҳаракатни такрорлаш учун (итерация), for циклини range функцияси билан қўллаш мумкин. Баъзан **for** циклини **параметрли цикл** деб ҳам аташади.

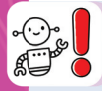

**For** цикли бирор бир кетма-кет ҳаракатни берилган марта такрорлаш учун ёки ўзгарувчининг қиймати бирор бир бошланғич қийматдан бирор бир якуний қийматгача ўзгарганда ишлатилади.

**for** циклининг синтаксиси қуйидагичадир:

**for i in range(n): цикл танаси**

бу ерда **i – индекс ўзгарувчиси**, ёки **цикл параметри**.

**for** циклида ўзгарувчи ва ўзгарувчи қабул қилиши мумкин бўлган қийматлар тўплами кўрсатилади. **range** функциясининг **n** параметри кўпинча **сонлар доимийси, ўзгарувчи** ёки ихтиёрий **арифметик ифода** ишлатилади.

**106**

Қийматлар тўплами диапазон, рўйхат ёки сатр кўринишида берилиши мумкин. Биз биринчи нолга (0) тенг бўлган қийматдан бошланиб, охиридан битта олдинги қийматда тўхтовчи диапазонни қўллаймиз.

**range** функциясига бериладиган диапазоннинг учта вариантини кўриб ўтайлик.

1) Агар битта қиймат берилган бўлса, индекс ўзгарувчиси i бошланғич қиймат қилиб **нол**ни қабул қилади (**0**).

2) Агар иккита параметр кўрсатилган бўлса, унда индекс ўзгарувчиси i қуйидаги қийматларни қабул қилади:

- Биринчи сон бошланғич қиймат;
- Иккинчи сон **n** га тенг бўлган охиргидан олдинги позициядаги қиймат;
- Сўнгги қиймат **n+1** позицияда жойлашган бўлиб, у чоп қилинмайди.

3) Агар учта сон кўрсатилган бўлса, учинчи сон **цикл қадамини** кўрсатади.

Шуни эсда тутиш лозимки, биринчи сон n иккинчи сонга тенг ёки ундан катта бўлган шартда цикл танаси бажарилмайди. Бир нечта мисоллар кўриб ўтайлик.

1-*мисол*. **0** *дан* **20** *гача бўлган барча сонларни бир сатрга чиқариш керак* (4.6-расм).

File Edit Format Run Option 0 1 2 3 4 5 6 7 8 9 10 11 12 13 14 15 16 17 18 19  $>>$ for  $i$  in range  $(20)$ :  $print(i, end=' ' )$ 

**4.6-расм. 0** дан **20** гача сонларни чоп қилиш

Цикл диапазонида бошланғич қиймат кўрсатилмагани учун, сукут бўйича у нолга тенг бўлади. Цикл **20** марта бажарилади ва охирги сондан (**20** дан) олдин тўхтайди. Экранга **0** дан **19 гача** бўлган сонлар чиқарилади.

2-*мисол. 20 дан 1 гача бўлган барча сонларни тескари тартибда чоп этинг* (*4.7-расм*)*.*

File Edit Format Run Options Wi 20 19 18 17 16 15 14 13 12 11 10 9 8 7 6 5 4 3 2 1 for i in range  $(20, 0, -1)$ :  $>>>$  $print(i, end=' ' )$ 

**4.7-расм.** Сонларни тескари тартибда экранга чиқариш

Дастур **20** дан **1** гача бўлган рақамларни чиқаради. Цикл қадами 1 га тенг. Охирги сондан олдинги сон 1 бўлади.

3-*мисол. 1 дан 21 гача бўлган тоқ сонларни бир сатрга чоп этинг (4.8 расм).*

```
File Edit Format Run Options
                              1 3 5 7 9 11 13 15 17 19
for i in range (1, 21, 2):
                             \rightarrowprint(i, end=' ' )
```
 **4.8-расм.** Тоқ сонларни чоп этиш

Учта параметр диапазонида ишлатилади:

– биринчи параметр (**1 сони**) индекс ўзгарувчининг дастлабки қийматини аниқлайди;

– иккинчи параметр (**21 сони**) – индекс ўзгарувчиси шу сонгача ўзгаради, бунда 21 нинг ўзи кирмайди;

– учинчи параметр (**2 сони**) – индекс ўзгарувчининг ўсиш катталиги (цикл қадами).

4-*мисол. 1 дан n гача бўлган сонларнинг йиғиндисини топинг (4.9-расм).* 

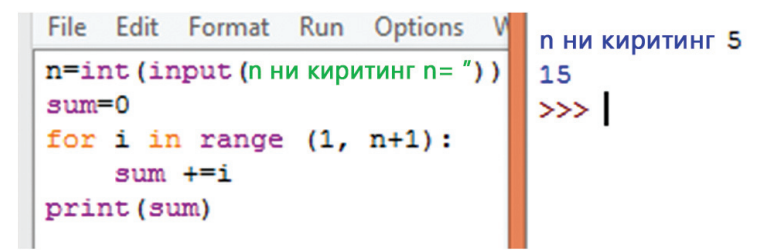

**4.9-расм.** Тоқ сонларни чоп этиш

**i** цикл параметри **1, 2, …, n** қийматларини қабул қилади. Шунинг учун **sum** ўзгарувчисининг қиймати кўрсатилган қийматга кетма-кет ортиб боради. Ўзгарувчининг бошланғич қийматига **sum=0** йиғинди қиймати йиғилади.

Шундай қилиб, агар **for** циклининг синтаксиси учта параметр билан берилса, циклнинг **d > 0** қадамида индекс ўзгарувчилари қуйидагича ҳисобланади:

**for i in range(a, b, d): цикл танаси**

```
i = a, 
i = a + d.
i = a + 2 * d, …, i < b ҳамма қийматлар учун.
```
Агар цикл қадами **d < 0** бўлса, бунда цикл ўзгарувчиси **i > b** барча қийматларини қабул қилади. Агар **for** цикл оператори иккита параметр билан берилса, бунда индекс ўзгарувчиси **i a** дан **b – 1** гача қиймат қабул қилади, b-1 ни қўшиб олганда.

range функциясининг биринчи параметри индекс ўзгарувчисининг дастлабки қийматини, иккинчи параметр у қабул қилмайдиган қийматни кўрсатади.

Агар бир цикл бошқа цикл ичида жойлашган бўлса, бундай цикллар ичма-ич **жойлашган** цикллар дейилади.

Ичма-ич жойлашган циклнинг ички цикли бажарилиб бўлганда, ташқи цикл бажарилади.

Битта **for** цикл ичида бошқа **for** цикли ичма-ич жойлашганига мисол келтирайлик.

**1, 2, 3** рақамлари билан **n = 3** га кўпайтириш жадвалини чиқарадиган дастур ёзинг.

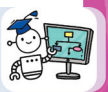

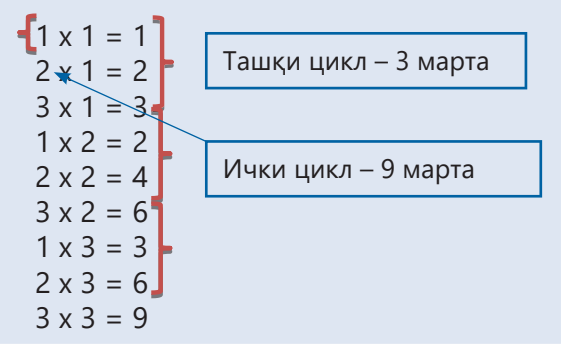

# **Қадамма қадам**

Ушбу дастурни амалга ошириш учун ташқи цикл ва ички циклдан ташкил топган ичма-ич жойлашган циклдан фойдаланамиз. Агар ташқи цикл бир марта бажарилса, ички цикл уч марта бажарилади. Натижада, ташқи уч марта, ички қисми тўққиз марта бажарилади.

Масалан, **n** ўзгарувчига **3** қийматини берадиган бўлсак, у ҳолда ички цикл 9 марта такрорланади. **n = 4** бўлса, ички цикл 16 марта, **n = 7** бўлса, цикл 49 марта такрорланади ва ҳоказо. Цикл **n** марта такрорланиши учун иккинчи параметрни **range** диапазон функцияси **n +1** га тенг деб ўрнатилиши керак. 1. Мавзудаги калит сўзларини ҳар хил тилда ёзинг.

 $n=3$ 

for x in range (1, n+1): # *х* ўзгарувчисининг қиймати ташқи циклда ўзгаради for y in range (1, n+1): # ҳар бир қиймат учун у ўзгарувчининг қиймати **х** – 1 дан 3 гача print (y, 'x', x, '=', x\*y) # 8 кўрсатмалар тўпламидан олдин 8 та бўш жой

*ички цикл ташқи цикл*

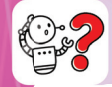

# **Билиш. Тушуниш**

2. **For** цикл операторининг ташкил қилувчиларини изоҳланг.

3. Мослаштиринг.

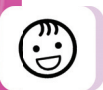

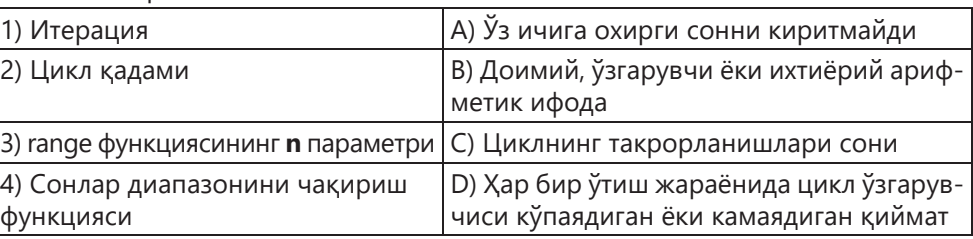

4. **for i in range(a, b, d)** функция синтаксисидаги учта параметр нимани англатади?

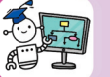

# **Қўллаш**

5. Экранга нима чиқарилади (4.10-расм)? **range** ни кўллашнинг 3 усулини тушунтиринг**.**

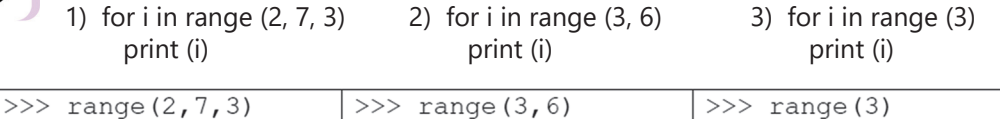

# **4.10-расм.** Чоп қилиш учун вазифа

6. Факториални ҳисоблаш дастурининг қисмлари берилган. Уларни тўғри тартибда жойлаштиринг.

```
1) print ("Факториал сони", number, "тенг", factorial)
2) for i in range(1, n+1):
3) factorial * = i4) factorial = 15) n = int(input("Сонни киритинг: "))
   1) for i in range (2, 7, 3)
           print (i)
```
2) for i in range (3, 6) print (i) 3) for i in range (3) print (i)

7. Қуйидаги масалани ҳисоблайдиган дастур коди берилган: **«15х + 20у + + 30z = 270** шартни қаноатлантирувчи **х, у, z** учта натурал сонни топинг» (4.11 расм). Дастур кодини таҳлил қилинг. Параметрли **for** цикли қандай ишлайди? Уни ичма-ич жойлашган деб айтиш мумкинми? Берилган дастур мисолида ўз дастурингизни таклиф қилинг.

```
File Edit Format Run Options Window
                                      Help
for x in range (1, 19):
    for y in range (1, 14):
         for z in range (1, 10):
             if (15*x+20*y+30*z) == 270:
                  print ("x=", x, "; y=", y, "; z=", z)
```
**4.11-расм. х, у, z** натурал сонларни аниқлаш дастурининг коди

### **Синтез. Баҳолаш**

8. Бир нечта цикл сарвлаҳасига мисоллар келтирилган. i ўзгарувчини келтирилган мисолларда қандай ўзгаришини топинг.

*Масалан:*

**for i in range(1,101)** – параметр циклининг **1** дан **100** гача **1** қадам билан ўзгариши.

- 1) **for i in range(10)**
- 2) **for i in range(10,1,-1)**
- 3) **for i in range(50,100,2)**
- 4) **for i in range(30,40,-1)**
- 5) **for i in range(16,66+2,3)**

9. Амирга ўнта рақамни киритадиган ва шу сонларнинг ичида ҳам жуфт, ҳам мусбат бўлган сонларни чиқарувчи дастур ёзиш вазифаси берилди.

**Тавсиялар.** Масалани ечиш учун for цикли ва тармоқланишни синтез қилинг. 10. "**10000** гача бўлган барча ажойиб сонларни топинг. Ажойиб сон – бу ўзидан бошқа барча бўлинувчиларининг йиғиндисига тенг бўлган сон. Масалан **6** рақами ажойиб сон, чунки у ўзидан бошқа кўпайтувчиларининг йиғиндисига тенг». Ечилишини баҳоланг, ўзингизнинг ечимингизни таклиф қилинг.

```
for i in range(2,10000):
  s = 0for i in range(1,i):
     if i\%i = 0:
        s = s+iif s = i:
      print(i)
```
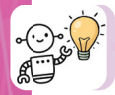

#### **For циклли масалалар**

1. 1 дан 90 гача бўлган жуфт сонларнинг йиғиндисини ҳисобловчи дастур тузинг. (90 ҳам киради)

2. 1 дан 90 гача бўлган тоқ сонларнинг йиғиндисини ҳисобловчи дастур тузинг. (90 ҳам киради)

3. 5 га кўпайтириш жадвалини чиқариш дастурини ёзинг. Натижа қуйидаги кўринишда чиқиш керак:

 $1 \times 5 = 5$  $2 \times 5 = 10$ 

$$
9 \times 5 = 45
$$

Кўпайтириш белгисининг ўрнига лотин х ҳарфини ишлатишингиз мумкин.

4. 10 дан 100 гача бўлган ҳамма бутун сонларнинг йиғиндисини топинг. 5. 10 дан 100 гача бўлган ҳамма бутун сонларнинг кўпайтмасини топинг.

Python бутун сонлар билан чекланмаган миқдорда ишлаши мумкин.

6. Алия 1 мартда банкда счет очиб, 100 000 тенге солди. Ҳар ой депозит ҳажми мавжуд миқдордан 12% га ошиб боради. 6 ойдан кейин депозит миқдори қанча бўлишини аниқланг.

7. Машғулотни бошлаган чанғичи биринчи куни 10 километр масофани босиб ўтди. Кейинги кунлари у ҳар куни юрган масофани ўтган куннинг 10% га оширди. Қуйидагиларни аниқланг:

- Қайси куни у 20 километрдан кўпроқ масофани босиб ўтишини;
- Қайси куни у босиб ўтган масофа 100 километрдан ошади.

# **4.3. Циклни бошқариш: break**

# **КАЛИТ СЎЗЛАР**

Циклни бошқариш кўрсатмаларидан фойдаланиш (continue, break, else).

**СИЗ ЎРГАНАСИЗ**

# Циклни бошқариш Циклды басқару Loop management Циклни тўхтатиш Циклдың үзілуі Loop interruption

Тўхтатиш Үзіліс Break

Циклда унинг кейинги бажарилиши учун мос бўлмайдиган шарт-шароитлар пайдо бўлса, нима қилиш керак?

Python дастурлаш тилида break калит сўзи мавжуд бўлиб, while ва for циклида такрорланишни муддатдан олдин тўхтатиш мумкин. Break оператори шарт тўғри бўлса ҳам циклдан чиқишни бошқаради (4.12-расм). Циклдаги break операторидан кейинги буйруқлар ҳам бажарилмайди (4.13-расм).

.

Циклни бошқариш break *Зудлик билан чиқиш* **4.12-расм. break** циклни бошқариш

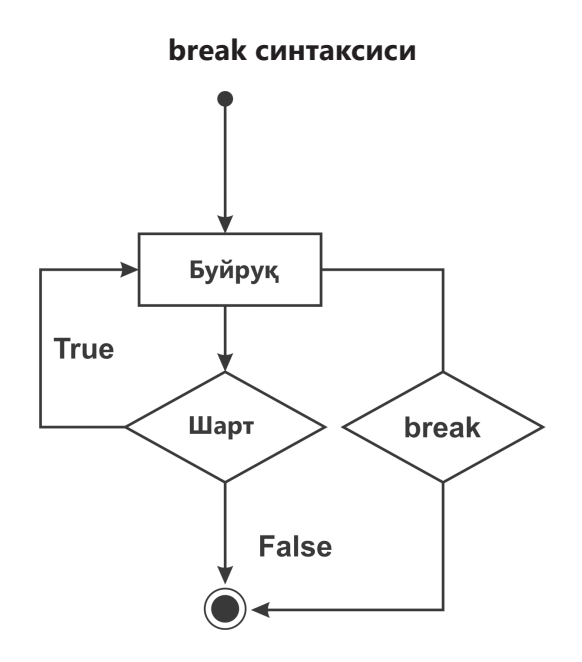

**4.13-расм. Break** операторнинг синтаксиси

*1-мисол. Агар ўзгарувчининг қиймати 5 га тенг бўлса, бошқариш цикл охирига ўтказилади ва такрорланиш тўхтатилади (4.14-расм).*

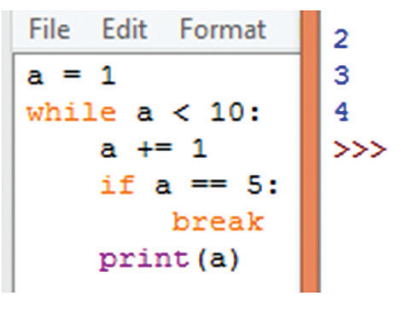

**4.14-расм. While** циклидан чиқиш

**While** шартида 10 га етгунча давом эттириш кераклиги кўрсатилган бўлса ҳам, цикл узилиб қолади. Ўрнатилган **break** циклни тўхтатади.

*2-мисол. Тенгени долларга айлантирадиган дастур ёзинг. Фойдаланувчи долларга айлантириш учун пул миқдорини тенге билан киритади. Агар цикл шартига нолга (0) тенг рақам киритилса, у ҳолда break оператори циклнинг бажарилишини тўхтатади (4.15-расм) ва дастур ишлатилишини тўхтатади. Акс ҳолда, киритилган пул миқдори курсга бўлинади. Round функцияси натижани яхлитлайди ва уни босиб чиқаради. Фойдаланувчи 0 тугмачасини босиб дастурдан чиқишни хоҳламагунча цикл чексиз такрорланади.*

| File Edit Format Run Options Window Help                           | Алмашишни якунлаш учун 0 ни босинг.                        |
|--------------------------------------------------------------------|------------------------------------------------------------|
| # Долларни тенгеге алмаштириш                                      | Долларга алмаштириш учун тенге миқдорини киритинг = 100000 |
| print ('Алмашишни якунлаш учун 0 ни босинг')                       | Тенге долларга алмаштирилди 238.1.                         |
| while True:                                                        | Долларга алмаштириш учун тенге микдорини киритинг = 100000 |
| $a =$ input ('Долларга алмаштириш учун тенге микдорини киритинг=') | Тенге долларга алмаштирилди 2.38.                          |
| if $a == 10!$ :                                                    | Долларга алмаштириш учун тенге микдорини киритинг = 200000 |
| break # выход из цикла                                             | Тенге долларга алмаштирилди 476.19.                        |
| $tenge = int(a)$                                                   | Долларга алмаштириш учун тенге микдорини киритинг = 0      |
| obmen = round(tenge / 420, 2)                                      | Тенгени долларга алмаштириш якунланди!                     |
| print ('Тенге долларга алмаштирилди', obmen, )                     | >>                                                         |
| print ('Тенгени долларга алмаштириш якунланди')                    |                                                            |

**4.15-расм.** «Тенгени долларга айлантириш» дастури

Юқоридаги дастур чексиз бажарилади, чунки **while** шарти доим **True рост** қийматни қабул қилади. Ушбу усул фойдаланувчи томонидан тўхтатилмагунча узоқ вақт ишлаши керак бўлган дастурларни яратишда машҳурдир.

Pythonдаги for циклида **break** буйруғи қандай ишлайди? For циклида **break** буйруғи такрорланишни тўхтатиб, дастурнинг бошқарилишини циклдан кейинги сатрга узатади. Масалан, **for** параметрли циклни **break** оператори ёрдамида қандай тўхтатишни кўриб ўтайлик (4.16-расм).

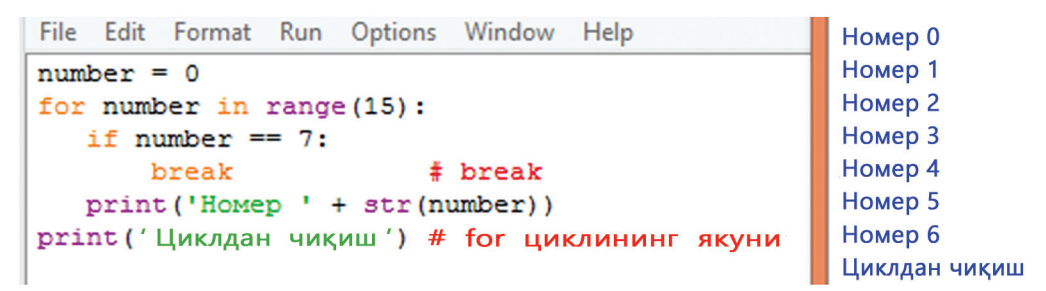

**4.16-расм.** Параметрли цикл **for** ва **break**

Дастур кодини таҳлил қилгандан кейин (4.16-расм), саволларга жавоб беринг:

- 1) **number** ўзгарувчисининг дастлабки қиймати қандай?
- 2) Қайси вақтгача **for** оператори цикл яратади?
- 3) Қандай шарт **if** да цикл тўхтатилади?
- 4) **print** оператори ёрдамида печатга нима чиқарилади?
- 5) Қайси вақтда босиб чиқариш тўхтатилади?
- 6) **break** оператори нима қилади?

# **Билиш. Тушуниш**

- 1. Калит сўзларни уч тилда айтинг.
- 2. Тушириб қолдирилган сўзларни қўйинг.
	- 1) **break** оператори вақтидан олдин …
	- 2) **break** оператори фақат ..., яъни у фақат махсус шарт бажарилгандагина ишга туширилиши керак.
	- 3) Чексиз циклларни олдини олиш учун …

# **Қўллаш. Таҳлил**

3. Манфий сон учрагунча сонларни ўқийдиган дастурнинг коди берилган. Манфий сон пайдо бўлиши билан дастур тўхтатилади. **For** цикл операторини ишлатиб шунга ўхшаш дастур тузинг.

4. Дастур коди берилган. Ҳаракатларни изоҳланг.

**i = 0**

**while i < 10: if i**  $=$   $=$   $3$ **:**  $i + = 1$  **continue print(i)**  $if i == 5:$  **break i += 1**

5. 10 та сон киритилади (0 дан 1000 гача бўлган бутун сонлар). Сонларнинг ичидан энг кичик, жуфт ва 3 га бўлинмайдиган сонни топадиган алгоритмни изоҳланг ва таҳлил қилинг.

6. Ихтиёрий киритилаётган **N** соннинг ўрта арифметигини ҳисоблайдиган дастур ёзинг.

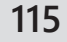

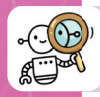

## **Синтез. Баҳолаш**

7. Дастурни бажариш натижасида нима бўлишини аниқланг. Альтернатив ечимни топинг.

**a=0 n=10 for i in range(1,n+1,2): a=a+1 if a==5: continue print (a) if a==7: break**

8. **break** операторининг ишлатилиши ҳақида ўз ҳулосангизни эссе ёзиб кўрсатинг.

### **Бир масалани икки усул билан ишлаш**

1 дан 5 гача бўлган барча бир хонали сонларни кўпайтириш жадвалини дастурини ҳар хил усулда акс эттириб ёзинг. Уларнинг ечимларини солиштиринг ва баҳоланг. Сизнингча қайси ечим яхшироқ? Дастурда циклнинг бажарилишини тўхтатиш мумкинми?

Келинг биринчи вариантни кўриб чиқайлик.

**While** циклини ва яна иккита циклни қўллайлик. Ташқи циклда **i** ўзгарувчиси 1 дан 5 гача, ички циклда эса **j** ўзгарувчиси 1 дан 5 гача ўзгаради. Ички циклнинг блокида экранга **i, j** ўзгарувчиларнинг қийматлари ва уларнинг кўпайтмаси жадвал кўриниша чиқарилади (4.17-расм).

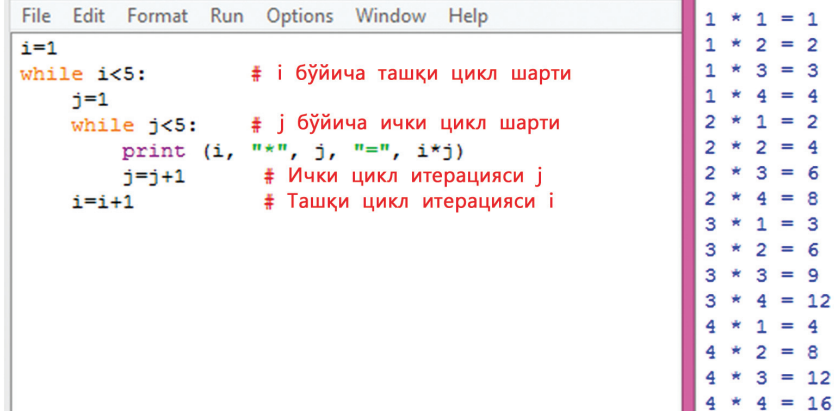

#### **4.17-расм. While** шартли цикл

Шу масалани иккинчи варианти 4.18-расмда кўрсатилгандек **for** цикли ёрдамида ечиш.

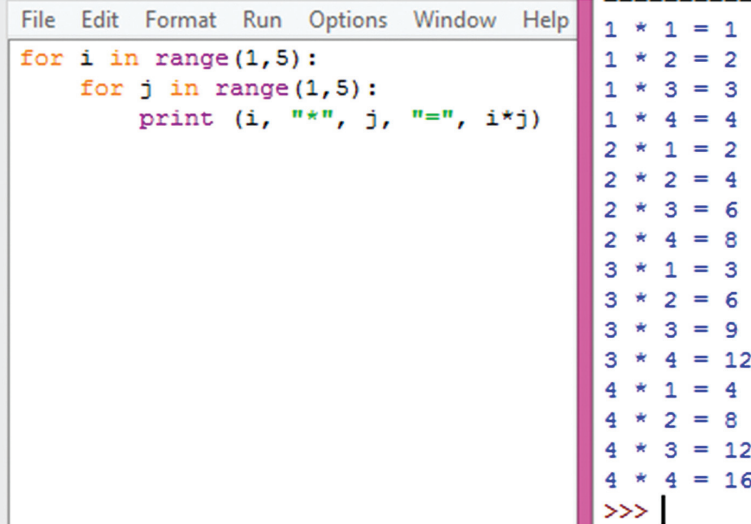

**4.17-расм. while** шартли цикл

# **4.4. Циклни бошқариш: continue**

# **СИЗ ЎРГАНАСИЗ**

Циклни бошқариш кўрсатмалардан фойдаланишни (continue, **break, else**).

### **КАЛИТ СЎЗЛАР**

Узилиш Үзіліс Break

Диапазон | Ауқым | Range

Давом этиш | Жалғастыру | Continue

Қандай қилиб шарти бор циклнинг бир қисмини ўтказиб юбориб, кейин эса цикл охиригача бажаришни давом эттириш мумкин.

Phyton дастурлаш тилида циклни боошқариш учун **break** операторидан ташқари яна **continue** оператори ҳам ишлатилади. Одатда циклни бошқариш конструкцияси **break** (зудлик билан чиқиш) оператори, кейин эса continue операторидан ташкил топади (4.19-расм). **continue** ёрдамида жорий итерацияни тўхтатилади **4.19-расм.** Циклни

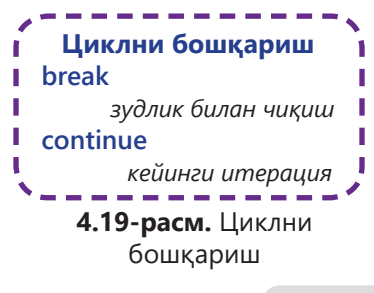

ва бошқариш циклнинг бошига ўтказилади. Бундан кейин цикл шарти яна бир марта текширилади. Агар у рост бўлса, кейинги итерациянинг бажарилиши давом этилади.

4.20-расмдаги дастурда, агар цикл шартида **а=5** бўлса, оператор давом этаётган циклнинг жорий такрорланишини тўхтатади. Узилишдан кейин операторларнинг бажарилиши цикл охиригача давом этади. **While** циклининг бошига ўтилиб, шарт текширилади. Агар у рост бўлса, цикл бажарилишини давом этади.

Дастурнинг кодини кўриб чиқайлик (4.21-расм), **n** дан кичкина, **range** диапазонига кирувчи ва 3 га бўлинмайдиган натурал сонларни танлаб олиш керак. Дастурни бошқариш учун дастурда **continue** оператори қўлланган. У циклнинг кейинги итерациясини циклдан чиқмай бажара бошлайди.

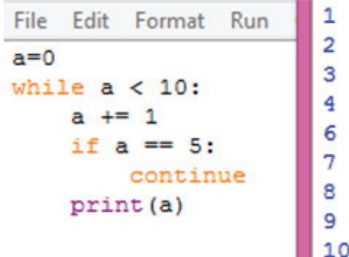

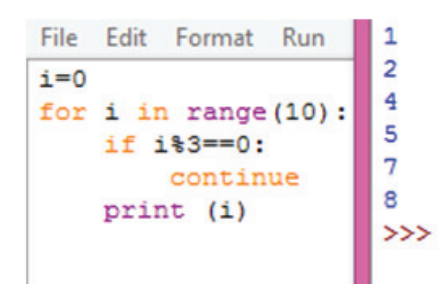

**4.20-расм. Continue** оператори **4.21-расм.** Натурал сонларни саралаш

**Continue** оператори блок кодининг ичида цикл операторининг остида, одатда **if** шарт операторидан кейин жойлашади (4.22-расм).

| File Edit Format Run Options Window Help                                                                                                    | $=$ RESTART: |
|----------------------------------------------------------------------------------------------------|--------------|
| $number=0$                                                                                                    | Номер 0      |
| for number in range $(10)$ :<br>if number==8:<br># Итерацияни узиш<br>continue<br>print ('Номер '+str (number)) # str параметрни сатрга айлантириш<br>print ('Чикиш') | Homep 1      |
|                                                                                                    | Homep 2      |
|                                                                                                    | Номер 3      |
|                                                                                                    | Homep 4      |
|                                                                                                    | Homep 5      |
|                                                                                                    | Номер 6      |
|                                                                                                    | Homep 7      |
|                                                                                                    | Homep 9      |
|                                                                                                    | Чикиш        |
|                                                                                                    | >>           |

**4.22-расм. Continue** операторини ёрдамида циклни узиш

Дастурда **continue** оператори циклда итерация узилмагунча давом этади. Агар цикл шартида **number=8** бўлса, бу рақам чоп этилмайди. Бошқариш циклнинг бошига ўтказилади, яна шарт текширилиб, циклнинг якунигача бажарилиш давом этади.

**Continue** оператори қачон ишлатилиши керак? **Continue** оператори қуйидаги ҳолларда ишлатилади:

– Ички шартли кодни тўхтатиш зарур бўлса;

– Циклни оптималлаштириш учун, яъни тез-тез содир бўладиган ҳаракатларни рад этиш зарур бўлса.

**Continue** операторини циклдан бўлак ишлатиш мумкин эмас. У фақат циклларда қўлланилади.

Дастурларда **continue** ва **break** операторларидан фойдаланишнинг афзалликлари:

– Агар керакли натижага эришилган бўлса, ёки циклик жараённи бажаришда керакли қиймат аллақачон топилган бўлса, унда сиз дастурнинг тезлигини оширадиган кераксиз такрорланишни тўхтатишингиз мумкин;

– Циклик жараённи муддатидан олдин тўхтатишда, дастурнинг тузилиши ўзгармайди.

### **Билиш. Тушуниш**

1. Калит сўзларни уч тилда айтинг.

2. Continue оператори нима учун керак?

3. Continue операторини for цикли билан ишлатиш мумкинми?

4. Қайси ҳолларда continue оператори фақат ички циклнинг бажарилишига таъсир қилади?

# **Қўллаш. Таҳлил**

5. Қуйидаги дастур нимани чоп қилишини аниқланг.

**a=0 while a!=7: a=a+1 if a==5: continue print (a)**

6. Дастур кодини таҳлил қилинг (4.23-расм). Унга шарт тузинг, натижани аниқланг **continue** операторини ишлатмай шунга ўхшаш дастур тузинг.

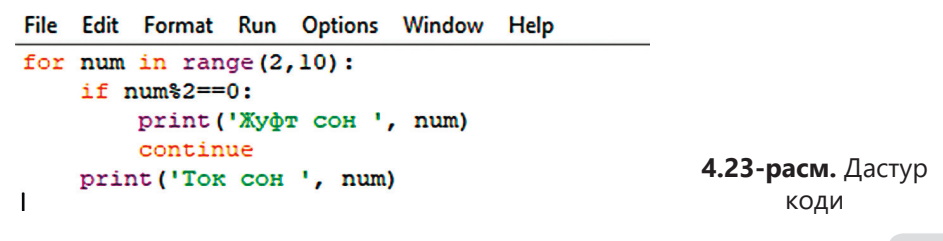

ि<br>जि

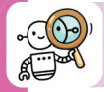

# **Синтез. Баҳолаш**

7. 4.24-расмда дастур натижаси берилган. Цикл бўйича олинган билимларни синтезланг. Шунга ўхшаш натижа чиқарувчи масала шартини ва унга мос дастур кодини тузинг.

8. **while, for** циклларини баҳоланг ва уларнинг солиштирмали таҳлилини ўтказинг. Ҳулоса ёзинг.

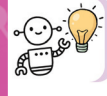

Python да кейинги шартли цикл қуйидагича кўринишга эга:

**while True: цикл танаси if not шарт: break;**

Цикл танаси бажарилади, цикл параметри ўзгариб, шарт текширилади.

```
0
узилиш
1
узилиш
2
узилиш
3
узилиш
4
узилиш
5
6
7
8
9
>>>
```
**4.24-расм.**  Дастур коди

# **4.5. Циклни бошқариш: else**

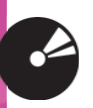

# **СИЗ ЎРГАНАСИЗ**

Циклни бошқариш кўрсатмаларидан фойдаланиш (**continue, break**).

# **КАЛИТ СЎЗЛАР**

Акс холда | Керісінше | Else Ҳозирча Әзірге While

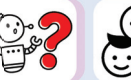

Тармоқланишда **else** блоки ишлатилади. **For** ва **while** циклларида акс ҳолда (**else**) операторни қўллаш мумкинми

**For** ва **while** циклларида **else** блоки ишлатилади. **While** циклида **else** блокининг ишлатилишини кўриб ўтайлик.

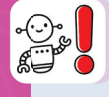

**Else** оператори **while** циклда ишлатилганда цикл итерацияни якунлаганида **else** бажарилади, агар **break** бажарилган бўлса, **else** бажарилмайди.

**120**

Мисоллар келтирайлик. *1-мисол. while цикли else оператори билан (4.25-расм).*

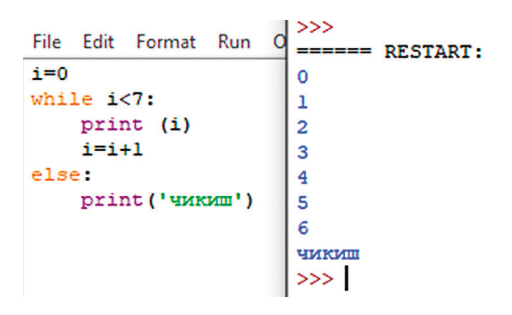

**4.25-расм. while/else** циклининг дастур коди

**else** блоки **while** цикли якунлангач бажарилади. **0** дан **7** гача ҳамма сонлар экранга чиқарилгач **Выход** сўзи чиқарилади.

*2-мисол. else ва break операторли while цикли* (4.26-расм).

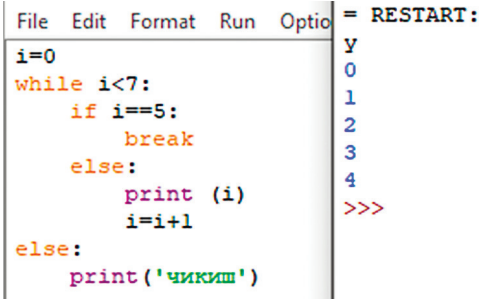

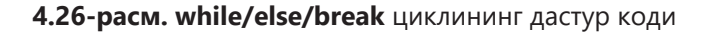

**Else** блоки циклнинг бажарилмаслигининг сабаби **break** оператори. Дастурни бажаришда, агар цикл параметри **i** шартда **5** га тенг бўлса, такрорлаш тўхтатилади. '**Чиқиш**' сўзи чоп этилмайди.

**For** цикли ўзининг ичига **else** тармоқланиши ва **break, continue** ни олиши мумкин.

Агар **else** буйруғи билан **for** цикл ишлатилса, такрорлаш итерацияни тугатгандан сўнг **else** блоки бажарилади, агар циклда чиқиш бажарилган бўлса, **else** бажарилмайди.

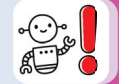

*3-мисол. for циклнинг else блоки билан кўриб ўтайлик (4.27-расм).*

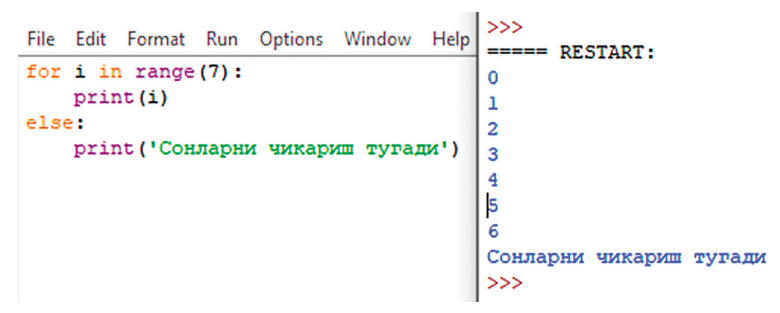

**4.27-расм. for/else** циклининг дастур коди

**while** циклидагидек, **else** блоки **for** цикли тугагач ишга тушади ва экранга '**Сонларни чиқариш тугади**' ёзуви чиқади.

*4-мисол. else ва break операторли* **for** *цикли (4.28-расм)..*

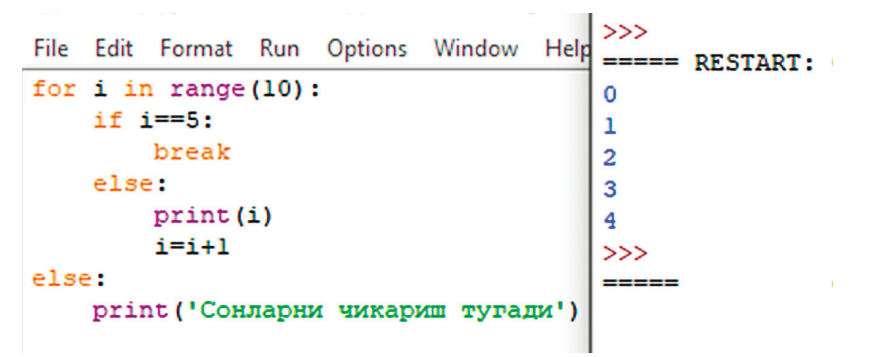

**4.28-расм. for/else/break** циклининг дастур коди

For цикли мисолида **else** блоки узилиш **break** туфайли бажарилмайди. **for** ёки **while** циклларида қўлланган **else** блоки циклдан, **break** ёрдамида ёки ўз йўли билан чиқиш рўй берган – бермаганлигини текширади. **Else** блоки бор дастур фақатгина чиқиш **break** ёрдамисиз чиқиб кетган тақдирдагина бажарилади.

*5-мисол. else ва continue (циклнинг давоми) бўйруғи бор for цикли (4.29 расм).*

Такрорлашни бошқариш буйруғи **continue** (циклнинг давоми): дастур кодида буйруқ **i=5** циклнинг ўртасига тўғри келди, шунинг учун қолган барча кўрсатмалар цикл охиригача ўтказилиб юборилади. Ва циклнинг бажарилиши кейинги итерация билан давом этади.

| Edit Format Run Options Window<br>File | Help | <b>RESTART:</b><br>-----      |
|----------------------------------------|------|-------------------------------|
| for $i$ in range $(10)$ :              |      | 0                             |
| $if$ $i==5:$                           |      |                               |
| continue                               |      | 2                             |
| else:                                  |      | 3                             |
| print(i)                               |      |                               |
| $i=1+1$                                |      | 6                             |
| else:                                  |      |                               |
| print ('Сонларни чикариш тугади')      |      | 8<br>9                        |
|                                        |      |                               |
|                                        |      | Сонларни чикариш тугади<br>>> |
|                                        |      |                               |
|                                        |      |                               |

**4.29-расм. for/else** циклининг дастур коди

**for** цикли **while** циклидан мураккаброқ, бироқ тезроқ бажарилади. Бу цикл ҳар бир такрорланаётган объектдан ўтиб, ўтиш жараёнида ҳар сафар цикл танаси бажарилади.

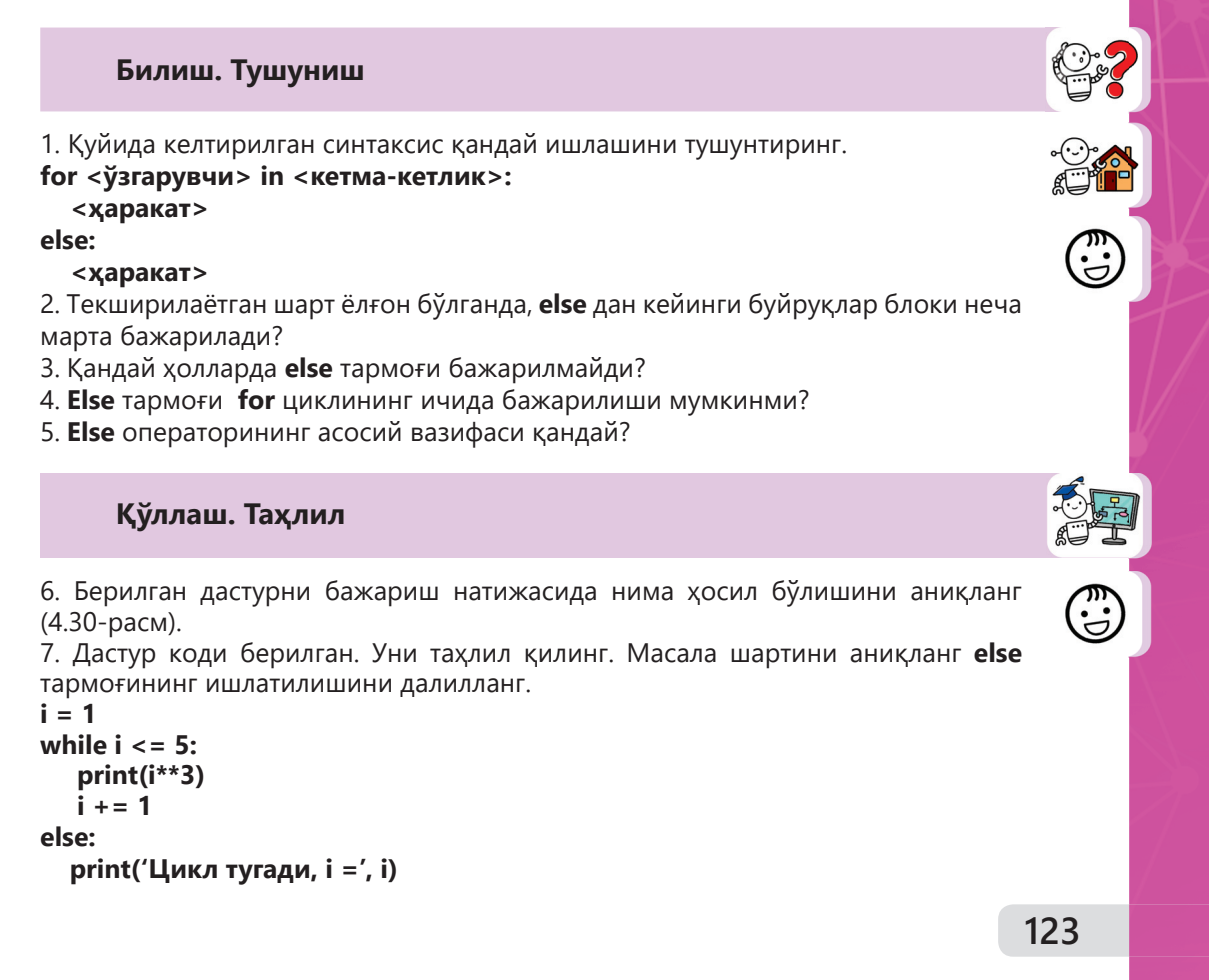

```
File Edit Format Run Options Window Help
count=3while count<8:
    print (count, '8 дан кичик')
    count=count+1
else:
    print (count, '8 дан кичик эмас')
```
**4.30-расм.** «8 дан кичик, кичик эмас» дастурининг коди

8. Дастур коди берилган. Шартни аниқланг. **for** циклни ишлатиб шунга ўхшаш дастур тузиш мумкинми? Ўз жавобингизни тушунтиринг.

```
a = int(input())
while a != 0:
   if a %2== 0:
     print('жуфт сон', a)
     break
   a = int(input())
else:
   print('Жуфт сон учрагани йўқ')
```
### **Синтез. Баҳолаш**

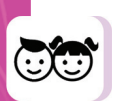

9. 4.31-расмда дастур коди келтирилган. Ҳар бир қаторга изоҳ ёзинг ва дастурнинг қандай бажарилишини тушунтиринг. **8** сонини киритинг. Экранга нима чиқарилади? **3** сонини киритинг. Экранга нима чиқарилади?

```
File Edit Format Run Options Window Help
n=int (input ('1 дан катта бутун сон киритинг'))
for d in range (2, n):
    if n\d==0:
        print (n, 'Бўлувчиси бор', d)
        break
    else:
        print (n, 'Tyő coH')
```
**Рис. 4.31.** «Туб сон» дастурининг коди

10. N та бутун сонни чиқарувчи дастур ёзинг. Агар бутун манфий сон киритилса, '**манфий сон учради**', акс ҳолда '**мусбат сон учради**' деган хабар чиқсин. **Break** блокини ўчириб, дастурни баҳоланг.

11. **1 дан 10 гача** оддий сонни аниқлаш дастурини ёзинг. Олган натижани баҳоланг.

Кодни яхшиланг.

```
for n in range(2, 10):
    for x in range(2, n):
        if n % x = 0:
              print (n, '=', x, '*', n/x)
             break
         else:
              print (n, '- туб сон')
```
### **Белгилар жадвалини чиқариш**

Python нинг 3-версиясида сатрлар учун Unicode кодланиши ишлатилади. Python да бошқа дастурлаш тилидан фарқли томони якка символ деган маълумотлар тури мавжуд эмас. Python да ихтиёрий символ-бу узунлиги бирга тенг бўлган сатр. Unicode жадвали бўйича биринчи 128 символ ASCII белгилар жадвали каби. Келинг, уларни "бўш жой" символидан бошлаб, унинг коди 32 га тенг, экранга чиқарайлик. Маълумотларни жадвал кўринишида чиқариш учун ҳар ўнинчи экранга чиқарилган символдан кейин янги сатрга ўтамиз. Шунинг учун қуйида кўрсатилган кодда **if** оператори ишлатилган.

**chr()** функцияси белгини Unicode жадвалидан берилган рақамлар кодига мос келадиган кодни қайтаради.

**for** i **in** range(32, 128): **print**(chr(i), end='') **if**  $(i - 1)$  % 10 = = 0: **print**()

**print**()

Кодни бажариш натижаси:  $! \times$  # \$ % & ' ()  $* +$ ,  $-$ ,  $/ 0 1 2 3$  $456789$  : ; < = > ? @ A B C D E F G H I J K L M N O P Q R S T U V W X Y Z [  $\lvert \cdot \rvert \rvert$  a b c d e f g h i j k l m n o p q r s t u v w x y  $Z\{\}\}\sim\Box$ 

# **4.6. Алгоритм трассировкаси**

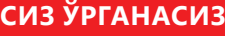

Алгоритм трассировкасини амалга оширишни.

### **КАЛИТ СЎЗЛАР**

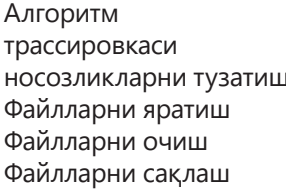

Алгоритмді | Algorithm талқылау Tracing Жөндеу **Debugging** Файл жасау  $\parallel$  File creation Файлды ашу  $\Box$  Opening a file  $\Phi$ айлды сақтау Saving a file

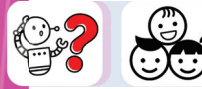

Трассировка нима? Нима учун трассировка керак?

Носозликларни тузатиш – бу дастурнинг тўғри ишлашига тўсқинлик қиладиган дастурдаги хатоларни топиш ва уларни тузатиш. **Носозликни тузатувчи** дастурни кузатиш, ўзгарувчилар қийматларини кузатиш, дастур томонидан чиқадиган маълумотларни бошқариш имконини беради.

**Трассировка** – бу дастурни босқичма-босқич (*step-by-step*), кўрсатма бўйича бажариш жараёни. Дастур ишлаётган кўрсатмалар компьютер процессори тезлигида бирин кетин бажарилади.

Дастурни тўғри ишламаса, кўрсатмаларнинг бажарилишининг ҳақиқий тартибини кўришингиз керак. Буни эса дастур трассировкасини бажариб амалга ошириш мумкин.

Трассировка ўз ичига дастур кодидаги хатоларни топишга ёрдам берадиган муҳим маълумотларни олади. Шунинг учун трассировкани дастур ишга тушганда чиқариш – бу дастур кодини яхшилашнинг имконидир. Python да **traceback** киритилган модулини трассировкани ишлатиш ва текшириш учун ишлатиш мумкин.

4.1-жадвалда келтирилган IDLE Python муҳитида дастур бажарилишининг асосий босқичларини кўриб чиқамиз.

**Бажариш босқичлари Бажарилиш тартиби** 1. IDLE Python ни **Иш столида** ёрлиғи ёрдамида ёки **Вазифалар панелида** ишга тушириш (**Панели задач)** 2. Файлни яраle. тиш ёки очиш File Edit Format Run Options Window Help **New File**  $Ctrl + N$ Open...  $Ctrl + O$ Open Module... Alt+M 3. Дастур-File Edit Format Run Options Window Help ни киритиб nl=int (input ("Ихтиёрий иккихонали ёки учхонали сон киритинг:")) таҳрирлаш  $n2=0$ while nl>0: digit=nl%10 # соннинг охирги ракамини топамиз nl=nl//10 # бутун сонга булиб, охирги сонни олиб ташлаймиз n2=n2\*10 # иккинчи соннинг разрядини купайтирамиз n2=n2+digit # навбатдаги сонни кушамиз print ('Teckapu con:', n2) 4. Файлни New File  $Ctrl + N$ **R** Save Before Run or Check сақлаш  $Ctrl + O$ Open... Open Module... Alt+M **Recent Files** ٠ Source Must Be Saved OK to Save? Class Browser Alt+C **Path Browser** Save  $Ctrl + S$ OK Отмена Ctrl+Shift+S Save As... Save Copy As... Alt+Shift+S 6. Дастурни Options Window **ormat Run** Help сақлаб ишга туширишinput **Python Shell**  $P$  HB Check Module Alt+X  $\rightarrow$  0: lait **Run Module** F<sub>5</sub> OCT  $1 = n1 / 10$ :  $\pm$ лелим нацел  $? = n2 * 10$ # увеличиваем

**4.1-жадвал.** *Дастурнинг бажарилиш босқичлари*

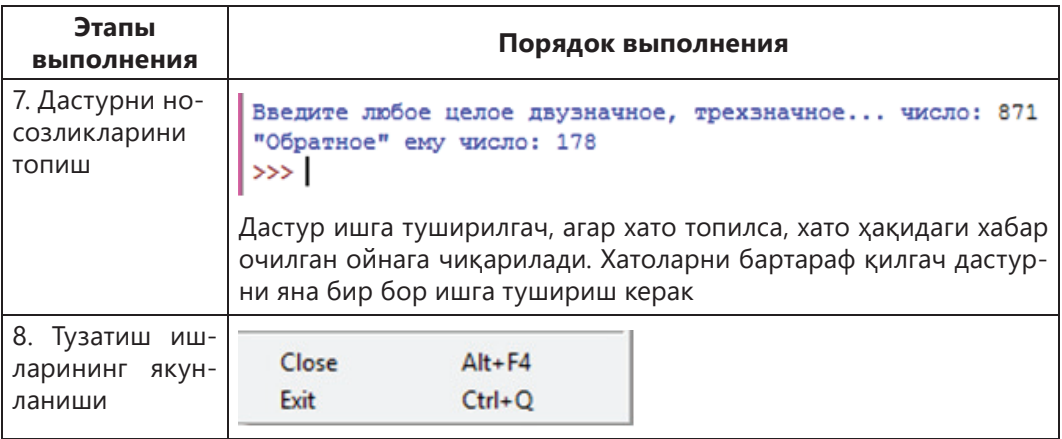

Дастур носозликларни аниқлаш босқичида аниқланган турли хил хатоларни ўз ичига олган бўлиши мумкин. Хатоларни бартараф қилишда, қандай хатолар учраши мумкинлигини эсда сақлаш лозим. (4.32-расм).

> **Синтаксик** – бу нотўғри ёзилган калит сўзлар, тушириб қолдирилган қавслар ёки хато қўйилган бўш жойлар. Хатолар қизил ранг билан ажратилгани учун, уларни аниқлаш осон.

**Мантиқий** – бундай хатолар мантиқда бўлиб уларни аниқлаш қийинроқ.

**Вақт бўйича хатолар** дастур ишга тушганда текшириш мумкин. Масалан, 0 га бўлиш ёки маълумот турининг мос эмаслиги.

**4.32-расм.** IDLE Python даги хатоларнинг тури

Дастурнинг бажарилишида хатоларни олдини олиш учун, қадамма-қадам трассировка қилиш керак. Ҳар бир қадамдаги текшириш, қўйилган масаланинг ечимини аниқлаб, дастурнинг ишлаш мантиғини тушуниб, фикр юритишнинг тўғрилигини текширишга имкон беради. лен Манти**қий** – бундай хатолар<br> **Мантиқий –** бундай хатолар<br> **Вақт буйича хатолар** дасту<br>
га булиш ёки маълумот тури<br>
4.32-расм. IDLE F<br>
Дастурнинг бажарилишида хатрассировка қилиш керак. Ҳар бир<br>ечимини аниқлаб, дастурн

Дастурда трассировка қандай бажарилишини кўриб чиқиш учун қадамма

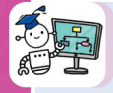

Берилган дастур кодида (4.33-расм) цикл **k < 300** бўлгунча бажарилади. Агар шарт рост бўлса, **k 5** марта ўсади, **s** эса **10** га ўсади. Экранда қандай сон чиқарилади? Дастурни таҳлил қилинг ва трассировка қилинг.

|                       |              | File Edit Format Run Options |             | Итерация 15 |  |
|-----------------------|--------------|------------------------------|-------------|-------------|--|
| $k=1$                 |              |                              |             | Итерация 25 |  |
| $s = 5$               |              |                              |             | Итерация 35 |  |
| while k<300:          |              |                              | Итерация 45 |             |  |
|                       | $s = s + 10$ |                              |             | Йигинди= 45 |  |
|                       | $k = k * 5$  |                              |             | >>          |  |
| print ('Итерация', s) |              |                              |             |             |  |
| print ('Йигинди=', s) |              |                              |             |             |  |
|                       |              |                              |             |             |  |

**4.33-расм. «Йиғинди»** дастур коди

# *1-усул.*

# **Масалани ечиш таҳлили**

- 1. **k** нинг бошланғич қиймати **1** га тенг.
- 2. **s** нинг бошланғич қиймати **5** га тенг.
- 3. Цикл **k < 300** бўлгунча бажарилади.
- 4. Ҳар қадамда **k** ўзгарувчисининг қиймати **5** марта ўсади.
- 5. Шарт бажарилиши **k = 625** да тўхтайди.
- 6. **k** ўзгарувчисининг қиймати тўрт марта **5** баравар ўсди.
- 7. Цикл **4** марта бажарилди.
- 8. Циклнинг ҳар қадамида **s** ўзгарувчининг қиймати **10** га ўсди.
- 9. Циклнинг **4** қадамида **s** ўзгарувчисининг қиймати **4 х 10 = 40** га ўсди.
- 10. Демак, **s** ўзгарувчисининг дастлабки қиймати **5** га тенг бўлганлигидан, **s** ўзгарувчисининг якуний қиймати **5 + 40 = 45** га тенг.

# *2-усул.*

Трассировкани қадамма-қадам бажарайлик (4.2*-жадв*ал).

**4.2-жадвал.** *Трассировка жадвали*

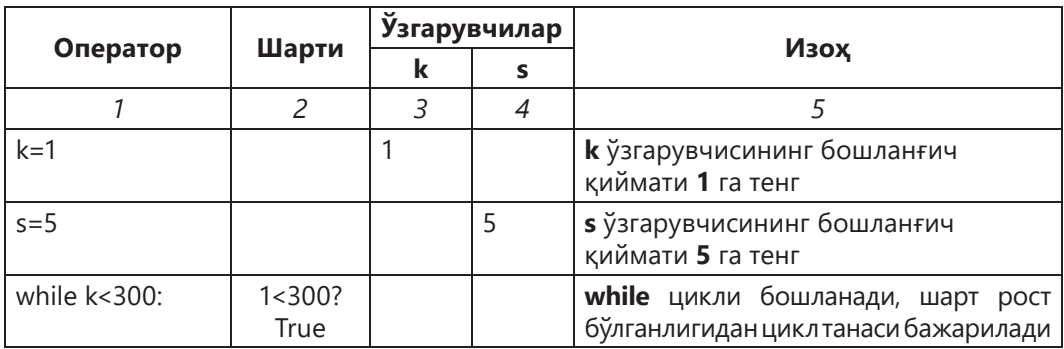

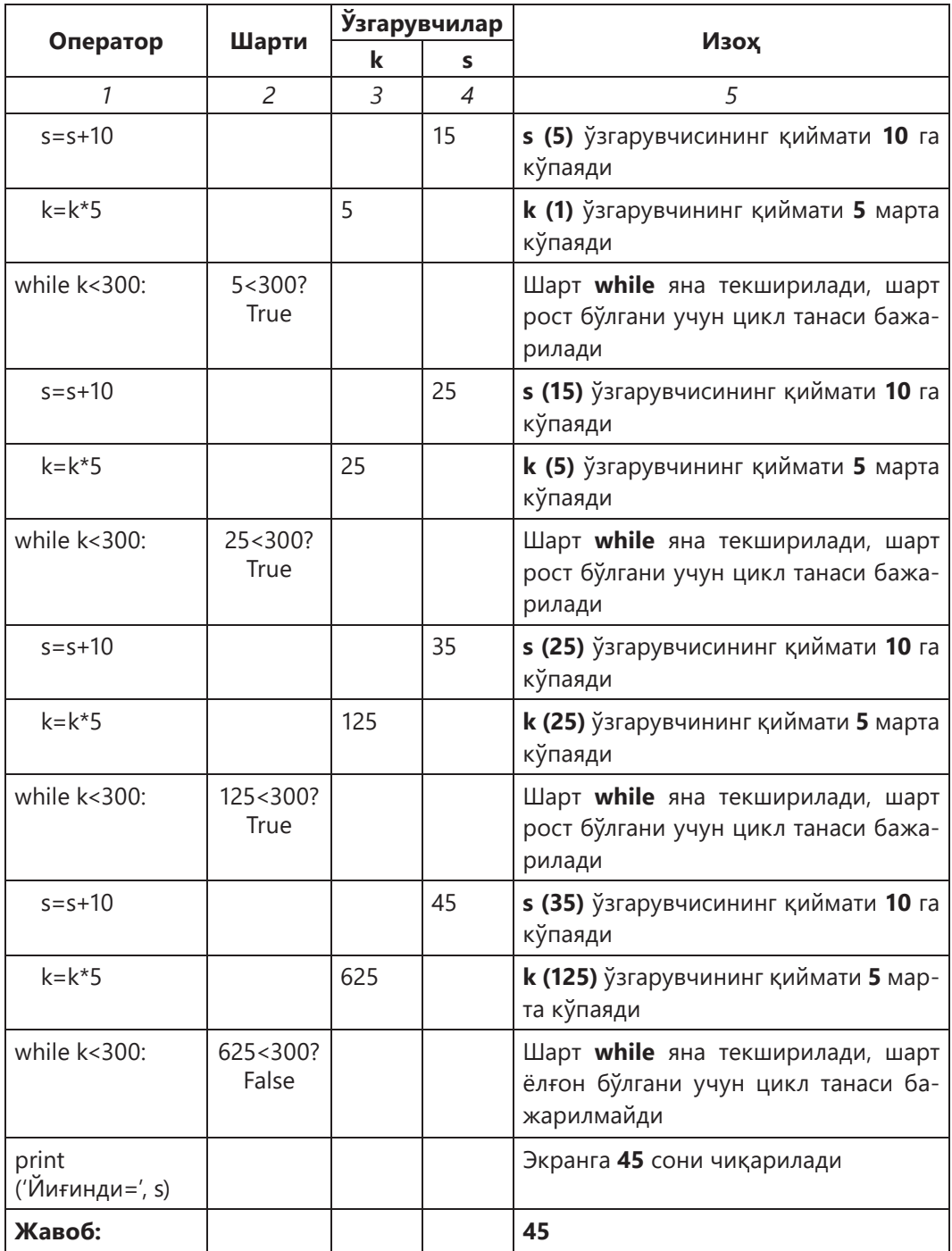

# **Билиш. Тушуниш**

1. Калит сўзларни уч тилди айтинг.

2. Носозликни аниқлаш нима?

3. Трассировка деб нимага айтилади?

4. Носозликни аниқлашда қандай хато турлари мавжуд?

5. Қуйида келтирилган кодда хатони тузатинг, код экранга **1** дан **19** гача сонларнинг йиғиндисини чиқариш керак.

```
S=1
for i in range(0,19):
   s=s+i
   print(s)
```
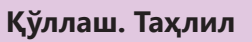

6. **Иккининг нолинчи** даражасидан **бешинчи** даражасигача қийматини жадвал кўринишида чиқарувчи дастур тузинг.

- **0 1**
- **1 2**
- **2 4**
- **3 8**
- **4 16**
- **5 32**

Трассировкани бажаринг ва 4.3-жадвални тўлдиринг.

**4.3-жадвал***. Дастур жадвали*

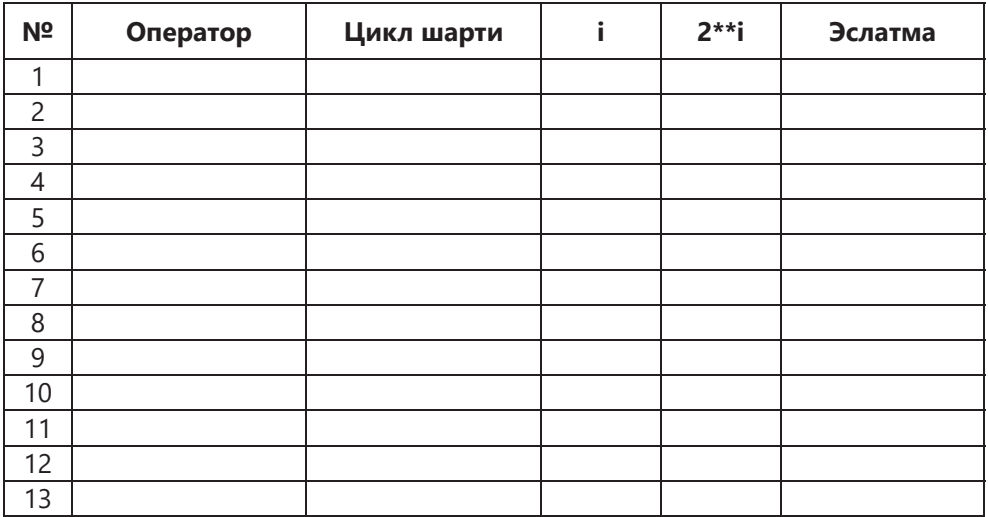

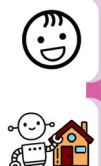

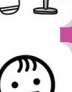

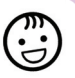

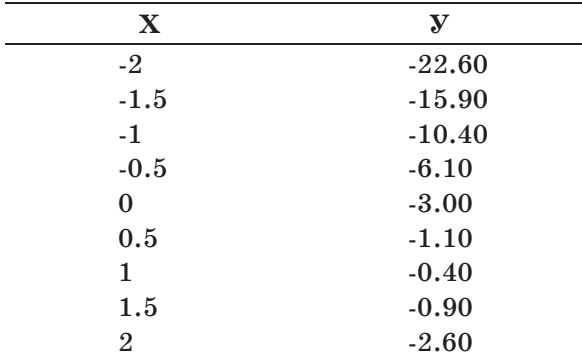

7. **y = –2,4x2 + 5x – 3** функция қийматини **–2** дан **2** гача **0,5** қадам билан жадвал кўринишида чиқарувчи блок-схема ва трассировка жадвалини тузинг.

#### **4.34-расм.** Экраннинг тавсия этилган кўриниши

Дастур трассировкасини қилинг.

# **Синтез. Баҳолаш**

8. **y = 2x2 – 5x – 8** функция қийматини **–4** дан **4** гача **0.5** қадам билан жадвал кўринишида чиқарувчи блок-схема ва трассировка жадвалини тузинг.

#### **Топшириқни бажариш бўйича тавсиялар**

Ўзгарувчига диапазонда кўрсатилган қийматларни ўзлаштиринг:

 $x_1 = -4;$ 

 $x_2 = 4;$ 

 $dx = 0.5$ ;

**while (x < x2)** циклда шартни текшириш учун фойдаланинг.

9. Цикл ёрдамида маълумотларни ҳисоблашни автоматлаштириш учун лойиҳа ёзмоқчи бўлган муаммоли вазиятни танланг. Муаммони вазифа сифатида шакллантиринг. Масалани ечиш учун бошланғич қийматларни аниқланг. Энг қулай цикл вариантини танланг.

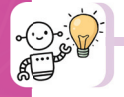

**1-масала. «Тўнтарилган рақам».** *Дастур ёзинг. Бутун сон киритилади. Киритилган соннинг рақамларини тескари тартибда чоп қилинг. Масалан, 3425 сони киритилган, 5243 сони чиқиши керак.*

#### **Масалани ечиш алгоритми**

1. Берилган сонни 10 га бўлиб қолдиқни топамиз. Шундай қилиб, биз унинг сўнгги рақамини оламиз.

2. Ушбу рақамни янги рақамга қўшинг.

3. Дастлабки сонни 10 га бўламиз. Шундай қилиб, ундаги охирги рақамдан холос бўламиз.

4. Яна биринчи сондан қолган қисмини 10 га бўлиб қолдиғини топамиз. Ушбу рақамни эсда тутиш керак.

5. Иккинчи сонни 10 га кўпайтирамиз. Шундай қилиб, биз унинг биринчи сонининг разрядлилигини суриб, биринчи сонни ўнлар разрядига ўтказамиз.

6. Ҳосил бўлган иккинчи рақамга биринчи рақамдан аввал ёдда сақлаётган рақамни қўшинг.

7. 3–6 босқичларни дастлабки сон нолга камайгунча такрорлаймиз, яъни унинг барча разрядларидан қутилмагунча.

```
File Edit Format Run Options Window Help
nl=int(input("Бутун сон киритинг:"))
n2=0while n1>0:
    digit=nl%10 # колдикни - соннинг охирги ракамини топамиз
    nl=nl//10 # бутун сонга булиб, охирги сонни олиб ташлаймиз
    n2=n2*10 # иккинчи соннинг разрядини купайтирамиз
    n2=n2+digit # навбатдаги сонни кушамиз
print ('Тескари сон:', n2)
```
**4.35-расм.** «Тўнтарилган рақам» дастурининг коди

# **2-масала. 1, –0,5, 0,25, –0,125, ... қаторининг n элементлари йиғиндисини топинг.**

**1, –0.5, 0.25, –0.125, ...** *рақамлар кетма-кетлиги берилган бўлиб, фойдаланувчи томонидан қанча сон кўрсатилган бўлса шунча соннинг йиғиндисини топиш керак. Масалан, агар* **n = 3** *бўлса, унда* **1, –0,5, 0,25,** *сонларини қўшиш керак, натижа* **0,75***га тенг бўлади.*

Бундай масалаларни ечишда берилган қаторнинг ўзига хос хусусиятини аниқлаш керак. Бунда, ҳар бир кейинги элемент абсолют қиймати олдинги қийматдан 2 марта кам эканлигини ва қарама-қарши белги билан олинганлигини кўрамиз. Кейин эса, олдинги элементдан кейинги элементни хосил қилувчи арифметик амални топиш керак. Масалан, бу ерда олдинги қийматни **–2** га бўлиш керак.

#### **Масалани ечиш алгорими**

1. **a** ўзгарувчига қаторнинг биринчи элементини ўзлаштирамиз.

2. **i** қаторининг элементлар йиғиндисининг счетчигини киритамиз.

- 3. Элементлар қаторининг йиғиндисини йиғувчи ўзгарувчи яратамиз.
- 4. Счетчик қатордаги элементларнинг белгиланган сонини санагунча (яъни,
- **i < n** гача) биз қуйидаги амалларни бажарамиз:
	- 1) Йиғиндига жорий элементнинг қийматини қўшамиз.
	- 2) Жорий элемент қийматини кейингисига алмаштирамиз. Бундай холда биз –2 га бўламиз.
	- 3) Счетчик қийматини 1 га оширамиз.

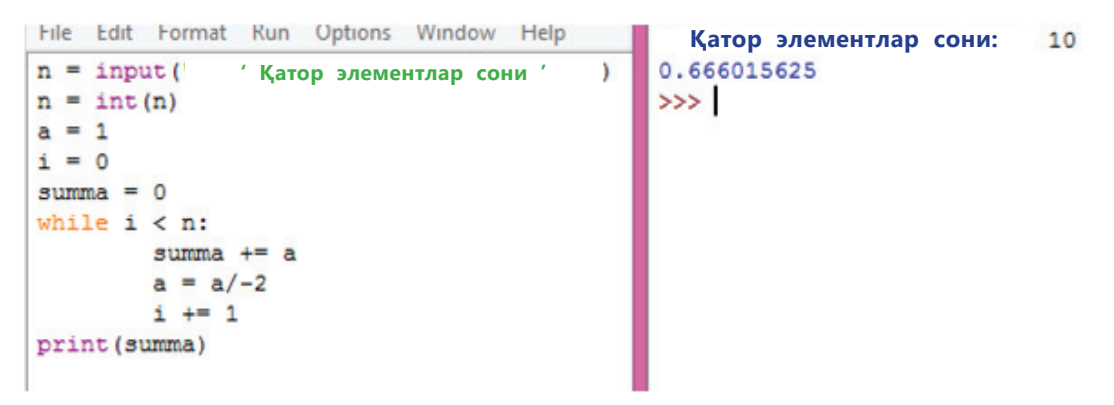

**Рис. 4.36. «Элементлар йиғиндисини топиш...»** дастури

# **IV бўлим бўйича тест топшириқлари**

# **1. Цикл танаси неча марта бажарилади? while False:**

#### **<цикл танаси>**

- А) 0.
- B) 1.
- C) 2.
- D) Чексиз цикл.
- E) 10.

**2. Python тилида циклни бошқариш кўрсатмаларини берилган сўзлардан танланг (кўп вариантли).**

- А) true.
- B) while.
- C) else.
- D) break.
- E) input.

**3. Қайси циклнинг аниқланиши қуйидаги гапда келтирилган «***Мавзуни тушунмагунимча, дарсликни ўқийман***»?**

- А) Шарти олдин ёзилган.
- B) Шарти кейин ёзилган.
- C) Такрорлашлар сони берилган.
- D) Параметрли.
- E) Чексиз циклли..

**4. 4.37-расмда дастур коди берилган. Агар x = 20 бўлса, чиқишда z ўзгарувчиси қандай қийматга эга бўлади? Жавобни бутунларгача яхлитланг.**

```
File Edit Format Run Options Window Help
x=int(input("х ни киритинг:"))
z=1i=0while i<4:
    z = (z + x/2)/2i=i+1print (z)
```
 **4.37-расм.** Дастур коди А) 1. B) 4. C) 8. D) 9. E) 10.

# **5. Цикл танаси неча марта бажарилади? for i in range (2, 8, 2):**

### **<цикл танаси>**

- А) 1.
- B) 2.
- C) 3.
- D) 4.
- E) 8.

### **6. Цикл танаси неча марта бажарилади? for i in range (3): <цикл танаси>**

- А) 0.
- B) 1.
- C) 2.
- D) 3.
- E) 4.

# **7. Қуйидаги буйруқ бажарилгач нима хосил бўлади? t = range (1, 4, –1)**

- А) t ўзгарувчига 1 қиймат ўзлаштирилади.
- B) t ўзгарувчига бўш тўплам мослаштирилади.
- C) t ўзгарувчига 4 қиймат ўзлаштирилади.
- D) t ўзгарувчига -1 қиймат ўзлаштирилади.
- E) t ўзгарувчига 0 қиймат ўзлаштирилади.

# **8. Python дастурлаш тилидаги цикллар билан уларнинг турларини мослаштиринг. Жавобнинг ҳар бир 3 та варианти учун мослигини кўрсатинг.**

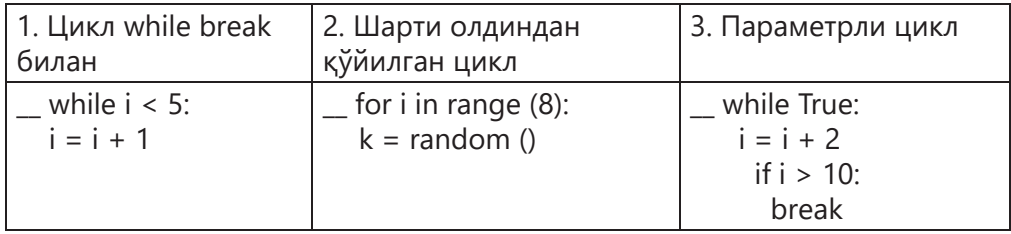

- А) 3 1 2.
- B) 1 3 2.
- C) 2 1 3.
- D) 3 2 1.
- E) 1 2 3.

# **9.** *Х* **ўзгарувчиси дастур қисми бажарилган қандай қиймат қабул қилади (4.38-расм)?**

- А) 0
- B) 1.
- $C<sub>2</sub>$
- D) 4.
- E) 5.

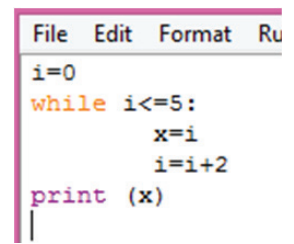

# **4.38.** Дастур қисми

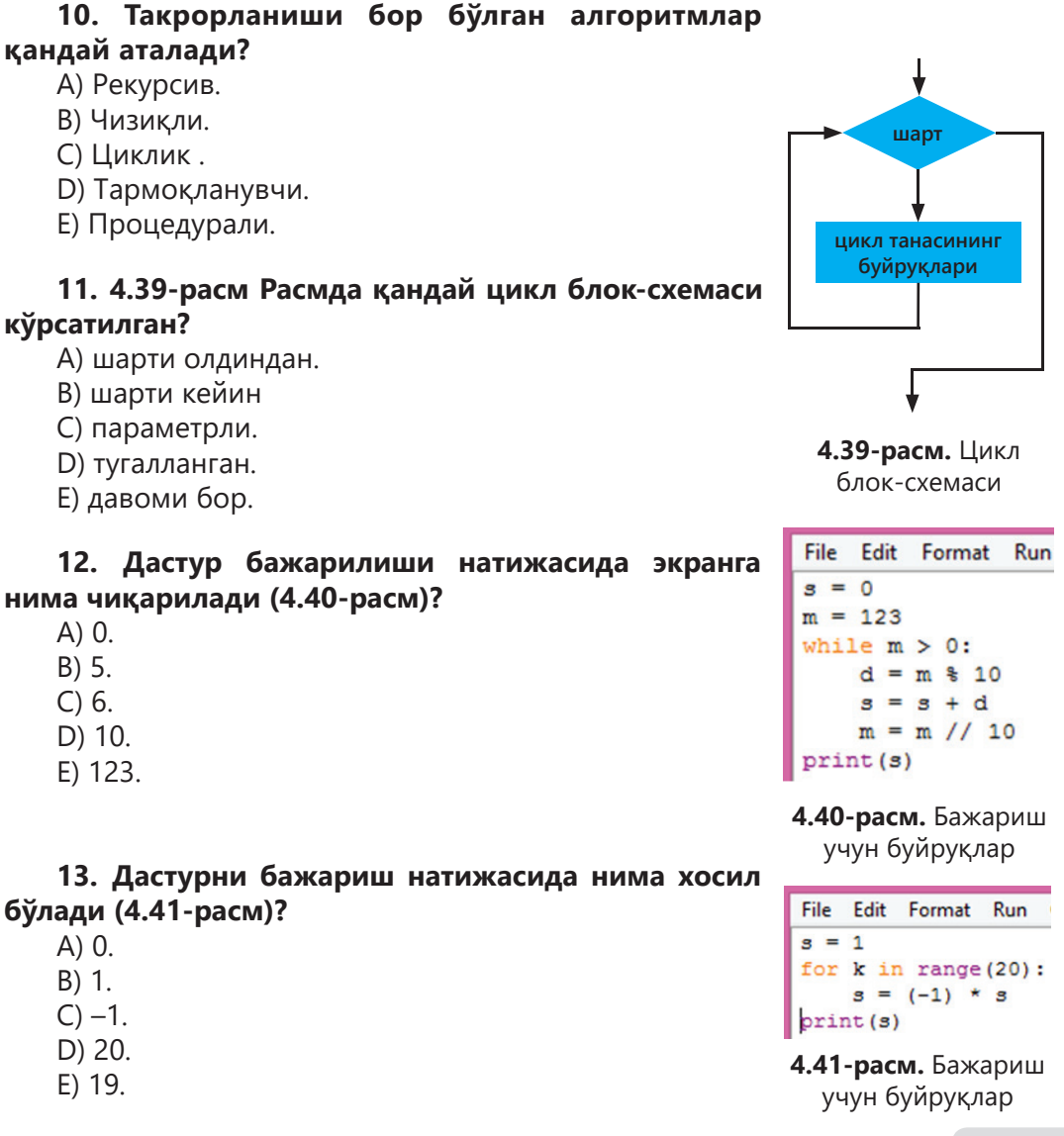

# **14. Параметрли цикл қайси блок ёрдамида тасвирланади?**

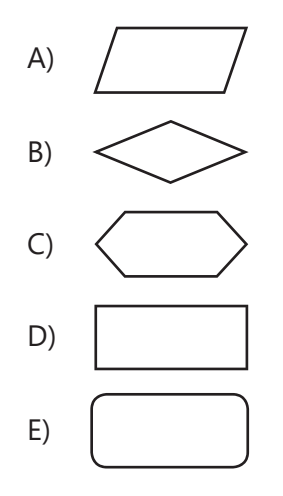

**15. Дастурни бажариш натижасида нима хосил бўлишини аниқланг (4.42-расм).**

> File Edit Format Run Options Window Help  $s = 0$ for  $k$  in range  $(3, 11)$ :  $s = s + k$ print (s)

> > **4.42-расм.** For цикли

А) 50. B) 52. C) 67. D) 0. E) 55.

# **АМАЛИЙ ДАСТУРЛАШ**

#### **СИЗ ЎРГАНАСИЗ** Python (пайтон) дастурлаш тилида моделарни яратишни. **КАЛИТ СЎЗЛАР** Модель | Масалани қўйилиши Модель Мәселені қалыптастыру Model | Formulation of the problem **5.1. Масаланинг берилиши**

# Муаммо нима? Муаммо қачон пайдо бўлади?

 $\frac{1}{2}$ 

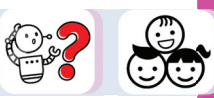

Дунё ҳақида маълумот олганда, одам қуйидаги схема бўйича ҳаракат қилади: «Муаммо – тадқиқот – муаммонинг ечими». Муаммо кўпинча муаммони ҳал қилиш учун етарли билимга эга бўлмаганликдан пайдо бўлади. Муаммони дастлабки қўйилиши инсоннинг илмий ижодий фаолияти. Пайдо бўлган муаммолар туфайли кўплаб кашфиётлар амалга оширилди. Масалан, Қозоғистонда 2019 Hardware Solutions LLP компанияси "сўнгги миля муаммосини" ҳал қиладиган учувчисиз (беспилотник) роботини яратди. Муаммо шундаки, бир мамлакатда жойлашган омбордан бошқа мамлакатдаги омборга етказиб бериш нархи, омбордан мижознинг эшигига етказиб бериш нархига тенг.

Муаммо – бу муаммоли вазиятни илмий акс эттириш шаклидир. У сабабларни аниқлаш ва уларни ҳал қилишга қаратилган ўрганиш ва амалий ҳаракатларга бўлган эҳтиёжнинг ифодаси сифатида шакллантирилган. Муаммони шакллантириш жараёни қуйидаги босқичларга бўлинади (5.1-расм):

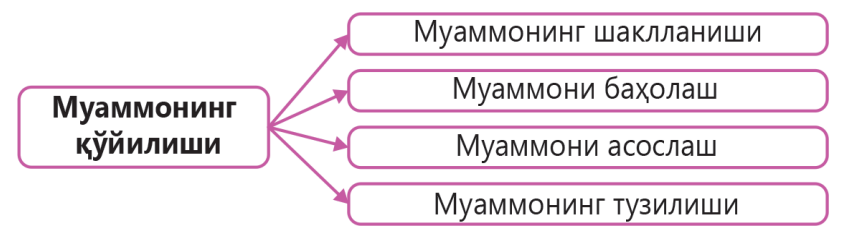

**5.1-расм.** Муаммонинг қўйилиши

**1. Муаммони шакллантириш** – бу муаммонинг марказий масаласини илгари суриш ва кутилган натижани тахминий тавсифи.

**2. Муаммони баҳолаш.** Муаммони баҳолаш уни ҳал қилиш учун зарур бўлган барча шарт-шароитларни ва воситаларни аниқлашни ўз ичига олади:

– тадқиқот усуллари;

– ахборот манбалари;

– дастурни илмий муҳокама қилиш турлари ва тадқиқот усуллари;

– якуний ва оралиқ натижалар ва бошқалар.

**3. Муаммони асослаш.** Муаммонинг батафсил асосланиши қуйидаги таркибий қисмларни ўз ичига олади:

– Уни ҳал қилиш зарурати, кутилган натижаларнинг илмий ёки амалий аҳамияти фойдасига аргументларни излаш;

– Тадқиқотчи томонидан муаммонинг мавжудлигига, уни илмий ёки амалий усулда ҳал қилиш имкониятларига мумкин бўлган эътирозларни илгари суриш.

**4. Муаммонинг тузилиши.** Структуралаш жараёни, муаммони иккинчи даражали масалаларга ажратишдан бошланади. Уларга жавоб топиш, асосий муаммоли саволга жавоб топишга имкон беради.

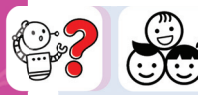

Моделлар ёрдамида қандай масалаларни ечиш мумкин? Муаммоларни қўйилишини қўллаб қандай қилиб интегралланган соҳада муаммоли моделларни яратиш мумкин?

Қуйи синфларда сиз ўрганган "Моделлаштириш" мавзусига қайтамиз. Симуляция атрофдаги турли хил муаммоларни ҳал қилишнинг самарали воситасидир. Модель эса – бу объектнинг компьютер диаграммаси, жадваллар, схемалар, анимацион қисмлар кўринишидаги шартли тасвири, яъни бу алгоритм, объектнинг тузилиши ва элементлари ўртасидаги муносабатларни акс эттирувчи дастур.

У ёки бу муаммони тўғри танлаш учун уларнинг мавзу доираси бўйича таснифини тақдим этамиз. Моделлаштириш учун қуйидаги вазифаларга ажратиш мумкин (5.2-расмга қаранг).

Муаммони ҳал қилиш учун аввал муаммони қўйишингиз (шакллантиришингиз) керак. Кейин эса, ўрганилаётган ҳодиса ёки объект ҳақидаги маълумотларни таҳлил қилиш орқали **дастлабки маълумотларни** танлаш керак, сўнгра натижа қандай бўлишини ва **дастлабки маълумотлар** ва **натижа** орасида қандай боғлиқлик бўлишини аниқлаш керак.

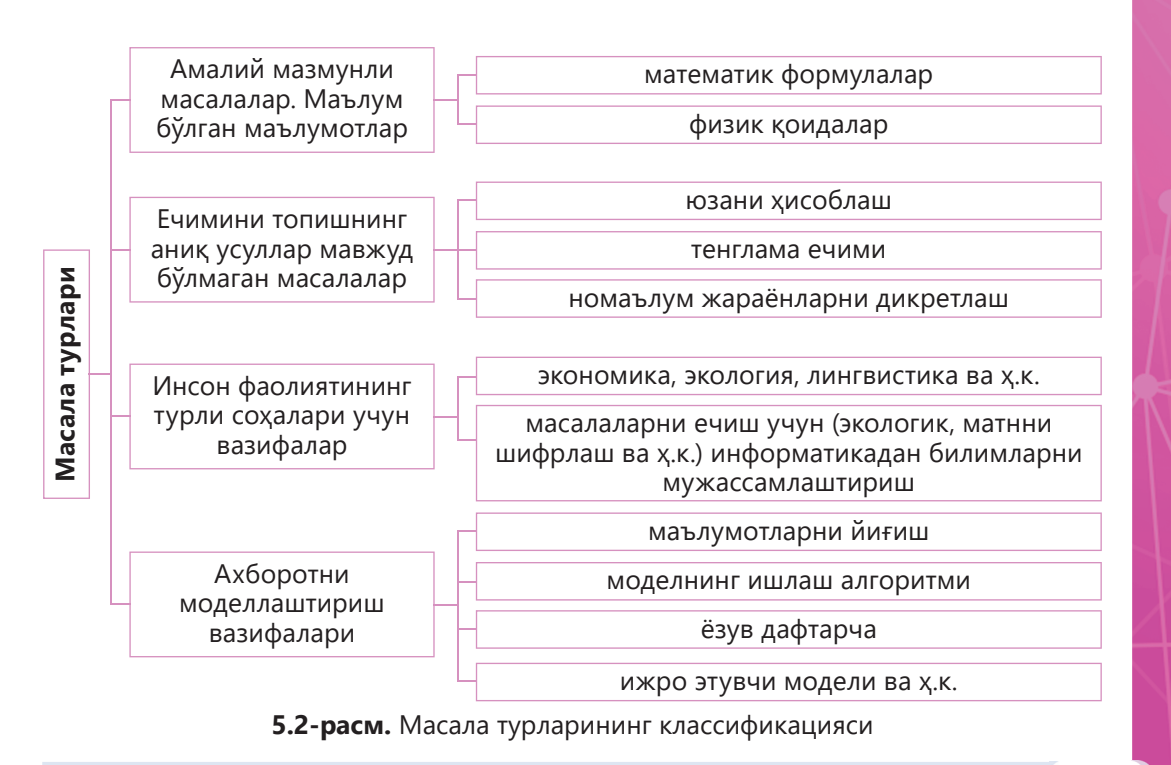

Муаммони қўйиш учун қуйидаги саволларга жавоб бериш керак:

- 1. Биз нима қилмоқчимиз?
- 2. Нима учун?
- 3. Дастур қандай бўлиши керак?

Саволларга жавоб бераётганингизда сиз муаммонинг ғоясини аниқ шакллантиришингиз керак.

Бир нечта масалаларга мисоллар келтирайлик.

1) «Мен фойдаланувчи ҳақидаги ташриф қоғози (визитная карточка) ни экранда кўрсатадиган дастур ёзмоқчиман».

2) «Мен 2D лабиринтни яратадиган ва фойдаланувчига лабиринт орқали ҳаракатланишига имкон берадиган дастур ёзмоқчиман».

3) «Мен иссиқхона (теплица) учун керакли ёруғликни аниқлайдиган ва ўрнатадиган қурилма учун дастур ёзмоқчиман».

4) «Мен машғулот учун керак бўлган машқларни аниқлайдиган дастур ёзмоқчиман».

Моделлар ёрдамида ҳал қилинадиган муаммо одатда объект, жараён ёки ҳодисани қўллаш соҳаси билан боғлиқ. Битта объектнинг кўп моделлари бўлиши мумкин, ва аксинча, турли моделлар битта объект билан изоҳланиши мумкин.

Масалан, механикада ҳар хил моддий жисмлар (сайёрадан қум донасигача) моддий нуқта сифатида қаралиши мумкин.

Ҳар бир объект жуда кўп маълумотларга эга. Муайан муаммони ҳал қилишда сиз фақат ўрганилаётган объектнинг баъзи хусусиятларини қарашингиз керак. Шундагина модель фойдали, баъзан эса ягона тадқиқот воситаси бўлиб чиқади.

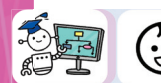

«Машғулот» дастурини тузинг.

### **Қадамма қадам**

**1. Муаммонинг қўйилиши.** Спортчи ҳар куни ўтган куннинг меъёридан 1% вазнини йўқотиши мумкин бўлса, 100 кг дан 80 кг гача вазнни неча кунда йўқотиши мумкинлигини аниқлайдиган дастур тузиш керак.

**2. Расмийлаштириш. N** ўзгарувчиси билан спортчининг вазнини, **k**  ўзгарувчиси билан кунлар сони билан белгилайлик. Спортчи аввалги куннинг одатига нисбатан кунига 1% вазнини йўқотгани учун, вазн **n=n-n/100** формула бўйича аниқланади. Спортчи 80 кг гача вазнини йўқотиши керак, шунинг учун спортчининг вазни **n>80** бўлади. Кунлар сонини ҳисоблаш учун **k=k+1**  амалини бажарамиз. Сиз нафақат спортчининг вазни 80 кг дан кам бўлган кунни, балки спортчининг ҳар куни йўқотадиган вазнини ҳам намойиш этишингиз мумкин. Бундай ҳолда, хулоса натижаси ва ҳисоблаш натижасини бирлаштириш ва **n=n-n/100** ҳисоблашни, **k=k+1** цикл танасини бирлаштиришингиз керак. Муаммони ҳал қилиш учун олдиндан такрорланадиган циклдан фойдаланиш қулай, чунки такрорланиш сони олдиндан маълум эмас.

**3. Блок-схема** «Машғулотлар»масаласини ечиш (5.3-расм)**:**

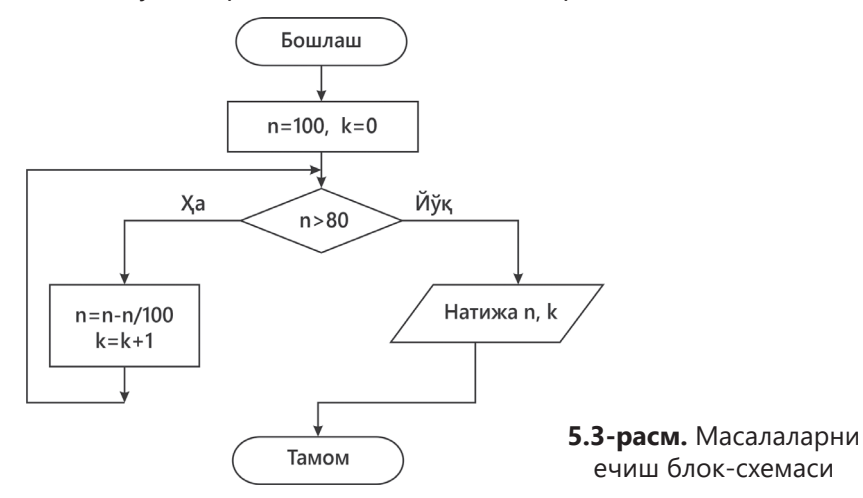

**4. Масалани ечиш дастури** (5.4-расм).

|                                             | =============== RESTART: F:/8 1 |
|---------------------------------------------|---------------------------------|
| ها<br>51.ру - F:/8 класс учебн              | вазн= 99.00 кун= 1              |
| File Edit Format Run Options Window Help    | вазн= 98.01<br>$kyH = 2$        |
|                                             | вазн= 97.03<br>$kyH = 3$        |
| $n = 100$                                   | вазн= 96.06<br>$kyH = 4$        |
| $k=0$ :                                     | вазн= 95.10<br>$kyH = 5$        |
| while $n > 80$ :                            | вазн= 94.15<br>$kyH = 6$        |
| $n=n-n$ / 100                               | вазн= 93.21<br>$kyH = 7$        |
| $k = k + 1$                                 | вазн= 92.27<br>$kyH = 8$        |
| $print('_{Ba3H} ', "8.2f" % (n), 'kyH', k)$ | вазн= 91.35<br>$kyH = 9$        |
|                                             | вазн= 90.44<br>$kyH = 10$       |
|                                             | вазн= 89.53<br>кун $= 11$       |
|                                             | вазн= 88.64<br>кун $= 12$       |
|                                             | вазн= 87.75<br>кун= 13          |
|                                             | вазн= 86.87<br>кун= 14          |
|                                             | вазн= 86.01<br>$kyH = 15$       |
|                                             | вазн= 85.15<br>$KyH = 16$       |
|                                             | вазн= 84.29<br>кун= 17          |
|                                             | вазн= 83.45<br>$kyH = 18$       |
|                                             | вазн= 82.62<br>кун= 19          |
|                                             | вазн= 81.79<br>$kyH = 20$       |
|                                             | вазн= 80.97<br>$kyH = 21$       |
|                                             | вазн= 80.16<br>$kyH = 22$       |
|                                             | вазн= 79.36<br>$KVH = 23$       |
|                                             | >>                              |

**5.4-расм.** Дастур коди

**5. Дастурни синовдан ўтказиш ва носозликларни бартараф қилиш.**  5.14-расмда кўрсатилгандек маълумотларни киритамиз ва дастур ишини текширамиз**.**

# **Билиш. Тушуниш**

- 1. "Муаммоларни баён қилиш" тушунчасини қандай тушунасиз?
- 2. Муаммо нима?
- 3. Ўзингиз ҳал қилган муаммоларни санаб ўтинг.
- 4. Python интеграл муҳитида муаммоларни ечиш схемасини тушунтиринг.
- 5. Муаммони аниқлаганда қандай саволларга жавоб бериш керак?
- 6. Аниқ шаклланган ғояли масалаларга мисол келтиринг.
- 7. Муаммони баён қилиш қандай босқичлардан иборат.
- 8. Вазифаларни турларини таснифлаш ўртасида мосликни ўрнатинг.

 $rac{1}{2}$ 

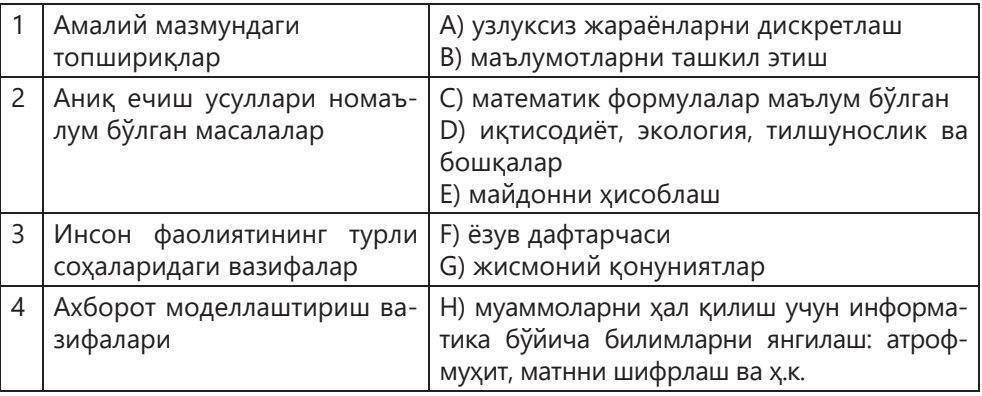

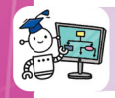

# **Қўллаш. Таҳлил**

9. Югуриш бўйича Қозоғистон чемпионатига тайёргарлик кўрадиган спортчи кунига 10 км югурди. Машғулотни бошлаш билан у масофани ҳар куни олдинги кунга нисбатан 10% га оширди. Спортчи 30 кун ичида босиб ўтадиган умумий масофа қанча бўлади? Ушбу муаммони ҳал қилиш учун сизга қандай билим керак? Ушбу қадамнинг ечимини барча босқичлардан фойдаланиб тасвирлаб беринг.

- 10. Турли хил масалалар тузинг:
	- Амалий мазмунли;
	- Мураккаб ҳисоблашларни ўз ичига олган ва ечимини топишнинг аниқ методлари номаълум бўлган ечимлар;
	- Инсон фаолиятининг турли соҳаларидан;
	- Ахборотни моделлаштириш.

11. Олдинги топшириқдан тузилган топшириқлар учун муаммоли баёнотни компьютердан фойдаланмасдан ёзинг.Масаланинг математик моделини тузинг.

# **Синтез. Баҳолаш**

12. Шаҳрингиз, қишлоғингиз, мактабингиздаги муаммоли ҳолатлар ҳақида ўйлаб кўринг. Қайси бири сиз учун актуалдир? Уни тавсифлаб беринг, асосий қарама-қаршиликларни ажратиб олинг ва муаммони баён қилиш босқичларига мос равишда муаммони тузинг.

13. Элементда аниқланган муаммони олдинги даражадан мумкин бўлган ечимлари ҳақида ўйланг.

Лойиҳанинг мавзуси, мақсади ва вазифаларни, ҳамкорларини аниқлаш; лойиҳа жадвалини тузинг, тахминий бюджетни ҳисобланг ва ҳоқазо.
# **5.2. Алгоритмни ишлаб чиқиш**

### **СИЗ ЎРГАНАСИЗ КАЛИТ СЎЗЛАР**

– Вазифаларни ечиш алгоритмини ишлаб чиқиш;

– Алгоритм трассировкасини амалга ошириш.

#### Алгоритмни қайта ишлаш | Блок-схема Алгоритмді құру Сұлба Algorithm development | Flowchart

Моделни ишлаб чиқиш бочқичидан кейин қайси босқич келади? Алгоритм нима?

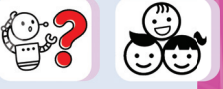

Сизга маълумки, алгоритм – бу муаммони ҳал қилишга қаратилган ҳаракатлар кетма-кетлигини бажариш учун ижрочига берилган аниқ ва тушунарли кўрсатмалардир.

Алгоритмни ишлаб чиқишга унинг асосий хусуссиятлари ҳақида эсда тутиш керак:

- Ижрочи учун **тушунарли**;
- **ихтиёрийлик** (оддий қадамларни кетма-кет бажариш);
- **таърифлаш** (аниқ);
- **самарадорлик** (муаммони чекланган сонли босқичда ҳал қилиш);
- **оммавийлик**.

Муаммони ҳал қилиш алгоритми умумий шаклда ишлаб чиқилган. Улар учун тақдимотнинг турли шакллари мавжуд:

- **оғзаки** (табиий тилда ёзувлар);
- **график** (график белгилардан олинган тасвирлар);

– **псевдокодлар** (шартли алгоритмик тилда алгоритмларнинг ярим расмийлаштирилган тавсифлари;

– **дастурий тилда** (дастурлаштилидаги матнлар).

"Қандай қилиб?" деган саволга жавоб беришингиз керак. Енгил ечимлар одатда қуйидаги хусусиятларга эга:

- оддийлик;
- ҳужжатлар;

**145**

– модуль асосида қуриш. Бу шуни англатадики, дастурнинг исталган қисмини қайта ишлатиш ёки ўзгартириш мумкин.

– хато ҳақидаги фойдали хабарлар.

Шундай қилиб, алгоритмни ишлаб чиқишдан олдин, биз муаммони қўйилиш босқичлари, кейин эса масалани қўйилиш босқичларини бажаришимиз керак.

- 1. Муаммони ўрнатиш босқичлар:
- вазифа ҳақида маълумотни тўплаш,
- масала шартини шакллантириш,
- муаммони ҳал қилишнинг якуний мақсадларини аниқлаш,
- натижаларни бериш шаклини аниқлаш,
- маълумотларни тавсифлаш.
- 2. Вазифани, моделни таҳлил ва тадқиқ қилиш.
- 3. Алгоритмни ишлаб чиқиш.

Алгоритмни ишлаб чиқишда блок-схемаларни тузиш асосий хусусият бўлиб ҳисобланади. Масалан *y* **=** *x***2 + 3***x* **– 4** функциясининг *х*-ни **1** дан **10** гача **1-қадам** билан ўзгартириб, жадвал қийматини кўрсатишингиз ва олинган қийматларнинг йиғиндисини ҳисоблашингиз керак.

**y = x2 + 3x – 4** функциянинг қийматини **1** дан **10** гача **1** қадам билан ҳисоблаш алгоритмини ва қийматларни жадвалга чиқариш дастурини тузиб олинган қийматларнинг йиғиндисини ҳисоблаш керак.

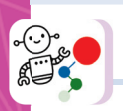

# **Қадамма қадам**

**1. Масалани қўйиш.** Фойдаланувчи **х** қийматини киритади. **y = x2 + 3x – 4** функциянинг қийматини **1** дан **10** гача **1** қадам билан ҳисоблаш алгоритмини ва қийматларни жадвалга чиқариш дастурини тузиб олинган қийматларнинг йиғиндисини ҳисоблаш керак.

**2. Расмийлаштириш.** Муаммонинг дастлабки маълумотларини (аргументлари) **х** нинг **[1; 10]** интервалдаги қийматлари. Натижада **y = x2 + 3x – 4** функциясининг қийматлари ва олинган қийматларнинг йиғиндиси бўлади. Цикл танасининг такрорланиш сони олдиндан маълум бўлганлиги сабабли, параметр билан циклдан фойдаланишингиз мумкин. **S** қийматларининг йиғиндиси **s = s + y** формула бўйича ҳисобланади.

**3. Блок-схемани тузамиз** (5.5-расм).

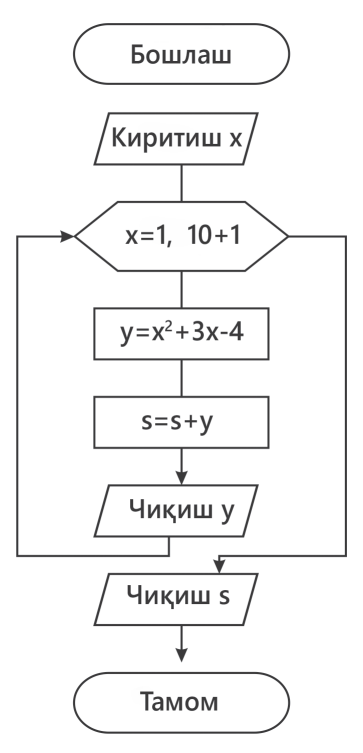

**5.5-расм. «Табуляция»** блок-схемаси

4. Масалани ечиш дастурини тузинг. **Дастур коди** 5.6-расмда кўрсатилган.

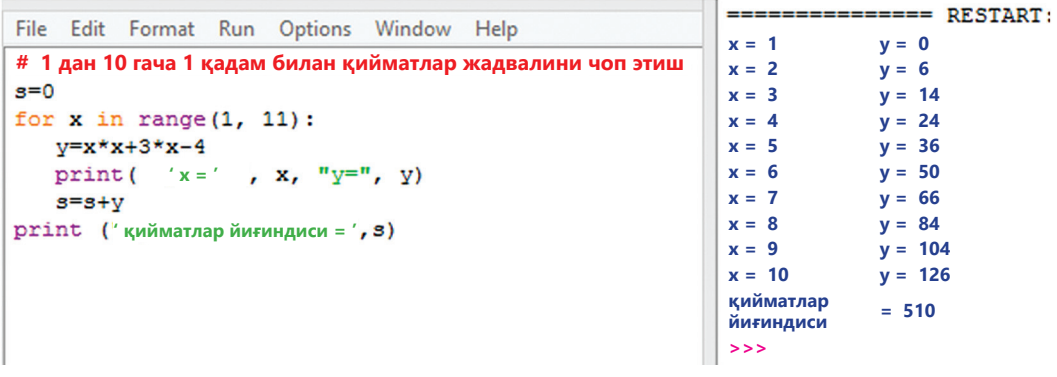

**5.6-расм. «Табуляция»** дастурининг коди

**5. Дастурни синовдан ўтказиш ва носозликларни топиш. Дастурни ишга туширинг. Уни тўғри ишлашини текширинг.**

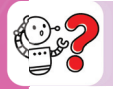

# **Билиш. Тушуниш**

- 1. Алгоритм тузишда қандай хусусиятларни ҳисобга олиш керак?
- 2. Алгоритмни қандай тақдим этиш шаклларини биласиз?
- 3. Блок-схема нима? Нима учун блок-схема алгоритм тақдимотининг кенг тарқалган шаклидир?
- 4. Муаммоларни ечишда қандай босқичларни бажариш керак?
- 5. Алгоритмни ишлаб чиқишда нима учун трассировка ўтказиш керак?
- 6. Алгоритмни тақдим этиш шаклларини айтинг ва мисоллар келтиринг.

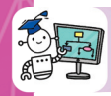

# **Қўллаш. Таҳлил**

7. Функциянинг чиқариш жадвалини ва алгоритмини тузинг: **y = x2 – 5x + 1** функцияси, **х** ни **–10** дан **10** гача **2** қадам билан ҳисобланг ва қийматлар йиғиндисини топинг.

**8.** 5.7 расмдаги блок-схема бўйича тескари масала тузинг, масала шартини аниқланг. Дастур тузинг ва трассировкани жадвалда ўтказинг.

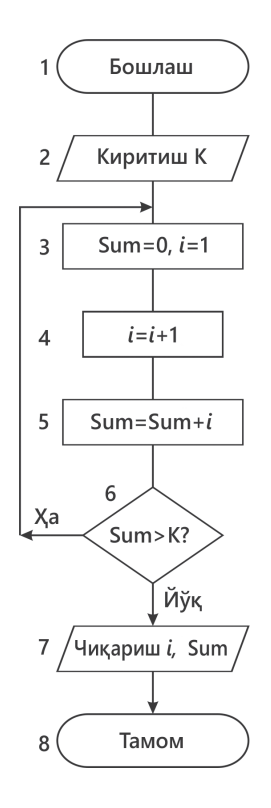

#### **Синтез. Баҳолаш**

9. **N** бутун сон берилган. **N** дан ошмайдиган натурал сонларнинг барча квадратларини усиб бориш тартибида чоп этинг. Дастурни трассировка қилинг. 10. 2 дан кичик бўлмаган бутун сон берилган. 1 дан бошқа унинг энг кичик натурал бўлувчиларини экранга чиқаринг. Блок-схемани ва дастурни тузинг. Дастур трассировкасини ўтказинг.

Муаммоларни ҳал қилиш алгоритмларини тузиш – бу ижодий ишдир. Ҳар қандай алгоритмларни осонгина тузишга имкон берадиган универсал усул йўқ. Дастурлашнинг асосий мақсади бу муаммони ҳал қиладиган ишончли, осон ўқиладиган ва тушунарли бўладиган дастурни яратишдир. Бунинг учун дастур оддийроқ тузилишга эга бўлиши керак.

Алгоритм ва дастурларни ишлаб чиқишнинг асосий усуллари ва технологияларини кўриб чиқамиз.

**Таркибий дастурлаш** – бу содда, тушунарли ва ўқилиши осон дастурларни яратиш усули.

**Процедурали дастурлаш** – бу дастурни унинг функционал қисмлари: процедуралари ёки функциялари тўплами сифатида қуриш усули.

**Модулли дастурлаш** – дастурни ўзаро таъсирининг қатъий тартиби билан мустақил қисмлар (модуллар) тўплами шаклида ташкил этиш.

**Объектга йўналтирилган дастурлаш** – бу дастурдаги объектлар тўпламидан фойдаланишга асосланган дастурлаш усули бўлиб, уларнинг ҳар бири баъзи маълумотларни ва уларни қайта ишлаш усулларини ўз ичига олади.

Рўйхатда келтирилган усуллар замонавий дастурлашнинг мумкин бўлган технологияларидан бирини амалга оширади: **юқоридан пастга** ёки **пастдан юқорига**.

**Юқоридан пастга қараб лойиҳалаштриш** – ҳар бир дизайн босқичида вазифани кичкина-кичкина вазифаларга ажратадиган дастурий таъминотни ишлаб чиқиш технологияси.

**Пастдан юқорига қараб лойиҳалаштириш** – бу дастурий таъминотни ишлаб чиқиш техникаси бўлиб, унда оддий операцияларни бажариш учун содда дастурлар дастлаб ишлаб чиқилади ва носозликлар топилади, сўнгра улар битта дастурга йиғилади.

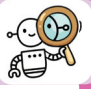

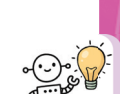

# **5.3. Алгоритмни дастурлаш**

# **СИЗ ЎРГАНАСИЗ**

**КАЛИТ СЎЗЛАР**

– Дастурий таъминотни ишлаб чиқишнинг яхлит муҳитида модель вазифаларини яратишни;

– Дастурий таъминотни ишлаб чиқишнинг яхлит муҳитининг таркибий қисмларидан фойдаланишни; – Интегралланган соҳада цикл операторларидан фойдаланишни.

дастурлаш  $\int$  бағдарламалау  $\int$  the algorithm Изоҳ Түсініктеме Comment

Алгоритмларни Алгоритмді Programming Идентификатор Идентификатор Identifier

Интегралланган соҳада дастур ечимининг масала моделини қандай яратиш керак?

Муаммони шакллантириб ва алгоритмни ишлаб чиққандан сўнг, биз компьютер симуляцияси ёрдамида муаммони ечишга киришамиз. **Компьютер модели** – бу объектнинг тузилиши ва элементлари ўртасидаги муносабатларни акс эттирадиган дастур кўринишидаги объектнинг шартли тасвири.

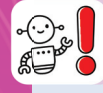

**Компьютерда моделлаштириш** – бу унинг моделинидан фойдаланиш асосида мураккаб тизимни таҳлил қилиш ёки синтез қилиш масаласини ҳал қилиш усули.

Компьютерда моделлаштиришнинг асосий вазифаси-мавжуд модель асосида миқдорий ва сифат натижаларини олиш. Яратилган компьютер модели асосида бирлашган ривожланиш муҳитида бир қатор ҳисоблаш тажрибалари ўтказилади. Компьютер ёрдамида объектларнинг хусусиятларини ёки жисмоний жараёнларни ўрганиш босқичи оптимал параметрларни, иш режимларини топишга ва моделни такомиллаштиришга имкон беради.

Дастурлаш муҳитида дастурни ишлаб чиқиш жараёнини кўриб чиқинг. Python дастурини бажариш учун бир неча босқичлар мавжуд.

5.8-расмда интеграл ривожланиш шароитида муаммони ҳал қилишнинг соддалаштирилган график схемаси кўрсатилган.

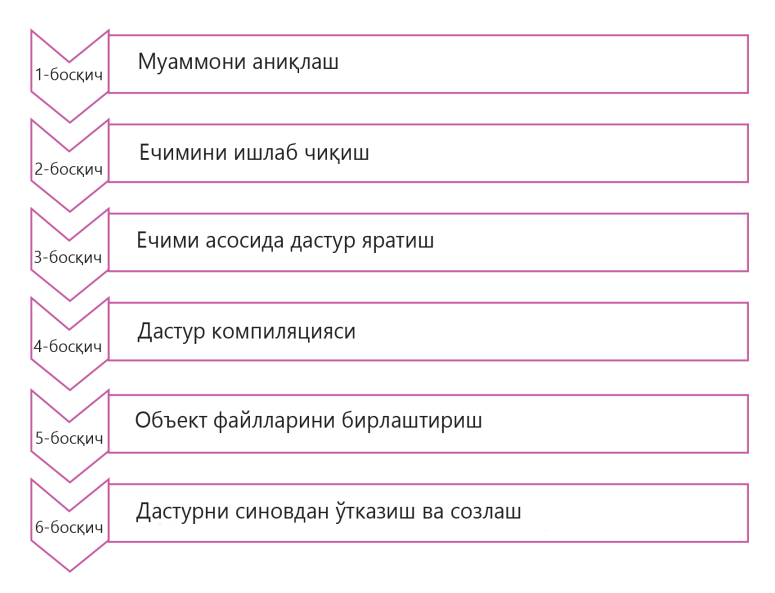

**5.8-расм.** Ишлаб чиқиш интеграллаш соҳасида масалани ечиш схемаси

Python дастурлаш тили интерпретацияланган тил эканлигини унутманг. Бу шуни англатадики, унда ёзилган дастур аввал иккилик кодга таржима қилинади, кейин эса бажарилади. Бугунги кунда бу тил дастурлаш тиллари орасида энг машҳури. Интерпретация қилинган тил дастурлари интерпретатор томонидан бажарилади ва манба коди сифатида тарқатилади.

Сиз, Python тилида икки режимда ишлаши мумкинлигини биласиз:

- интерфаол;
- оммавий.

Интерфаол режимда Python фойдаланувчи киришини кутади (5.9-расм). Ушбу режимда интерпретатор дарҳол киритилган кўрсатмаларни бажаради ва натижани чиқаради, аммо бу кўрсатмалар файлга сақланмайди. Ёзилган коднинг бир қисмини дарҳол синаб кўриш учун кодни интерактив равишда бажариш керак.

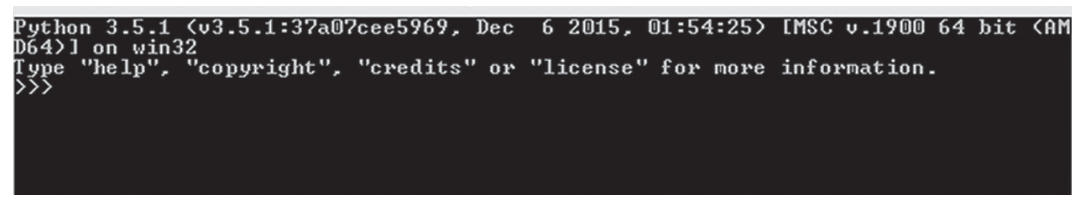

**5.9-расм.** Python нинг интерфаол режими

Оммавий режимда, яъни файлларни манба коди билан изоҳлаш режимида ёзиш учун скриптлар ёки модуллар ишга туширилади (5.10-расм).

```
File Edit Shell Debug Options Window Help
Python 3.7.4 (tags/v3.7.4:e09359112e, Jul 8 2019, 20:34:20) [MSC v.1916 64 bit
(AMD64) ] on win32
Type "help", "copyright", "credits" or "license ()" for more information.
>>
```
**5.10-расм.** Python да оммавий режим

Бажариш қуйидаги босқичлардан иборат (5.11-расм).

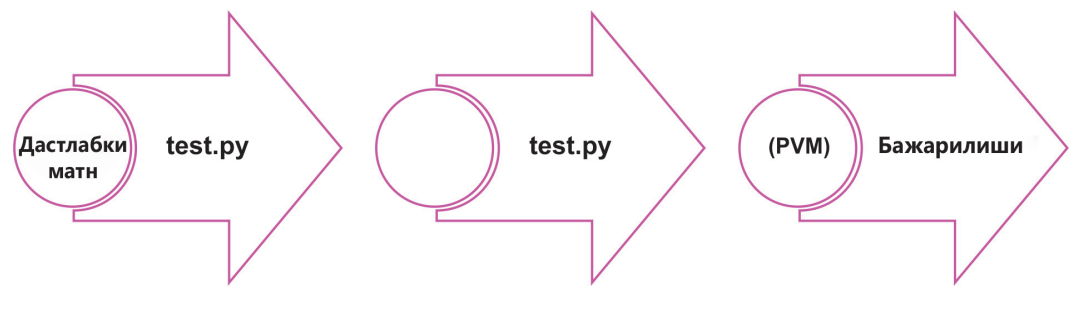

**5.11-расм.** Python ишлаб чиқариш интегралланган соҳада дастурни бажариш босқичлари

1. Скриптда ёзилган барча операторларни кетма-кет қайта ишлаш.

2. Платформа ва операцион тизимдан қатъий назар паст даражадаги дастурлаш тили бўлган байт кодига дастлабки кодни компиляция қилиш. Байткоди скриптни бажариш жараёнини оптималлаштириш учун керак.

3. Қабул қилинган кодни бажариш. Ушбу босқичда Python виртуал машинаси (PVM) скриптнинг ҳар бир ифодасини кўриб чиқади ва уни бажариш учун ишлатади.

Байт-кодда компиляция қилиш автоматик равишда бўлиб, PVM сиз интерпретатор ва компилятор билан ўрнатган Python тизимининг бир қисмидир.

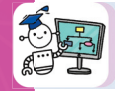

"Банкдаги депозит" дастурини ёзинг, унинг ёрдамида керакли даромадни олиш вақтини белгилашингиз мумкин.

#### **Қадамма қадам**

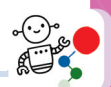

**1. Масаланинг қўйилиши.** Банкдаги депозит **x** тенгега тенг. У ҳар йили **p**  фоизга кўпаяди, шундан сўнг қуни қисмидаги тийин олиб ташланади. Депозит нечи йил ичида камида y тенгега тенг бўлганлигини аниқланг.

**2. Расмийлаштириш.** Дастур кириш сифатида учта табиий рақамни олади: **x** – депозитнинг бошланғич миқдори, **p** – депозит бўйича фоизлар, **y** – депозитнинг умумий миқдори. Натижада, бутун сон хосил бўлади, керакли миқдор қанча йил ўтгач олишингиз аниқланади.

«Каср қисми олиб ташланади» ибораси, агар сизда 123.4567 тенге, яъни 123 тенге ва 45.67 тийин, яхлитлагандан кейин 123 танга ва тийин, яъни 123,45 тенге бўлади.

Ҳар йили депозит миқдори **p** фоизга ошади, яъни **x=x+x\* p/ 100.** Тийиннинг каср қисмини бекор қилиш учун ички int функциясидан фойдаланинг. **x = int(100 \* x) / 100.**

Ушбу муаммони ҳал қилиш алгоритми циклдир.

**3.** Депозит бўйича даромадни аниқлаш учун **блок-схема** (5.12-расм):

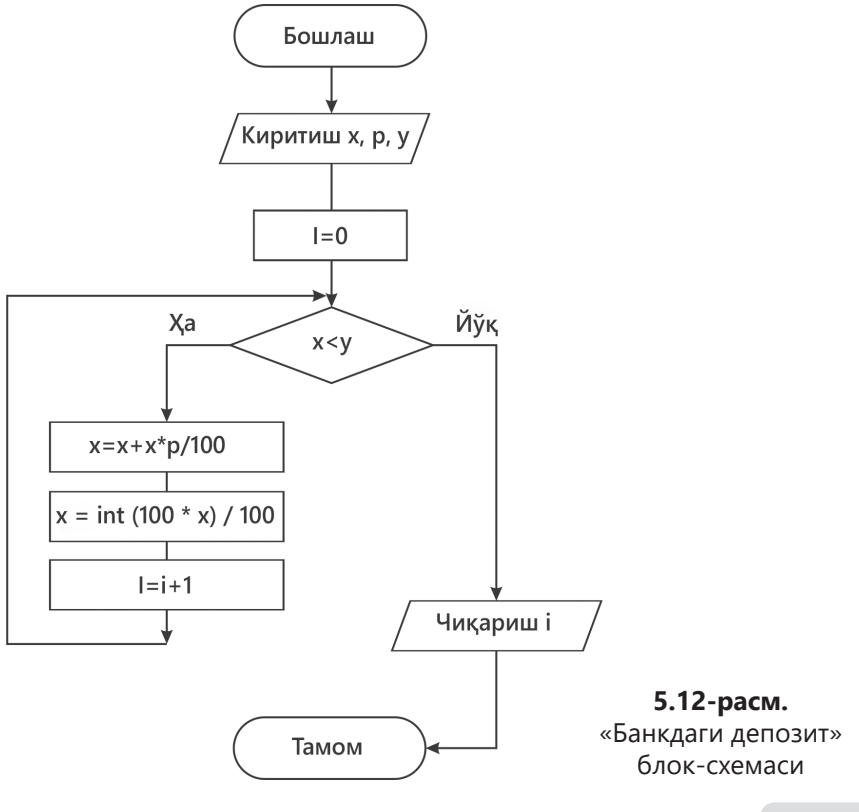

# **4.** Масаланинг **ечимини дастурлаш коди** (5.13-расм).

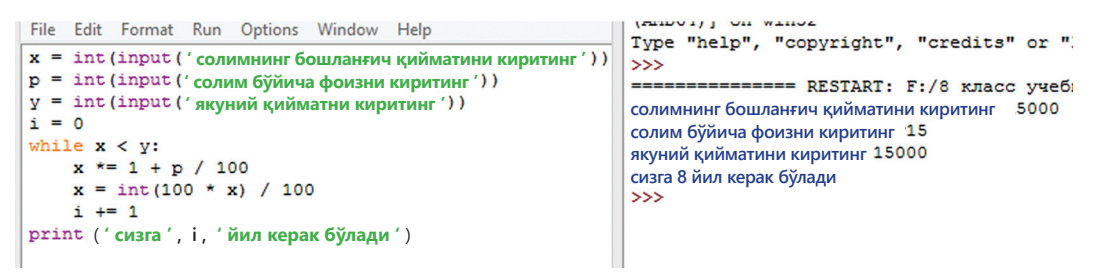

**5.12-расм.** «Банкдаги депозит» дастурлаш коди

**5. Дастурни синовдан ўтказиш ва носозликларни топиш.** Дастурни синовдан ўтказинг.

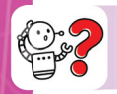

# **Билиш. Тушуниш**

1. Компьютерда моделлаштириш нима учун ишлатилади?

2. Интеграцияланган ривожланиш муҳитида муаммони ҳал қилишнинг соддалаштирилган схемасини келтиринг.

- - 3. Интерпретатор нима учун керак? 4. Python қандай режимларда ишлайди?

5. Python интегралланган муҳитда дастурни бажаришда қатнашадиган амалларни санаб ўтинг.

6. Интегралланган муҳитда муаммони ҳал қилиш босқичларининг тўғри тартибини ўрнатинг.

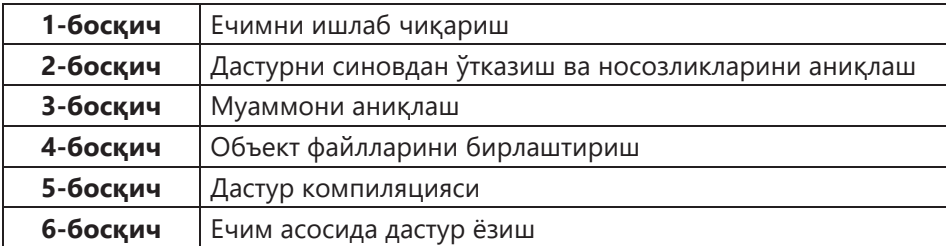

# **Қўллаш. Таҳлил**

7. Алгоритмик кроссвордларни тўлдиринг. Келтирилган блок-схемалар учун вазифалар ўйлаб топинг (5.14-расм). Уларга дастурлар ёзинг. Дастур трассировкасини қилинг.

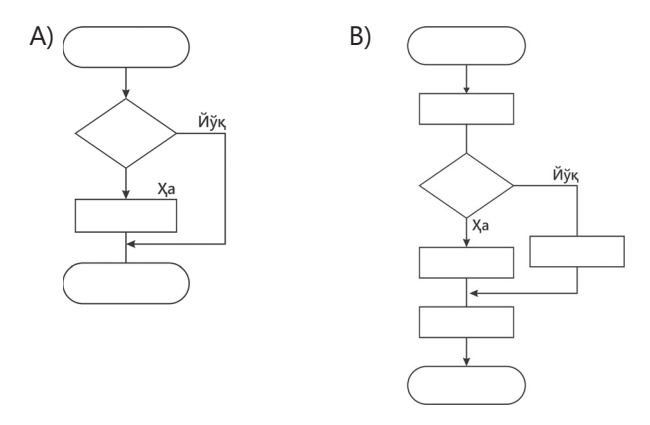

**5.14-расм.** Алгоритмик кроссворд

8. Кетма-кетлик натурал сонлардан иборат бўлиб, 0 сони билан тугайди. Кетма-кетликнинг энг катта элементини аниқланг. Бу масаланинг ечимини топиш дастурини яратинг. Қуйида унинг ечими алгоритмик тилда келтирилган:

```
алг макс_кетмакетлик 
бошл бутун max, element
  max=0
  element=-1
  цб бўлгунча element≠0
      кирит element
      агар element>max
           max=element
  цо
  чиқариш max
там
```
#### **Синтез. Баҳолаш**

9. 5.15-расмда дастур коди берилган. Масалани шартини тузинг. Дастурнинг блок-схемасини ва трассировка жадвалини тузинг.

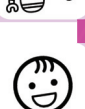

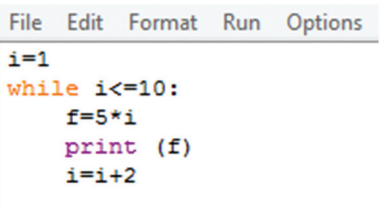

**5.15-расм.** Дастур коди

10. Берилган **n** сон учун факториалларнинг йиғиндисини ҳисобланг: **1! + 2! + 3! + … +n!** Масалани интегралланган муҳитда барча босқичларга мувофиқ ҳал қилинг.

#### **Топшириқни бажариш бўйича тавсиялар**

Муаммонинг ечимини аниқлаш учун ҳар бир операторни қисмларга ажратиб олинг. Дастурнинг трассировкасини амалга оширинг.

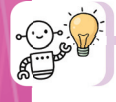

#### **Қизиқарли масалалар**

1. **Рақамларни тўнтариш.** Рақам киритилади. Уни бошқа рақамга ўзгартиринг, унинг рақамлари киритилган рақамга нисбатан тескари тартибда бўлади.

2. **Сон берилган.** Унинг рақамлари йиғиндиси ва кўпайтмасини топинг.

3. **Фибоначчи рақамлари. n** элементдан ташкил топган бир қатор Фибоначчи рақамларини кўрсатинг.

Фибоначчи рақамлари – рақамли кетма-кетликнинг элементлари

0, 1, 1, 2, 3, 5, 8, 13, 21, 34, 55, 89, 144, …, унда ҳар бир кейинги рақам аввалги иккитасининг йиғиндисига тенг.

4. **Натурал сонларнинг квадратини чиқариш.** Берилган **n** сонидан ошмайдиган барча натурал сонларнинг квадратларини чоп этинг.

Масалан: N=50 | 1 4 9 16 25 36 49

5. Тоқ ва жуфт сонларнинг рақамларини ҳисоблайдиган дастур ёзинг.

6. **A** дан **B** гача сонларнинг куби. Экранга **A** дан **B** гача бўлган ихтиёрий киритилган соннинг кубини чиқариш.

7. ASCII жадвалини экранга чиқариш. ASCII – ахборот алмашиниш учун код. Ҳозирги кунда кўпроқ 8-битли вариант ишлатиляпти (ҳар бир символга 1 байт хотира ажратилади). Бошқача қилиб айтганда, 0 дан 255 гача бўлган рақамларга мос келадиган 256 белгидан иборат жадвал ҳосил бўлади.

8. Бир ҳужайрали амёба ҳар 3 соатда 2 ҳужайрага бўлинади. 3, 6, 9, 12, …24 соат ичида қанча амёба бўлишини аниқланг.

9. Натурал сонларни кўпайтириш ва қўшиш жадвалини ўнли саноқ тизимида чиқарадиган дастур тузинг.

10. Натурал сонларни кўпайтириш ва қўшиш жадвалини ўн олтилик саноқ тизимида чиқарадиган дастур тузинг.

# **5.4. Дастурни синовдан ўтказиш**

# **СИЗ ЎРГАНАСИЗ**

**КАЛИТ СЎЗЛАР**

– Дастурий таъминотни ишлаб чиқишнинг интеграрланган муҳитида вазифа моделларини яратиш; – Алгоритмни трассировка қилишни.

олдини олиш Трассировка | Трассирлеу Trace

Синовдан ўтказиш | Тестілеу | Testing Носозликни Жөндеу Debugging

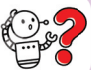

Дастурни синовдан ўтказиш нима? Дастурни синовдан ўтказиш нима учун амалга оширилади?

Синов дастурнинг бажарилишининг тўғрилигини текшириш учун зарурий шартдир. Синовларда режалаштирилган алгоритм дастурининг бажарилишини текшириш учун ишлатилади.

**Дастурни синаш** – бу маълум бир маълумотлар тўпламидаги дастурда хатоликни аниқлаш учун дастурни бажариш жараёни, бу учун дастур натижаси олдиндан маълум ёки ушбу дастурларнинг хатти-ҳаракатлари қоидалари маълум. Белгиланган маълумотлар тўплами тест ёки тестдан ўтказиш деб номланади.

Хатоларни топиш ва тузатиш жараёни **носозликлар билан ишлаш** деб номланади.

Носозликларни тузатиш бу учта жараённи қайта-қайта такрорлаш деб ҳисоблаш мумкин:

1. Биринчи босқичда дастур синовдан ўтказилади ва хато аниқланади.

2. Иккинчисида – дастур ва ҳужжатлардаги хато жойи қидирилади.

3. Учинчиси – аниқланган хатони бартараф этиш учун дастур ва ҳуж жатларни таҳрирлаш.

Носозликларни тузатиш масъулият билан амалга оширилиши керак. Чунки, носозликларни тузатиш ёрдамида фақат синов пайтида топилган хатолар топилади ва йўқ қилинади.

Бундай тестлар тўпламини тайёрлаш ва унда иложи борича кўпроқ хатоларни топиш учун дастурни қўллаш жуда муҳимдир.

Дастурни синаб кўриш учун олдиндан тестлар тўпламини тайёрлашингиз керак. Ушбу тестлар маълум бир вақт оралиғида кўпроқ хатоларни аниқлаш керак.

Шундай қилиб, синов ва носозликларни тузатиш пайтида сиз ҳар хил турдаги хатоларга дуч келишингиз мумкин (5.16-расм).

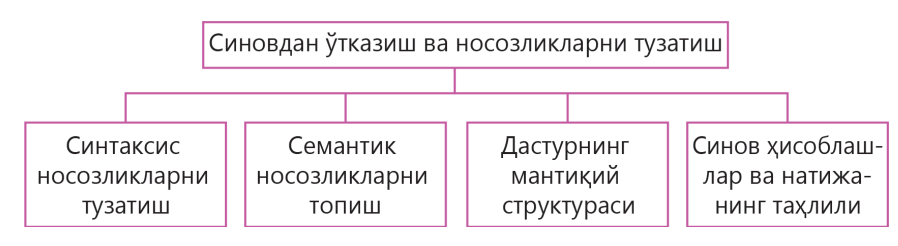

**5.16-расм.** Синовдан ўтказиш ва носозликларни тузатиш

Синтаксис хатолар – тилнинг синтаксиси ва пунктуациясини бузадиган хатолар. Масалан, агар сиз рақамдан бошланадиган ўзгарувчига исм бериш ёки мураккаб кўрсатманинг сарвлаҳасига кўп нуқта қўйишни унутган бўлсангиз. Python интерпретатори нотўғри ифодага дуч келганда, дастурнинг бажарилишини тўхтатади ва хато жойини кўрсатадиган тегишли хабарни кўрсатади (5.17-расм).

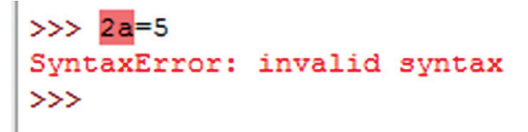

**5.17-расм.** Синтаксис хато

Python да синтаксис хатолар **хато** деб ҳисобланади, қолган барча хатолар эса **истисно** деб ҳисобланади. Семантикани бузилиши шуни англатадики, иборалар тил синтаксиси нуқтаи назаридан тўғри ёзилган бўлса ҳам, дастур кутилгандек ишламайди.

Масалан, Python мисолида, бирор қиймат берилмаган ўзгарувчига муражаат қилинса, бу ўзгарувчининг умуман эълон қилинмаганлиги, мавжуд эмаслигини ва **NameError** истисносининг пайдо бўлишини англатади (5.18-расм).

```
>> x=1>> print (x+y)Traceback (most recent call last):
 File "<pyshell#2>", line 1, in <module>
   print (x+y)NameError: name 'y' is not defined
```
#### **5.18-расм. NameError** истисноси

Агар дастур ёзганда катталикларнинг тури билан адашган бўлсангиз ValueError (қиймат хатоси) ва **TypeError** (тур хатоси) истиснолари пайдо бўлади.

5.19-расмда **ValueError** истисноси пайдо бўлишига мисол келтирилган, бунда int() функцияси «**Python**» сатрини бутун сонга айлантира олмайди.

```
>>> int("Python")
Traceback (most recent call last):
  File "<pyshell#0>", line 1, in <module>
    int ("Python")
ValueError: invalid literal for int() with base 10: 'Python'
\sim
```
#### **5.19-расм. ValueError** истисноси

Кейинги мисолда (5.20-расм) **5** сони ва «**25**» сатри ҳар хил турга тегишли, бунда йиғиндини ҳисоблаш амалга оширилмайди. Уларни йиғиндисини ҳисоблаганда **TypeError** истисноси пайдо бўлади.

```
>> 5+"25"
Traceback (most recent call last):
 File "<pyshell#1>", line 1, in <module>
    5 + 125TypeError: unsupported operand type(s) for +: 'int' and 'str'
>>
```
#### **5.20-расм. TypeError** истисноси

Нолга бўлиш **ZeroDivisionError** истисносини ҳосил қилади (5.21-расм).

```
>> 500/0Traceback (most recent call last):
 File "<pyshell#4>", line 1, in <module>
   500/0
ZeroDivisionError: division by zero
\gg
```
#### **5.21-расм. ZeroDivisionError** истисноси

Мантиқий хатоларга муаммоларни нотўғри ёзиш, юзага келиши мумкин бўлган барча вазиятларни тўлиқ ҳисобга олиш ва нотўғри алгоритм киради. Муаммони ҳал қилишнинг барча босқичларида-уни шакллантиришдан бошлаб бажарилишигача хатоликларга йўл қўйилиши мумкин. Шунинг учун синов ҳисоб-китобларини ўтказиш ва натижаларни таҳлил қилиш жуда муҳимдир. Хато турлари ва тегишли мисоллар 5.1-жадвалда келтирилган.

#### **5.1-жадвал**

#### **Хатоларнинг турлари**

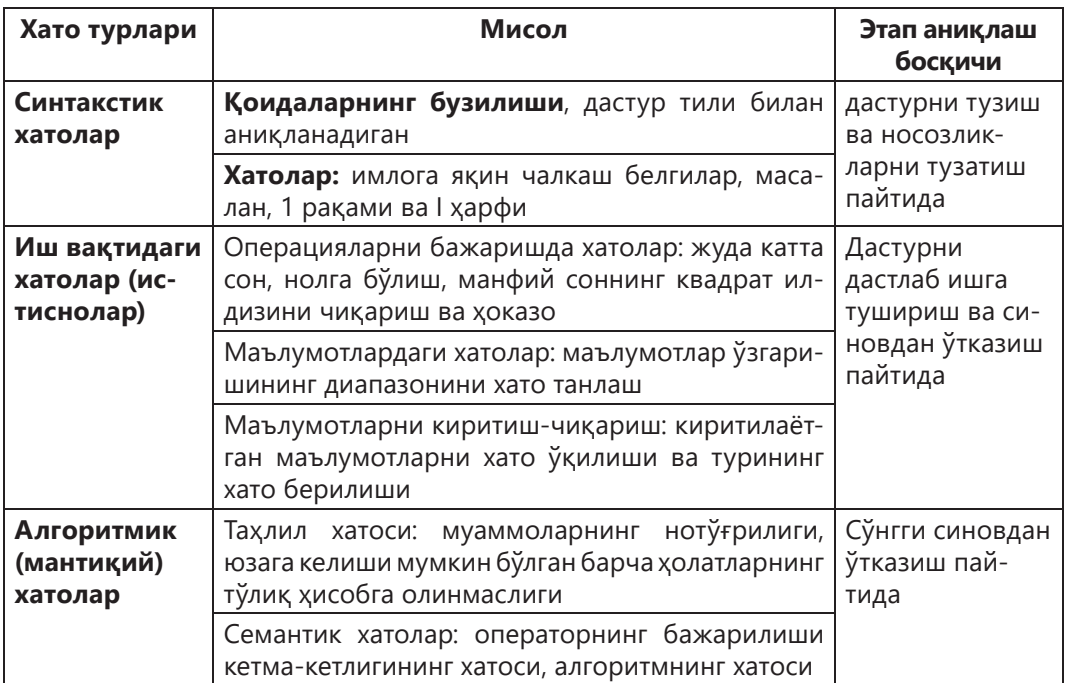

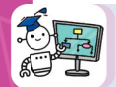

Иккита бутун **А** ва **В** сонлари берилган. **А** дан **В** гача ҳамма сонларни ўсиш тартибида, агар **A < B** бўлса камайиш тартибида чиқаринг.

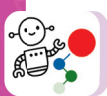

#### **Қадамма қадам**

**1. Муаммони қўйилиши.** Дастлабки қиймат **А** ва **В** ўзгарувчилари бўлсин. Уларнинг қийматлари клавиатурадан киритилади. Бу сонларни солиштириш керак, агар **А** сони **В** дан кичик бўлса, **А** дан **В** гача сонларни ўсиш тартибида чиқариш керак. Агар **А** сони **В** сонидан катта бўлса, **А** дан **В** гача бўлган сонлар камайиш тартибида чиқарилиши керак.

**2. Расмийлаштириш.** Иккита бутун **А** ва **В** сонларини киритамиз. Агар **A < B** бўлса, параметрли циклдан фойдаланиб **А** дан **В** гача бўлган сонларни **1** қадам билан чиқарамиз. Акс ҳолда **А** дан **В** гача бўлган барча сонларни **-1**  қадам билан чиқарамиз.

**3.** «Сонларни чиқариш» **блок-схемаси** 5.22-расмда кўрсатилган**.**

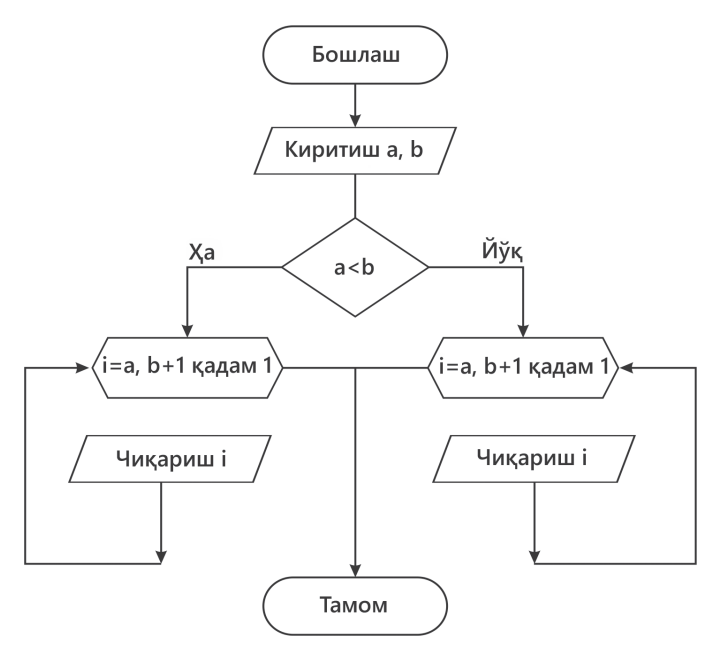

**5.22-расм.** «Сонларни чиқариш» **блок -схемаси**

**4. Дастур коди** масаланинг ечилиш дастури 5.23-расмда кўрсатилган.

| Edit Format Run Options Window H<br>File | 5       |
|------------------------------------------|---------|
| $a = int(imput())$                       | 19<br>5 |
| $b = int(imput())$                       | 6       |
| if a <b:< td=""><td>7</td></b:<>         | 7       |
| for i in range(a, $b + 1$ ):             | 8       |
| print (i)                                | 9       |
| else:                                    | 10      |
| for i in range $(a, b -1, -1)$ :         | 11      |
| print(i)                                 | 12      |
|                                          | 13      |
|                                          | 14      |
|                                          | 15      |
|                                          | 16      |
|                                          | 17      |
|                                          | 18      |
|                                          | 19      |
|                                          | >>>     |

**5.23-расм.** «Сонларни чиқариш» дастур коди

# **5. Дастурни синовдан ўтказиш ва носозликларни тузатиш.**

Ўзгарувчиларнинг қийматларини **A > B, A < B, A = B да чиқариш керак** (5.2–5.4-жадвалга қаранг).

**5.2-жадвал** 

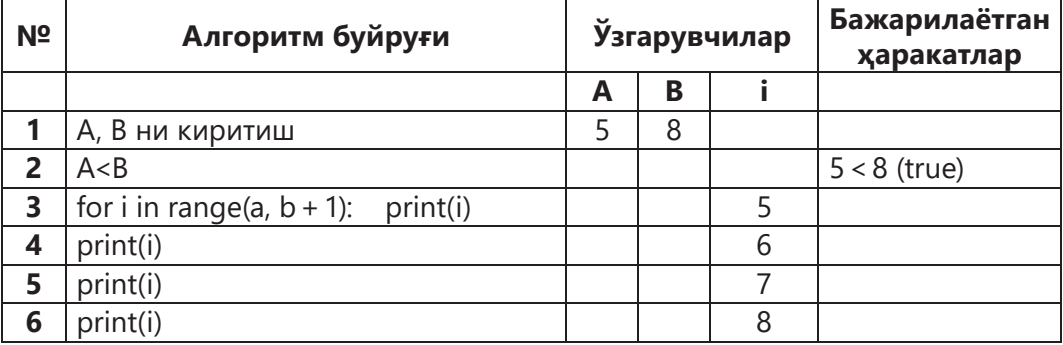

#### **№1 трассировка жадвали**

#### **5.3-жадвал**

#### **№2 трассировка жадвали**

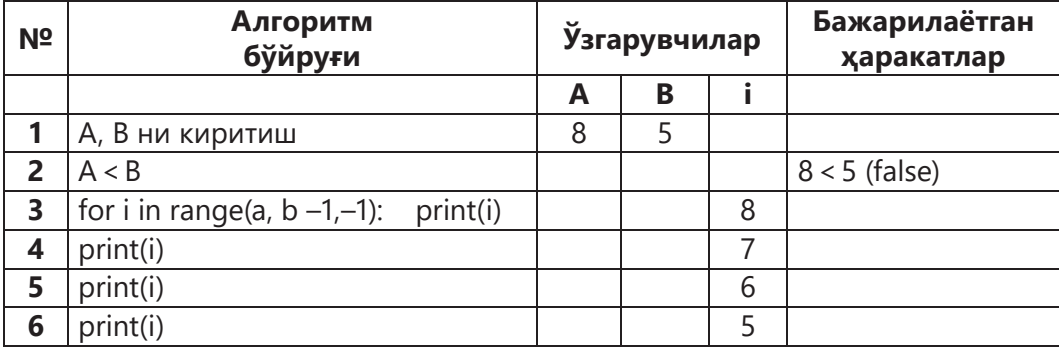

#### **5.4-жадвал**

#### **№3 трассировка жадвали**

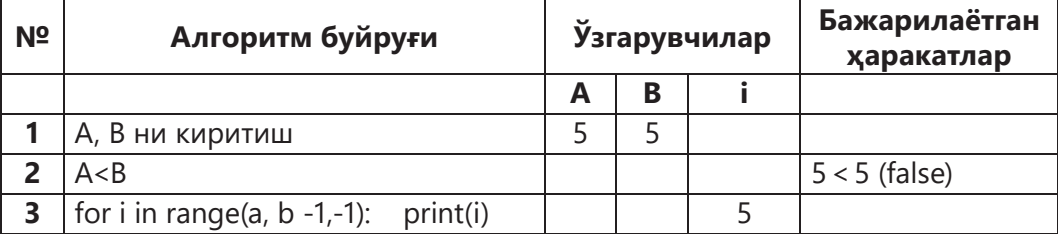

# **Билиш. Тушуниш**

- 1. Синовдан ўтказиш ва носозликни амалга оширишнинг мақсади нима?
- 2. Хатоларнинг қандай турлари мавжуд?
- 3. Синтаксис хатолар ва истисноларга мисол келтиринг.
- 4. Синовдан ўтказиш ва носозликни топиш схемасига нима киради?
- 5. Агар дастурда мантиқий хато бўлса дастур бажариладими?

### **Қўллаш. Таҳлил**

6. Клавиатурадан сонлар киритилади, охирги сон 0. Шу сонларнинг йиғиндисини топинг. Дастурда қандай хатоларга йўл қўйилган? Хатоларни тузатинг. Дастур кодини муҳаррирга киритинг. Дастурни компиляция қилинг ва бажаринг. Қуйида келтирилган синовлар ёрдамида дастурнинг тўғри ишлашини текширинг.

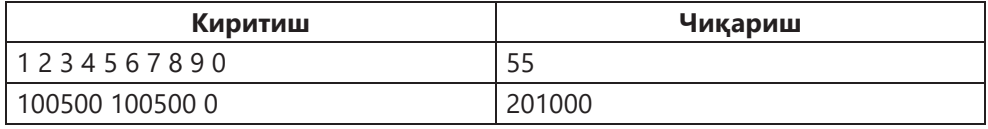

```
sum = 1
a = 0
while a!=0:
   a=int(input())
   sum = sum + a
while a = 0:
print(a)
```
7. Икки хил цикл берилган. Қайси цикл тезроқ бажарилади? Буни қандай билиш мумкин?

**i = 0 a=10 while i < a: print( i)**  $i = i + 1$ 

#### **for I in range(1,10): print( i)**

8. Алгоритмлаштиришнинг асосий тушунчаларини тавсифловчи қуйидаги тушунчаларнинг энг муҳим хусусиятларини аниқланг:

– синаш;

– носозликларни топиш;

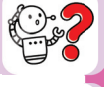

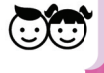

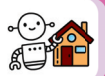

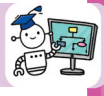

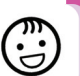

- синовдан ўтказиш қоидалари;
- синовни тузиш тамойиллари;
- синовдан ўтказиш усуллари;
- носозликларни топиш усуллари;
- хатоларнинг турлари.

#### **Синтез. Баҳолаш**

9. 5.24-расмда сўзлар билан кроссворд жумбоқ кўрсатилган. Бунинг аксини бажаринг: берилган сўзлар учун таърифларни ёзинг (горизонтал ва вертикал).

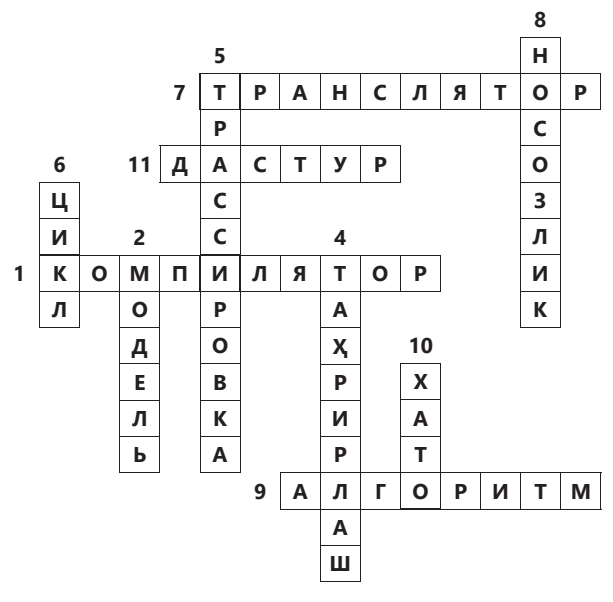

**5.24-расм.** Кроссворд

10. Сиз танлаган лойиҳа ғояси бўйича тақиқотлар олиб боринг. Қуйидаги амалларни бажаринг:

- 1. Муаммони аниқлаш.
- 2. Масалани қўйиш.
- 3. Математик моделни яратиш.
- 4. Алгоритмни ишлаб чиқиш.
- 5. Дастурни ишлаб чиқиш.
- 6. Носозликни топиш ва синовдан ўтказиш.
- 7. Компиляция ва бажариш.
- 8. Ҳужжатлар: алгоритмга, дастурга.
- 9. Лойиҳа тақдимоти.
- 10. Лойиҳани ҳимоя қилиш.

#### **V бўлим бўйича тест топшириқлари**

#### **1. Амалга оширилиши якуний натижага олиб келадиган ҳаракатлар кетма-кетлиги ... дейилади:**

- А) кўрсаткич;
- B) тўғри жавоб йўқ;
- C) алгоритм;
- D) цикл;
- E) тармоқланиш.

#### **2. "Компьютер ёрдамида муаммоларни ҳал қилиш қадамлари" ни тўғри тартибда жойлаштиринг.**

- 1) Алгоритмни тузиш.
- 2) Расмийлаштириш. Моделлаштириш.
- 3) Дастурлаш.
- 4) Муаммони аниқлаш.
- 5) Дастурни носозлигини топиш ва синовдан ўтказиш.
	- А) 1, 2, 3, 4, 5. B) 4, 2, 1, 3, 5. C) 4, 1, 3, 2, 5. E) 2, 1, 4, 3, 5.

### **3. Цикл танаси неча марта такрорланади?**

# **for i in range (1, 10, 2):**

 **<цикл танаси>**

- А) 1.
- B) 3.
- C) 5.
- D) 7.
- E) 10.

# **4. Дастур бажарилгач i нинг қиймати нимага тенг бўлади (5.25-расм)?**

- А) 0.
- B) 1.
- C) 5.
- D) 0.625.
- 

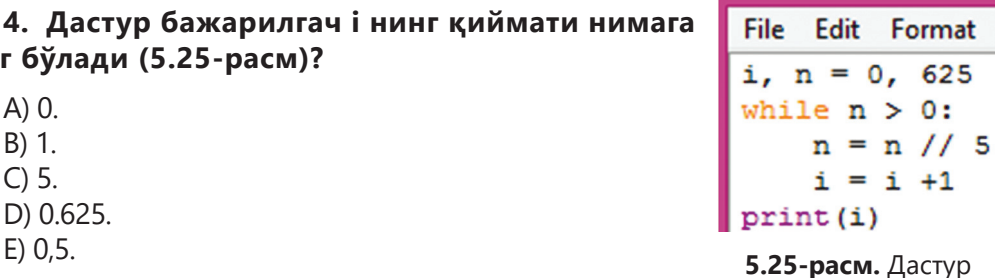

# **5. Python даги дастур коди берилган (5.26-расм). Босиб чиқариладиган сўзни аниқланг.**

- А) «Топилди».
- B) «Тайёр».
- C) Кодда хато.
- D) «Топилди» ва «Тайёр».
- E) Циклдан чиқиш.

#### **6. Қуйидаги дастур нимани экранга чиқаради (5.27-расм)??**

- А) i га сон ўзлаштирилмагани учун хато чиқади.
- B) Сонлар: 1, 3 ва 5.
- C) Сонлар: 0, 2 ва 4.
- D) Сонлар: 1 ва 3.
- E) Сонлар 5 ва 2.

```
File Edit Format Run Options Window
for j in 'Привет! \'Как дела?
                            15
       if j = 1...
         ' Топилди '
         break
else:
       ' Тайёр '
```
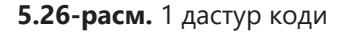

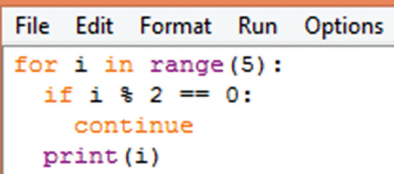

**5.27-расм.** 2 дастур коди

### **7. Алгоритм циклик деб номланади, агар:**

А) У шундай амалга ошириладики, уни амалга ошириш бир хил ҳаракатларни кўп марта такрорланиши назарда тутилади;

B) Унинг буйруқлари ҳар қандай шароитлардан қатъий назар, табиий ворислик тартибида бажарилади;

C) Уни амалга оширилиш жараёни маълум шартларнинг бажарилиш ёки бажарилмаслигига боғлиқ;

D) У ёрдамчи алгоритмни ўз ичига олади;

E) Унинг ҳаракатларини бажариш якуний натижага олиб келади.

# **8. Циклнинг бажарилишида i нинг максимал қиймати қандай бўлади?**

# **for i in range (1, 5): <цикл танаси>**

- А) 1.
- B) 2.
- C) 3.
- D) 4.
- E) 5.

# **9. Шарти олдиндан берилган цикл (while) қуйидагича бажарилади:**

А) цикл танаси бажарилади, циклнинг параметри ўзгартирилади, цикл бажарилишини давом эттириш шарти текширилади;

B) Цикл параметри ўзгартирилади, циклнинг бажарилишини давом эттириш шарти текширилади, цикл танаси бажарилади;

C) Циклнинг бажарилишини давом эттириш шарти текширилади, циклнинг танаси бажарилади ва цикл параметри ўзгартирилади;

D) Цикл танаси N марта бажарилади (N – натурал сон);

E) Цикл неча марта бажарилиши кераклиги аниқланади, сўнгра олдиндан шарти берилган циклга туширилади.

# **10. Шарти кейин текшириладиган цикл (while True) қуйидагича бажарилади:**

А) цикл танаси бажарилади, цикл параметри ўзгартирилади, циклнинг давом этиш шарти текширилади;

B) Цикл параметри ўзгартирилади, циклнинг бажарилишини давом эттириш шарти текширилади, цикл танаси бажарилади;

C) Циклнинг бажарилишина давом эттириш шарти текширилади, циклнинг танаси бажарилади ва цикл параметри ўзгартирилади;

D) Цикл танаси N марта бажарилади (N – натурал сон);

E) Цикл неча марта бажарилиши кераклигини аниқланади, сўнгра олд шартли цикл параметрли циклга туширилади.

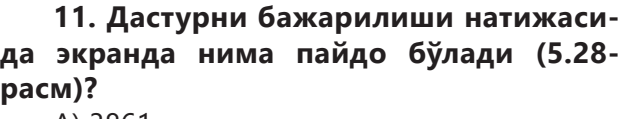

- А) 3861.
- B) 9345.
- C) 9123.
- D) 1239.
- E) 3939.

#### File Edit Format Run **Options**  $i = 3$ print  $("9", end="")$ while  $i < 6$ : print  $(i, end="")$  $i + = 1$

**5.28-расм.** Цикл

# **12. Муаммони босқичларини тўғри тартибда жойлаштиринг.**

1) Муаммонинг асослаш.

- 2) Муаммони тузиш.
- 3) Муаммони шакллантириш.
- 4) Муаммони баҳолаш.
	- А) 1, 2, 3, 4 B) 3, 4, 1, 2 C) 1, 4, 3, 2 D) 2, 1, 3, 4 E) 3, 1, 2, 4

#### **13. Агар 15 сонини киритсак,**  File Edit Format Run Options Window Help **дас тур экранга нимани чиқаради ( ' Бутун сонни киритинг: ' )(5.29-расм) 15?**  $sum = 0$  $mult = 1$ А) Йиғинди: 5 кўпайтма: 5. for i in n: B) Йиғинди: 8 кўпайтма: 7. sum  $+=$  int(i) C) Йиғинди: 6 кўпайтма : 5.  $mult$  \*= int(i)  $print('$ йиғинди =  $', sum)$ D) Йиғинди: 9 кўпайтма: 4. print ( ' кўпайтма = ', mult) E) Йиғинди: 7 кўпайтма: 8.

**5.29-расм.** 3 дастур коди

**14. 5.5-жадвалда кўрсатилган дастур кодини трассировка жадвалига тўлдиринг.**

**5.5-жадвал.** *Трассировка жадвали*

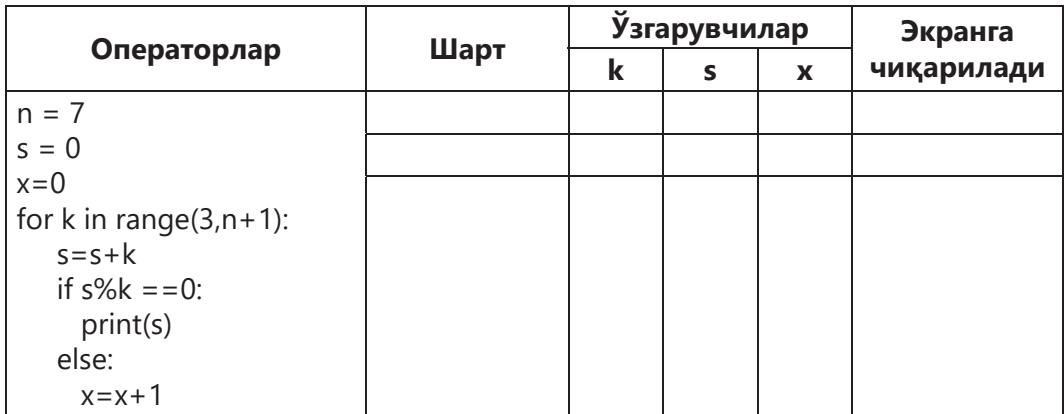

**15. Дастур коди берилган (5.30-расм). Жадвал тузиб, дастур трассировкасини бажаринг. Агар бешта сон: 11, 22, 33, 44, 55 киритсак, экранда нима чиқарилади?**

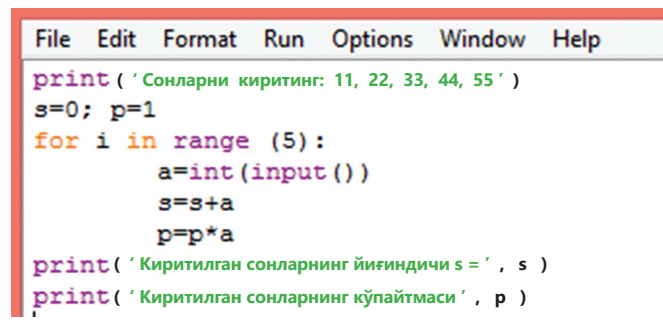

**5.30-расм.** 4 дастур коди

#### **Глоссарий**

**DoS ҳужуми** – уни ўчириш учун веб-серверга ёки бошқа компьютер тизимига қилинган ҳужум. У фойдаланувчиларга сайтга киришни қийинлаштирадиган шароитларни яратади.

**DDoS** (*Distributed Denial of Service*) – бу тарқатилган хизматни рад этиш. Бу кўплаб компьютерларнинг бир вақтнинг ўзида ҳужуми.

**Абсолют ҳавола** – бу формулага мурожаат қилиши керак бўлган сатр ёки устунни(ёки сатр ва устунни бир вақтнинг ўзида) қотириб қўйишга имкон берувчи ҳавола.

**Аккаунт** – фойдаланувчи қайд ёзуви, яъни веб-сайтда ёки интернет-хизматда сақланадиган шахсий маълумотлар тўплами.

**Алгоpитм** – бу ижрочининг берилган масалани ечишга қаратилган ҳаракатлар кетма-кетлигини бажариши учун аниқ ва тушунарли кўрсатмалар.

**Алфавит** – бу тилда ишлатиладиган белгилар мажмуи.

**Бот** – бу вируслар, ҳавфсизлик деворлари, компьютерни масофадан бошқариш дастурлари ва операцион тизимдан яшириш воситаларидан иборат бўлиши мумкин бўлган мустақил дастур.

**Ботнет** (англ. *botnet*) – бу ботларга эга бўлган бир қатор хостлардан ташкил топган компьютер тармоғи.

**Брандмауэр(ҳавфсизлик девори)** – бу тармоқ пакетларини ёки ўрнатилган дастурларни бошқарадиган аппарат ва дастурий таъминот. Бу тизимни компьютер ҳужумларидан ҳимоя қилиш учун ишлатилади.

**2N қиймати** – бу процессорнинг манзил майдонининг миқдори, яъни процессор томонидан жисмонан мурожаат қилинган оператив хотиранинг миқдори.

**Ичма-ич жойлашган цикллар** – бу битта циклнинг танасига (ташқи) бошқа цикл(ички) жойлашгани. Ички циклнинг ташқи қисми фақат ички қисм тугагандан сўнг бажарилади.

**Қуйидан юқорига қараб лойиҳалаштириш** – бу дастурий таъминотни ишлаб чиқиш техникаси бўлиб, унда оддий операцияларни бажариш учун пастки дастурлар дастлаб ишлаб чиқилади ва носозликлар бартараф қилинади, сўнгра улар битта дастурга йиғилади.

**Кирувчи трафик** – бу Интернетдан олинган маълумотлар оқими.

**Гистограмма** – бу индивидуал қийматлар турли баландликдаги вертикал чизиқлар билан ифодаланадиган диаграммалар.

**Грифинг** – бу кўп фойдаланувчили онлайн ўйинларда бошқа ўйинчиларни тақиб қилиш.

**Маълумотларни гуруҳлаш** – бу катаклар қаторини бирлаштириш.

**Диаграмма** – бу рақамли маълумотларнинг изоҳланишини осонлаштирадиган рақамли қийматларни график тасвирлаш шакли.

**Интернет-трафик** (англ. *Traffi c* – ҳаракатланиш) – бу маълум вақт давомида компьютер тармоғи орқали узатиладиган маълумот миқдори.

**Инфографика** – бу график тасвир орқали маълумотлар ва билимларни тақдим этиш усули.

**Ахборот ҳавфсизлиги** – бу ахборотни сақлаш ва ҳимоя қилиш, шу жумладан ушбу маълумотдан фойдаланиш, сақлаш ва узатиш учун мўлжалланган тизим ва ускуналар.

**Чиқиш трафиги** – бу Интернетдан фойдаланган ҳолда юборилган маълумотлар (матн, графика, видео ва бошқалар).

**Цикл итерацияси** – циклнинг бир марта ўтиши.

**Боғлиқ катак** – бу формулани ўз ичига олган ихтиёрий катак.

**Алоқа канали** – масофадан маълумотларни узатиш имконини берадиган техник воситалар.

**Кибербуллинг** – бу жабрланувчига ижтимоий тармоқлар орқали хабарлар, СМС лар, электрон почта хабарлари каби жабрланувчига нисбатан безорилик, ҳақорат ёки таҳдид.

**Компьютерли моделлаштириш** – бу моделдан фойдаланиш асосида мураккаб тизимни таҳлил қилиш ёки синтез қилиш масаласини ҳал қилиш усули.

**Маълумотларни бирлаштириш** – бир нечта маълумот оралиғини битта диапазонга бирлаштириш.

**Доимий** – рақам ёки матн. Ҳисоб-китоблар жараёнида у ўзгармайди.

**Маҳфий маълумотлар** – бу маҳфий, яъни ошкор қилинмайдиган сир.

**Доиравий диаграмма** – бу секторларга бўлинган доира кўринишига эга, фақат битта сатр маълумот киритиладиган диаграмма.

**Кэш-хотира**, ёки юқори тезликдаги хотира – бу жуда тезкор, кичик ҳажмдаги сақлаш воситаси. Ундан микропроцессор ва оператив хотира ўртасида маълумот алмашишда фойдаланилади.

**Чизиқли диаграмма** – бу индивидуал қийматлар турли баландликдаги вертикал чизиқлар билан ифодаланадиган диаграмма.

**Мантиқий хатолар** – бу мантиқдаги хатолар, уларни аниқлаш жуда қийин.

**Модулли дастурлаш** – бу ўзаро таъсирнинг қатъий тартиби билан мустақил қисмлар(модуллар) тўплами кўринишидаги дастурни ташкил этишдир.

**Алифбо қуввати (N)** – алифбо белгиларининг сони (унинг ҳажми).

**Объектга йўналтирилган дастурлаш** – бу дастурдаги объектлар тўпламидан фойдаланишга асосланган дастурлаш усули бўлиб, уларнинг ҳар бирида баъзи маълумотлар ва уларни ишлаш усуллари мавжуд.

**Юқоридан пастга лойиҳалаштириш** – бу дастурий таъминотни ишлаб чиқиш технологияси бўлиб, унда ҳар бир лойиҳалаш босқичида вазифа кичиккичик топшириқларга бўлинади.

**Носозликларни тузатиш** – бу дастурнинг тўғри ишлашига тўсқинлик қиладиган дастурдаги хатоларни топиш ва тузатиш.

**Нисбий ҳавола** – бу устун рақами ва қатордан ташкил топган катакларнинг белгиланиши.

**Вақтдаги хатони** дастур ишга тушганда текшириш мумкин. Масалан, **0** га бўлиш мумкин эмас ёки маълумотларни тури тўғри келмайди.

**Цикл параметри** – бу цикл такрорланганда ҳар сафар янги қийматларни қабул қиладиган ўзгарувчидир.

**Амалий вазифа** – бу информатикага тегишли бўлмаган, аммо ахборот-коммуникатив технологияларидан фойдаланиш усуллари билан ҳал қилинадиган вазифалардир.

**Мауммо** – бу муаммоли вазиятни илмий акс эттириш шаклидир. У сабабларни аниқлаш ва уларни ҳал қилишга қаратилган ўрганиш ва амалий ҳаракатларга бўлган эҳтиёжнинг ифодаси сифатида шакллантирилган.

**Тармоқ ўтказувчанлиги** – бу маълум бир вақт ичида тармоқнинг ҳақиқий ахборот ўтказувчанлиги.

**Процессор** (марказий процессор, *Central Processing Unit*) – бу маълумотларни қайта ишлайдиган ва барча компьютер қурилмаларнинг ишлашини мувофиқлаштирувчи микросхема.

**Процедурали дастурлаш** – бу дастурни, унинг функционал қисмлари: процедуралар ёки функциялар тўплами сифатида қуриш усули.

**Процессорнинг разрядлилиги** – бу процессор томонидан бир вақтнинг ўзида қайта ишланган битлар сони. Шунинг учун процессор 8-, 16-, 32-, 64 битли бўлиши мумкин.

**Регистр** – бу машина сўзи сақланадиган процессор ячейкаси. Машина сўзи иккилик кодида ёзилган рақам ёки буйруқдир.

**Асосий жадвал** – бу жадвал маълумотларига асосланган ҳисобот.

**Синтаксис хато** – бу нотўғри ёзилган калит сўзлар, қавслар йўқлиги ёки бўш жойлар. Улар қизил рангда ажратиб кўрсатилгани сабабли уларни осонгина аниқлаш мумкин.

**Ахборот узатиш тезлиги** – вақт бирлиги ичида узатиладиган ахборот миқдори.

**Спам** – бу тажовузкор,кераксиз реклама маълумотларини тарқатиш.

**Спарклайн** – бу кетма-кет маълумотларнинг тенденциясини кузатиш (нархларнинг ўзгариши, савдо ҳажми).

**Ҳавола** – бу катак манзилининг кўрсаткичидир.

**Статистик жадвал** – горизонтал қаторлар ва вертикал устунлардан қурилган тизим.

**Таркибий дастурлаш** – бу содда, тушунарли ва ўқилиши осон дастурларни яратиш усули.

**Функцияни жадвалга келтириш** – бу аргумент маълум бир қадам билан баъзи бир бошланғич қийматдан, якуний қийматларга ўзгарганда функция қийматларини ҳисоблаш.

**Такт частотаси** – бу процессор томонидан сонияда бажарадиган цикллари (операциялар) сони.

**Цикл танаси** бир хил чекиниш билан ёзилган бир ёки бир нечта кўрсатмалардан иборат.

**Дастурни синовдан ўтказиш** – бу маълум бир маълумотлар тўпламида дастурда хатоликни аниқлаш учун дастурни бажариш жараёни, бу учун дастур натижаси олдиндан маълум ёки ушбу дастурларнинг хатти-ҳаракатлари қоидалари маълум.

**Трассировка** – бу дастурни босқичма босқич (*step-by-step*), кўрсатмадан кўрсатмагача бажариш жараёни.

**Троллинг** – жабрланувчига ҳужум қилиш билан провокацион хаттиҳаракатлар.

**Фишинг** – бу онлайн фирибгарлик.

**Флейминг** – бу салбий эмоцияли чатдаги ёзишмалар, шахсий ёзишмалар ёки мақсадсиз мунозаралар.

**Функция** – бу унда ўрнатилган параметрга қараб қийматни қайтариш мумкин бўлган ўрнатилган Excel воситаси. У ҳисоб-китоблар ва маълумотларни таҳлил қилиш учун мўлжалланган.

**Хейтерлар** – бу ўз ҳаётида асосий хусусиятлари нафрат ва душманлик бўлган одамлар.

**Хейтинг** – бу салбий шарҳлар, маълум бир шахсга ёки ҳодисага юборилган хабарлар кўринишидаги тўлиқ таъқиб.

**Хейт спич** – бу маълум бир шахсга, одамлар гуруҳига ёки ҳодисага нисбатан нафратни билдирувчи очиқ баёнот.

**Цикл** – берилган шарт амал қилганга такрорий бажариладиган кўрсатмаларнинг ҳар қандай кетма-кетлиги.

**Циклик жараён** – бу бир хил ҳаракатни ёки бир хил амалларни ҳар хил бошланғич қийматлари билан кўп марта такрорлашни ўз ичига олган ҳисоблашлар жараёни.

**Циклик дастур** – циклик жараённи амалга оширувчи дастур.

**Цикл қадам** – бу қийматга счетчик ҳар сафар циклдан ўтганда ўсади ёки камаяди.

**Электромагнит нурланиш** – бу ҳар хил нурланувчи жисмлар томонидан ҳосил қилинган электромагнит тўлқинларни ифодаловчи энергия шакли.

# **ФОЙДАЛАНИЛГАН АДАБИЁТЛАР**

- 1. *Банкрашков А. В.* Программирование для детей на языке Python / А. В. Банкрашков. – М.: АСТ, 2018. – 288 с.
- 2. *Босова Л., Босова А., Коломенская Ю. Г.* Занимательные задачи по информатике. М.: Издательство: Бином. Лаборатория знаний, 2013.
- 3. *Вордерман К.* Программирование на Python. Иллюстрированное руководство для детей / К. Вордерман, К. Стили, К. Квигли. – М.: Манн, Иванов и Фербер, 2017. – 346 с.
- 4. *Горячев А.В.* Практикум по информационным технологиям / А. В. Горячев, *Ю. А. Шафрин.* – М.: Бином, 2016. – 272 с.
- 5. *Златопольский Д. М.* 1700 заданий по Microsoft Excel. СПб: БХВ-Петербург, 2003.
- 6. *Информатика:* Энциклопедический словарь для начинающих / ред. Д. А. Поспелов. – М.: Педагогика-Пресс, 2013. – 352 с.
- 7. *Леонтьев В.П.* Новейшая энциклопедия персонального компьютера 2008 / В. П. Леонтьев. – М.: ОЛМА Медиа Групп, 2008. – 960 с.
- 8. *Леонтьев В.* Персональный компьютер / Леонтьев В. М.: ЗАО «Олма Медиа Групп», 2008. – 800 с.
- 9. *МакГрат М.* Программирование на Python для начинающих / М. МакГрат. М.: Эксмо, 2015. – 192 с.
- 10. *Молодцов В. А., Рыжикова Н. Б, Головко Т. Г.* Репетитор по информатике. Ростовна-Дону, 2004.
- 11. *Мухамбетжанова С. Т., Тен А. С., Даутова Т. К., Сагымбаева А. Е.* Информатика: учебник для 7 класса общеобразовательных школ. – Алматы: Атамұра, 2015.
- 12. Основы компьютерных сетей. Учебное пособие. Алматы: Microsoft Corporation, 2008.
- 13. *Попов А.* Excel: Практическое руководство. М., 2000.
- 14. *Петроченков А. В.* Персональный компьютер просто и ясно! / А. В. Петроченков. М.: Смоленск: Русич, 2013. – 400 c.
- 15. *Саммерфилд М.* Программирование на Python 3. Подробное руководство / М. Саммерфилд. – М.: Символ, 2016. – 608 c.
- 16. *Семакин И. Г., Залогова Л. А., Русаков С. В., Шестакова Л. В.* Информатика и ИКТ. 8 класс. – М.: Бином. Лаборатория знаний, 2012.
- 17. *Семакин И.* Информатика. Базовый курс. 7–9 классы / И. Семакин, Л. Залогова, С. Русаков. – М.: Бином. Лаборатория знаний, 2015. – 390 c.
- 18. *Семакин И. Г., Вараскин Г. С.* Структурированный конспект базового курса. Приложение к учебнику: Информатика. Базовый курс 7–9 классы. – М.: Лаборатория базовых знаний, 2001.

#### **Интернет- манбалар**

- 1. https://ru.wikipedia.org/wiki.
- 2. Bilimlandbilimland.kz.
- 3. http://schools.keldysh.ru/sch444/MUSEUM/.
- 4. http://www.computer-museum.ru/index.php.
- 5. http://school-collection.edu.ru.
- 6. *Шауцукова Л.З.* Информатика 10–11. М.: Просвещение, 2000 г. [http://book. kbsu.ru/theory/index.html]
- 7. *Алексеев Е. Г.* Информатика. Мультимедийный электронный учебник / Е. Г. Алексеев, С. Д. Богатырев [http://inf.e-alekseev.ru/text/toc.html]
- 8. Словарь терминов по информатике [http://uchu2008.narod.ru/razdely/informatika/slovar\_terminov.html]
- 9. Словарь основных понятий и терминов [http://book.kbsu.ru/theory/definition. html]
- 10. Словарь [http://pandia.ru/text/78/419/69850.php]
- 11. Словарь терминов по информатике [http://wiki.iteach.ru/images/5/5dСловарь\_ терминов.pdf]
- 12. https://kopilkaurokov.ru/informatika/uroki/modielirovaniie-v-excel.

Учебное издание

**Мухамбетжанова Сауле Талапеденовна Тен Алира Сунтаковна Демидова Лариса Геннадьевна**

#### **ИНФОРМАТИКА**

Учебник для 8 класса общеобразовательной школы

*(на узбекском языке)*

Зав. редакцией *Н. Жиенгалиев* Редактор *Л. Холина* Художественные редакторы *А. Беккожанова, З. Огай, А. Лукманов* Технический редактор *О. Рысалиева* Компьютерная верстка *Н. Развинавичене* Перевод узбекского текста *У.Б. Ибрагимовой* Компьютерная верстка узбекского текста *Н. Сейдахметов*ой

ИБ №7508

Подписано в печать 25.08.2021 г. Формат 70х90 1/<sub>16</sub>. Бумага офсетная. Гарнитура «Школьная». Печать офсетная. Печ. л. 11,0. Усл. печ. л. 12,87. Тираж 7000 экз. Заказ №

ТОО «Корпорация «Атамұра», 050000, г. Алматы, пр. Абылай хана, 75. Полиграфкомбинат ТОО «Корпорация «Атамұра», Республика Казахстан, 050002, г. Алматы, ул. М. Макатаева, 41

> Издательство «Жазушы» 050009, г. Алматы, пр. Абая, 143, тел. (727) 394 41 55; факс: (727) 394 41 64. е-mail: zhazushi@mail.ru

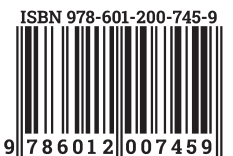